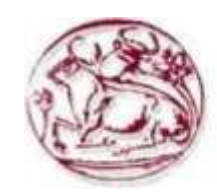

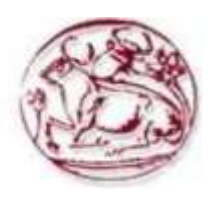

# **ΤΜΗΜΑ ΜΗΧΑΝΙΚΩΝ ΠΛΗΡΟΦΟΡΙΚΗΣ**

# **ΤΕΙ ΚΡΗΤΗΣ**

**Πτυχιακή Εργασία**

**Θέμα: Σύστημα Διαχείρισης Προβολής & Κράτησης ταινιών σε ένα σινεμά**

**Πάτα Παναγιώτα (ΑΜ: 481)**

**Επιβλέπων Καθηγητής: Δρ. Βιδάκης Νικόλαος**

**ΙΟΥΝΙΟΣ 2014**

# <span id="page-1-0"></span>**Ευχαριστίες**

Η παρακάτω πτυχιακή εργασία, πραγματοποιήθηκε για το Τμήμα Μηχανικών Πληροφορικής Τ.Ε. της Σχολής Τεχνολογικών Εφαρμογών του Τ.Ε.Ι. Κρήτης, Ηράκλειο.

Θα ήθελα να ευχαριστήσω ιδιαιτέρως τον καθηγητή μου, Δρ. Νικόλαο Βιδάκη για την κατανόησή του, για το χρονικό διάστημα που μου αφιέρωσε, για την ηθική συμπαράστασή του και για την συνολική συνεισφορά του για την ολοκλήρωση της πτυχιακής εργασίας.

Τέλος, θα ήθελα να ευχαριστήσω την οικογένεια μου και ιδιαιτέρως τη μητέρα μου που στέκεται ως σιωπηλός ήρωας και ως παράδειγμα στη ζωή.

## <span id="page-2-0"></span>**Abstract**

The objective of this thesis aims to analyze, design and implement a CMS (Content Management Systems) - CINEMA. Particularly, it is a System Management & Booking Projection film in a cinema. Through this page the user will be able to see the films that are screened or will be screened in a cinema and make the booking hall and movie wants.

The following pages describe the development process of the news site using the content management system, Joomla.. We will analyze the dynamics, the capabilities and features of the CMS, the Joomla, the PHP, the MySQL.

Finally we will present step by step the design of the website, the use of the website, the tools and capabilities of the website administrator.

**Keywords:** CMS, PHP, MySQL, APACHE, JOOMLA

## <span id="page-3-0"></span>**Περίληψη**

Το αντικείμενο της συγκεκριμένης πτυχιακής είναι η ανάλυση, σχεδίαση και υλοποίηση ενός CMS (Content Management Systems – Συστήματα Διαχείρισης Περιεχομένου) – CINEMA. Συγκεκριμένα πρόκειται για ένα Σύστημα Διαχείρισης Προβολής & Κράτησης ταινιών σε έναν κινηματογράφο. Μέσα από αυτή την σελίδα ο χρήστης θα έχει τη δυνατότητα να βλέπει τις ταινίες που προβάλλονται ή πρόκειται να προβληθούν σ' έναν κινηματογράφο και να προβαίνει στην κράτηση της αίθουσας και της ταινίας που επιθυμεί.

Η υλοποίηση της σελίδας γίνεται με το χαρακτηριστικό εργαλείο Joomla της κατηγορίας CMS. Θα αναλύσουμε τη δυναμική, τις δυνατότητες και τα χαρακτηριστικά του CMS, της Joomla, της PHP, του MySQL.

Τέλος θα παρουσιάσουμε βήμα – βήμα τη δημιουργία της ιστοσελίδας, τη χρήση της, τα εργαλεία και τις δυνατότητες του διαχειριστή της ιστοσελίδας.

**Λέξεις κλειδιά:** CMS, PHP, MySQL, APACHE, JOOMLA

# Περιεχόμενα

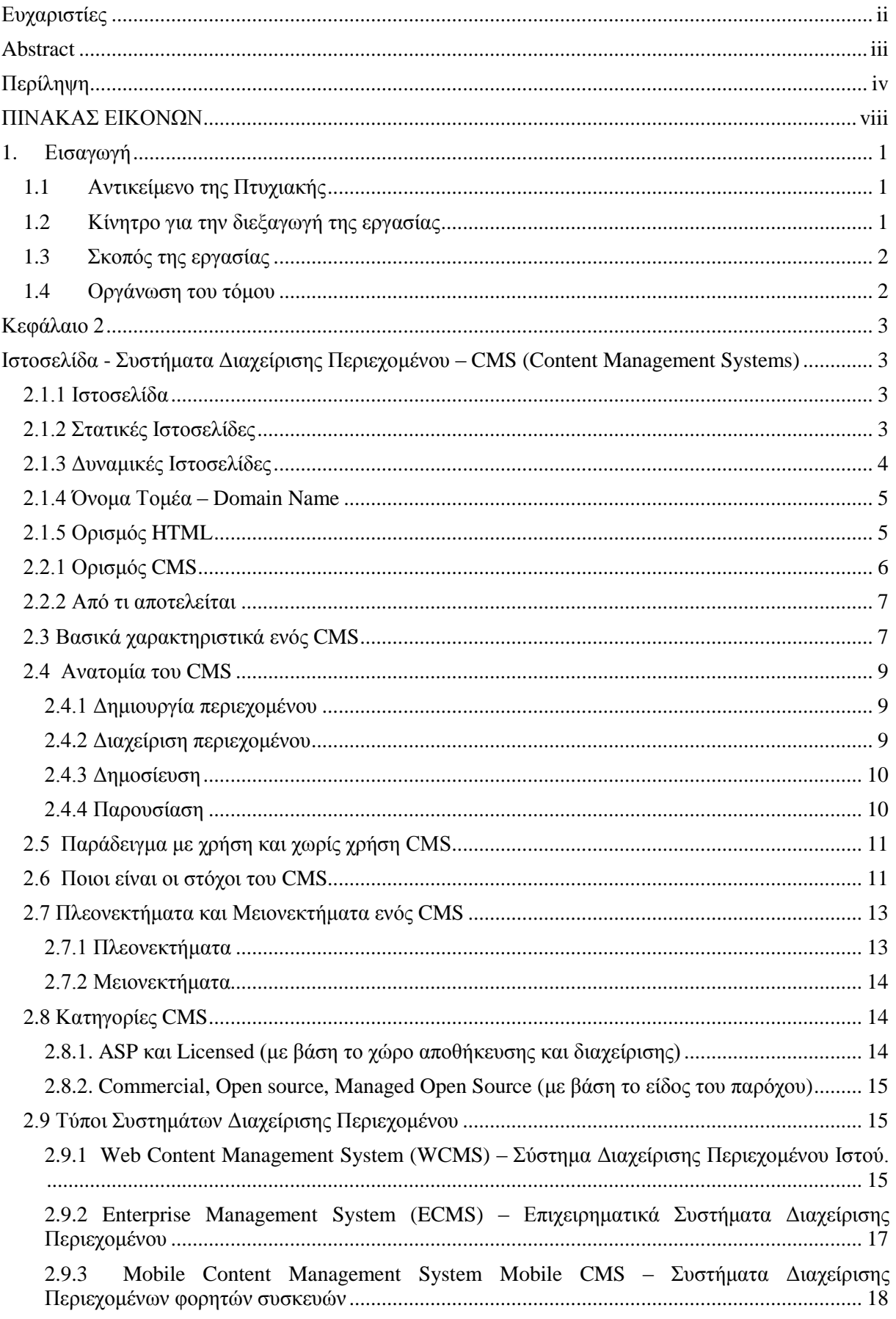

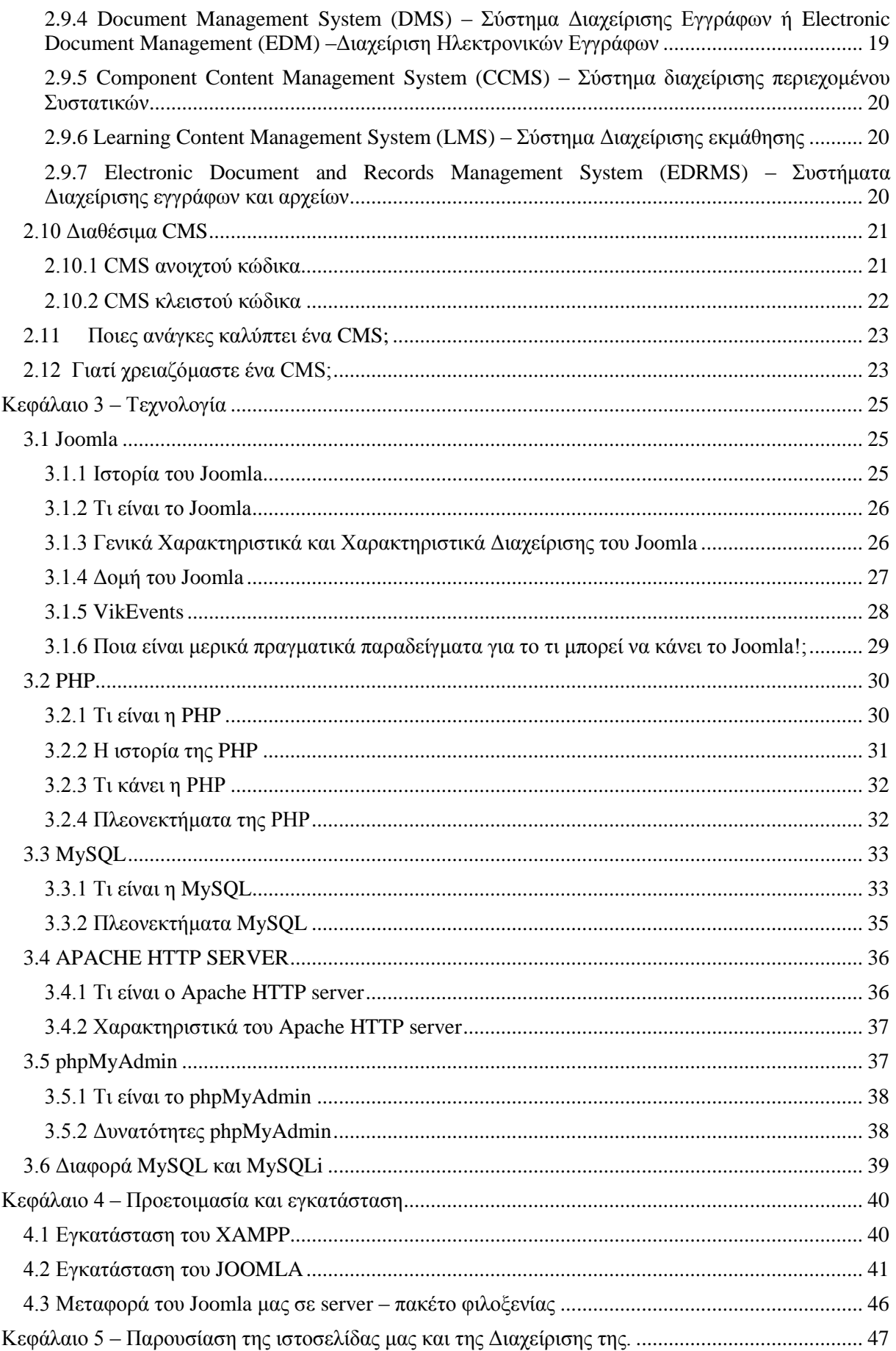

 $\overline{\mathcal{A}}$ 

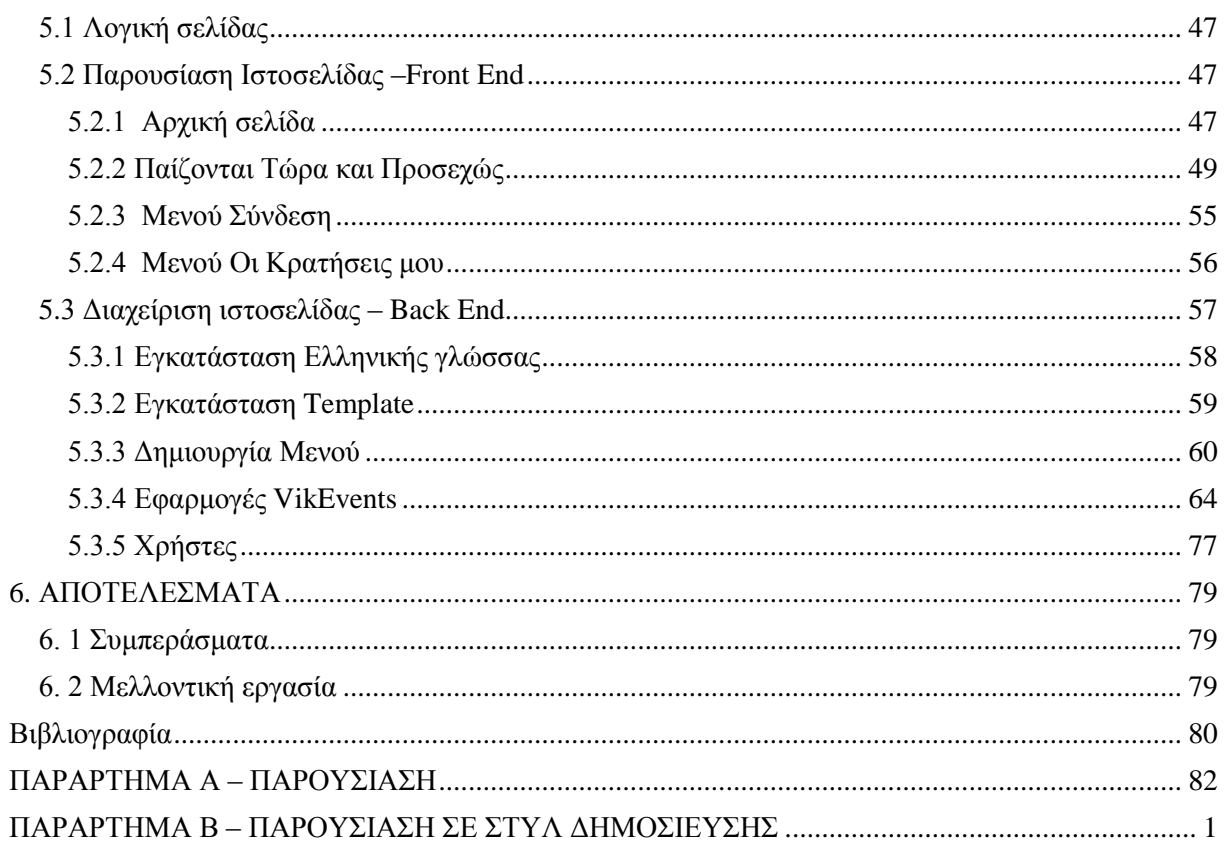

 $\overline{\mathcal{L}}$ 

# <span id="page-7-0"></span>ΠΙΝΑΚΑΣ ΕΙΚΟΝΩΝ

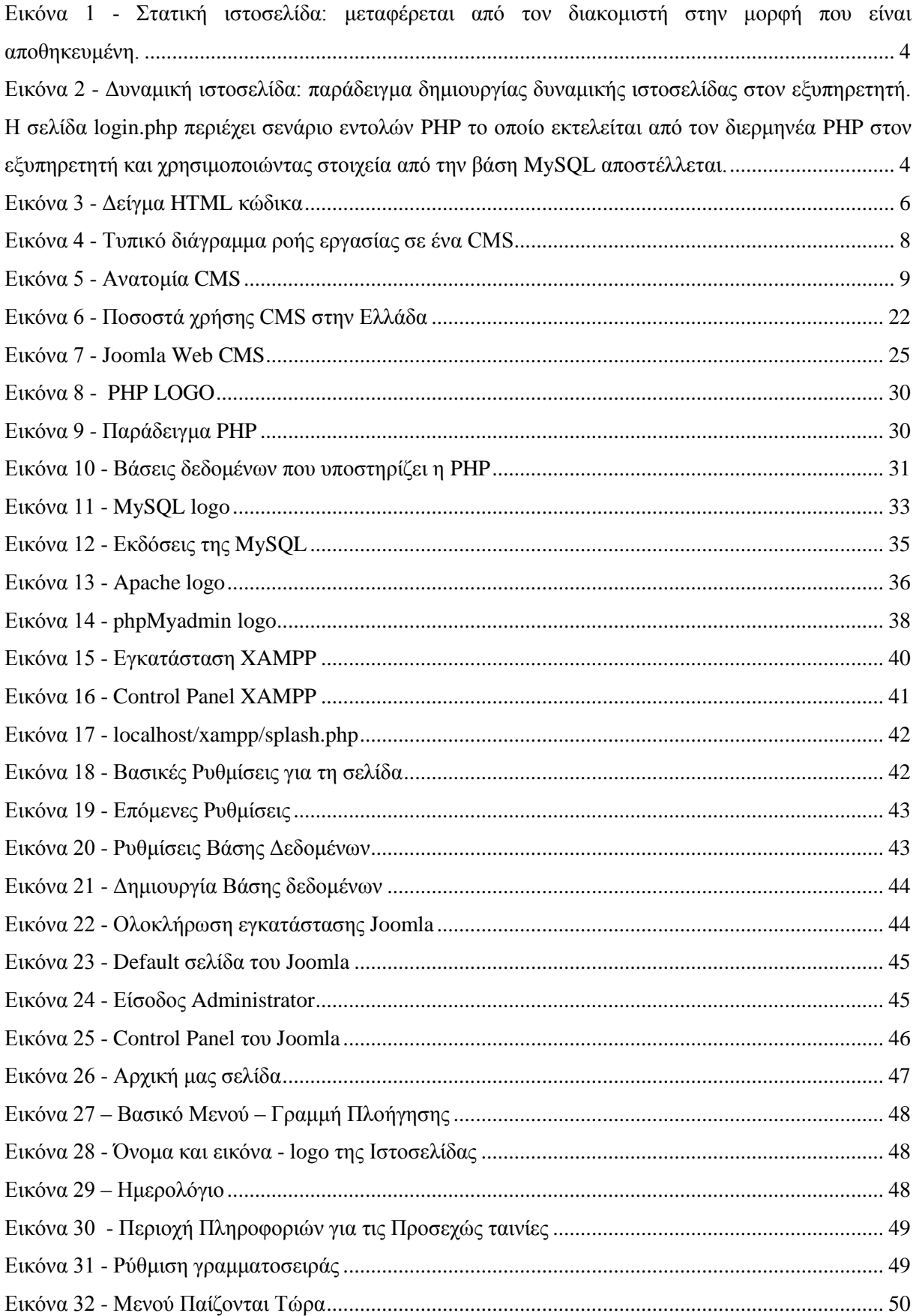

 $\overline{f}$ 

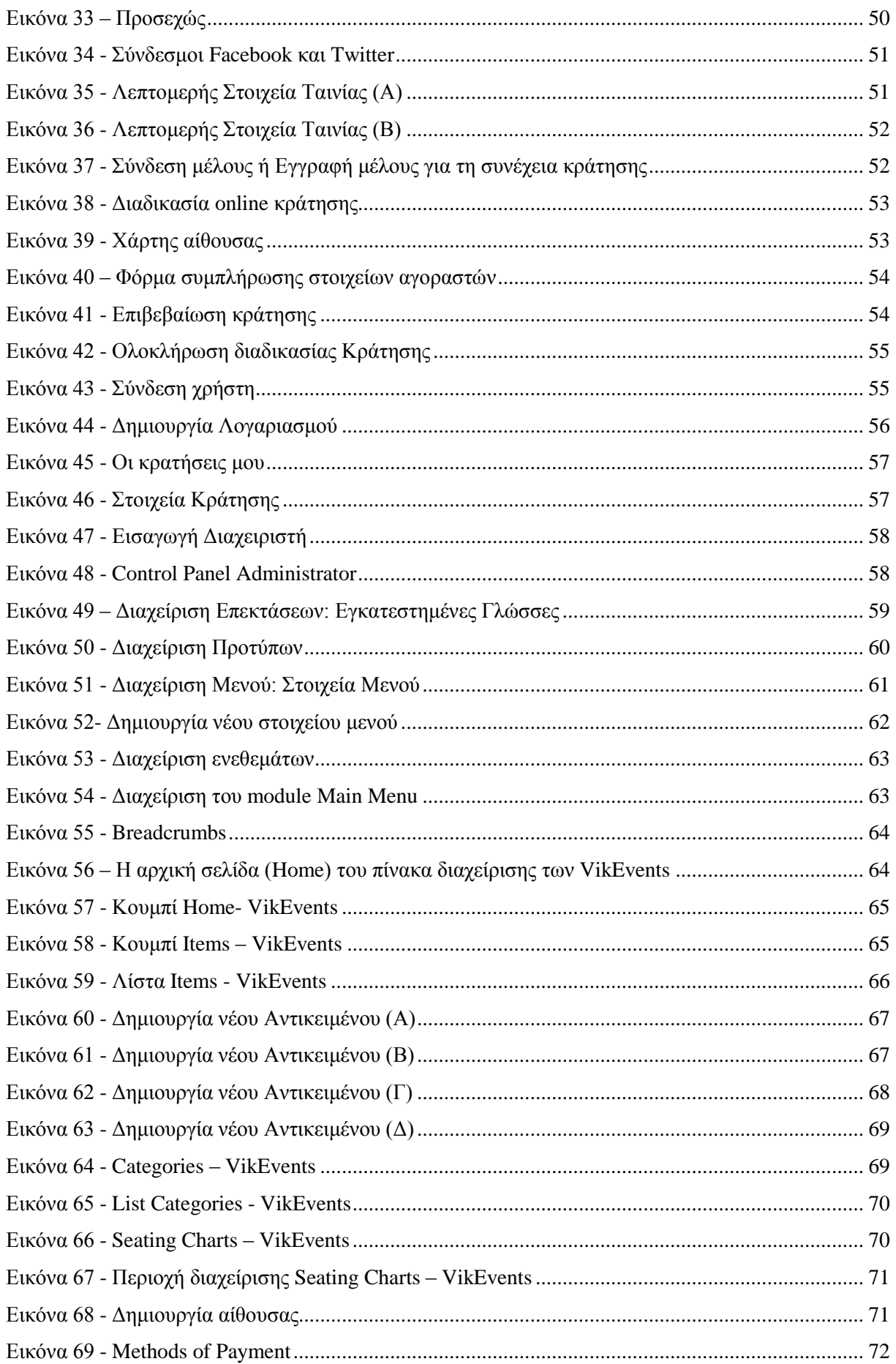

ſ

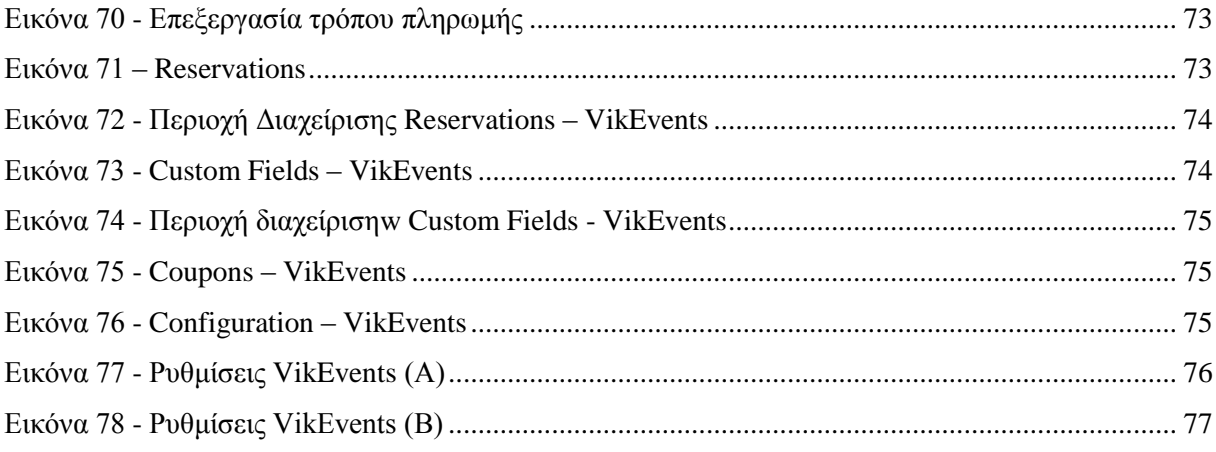

## <span id="page-10-0"></span>**1. Εισαγωγή**

Στο κεφάλαιο αυτό παρουσιάζουμε μια γενική περιγραφή του αντικειμένου της πτυχιακής αυτής και την οργάνωση των κεφαλαίων του υπόλοιπου τόμου.

## <span id="page-10-1"></span>**1.1 Αντικείμενο της Πτυχιακής**

Η ιστοσελίδα μας είναι μια δυναμική ιστοσελίδα βασισμένη στο ελεύθερο και ανοιχτό κώδικα σύστημα διαχείρισης περιεχομένου (CMS). Οι τεχνολογίες και τα εργαλεία ανάπτυξης που χρησιμοποιούνται είναι τα εξής:

- $\bullet$  PHP
- MySQL
- Apache

Στα επόμενα κεφάλαια θα αναπτύξουμε εκτενέστερα τις παραπάνω τεχνολογίες.

Ο στόχος του CMS θα είναι να δίνει στον χρήστη τις παρακάτω δυνατότητες:

- **1. Ανίχνευση ταινίας:** Μέσα από ένα μηνιαίο ημερολόγιο ο χρήστης θα επιλέγει την ημερομηνία που επιθυμεί και θα εμφανίζονται η ταινίες που προβάλλονται εκείνη την ημέρα.
- **2. Προβολή ταινιών:** Θα υπάρχει μία φωτογραφία της ταινίας που θα επιλέγεται, μία μικρή περιγραφή της ταινίας, το όνομα της αίθουσας, η ώρα προβολής, ένα κουμπί που θα μας παραπέμπει σε περισσότερες πληροφορίες κι ένα κουμπί όπου θα κάνει την κράτηση.
- **3. Κράτηση:** Σ' αυτό το τμήμα πραγματοποιείται η online κράτηση της θέσης στην αίθουσα στην οποία θα προβάλετε η ταινία που επιθυμεί να δει.
- **4. Διαχείριση ιστότοπου:** Στο κομμάτι της διαχείρισης ο administrator διαχειριστής του ιστότοπου έχει τις εξής δυνατότητες:
	- a) Προσθήκη ταινίας
	- b) Επεξεργασία ταινίας
	- c) Διαγραφή ταινίας

## <span id="page-10-2"></span>**1.2 Κίνητρο για την διεξαγωγή της εργασίας**

Το κίνητρο μου για την διεξαγωγή της πτυχιακής εργασίας ήταν το ενδιαφέρον μου για τις σύγχρονες τεχνολογίες που δίνουν τη δυνατότητα στους προγραμματιστές τη δημιουργία ιστότοπων φιλικά προς το χρήστη.

Στην εποχή μας το Διαδίκτυο έχει τεράστια ανάπτυξη. Επαγγελματίες και μη έχουν τείνει στη δημιουργία ιστότοπων χρησιμοποιώντας Web CMS λογισμικά διότι παρέχουν πολλές δυνατότητες και εργαλεία για τη δημιουργία δυναμικών, αποτελεσματικών και εύχρηστων δικτυακών τόπων.

Η αναζήτηση και η έρευνα μας οδήγησαν στη χρήση του εργαλείου Joomla για τη δημιουργία ενός δυναμικού ιστότοπου.

## <span id="page-11-0"></span>**1.3 Σκοπός της εργασίας**

Σκοπός της εργασίας είναι η δημιουργία μιας δυναμικής ιστοσελίδας όπου κάθε χρήστης θα έχει ελεύθερη πρόσβαση να εισέρχεται στην ιστοσελίδα και να ενημερώνεται για το περιεχόμενο της.

Επίσης, ένας άλλος σκοπός είναι η εκμάθηση του εργαλείου Joomla, ο τρόπος διαχείρισης της ιστοσελίδας μέσω αυτού του λογισμικού καθώς και διάφορες έννοιες που περιλαμβάνουν αυτό το εργαλείο.

## <span id="page-11-1"></span>**1.4 Οργάνωση του τόμου**

Η συνέχεια της πτυχιακής έχει οργανωθεί στα παρακάτω κεφάλαια:

- Κεφάλαιο 2: παρουσιάζονται χρήσιμες έννοιες που περιλαμβάνουν την έννοια Ιστοσελίδα και ορισμοί σχετικά μ' ένα Σύστημα Διαχείρισης Περιεχομένου.
- Κεφάλαιο 3: παρουσιάζεται η τεχνολογία που χρησιμοποιήθηκε για την ανάπτυξη του συστήματος.
- Κεφάλαιο 4: παρουσιάζεται η εγκατάσταση του κατάλληλου λογισμικού για την δημιουργία της ιστοσελίδας.
- Κεφάλαιο 5: παρουσιάζεται η ιστοσελίδα, η περιοχή του χρήστη και η περιοχή της διαχείρισης.
- Κεφάλαια 6: παρουσιάζονται τα συμπεράσματα και η μελλοντική εργασία

## <span id="page-12-0"></span>**Κεφάλαιο 2**

## <span id="page-12-1"></span>**Ιστοσελίδα - Συστήματα Διαχείρισης Περιεχομένου – CMS (Content Management Systems)**

Στο κεφάλαιο αυτό θα αναπτύξουμε τους σχετικούς ορισμούς για το τι είναι μία ιστοσελίδα και τους ορισμούς ενός συστήματος διαχείρισης περιεχομένου για την καλύτερη κατανόηση των επόμενων κεφαλαίων.

#### <span id="page-12-2"></span>**2.1.1 Ιστοσελίδα**

Η ιστοσελίδα (web page) είναι ένα είδος εγγράφου του παγκόσμιου ιστού (WWW – World Wide Web), που περιλαμβάνει πληροφορίες με την μορφή κειμένου, υπερκειμένου, εικόνας, βίντεο και ήχου. Πολλές ιστοσελίδες μαζί συνθέτουν έναν ιστότοπο (εναλλακτικές ονομασίες: ιστοχώρος ή δικτυακός τόπος, αγγλική ορολογία: web site ή Internet site). Οι σελίδες ενός ιστοχώρου εμφανίζονται κάτω από το ίδιο όνομα χώρου (domain) π.χ. teiher.gr. Οι ιστοσελίδες αλληλοσυνδέονται και μπορεί ο χρήστης να μεταβεί από τη μία στην άλλη κάνοντας «κλικ», επιλέγοντας δηλαδή συνδέσμους που υπάρχουν στο κείμενο ή στις φωτογραφίες της ιστοσελίδας. Οι σύνδεσμοι προς άλλες σελίδες εμφανίζονται συνήθως υπογραμμισμένοι και με μπλε χρώμα για να γίνεται εύκολα αντιληπτό από τον επισκέπτη ότι πρόκειται για σύνδεσμο προς άλλη ιστοσελίδα, χωρίς όμως πάντα να είναι αυτό απαραίτητο.

Η κατασκευή ιστοσελίδων είναι κάτι που μπορεί να γίνει πολύ εύκολα με προγράμματα που κυκλοφορούν ελεύθερα, πλην όμως, υπάρχουν και αυτοματοποιημένοι μηχανισμοί κατασκευής ιστοσελίδων που επιτρέπουν σε απλούς χρήστες να δημιουργήσουν εύκολα και γρήγορα προσωπικές ή και εμπορικές ιστοσελίδες. Επίσης υπάρχουν και πολλές εταιρείες, που εξειδικεύονται στη δημιουργία ελκυστικών και λειτουργικών ιστοσελίδων, οι οποίες έχουν σαν στόχο να οδηγήσουν τους επισκέπτες είτε στην αγορά κάποιου προϊόντος είτε στην επικοινωνία με τον ιδιοκτήτη του ιστότοπου ή απλά στο ανέβασμα του εταιρικού προφίλ μιας επιχείρησης.

### <span id="page-12-3"></span>**2.1.2 Στατικές Ιστοσελίδες**

Οι στατικές ιστοσελίδες (static web-pages ή flat web-pages) είναι απλά ηλεκτρονικά "έγγραφα", τα οποία περιέχουν κείμενα, φωτογραφίες, συνδέσμους (links), αρχεία για download, κινούμενα σχέδια (animated graphics). Τα περιεχόμενα μιας στατικής ιστοσελίδας εμφανίζονται με την ίδια μορφή σε όλους του χρήστες με την μορφή που είναι αποθηκευμένα στο σύστημα αρχείων του εξυπηρετητή ιστοσελίδων. Οι στατικές ιστοσελίδες είναι αποθηκευμένες συνήθως σε μορφή [HTML](http://el.wikipedia.org/wiki/HTML) και μεταφέρονται χρησιμοποιώντας το πρωτόκολλο [HTTP.](http://el.wikipedia.org/wiki/%CE%A0%CF%81%CF%89%CF%84%CF%8C%CE%BA%CE%BF%CE%BB%CE%BB%CE%BF_%CE%9C%CE%B5%CF%84%CE%B1%CF%86%CE%BF%CF%81%CE%AC%CF%82_%CE%A5%CF%80%CE%B5%CF%81%CE%BA%CE%B5%CE%B9%CE%BC%CE%AD%CE%BD%CE%BF%CF%85)

Είναι κατάλληλες κυρίως για την δημιουργία "μόνιμων / στατικών παρουσιάσεων", όπου δεν υπάρχει συχνά η ανάγκη να τροποποιείται το περιεχόμενό τους. Μία στατική ιστοσελίδα θα μπορούσε να χρησιμοποιηθεί για την γενική παρουσίαση μιας επιχείρησης. Ο χαρακτηρισμός "στατική", δεν αφορά την εμφάνιση της σελίδας. Σημαίνει ότι το περιεχόμενο της κάθε σελίδας είναι σταθερό και συγκεκριμένο. Πρόκειται δηλαδή για σταθερά ηλεκτρονικά έγγραφα.

Το κύριο μειονέκτημά τους είναι ότι η χρήση τους δεν είναι πρακτική κυρίως όταν χρειάζεται το περιεχόμενο της ιστοσελίδας να αλλάζει συχνά, π.χ. τουλάχιστον μία φορά την εβδομάδα να προστίθεται κάποιο άρθρο, ή να αλλάζουν τα προϊόντα κτλ. Αυτό συμβαίνει γιατί για να τροποποιηθεί μια στατική ιστοσελίδα, πρέπει να γίνουν επεμβάσεις απευθείας πάνω στην ιστοσελίδα, με κάποιο σχετικό πρόγραμμα (html editor είτε απλό είτε WYSIWYG), μια διαδικασία δηλαδή όμοια με το γράψιμο ή σβήσιμο σε ένα τετράδιο, η οποία που όμως χρειάζεται ειδικές τεχνικές γνώσεις και μία

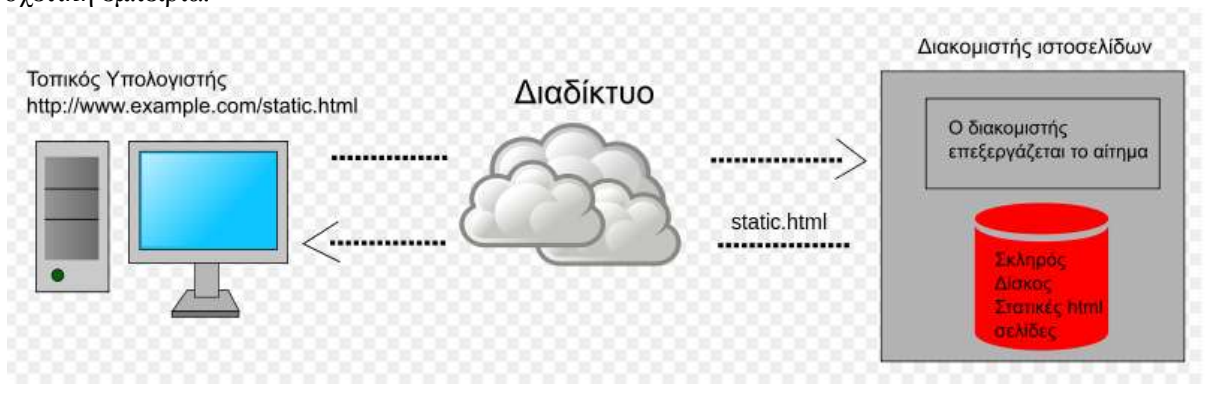

<span id="page-13-1"></span>**Εικόνα 1 - Στατική ιστοσελίδα: μεταφέρεται από τον διακομιστή στην μορφή που είναι αποθηκευμένη.**

#### <span id="page-13-0"></span>**2.1.3 Δυναμικές Ιστοσελίδες**

Οι δυναμικές ιστοσελίδες (dynamic web pages) σε πολλές περιπτώσεις δεν έχουν μεγάλη διαφορά στην εμφάνιση με τις στατικές ιστοσελίδες. Όμως οι δυνατότητές τους είναι πολύ περισσότερες από πολλές πλευρές. Ουσιαστικά μια δυναμική ιστοσελίδα είναι μία εφαρμογή – πρόγραμμα, και όχι ένα απλό ηλεκτρονικό έγγραφο.

Συνήθως, οι δυναμικές ιστοσελίδες, χρησιμοποιούν κάποια βάση δεδομένων, όπου αποθηκεύουν πληροφορίες και από εκεί αντλούν το περιεχόμενό τους, ανάλογα με το τι ζητάει ο χρήστης – επισκέπτης. Η χρήση των βάσεων δεδομένων, είναι αυτή που επιτρέπει την εύκολη εισαγωγή και διαγραφή περιεχομένου στις δυναμικές ιστοσελίδες, καθώς δεν απαιτείται να επεξεργάζεται κανείς κάθε φορά την ίδια την ιστοσελίδα, αλλά απλά να διαχειρίζεται έμμεσα το περιεχόμενο στην βάση δεδομένων. Οι υπόλοιπες διαδικασίες γίνονται αυτοματοποιημένα από τον «μηχανισμό» της ιστοσελίδας.

Για την εύκολη διαχείριση του περιεχομένου σε μία δυναμική ιστοσελίδα, υπάρχει πρόσθετα στην ιστοσελίδα ένας εύχρηστος μηχανισμός "CMS" (Content Managment System), μέσω του οποίου η εισαγωγή και διαγραφή περιεχομένου μπορεί να γίνει ακόμη και από κάποιον αρχάριο. Φυσικά, η «περιοχή διαχείρισης» της ιστοσελίδας, προστατεύεται μέσω κωδικού πρόσβασης (password), ώστε να μη μπορούν να εισέλθουν σε αυτή πρόσωπα μη εξουσιοδοτημένα (επισκέπτες της ιστοσελίδας).

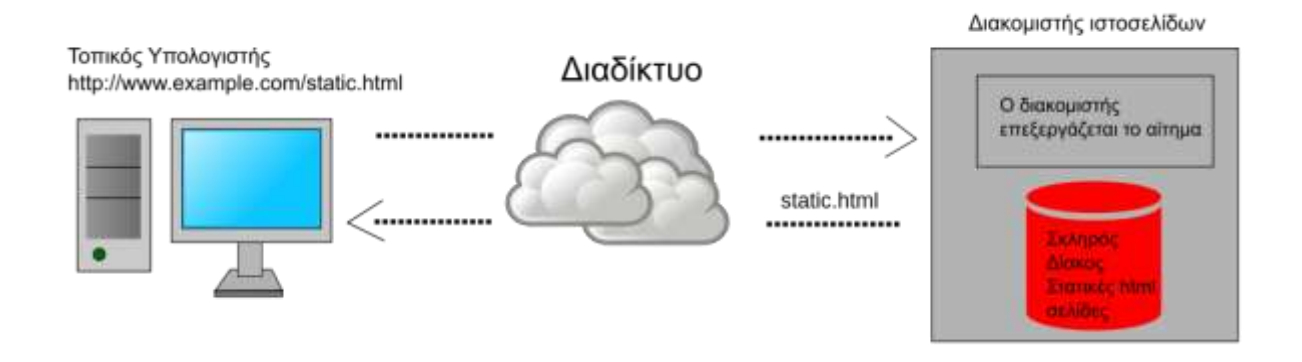

<span id="page-13-2"></span>**Εικόνα 2 - Δυναμική ιστοσελίδα: παράδειγμα δημιουργίας δυναμικής ιστοσελίδας στον εξυπηρετητή. Η σελίδα login.php περιέχει σενάριο εντολών PHP το οποίο εκτελείται από τον διερμηνέα PHP στον εξυπηρετητή και χρησιμοποιώντας στοιχεία από την βάση MySQL αποστέλλεται.**

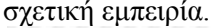

#### <span id="page-14-0"></span>**2.1.4 Όνομα Τομέα – Domain Name**

Το Internet χρησιμοποιεί ένα κατανεμημένο σύστημα ονοματοδεσίας που ονομάζεται Domain Naming System (DNS). Το σύστημα DNS μας επιτρέπει να αναφερόμαστε σε υπολογιστές και άλλες συσκευές (routers) με ονόματα (ονόματα συστημάτων ή host names) και όχι με την IP διεύθυνση (Internet Protocol Address) η οποία είναι δύσκολη μνημονικά και άβολη στην χρήση. Για παράδειγμα είναι πιο εύκολο να θυμόμαστε το epp.teiher.gr παρά το X.X.X αριθμό IP (το Χ συμβολίζει έναν αριθμό από το 0 έως το 255). Το DNS είναι υπεύθυνο να μετατρέπει τα μνημονικά ονόματα (host names) στις σχετικές IP.

Ένα όνομα χώρου (domain name) είναι η κατάληξη η οποία χρησιμοποιείται για να ονομάσει μοναδικά στο internet μια σειρά από συστήματα στον ίδιο οργανισμό. Το domain name κάθε συστήματος πρέπει να συσχετίζεται με μια IP διεύθυνση μέσω του συστήματος DNS.

Τα domain names είναι οργανωμένα σε μια ιεραρχία η οποία συνήθως περιλαμβάνει το όνομα του συστήματος (π.χ. mail), το όνομα της εταιρείας (π.χ. epp.teiher) και έναν κωδικό χώρας (π.χ. .gr) ή ένα από τα top level domains (π.χ. com, .net, .info κλπ). Ένα web site που φιλοξενείται σε έναν server ουσιαστικά λαμβάνει υπόσταση μέσω μιας διεύθυνσης IP, ένα όνομα συστήματος (π.χ. www) και ένα domain name. Τα παραπάνω μαζί αποτελούν την ταυτότητα του web site στο Internet.

H HTML είναι το ακρωνύμιο των λέξεων HyperText Markup Language (γλώσσα μορφοποίηση υπερκειμένου) και είναι η βασική γλώσσα δόμηση σελίδων του World Wide Web (ή απλά ιστού: Web). Είναι μία γλώσσα προγραμματισμού. Χρησιμοποιείται για να σημαίνει ένα τμήμα κειμένου και να το κάνει να εμφανίζεται καλύτερα. Επιτρέπει την ενσωμάτωση ήχου και εικόνων στις web σελίδες. Αρχικά είχε κατασκευασθεί με σκοπό μόνο την μορφοποίηση κειμένου, αλλά μεγάλωσε και ενσωμάτωσε σχεδιαστικές τεχνικές κ.α.

### <span id="page-14-1"></span>**2.1.5 Ορισμός HTML**

Η γλώσσα χρησιμοποιεί ένα αριθμό από tags για την μορφοποίηση κειμένου, για την δημιουργία συνδέσμων *(*links*)* μετάβασης ανάμεσα των σελίδα, για την εισαγωγή εικόνων, ήχου κ.α. Όταν ένας Web Browser ανοίγει ένα αρχείο HTML τα στοιχεία *(tags)* μεταφράζονται σε κατάλληλα χαρακτηριστικά με αποτελέσματα στην εμφάνιση και στην λειτουργικότητα της συγκεκριμένης σελίδας.

Η δημιουργία αρχείων HTML είναι πολύ απλή. Αρκεί να "τρέξουμε" έναν οποιοδήποτε διορθωτή *κειμένου* text*,* όπως το Notepad των Windows. Να γράψουμε τον κώδικα HTML που επιθυμούμε και να το αποθηκεύσουμε (σώσουμε) σε ένα αρχείο με κατάληξη .htm ή .html.

</head> <body  $text="#000000$ bocolor="#FFFFFF"> <table width="1000'  $2\epsilon$  $2+15$ っ <td width="200' 30  $\ll t$ d> 31 <td valign="top 32 <div align=" 33  $\langle$ /div> 34 <p class="Boo 35 <hl class="He 36 <p class="Cap Entertainment</a> | <a href= 37

**Εικόνα 3 - Δείγμα HTML κώδικα**

#### <span id="page-15-1"></span><span id="page-15-0"></span>**2.2.1 Ορισμός CMS**

Το CMS (Content Management Systems – Συστήματα Διαχείρισης Περιεχομένου) είναι µια εφαρμογή – πρόγραμμα µε την οποία μπορεί κανείς να διαχειριστεί συγκεντρωμένες πληροφορίες ηλεκτρονικής μορφής στο διαδίκτυο. Ο ορισμός CMS αναφέρεται σ' ένα σύστημα που χρησιμοποιείται για τη διαχείριση του διαδικτυακού περιεχομένου ενός εταιρικού ιστοχώρου (website) ή ενός ενδοδικτύου (intranet). Ουσιαστικά αυτοματοποιεί κάποιες διαδικασίες όπως την δημιουργία, την οργάνωση, τον έλεγχο και τελικά τη δημοσίευση περιεχομένου σε μία πληθώρα μορφών χωρίς να απαιτούνται τεχνικές γνώσεις. Τα περισσότερα CMS έχουν την δυνατότητα να διαχειριστούν περιεχόμενο στις εξής μορφές: κείμενα, εικόνες, βίντεο, java animation, πρότυπα σχεδίασης, βάσεις δεδομένων κ.α. Επίσης ένα CMS επιτρέπει και την ομαδική δημιουργία κειμένων και άλλου υλικού, για αυτό συχνά χρησιμοποιείται για παράδειγμα στα εκπαιδευτικά προγράμματα πολλών εταιριών. Τα CMS όπως προαναφέραμε χρησιμοποιούνται συχνά και για την αποθήκευση, τον έλεγχο, την διαχείριση και την δημοσίευση εκδόσεων όπου εξαρτάται από τον φορέα στον οποίο ανήκει το περιεχόμενο. Αυτές οι εκδόσεις μπορεί να αποτελούνται από ειδησεογραφικά άρθρα, εγχειρίδια λειτουργίας, τεχνικά εγχειρίδια, οδηγίες πωλήσεων έως και εμπορικό διαφημιστικό υλικό.

Η διαχείριση και οι αλλαγές γίνονται εύκολα και εμφανίζονται αμέσως ώστε να τις βλέπει ο διαχειριστής αλλά και οι επισκέπτες της ιστοσελίδας. Οι αλλαγές και οι τροποποιήσεις του περιεχομένου του δικτυακού τόπου, μπορούν να γίνουν από οποιονδήποτε υπολογιστή αρκεί να είναι συνδεδεμένος στο Internet, χωρίς να χρειάζεται ο διαχειριστής να έχει ειδικές γνώσεις και χωρίς να χρειάζεται να έχει εγκατεστημένα ειδικά προγράμματα επεξεργασίας ιστοσελίδων, γραφικών κ.α. Μέσω ενός απλού φυλλομετρητή ιστοσελίδων (browser) όπως τον Internet Explorer, Safari, Google Chrome, Mozilla Firefox κ.α., ο χρήστης μπορεί να συντάξει ένα κείμενο και να ενημερώσει άμεσα το δικτυακό του τόπο. Αυτό που αποκαλούμε πολλές φορές "δυναμικό περιεχόμενο" σε ένα website δεν είναι άλλο παρά οι πληροφορίες που παρουσιάζονται στην ιστοσελίδα και μπορούν να αλλάξουν από τους ίδιους τους διαχειριστές του μέσω κάποιας εφαρμογής, η οποία ουσιαστικά μπορεί να εισάγει (προσθέτει), διορθώνει και να διαγράφει εγγραφές σε πίνακες βάσεων δεδομένων, όπου τις περισσότερες φορές καταχωρούνται όλες αυτές οι πληροφορίες. Αυτό σημαίνει ότι δεν χρειάζεται να δημιουργηθούν πολλές ξεχωριστές ιστοσελίδες για την παρουσίαση των πληροφοριών στον ιστότοπο, αλλά αρκεί ένας ενιαίος σχεδιασμός στα σημεία όπου θέλουμε να εμφανίζεται το περιεχόμενό μας, καθώς και να υπάρχει ο ειδικός σε κάποια συγκεκριμένη γλώσσα προγραμματισμού (ASP, PHP, Coldfusion, Perl, CGI κ.λπ.), ο οποίος αναλαμβάνει να εμφανίσει τις σωστές πληροφορίες στις σωστές θέσεις.

Τα περισσότερα Συστήματα Διαχείρισης Περιεχομένου είναι λογισμικό ανοικτού κώδικα, διατίθεται δωρεάν και μπορεί κανείς να το εγκαταστήσει σε έναν εξυπηρετητή που υποστηρίζει βάση

δεδομένων MySQL και τη γλώσσα προγραμματισμού PHP και να το χρησιμοποιήσει για τη δημιουργία μιας ιστοσελίδας.

#### <span id="page-16-0"></span>**2.2.2 Από τι αποτελείται**

Τυπικά, ένα CMS εμπεριέχεται από δύο συστατικά: την εφαρμογή διαχείρισης περιεχομένου (Content Management Application) και την εφαρμογή παράδοσης περιεχομένου (Content Delivery Application). Το πρώτο συστατικό, CMA (Content Management Application), επιτρέπει στο διαχειριστή περιεχομένου ή συγγραφέα, ο οποίος μπορεί να μη γνωρίζει HTML γλώσσα (HyperText Markup Language), να διαχειρίζεται τη δημιουργία, τροποποίηση και την διαγραφή περιεχομένου από έναν ιστοχώρο, χωρίς να απαιτείται να έχει γνώσεις ενός Webmaster. Το δεύτερο συστατικό, CDA (Content Delivery Application), χρησιμοποιεί και μεταγλωττίζει αυτή την πληροφορία για να ενημερώσει τον ιστοχώρο.

## <span id="page-16-1"></span>**2.3 Βασικά χαρακτηριστικά ενός CMS**

Τα χαρακτηριστικά ενός CMS πρόκειται για την σύνθεση ενός CMS

- **Βάση Δεδομένων Περιεχομένου:** πρόκειται για μία βάση δεδομένων, η οποία συγκεντρώνει και ιεραρχεί όλο το περιεχόμενο και διάφορες μορφές του περιεχομένου, το οποίο πρόκειται να δημοσιευτεί στην ιστοσελίδα όπως αρχεία (PDF, Word,Excel, PowerPoint, Zip), άρθρα, Δελτία Τύπου, εικόνες, streaming ήχου και βίντεο, html, γραφικά, υπερσυνδέσεις κ.α.
- **Βάση Δεδομένων Ατόμων:** πρόκειται για μία βάση δεδομένων όλων των ατόμων που σχετίζονται με την ιστοσελίδα, την οποία διαχειρίζεται το CMS. Αυτά τα άτομα μπορεί να είναι επισκέπτες, μέλη, εγγεγραμμένοι στα newsletters της ιστοσελίδας, εθελοντές κ.α.
- **Βάση Διαχείρισης Χρηστών:** πρόκειται για μία βάση δεδομένων, που αποτελείται από τα στοιχεία όλων των διαχειριστών και των συντακτών περιεχομένου της ιστοσελίδας, που διαχειρίζεται το CMS. Σε αυτήν την βάση αποθηκεύονται οι κωδικοί των χρηστών, οι ρόλοι τους και τα καθήκοντα τους.
- **Πληροφοριακή Αρχιτεκτονική (Information Architecture- IA)**: πρόκειται για τον χάρτη πλοήγησης της ιστοσελίδας. Ένα CMS επιτρέπει στον διαχειριστή του να εγκαταστήσει και να διαχειριστεί την Πληροφοριακή Αρχιτεκτονική και να ρυθμίσει την παρουσίαση των σχετικών μενού πλοήγησης.
- **Σχεδίαση Παρουσίασης:** πρόκειται για την οπτική και την αίσθηση της ιστοσελίδας, όπως αυτές δημιουργούνται μέσω της γραφικής σχεδίασης της. Η παρουσίαση της ιστοσελίδας χωρίζεται σε δύο μέρη:
	- **Α) Πλαίσιο**: αναφέρεται στην εμφάνιση των δομικών χαρακτηριστικών της σελίδας, όπως για παράδειγμα της κεφαλίδας, του υποσέλιδου, της αριστερής, κεντρικής και δεξιάς στήλης, καθώς επίσης και των κύριων στοιχείων πλοήγησης.
	- **Β) Γραφική Προσέγγιση**: αναφέρεται στην χρωματική παλέτα, τα είδη και τα μεγέθη των γραμματοσειρών και τα γραφικά στοιχεία, που βρίσκονται σε κοινή χρήση σε όλη την ιστοσελίδα, όπως για παράδειγμα το φόντο. Η παρουσίαση μπορεί να σχεδιαστεί από ένα πρόγραμμα γραφικού σχεδιασμού, το οποίο μπορεί να είναι ενσωματωμένο στο CMS, ή να χρειάζεται χειροκίνητο προγραμματισμό σε γλώσσες, όπως η HTML, CSS και άλλες γλώσσες για την δημιουργία script. Σε κάθε περίπτωση,

δημιουργούνται από τους προγραμματιστές του CMS πρότυπα ή «συσκευασίες» παρουσίασης (packages), οι οποίες μπορούν να εφαρμοστούν σε όλη ή σε μέρος της ιστοσελίδας.

- **Δημιουργία Περιεχομένου:** Εργαλεία φορμών και προγραμματισμού HTML σε μορφή WYSIWYG (Αυτό Που Βλέπεις Είναι Αυτό Που Παίρνεις) βοηθούν τους χρήστες του CMS και παράγουν ένα πολύ καλά σχεδίασης τελικό προϊόν. Ένα CMS συνήθως περιλαμβάνει μία μεγάλη ποικιλία λειτουργιών, όπως για παράδειγμα: την εισαγωγή γραφικών, μορφοποίηση κειμένου, δημιουργία πινάκων, ορθογραφικό έλεγχο κ.α.
- **Εργαλεία Ροής (Work Flow):** πρόκειται για εργαλεία, που βοηθούν την αυτοματοποίηση της διαδικασίας της ροής του περιεχομένου κατά την διάρκεια της παραγωγής του. Σε ένα CMS εμφανίζονται συνήθως τρία στάδια: ο ρόλος του σχεδιαστή, ο ρόλος του συντάκτη και ο ρόλος του εκδότη, που δίνει την έγκριση του. Μία νέα ή μία διορθωμένη σελίδα περνάει από κάθε στάδιο μέχρι να δημοσιευτεί. Κάποιοι οργανισμοί χρησιμοποιούν την εξής προσέγγιση: Ο κάθε συντάκτης δημοσιεύει ο ίδιος το περιεχόμενο του απευθείας στην ιστοσελίδα, ενσωματώνοντας στο πρόσωπο του και τους τρεις ρόλους.

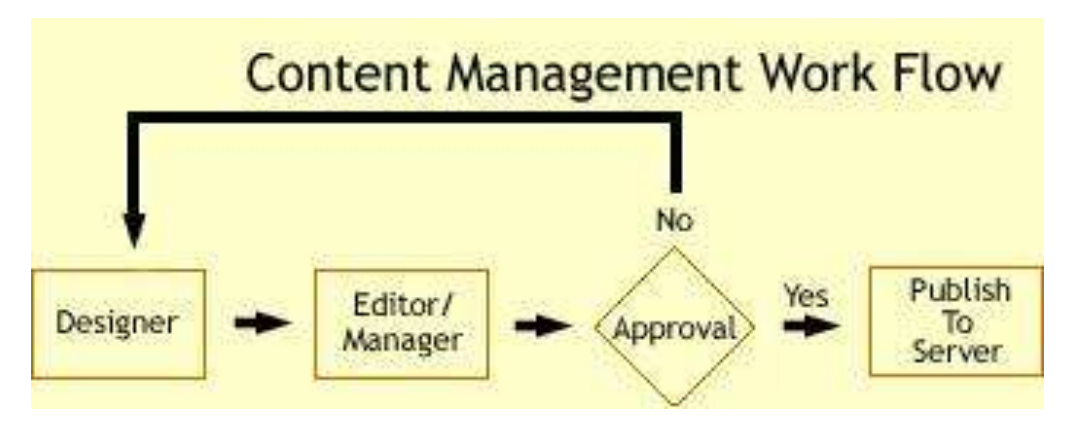

**Εικόνα 4 - Τυπικό διάγραμμα ροής εργασίας σε ένα CMS**

- <span id="page-17-0"></span> **Φόρμες Βάσεων Δεδομένων**: πρόκειται για φόρμες, που εμφανίζονται στην δημοσιευμένη ιστοσελίδα και χρησιμοποιούνται για την επί τόπου συγκέντρωση στοιχείων από τους επισκέπτες της.
- **Εργαλεία Αναζήτησης**: πρόκειται για εργαλεία που επιτρέπουν την αναζήτηση ή ακόμη και την σύνθετη αναζήτηση χαρακτηριστικών στοιχείων και κειμένου όλο τον δικτυακό τόπο.
- **Εργαλεία Ενσωμάτωσης**: πρόκειται για πολύ μικρές εφαρμογές, που υποστηρίζουν την γρήγορη διασύνδεση ανάμεσα στα CMS και στα συστήματα διαχείρισης οικονομικών δεδομένων, όπως είναι, για παράδειγμα, της λογιστικής, της διαχείρισης μελών και δωρεών, των τραπεζικών συναλλαγών και του ηλεκτρονικού εμπορίου.
- **Αναφορές Ιστοσελίδας:** πρόκειται για στατιστικά στοιχεία που συγκεντρώνονται από ένα CMS, ώστε ο διαχειριστής να έχει καλύτερη επίβλεψη. Οι αναφορές αυτές αναλύουν την καθημερινή κίνηση της ιστοσελίδας, τις σελίδες που συνάντησαν το μεγαλύτερο ενδιαφέρον από τους επισκέπτες, την προέλευση των επισκεπτών, την μέση διάρκεια των επισκέψεων στην ιστοσελίδα.

## <span id="page-18-0"></span>**2.4 Ανατομία του CMS**

Η λειτουργικότητα ενός Συστήματος Διαχείρισης Περιεχομένου – CMS (Content Management System) μπορεί να χωριστεί στις εξής κατηγορίες ή αλλιώς φάσεις ζωής:

- Δημιουργία περιεχομένου
- Διαχείριση περιεχομένου
- Δημοσίευση
- Παρουσίαση

Η παρακάτω εικόνα αντιπροσωπεύει τον κύκλο ζωής ενός αντικειμένου που κάνει ένα CMS.

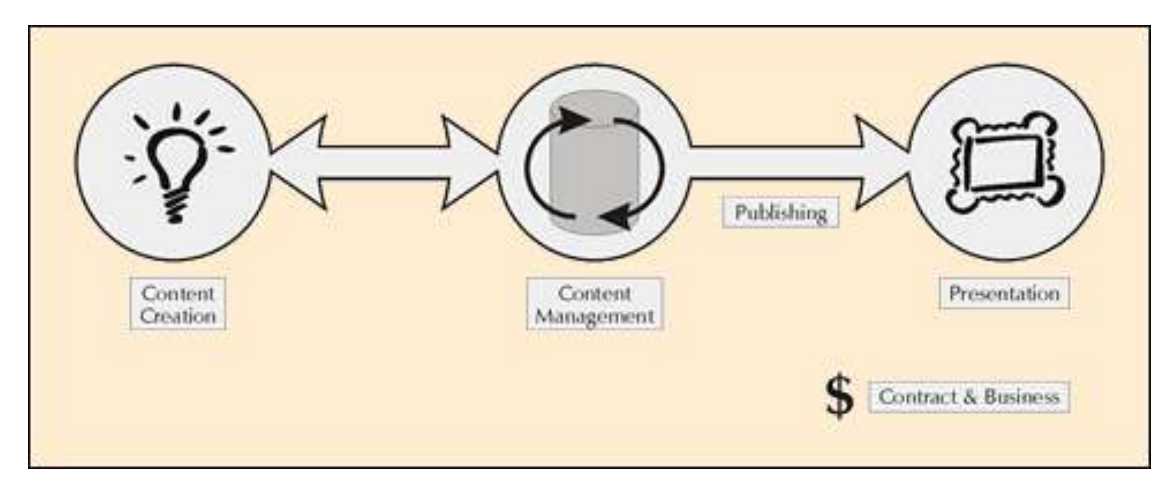

**Εικόνα 5 - Ανατομία CMS**

#### <span id="page-18-3"></span><span id="page-18-1"></span>**2.4.1 Δημιουργία περιεχομένου**

Ένα σύστημα διαχείρισης περιεχομένου είναι ένα εύκολο περιβάλλον συγγραφής, σχεδιασμένο για να λειτουργεί όπως το Word. Αυτό παρέχει ένα μη τεχνικό τρόπο τη δημιουργία νέων σελίδων ή την ενημέρωση του περιεχομένου, χωρίς να χρειάζεται να γνωρίζει κάθε χρήστης HTML. Το CMS επιτρέπει επίσης να διαχειριστούμε τη δομή του ιστοχώρου. Δηλαδή, που ακριβώς τοποθετούνται οι σελίδες και πώς συνδέονται μεταξύ τους.

Σχεδόν όλα τα συστήματα διαχείρισης περιεχομένου παρέχουν τώρα ένα web-based περιβάλλον συγγραφής δηλαδή ένα περιβάλλον συγγραφής που βασίζεται στο διαδίκτυο, το οποίο απλοποιεί τη χρήση της εφαρμογής, και επιτρέπει την ανανέωση του περιεχόμενου από τον κατάλληλο χρήστη μέσω οποιασδήποτε ψηφιακής συσκευής.

Είναι αυτό το εργαλείο συγγραφής που είναι το κλειδί για την επιτυχία του CMS. Παρέχοντας έναν απλό μηχανισμό για τη διατήρηση του χώρου, σύνταξης μπορεί να ανατεθεί έξω στην ίδια την επιχείρηση κι όχι σε κάποιον προγραμματιστή.

#### <span id="page-18-2"></span>**2.4.2 Διαχείριση περιεχομένου**

Μόλις δημιουργηθεί μια σελίδα, αποθηκεύεται σε μια κεντρική αποθήκη στο CMS. Εκεί αποθηκεύεται όλο το περιεχόμενο του δικτυακού τόπου, μαζί με άλλες πληροφορίες. Επίσης θα επιτρέπει μια σειρά από χρήσιμες λειτουργίες που πρέπει να παρέχονται από το CMS:

- Η παρακολούθηση όλων των αλλαγών μιας σελίδας, ποιος άλλαξε τι και πότε.
- Η εξασφάλιση ότι κάθε χρήστης μπορεί να αλλάξει μόνο το τμήμα του ιστοχώρου που είναι υπεύθυνος.
- Ενσωμάτωση με τις υπάρχουσες πηγές πληροφόρησης όπως οι βάσεις δεδομένων και συστημάτων πληροφορικής.

Το πιο σημαντικό, το CMS παρέχει μια σειρά από δυνατότητες ροής εργασίας (workflow process). Αυτά εξηγούνται καλύτερα δίνοντας ένα παράδειγμα: Όταν η σελίδα έχει δημιουργηθεί από έναν συγγραφέα, αποστέλλεται αυτόματα στον προϊστάμενό του για έγκριση και στη συνέχεια στην κεντρική ομάδα του διαδικτύου για τη συντακτική αναθεώρηση της. Έπειτα αποστέλλεται στη νομική ομάδα για έναν τελικό νομικό έλεγχο πριν από τη δημοσίευση της.

Σε κάθε βήμα, το CMS διαχειρίζεται την κατάσταση της σελίδας, γνωστοποιώντας τα άτομα που εμπλέκονται κλιμακώνοντας τις εργασίες που απαιτούνται. Με τον τρόπο αυτό, οι δυνατότητες ροής εργασίας επιτρέπει σε περισσότερους συγγραφείς να συμμετέχουν στη διαχείριση του ιστοχώρου διατηρώντας ταυτόχρονα τον αυστηρό έλεγχο της ποιότητας, της ακρίβεια και της συνέπειας των πληροφοριών.

#### <span id="page-19-0"></span>**2.4.3 Δημοσίευση**

Μόλις το τελικό περιεχόμενο αποθηκευτεί στην κεντρική αποθήκη, μπορεί στη συνέχεια να δημοσιευθεί για να τον δικτυακό τόπο ή στο ενδοδίκτυο μιας επιχείρησης (intranet). Τα συστήματα διαχείρισης περιεχομένου διαθέτουν ισχυρές μηχανές δημοσίευσης που επιτρέπουν την εμφάνιση και τη διάταξη σελίδας του δικτυακού τόπου όπου εφαρμόζονται αυτόματα κατά τη δημοσίευση. Μπορεί επίσης να επιτρέψει το ίδιο περιεχόμενο να δημοσιευθεί σε πολλαπλές τοποθεσίες. Φυσικά, κάθε ιστοχώρος έχει διαφορετική εμφάνιση, έτσι ώστε το CMS επιτρέπει στους γραφίστες και web developers να καθορίζουν την εμφάνιση που εφαρμόζεται από το σύστημα.

Αυτές οι δυνατότητες δημοσίευσης διασφαλίζουν ότι οι σελίδες είναι συνεπής σε ολόκληρη την τοποθεσία, και ενεργοποιείται ένα πολύ υψηλό επίπεδο εμφάνισης. Αυτό επιτρέπει, επίσης, στους συγγραφείς να επικεντρωθούν στο γράψιμο του περιεχομένου, αφήνοντας την εμφάνιση του ιστοχώρου εξ ολοκλήρου στο CMS.

#### <span id="page-19-1"></span>**2.4.4 Παρουσίαση**

Το σύστημα διαχείρισης περιεχομένου μπορεί επίσης να παρέχει μια σειρά από χαρακτηριστικά για να βελτιώσουν την ποιότητα και την αποτελεσματικότητα του ίδιου του τόπου.

Για παράδειγμα, το CMS θα οικοδομήσει το τμήμα της πλοήγησης του ιστοχώρου για εμάς, κάνοντας ανάγνωση της δομής κατ 'ευθείαν από την κεντρική αποθήκη περιεχομένου. Καθιστά επίσης εύκολο να υποστηρίξει πολλαπλά προγράμματα περιήγησης (browsers), ή τους χρήστες σε θέματα προσβασιμότητας. Το CMS μπορεί να χρησιμοποιηθεί για να κάνουμε τον ιστοχώρο μας δυναμικό και διαδραστικό.

Σημαντική επίσης δυνατότητα των συστημάτων αυτών είναι η ταυτόχρονη δημοσίευση του περιεχομένου σε διαφορετικά format για εκτύπωση και ηλεκτρονική διανομή (Pdf, Word κλπ, ασύρματες ή φορητές συσκευές (πχ WAP κλπ), RSS feed ή XML.

## <span id="page-20-0"></span>**2.5 Παράδειγμα με χρήση και χωρίς χρήση CMS**

Σ' έναν δικτυακό τόπο, για παράδειγμα, μιας εφημερίδας που απαιτεί καθημερινή ενημέρωση του περιεχομένου της χωρίς να χρησιμοποιεί κάποιο σύστημα CMS, θα πρέπει ο υπεύθυνος για το σχεδιασμό (design) της ιστοσελίδας να δημιουργήσει μια σελίδα με τα κατάλληλα γραφικά, τον σχεδιασμό της πλοήγησης και το περιβάλλον διεπαφής (interface) του website, να τοποθετηθεί το περιεχόμενο κειμένων στα επιθυμητά σημεία της ιστοσελίδας, και να ενημερωθούν οι σύνδεσμοι των υπόλοιπων σελίδων ώστε να συνδέονται με την καινούργια. Αφού την αποθηκεύσει, πρέπει να την ανεβάσει στο website με τις υπόλοιπες σελίδες.

Αντιθέτως, αν ο δικτυακός τόπος λειτουργεί με χρήση κάποιου συστήματος CMS, το μόνο που έχει να κάνει ο διαχειριστής του website είναι να ανοίξει τη σχετική φόρμα εισαγωγής νέου άρθρου στη διαχειριστική εφαρμογή του website και να γράψει τα άρθρα που επιθυμεί. Αυτόματα, μετά την καταχώριση γίνονται από το ίδιο το σύστημα διαχείρισης περιεχομένου (cms) όλες οι απαραίτητες ενέργειες, ώστε το άρθρο να είναι άμεσα διαθέσιμο στους επισκέπτες και όλοι οι σχετικοί σύνδεσμοι προς αυτό ενημερωμένοι.

Με την αυξητική τάση χρήσης των CMS παγκοσμίως, είναι εμφανές ότι το παρόν και το μέλλον του Διαδικτύου (Internet) σε ότι αφορά περιεχόμενο και πληροφορίες που πρέπει να ανανεώνονται τακτικά, ανήκει στα προγράμματα διαχείρισης περιεχομένου, αφού προσφέρουν πολλά πλεονεκτήματα, ταχύτητα και ευκολίες στη χρήση τους.

## <span id="page-20-1"></span>**2.6 Ποιοι είναι οι στόχοι του CMS**

Οι περισσότεροι οργανισμοί αναγνωρίζουν ότι ένα σύστημα διαχείρισης περιεχομένου (CMS) είναι μια αναγκαιότητα, στη διατήρηση ενός μεγάλου εταιρικού ιστότοπου ή ενός intranet. Είναι σημαντικό να εξασφαλιστεί, ωστόσο, ότι πέρα από μια γενική «ανάγκη», ένα CMS πρέπει να καλύψει κι ένα σύνολο συγκεκριμένων επιχειρηματικών στόχων.

Χωρίς ένα σαφές όραμα των επιχειρηματικών στόχων του συστήματος, είναι αδύνατο να ολοκληρωθεί το επιθυμητό αποτέλεσμα ή να διασφαλιστούν τα μέγιστα οφέλη που προσφέρει ένα λογισμικό CMS.

Παρακάτω περιγράφονται μερικοί επιχειρηματικοί στόχοι του CMS:

- **Αύξηση της ευελιξίας του ιστότοπου.** Οι εταιρικές ιστοσελίδες πρέπει να προσαρμοστούν γρήγορα για να ταιριάζουν με τα νέα προϊόντα, τις υπηρεσίες ή τις εταιρικές στρατηγικές. Το CMS θα πρέπει να υποστηρίξει την εύκολη και χωρίς προβλήματα αναδιάρθρωσης και ανασχηματισμού interface. Αυτό περιλαμβάνει την ενημέρωση όλων των σελίδων ώστε να αντικατοπτρίζει ένα νέο εταιρικό σήμα ή εικόνα.
- **Βελτίωση της ακρίβειας των πληροφοριών:** Η συνολική ποιότητα των πληροφοριών πρέπει να βελτιωθεί, τόσο για την ιστοσελίδα και intranet. Όλες οι σελίδες πρέπει να είναι:
	- ακριβές
	- ενημερωμένες
	- περιεκτικές
- **Υποστήριξη μάρκετινγκ:** Οι ιστοσελίδες έχουν γίνει ένα βασικό κομμάτι του μάρκετινγκ για τις επιχειρήσεις. Το CMS θα πρέπει να διευκολύνει την παράδοση του υλικού μάρκετινγκ, καθώς και τη στήριξη του τρέχοντος εμπορικού σήματος και της εταιρικής ταυτότητας.

- **Μείωση της επανάληψη των πληροφοριών:** Η επανάληψη της πληροφορίας σε όλες τις επιχειρηματικές μονάδες και πλατφόρμες αυξάνει το κόστος συντήρησης και των ποσοστών σφαλμάτων. Όπου είναι δυνατόν, οι πληροφορίες πρέπει να αποθηκεύονται μία φορά, και να επαναχρησιμοποιούνται πολλές φορές.
- **Βελτίωση της εμπειρίας του πελάτη:** Το CMS θα πρέπει να ενισχύει την ικανότητά του να παρέχει ένα πλήρως εξοπλισμένο, πλούσιο περιβάλλον για τους επισκέπτες της ιστοσελίδας. Αυτό σημαίνει ότι πρέπει να περιλαμβάνει βελτιώσεις στην ποιότητα του χώρου, και την ευκολία χρήσης.
- **Υποστήριξη πωλήσεων:** Οι πωλήσεις του ηλεκτρονικού εμπορίου (e-commerce) αυξάνονται σταθερά, και το CMS θα πρέπει να ενισχύει με επιπλέον στοιχεία και λειτουργίες για το τμήμα των πωλήσεων. Θα πρέπει επίσης να συμπληρώνει την τρέχουσα υποδομή του ηλεκτρονικού εμπορίου.
- **Απλοποίηση των ενημερώσεων:** Η τρέχουσα χειροκίνητη διαδικασία για την εισαγωγή και ενημέρωση των πληροφοριών της ιστοσελίδας είναι αργή και αναποτελεσματική. Αυτό θα πρέπει να εκσυγχρονιστεί, ώστε να υποστηρίξει την ταχεία και απλή εισαγωγή – ενημέρωση των πληροφοριών σε όλο τον ιστότοπο.
- **Υποστήριξη της ανάπτυξης δικτυακού τόπου:** Υπάρχει μια στρατηγική ανάγκη να αυξηθεί σημαντικά το ποσό των πληροφοριών που δημοσιεύονται στις εταιρικές ιστοσελίδες. Το CMS θα πρέπει να παρέχει τα οφέλη της αποτελεσματικότητας και της διαχείρισης για τη στήριξη του στόχου της ανάπτυξης της ιστοσελίδας.
- **Να βελτιωθεί το επιχειρηματικό ανταπόκρισης:** Το CMS θα πρέπει να στηρίξει την ανάπτυξη νέων προϊόντων και υπηρεσιών, καθώς και άλλες αλλαγές στην εταιρική κατεύθυνση. Αυτό επιτυγχάνεται με την παροχή ενός ταχέως και αποτελεσματικού μηχανισμού για να ενημερωθούν οι εσωτερικές εταιρικές πληροφορίες και πόροι.
- **Βελτίωση της διαδικασίας δημοσίευσης:** Οι Ad hoc διαδικασίες δημοσίευσης εμποδίζουν την αποτελεσματική διαχείριση και παρακολούθηση του δημοσιευμένου περιεχομένου. Το CMS θα πρέπει να βελτιώσει αυτό το πρόβλημα, καθώς και την παροχή μεγαλύτερης διαφάνειας και λογοδοσίας.
- **Μείωση νομικής έκθεσης:** Όλες οι πληροφορίες που παρουσιάζονται στην εταιρική ιστοσελίδα εκθέτει την επιχείρηση σε νομική ευθύνη. Αυτό θα πρέπει να μειωθεί με μεγαλύτερο έλεγχο και λογοδοσία όσον αφορά τις διαδικασίες αναθεώρησης και των εκδόσεων.
- **Σύλληψη γνώσης των επιχειρήσεων:** Αναγνωρίζεται ότι η απώλεια του βασικού προσωπικού μειώνει την οργάνωση της γνώσης μέσα στον οργανισμό. Το CMS πρέπει να υποστηρίζει τη σύλληψη των εν λόγω πληροφοριών σε μια τεκμηριωμένη μορφή.
- **Βελτίωση της ανταλλαγής γνώσεων:** Άμεση επικοινωνία του προσωπικού και «peer-topeer» ανταλλαγή πληροφοριών είναι δύο από τους πιο αποτελεσματικούς τρόπους για τη διάδοση της γνώσης . Το CMS πρέπει να παρέχει ένα κατάλληλο περιβάλλον και τα εργαλεία για να διευκολύνει τις διαδικασίες αυτές.
- **Υποστήριξη της ανακάλυψη γνώσης:** Πολλά μέλη του προσωπικού είναι τώρα αντιμέτωπα με την «υπερφόρτωση πληροφοριών». Με την παροχή ισχυρών μηχανών αναζήτησης, περιήγησης και φιλτραρίσματος, το CMS πρέπει να επιτρέπει στο προσωπικό να βρει και να παρακολουθεί τις βασικές πληροφορίες.

- **Βελτίωση της αποδοτικότητας του προσωπικού:** Η αποδοτικότητα του προσωπικού μπορεί να βελτιωθεί με την υποστήριξη των βασικών επιχειρηματικών διαδικασιών με επαρκείς πληροφορίες. Το CMS πρέπει να έχει στόχο, να παρέχει στο προσωπικό τις πληροφορίες που χρειάζεται, όταν τις χρειάζεται. Αυτό θα οδηγήσει σε άμεση εξοικονόμηση χρόνου, αποφεύγοντας άκαρπες αναζητήσεις για τις απαιτούμενες πληροφορίες.
- **Μείωση του κόστους υποστήριξης πελατών:** Οι απαιτήσεις υποστήριξης των πελατών πρέπει να μειωθούν, παρέχοντας πιο ακριβείς και πλήρεις πληροφορίες στους πελάτες.
- **Μείωση του κόστους των εκδόσεων:** Πολλές επιχειρήσεις τα εγχειρίδια τους παράγονται ακόμη σε έντυπη μορφή. Άμεση μείωση του κόστους πρέπει να πραγματοποιηθεί με την αντικατάσταση αυτών με διαδικτυακά εγχειρίδια.
- **Μείωση του κόστους συντήρησης μίας ιστοσελίδας:** Με την αντικατάσταση των σημερινών δραστηριοτήτων συντήρησης, το CMS θα πρέπει να μειώσει την ανάγκη για προσωπικό που ασχολείται με τη διαχείρισης της ιστοσελίδας, καθώς και άλλα συναφή έξοδα.
- **Αύξηση του κοινού του ιστότοπου:** Το CMS πρέπει να επιτρέπει σε ένα ευρύ κοινό να έχουν πρόσβαση στο εταιρικό δικτυακό τόπο. Όλοι οι πελάτες της επιχείρησης, στη συνέχεια, θα επωφεληθούν από τον ιστότοπο – να περιλαμβάνονται και άλλες γλώσσες και κυρίως η αγγλική ώστε να αυξηθεί το κοινό.
- **Υποστήριξη για αποκεντρωμένη συγγραφή:** Το CMS πρέπει να υποστηρίζει τον καταμερισμό ευθυνών για την συγγραφή περιεχομένου ώστε ο κάθε χρήστης να μπορεί να συντάσσει και να ανανεώνει το δικό του περιεχόμενο. Επίσης, το περιεχόμενο πρέπει να αποστέλλεται αυτόματα στους υπεύθυνους επιθεωρητές ώστε να εγκριθεί η δημοσίευσή του.

## <span id="page-22-0"></span>**2.7 Πλεονεκτήματα και Μειονεκτήματα ενός CMS**

Παρακάτω θα αναφέρουμε με μερικά πλεονεκτήματα και μειονεκτήματα που προσφέρει ένα σύστημα διαχείρισης περιεχομένου – CMS (Dr. Andreas Mauthe, Dr Peter Thomas, 2004).

#### <span id="page-22-1"></span>**2.7.1 Πλεονεκτήματα**

- Γρήγορη ενημέρωση, διαχείριση και αρχειοθέτηση του περιεχομένου του δικτυακού τόπου.
- Ενημέρωση του περιεχομένου του δικτυακού τόπου από οποιαδήποτε ηλεκτρονική συσκευή και από οπουδήποτε αρκεί η συσκευή να είναι ενημερωμένη με το διαδίκτυο.
- Μείωση εξόδων για την διατήρηση του δικτυακού τόπου.
- Μικρότερος φόρτος στον εξυπηρετητή (server) και χρήση λιγότερου χώρου, αφού δεν υπάρχουν πολλές επαναλαμβανόμενες στατικές σελίδες, από τη στιγμή που η ανάπτυξη των σελίδων γίνεται δυναμικά.
- Όλο το περιεχόμενο καταχωρείται στις βάσεις δεδομένων, τις οποίες μπορούμε πιο εύκολα και γρήγορα να τις προστατεύσουμε διατηρώντας αντίγραφα ασφαλείας.
- Ταυτόχρονη ενημέρωση του περιεχομένου από διαφορετικούς και πολλούς χρήστες.

13

Μη απαίτηση ειδικών τεχνικών γνώσεων από τους διαχειριστές του.

- Ασφάλεια και προστασία του σχεδιασμού του ιστότοπου από λανθασμένες ενέργειες, που θα μπορούσαν να δημιουργήσουν προβλήματα στην εμφάνισή του.
- Διαχωρισμός του περιεχομένου από το σχεδιασμό και την πλοήγηση του δικτυακού τόπου.
- Αλλαγή σχεδιασμού ή τρόπου πλοήγησης χωρίς να είναι απαραίτητη η ενημέρωση όλων των σελίδων από τον ίδιο το χρήστη.
- Αυτόματη δημιουργία των συνδέσμων μεταξύ των σελίδων και αποφυγή προβλημάτων ανύπαρκτων σελίδων (πχ. 404 error pages).
- Εύκολη και άμεση γνώση του τελικού αποτελέσματος όπως γίνεται με τους γνωστούς κειμενογράφους.
- Δυνατότητα αναζήτησης του περιεχομένου που καταχωρείται και αυτόματη δημιουργία αρχείου.

#### <span id="page-23-0"></span>**2.7.2 Μειονεκτήματα**

Λόγω έλλειψης τεχνικών γνώσεων τα συστήματα διαχείρισης περιεχομένου μπορεί να μην χρησιμοποιηθούν σωστά. Οι Web σχεδιαστές έχουν τη γνώση και την εμπειρία ώστε να γνωρίζουν πως και που πρέπει να τοποθετηθεί ένα περιεχόμενο ή μία εικόνα ή ένα βίντεο σ' έναν δικτυακό τόπο ώστε αυτό να είναι ελκυστικό και αποτελεσματικό τόσο για την επιχείρηση όσο και για τον επισκέπτη. Η μορφοποίηση και η σχεδίαση ενός περιεχομένου ακόμη και ο τρόπος γραφής του ώστε να αναγνωρίζεται από τις μηχανές αναζήτησης είναι εργασίες ενός web σχεδιαστή. Όλα αυτά μπορεί να οδηγήσουν στη δημιουργία ενός μη επιτυχημένου δικτυακού τόπου.

### <span id="page-23-1"></span>**2.8 Κατηγορίες CMS**

Τα Content Management Systems – CMS διακρίνονται σε ορισμένες κατηγορίες ανάλογα µε ορισμένα βασικά χαρακτηριστικά τα οποία παρουσιάζουν. Η Κατηγοριοποίηση γίνεται με βάση το CMS, με το που βρίσκεται ο χώρος αποθήκευσης και διαχείρισης της βάσης δεομένων και το είδος του παρόχού τους.

#### <span id="page-23-2"></span>**2.8.1. ASP και Licensed (με βάση το χώρο αποθήκευσης και διαχείρισης)**

- 1) Στα **CMS Υποστήριξης Παρόχου Υπηρεσίας** (Application Service Provider ASP), ο κατασκευαστής τους φιλοξενεί όλα τα δεδομένα και το λογισμικό στους server της εταιρίας του. Με αυτόν τον τρόπο απαλείφονται τα έξοδα για μία ακριβή αγορά λογισμικού και hardware του συστήματος, που θα φιλοξενεί το CMS. Βασικά πλεονεκτήματα **α)** μειώνονται οι ανάγκες για τεχνικούς πόρους και **β)** η συνεχής εξέλιξη διότι ο πάροχος προωθεί διαρκώς νέες λειτουργίες του προϊόντος και ανανεώσεις στους πελάτες του, προσφέροντας έτσι το χαρακτηριστικό της άμεσης ανανέωσης και πρωτοπορίας της ιστοσελίδας.
- 2) Στα **CMS με παροχή άδειας (Licensed),** ο πάροχος πουλάει το προϊόν στον πελάτη παρέχει την άδεια χρήσης του – και δεν εμπλέκεται στην όλη διαδικασία λειτουργίας του και επομένως ο πελάτης/χρήστης είναι πλέον υπεύθυνος για την εγκατάσταση, τη ρύθμιση και τη συντήρηση του λογισμικού. Ο Διαχειριστής σε αυτήν την περίπτωση είναι το τεχνικό τμήμα του οργανισμού.

#### <span id="page-24-0"></span>**2.8.2. Commercial, Open source, Managed Open Source (με βάση το είδος του παρόχου)**

- 1) **Commercial:** πρόκειται για λογισμικό που προέρχεται είτε από κερδοσκοπικές είτε από μη κερδοσκοπικές εταιρίες. Οι πάροχοι αυτοί αναπτύσσουν κατά κύριο λόγο το λογισμικό, το οποίο στην συνέχεια το πουλάνε και αναλαμβάνουν την τεχνική υποστήριξη.
- 2) **Open Source:** πρόκειται για μία λύση CMS, που δημιουργείται και συντηρείται από έναν ανεπίσημο και ανιδιοτελή συνεργάτη μίας κοινότητας χρηστών. Στην συνέχεια, το λογισμικό αυτό διανέμεται για συγκεκριμένο σκοπό στα μέλη αυτής της κοινότητας. Το κόστος τους και τα έξοδα τεχνικής υποστήριξης τους είναι αυξημένα για αυτά τα λογισμικά. Ακόμη, θα πρέπει να προστεθεί το εσωτερικό hardware και λογισμικό και το τεχνικό προσωπικό που χρειάζεται για να συντηρηθεί αυτό το σύστημα, όπως είναι για παράδειγμα οι προγραμματιστές, οι οποίοι εγκαθιστούν τις ανανεώσεις και εξελίσσουν τις λειτουργίες του προγράμματος.
- 3) **Managed Open Source:** πρόκειται για έναν συνδυασμό της εμπορικής και της ελεύθερης προσέγγισης, όπου ένας πάροχος υιοθετεί μία open- source λύση σαν την βασική του πλατφόρμα και στην συνέχεια προσφέρει την λύση αυτή σε άλλους σε συνδυασμό με συμπληρωματικές υπηρεσίες τεχνικής υποστήριξης. Αυτή η λύση ουσιαστικά σχεδόν δεν υπάρχει σήμερα στην κοινότητα των μη-κερδοσκοπικών παρόχων. Καθώς οι λύσεις open-source ωριμάζουν, οι ειδικοί περιμένουν ότι θα εμφανιστούν πολύ πιο έντονα. Όσον αφορά τη διάκριση των CMS σε σχέση με τον τρόπο παράδοσής τους, έχουμε δύο μορφές λογισμικού. Υπάρχουν εκατοντάδες επιλογές από CMS και των δύο κατηγοριών και η κάθε μία από αυτές διαφέρει στην υλοποίηση, στο κόστος και στην εξυπηρέτηση.

## <span id="page-24-1"></span>**2.9 Τύποι Συστημάτων Διαχείρισης Περιεχομένου**

Υπάρχουν επτά τύποι CMS, με βάση τη χρήση τους:

- Web Content Management System (WCMS)
- Enterprise Management System (ECMS)
- Mobile Content Management System (MCMS)
- Document Management System (DMS)
- Component Content Management System (CCMS)
- Learning Content Management System (LMS)
- Electronic Document and Records Management System (EDRMS)

#### <span id="page-24-2"></span>**2.9.1 Web Content Management System (WCMS) – Σύστημα Διαχείρισης Περιεχομένου Ιστού.**

Web Content Management System ή Web Publishing System. Είναι ένα σύστημα που έχει σχεδιασθεί για να απλοποιήσει τη δημοσίευση web περιεχομένου σε δικτυακούς τόπους και συσκευές. Ένα σύστημα WCMS διευκολύνει την δημιουργία περιεχόμενου, τον έλεγχο, την επεξεργασία και πολλές άλλες βασικές λειτουργίες συντήρησης των ιστοσελίδων και γενικά, επιτρέπει στους δημιουργούς περιεχομένου να υποβάλλουν περιεχόμενο χωρίς τεχνικές γνώσεις από HMTL ή αποστολής αρχείων. Τα Web CMS έχουν την μεγαλύτερη διείσδυση στους οργανισμούς σήμερα.

Οι χρήστες των Web CMS μπορούν να εντοπίσουν σχετικό υλικό στην βάση δεδομένων, ψάχνοντας με κριτήριο μία λέξη-κλειδί, τον συγγραφέα του κειμένου, την ημερομηνία δημιουργίας του αρχείου κτλ. Επίσης επιτρέπει στον κάθε χρήστη να συνεισφέρει πληροφορίες σε μία ιστοσελίδα με την χρήση μίας Γραφικής Διασύνδεσης Χρήστη (Graphical User Interface – GUI). Η διασύνδεση αυτή βασίζεται σε προκατασκευασμένα πρότυπα της ιστοσελίδας και παρέχει μία πλατφόρμα για την εισαγωγή δεδομένων σε κάθε τμήμα της ιστοσελίδας αυτής, χωρίς να είναι απαραίτητη η γνώση εξειδικευμένων γλωσσών προγραμματισμού.

Τα Web CMS μπορούν ακόμη να διανείμουν υλικό σε πελάτες και εταιρικούς συνεργάτες εκτός ενός οργανισμού για παράδειγμα με την αυτόματη αποστολή newsletters στους πελάτες και την αυτόματη σύνταξη Δελτίων Τύπου και στατιστικών στοιχείων και την ηλεκτρονική αποστολή τους σε συνεργαζόμενες επιχειρήσεις ή ΜΜΕ.

Υπάρχουν 3 τύποι WCMS:

- **Offline επεξεργασία:** Αυτά τα συστήματα επεξεργάζονται όλο το περιεχόμενο, εφαρμόζουν πρότυπα πριν την δημοσίευση και αποστολή μετά των νέων περιεχομένων στο διαδικτυακό τόπο. Απαιτούν εγκατάσταση λογισμικού πριν γίνει κάποια επεξεργασία.
- **Online επεξεργασία:** Αυτά τα συστήματα επιτρέπουν την επεξεργασία του περιεχομένου από οποιονδήποτε υπολογιστή και οποιονδήποτε εξουσιοδοτημένο χρήστη. Επίσης δεν απαιτείται η εγκατάσταση λογισμικού πριν γίνει η επεξεργασία. Μερικά από τα καλύτερα γνωστά προγράμματα ανοιχτού κώδικα που παράγουν σελίδες κατά παραγγελία είναι το Joomla, το Drupal, το Concrete5, το Mambo, το Typo3, το Plone και άλλα.
- **Υβριδικά Συστήματα**: Κάποια συστήματα συνδυάζουν τις προσεγγίσεις των offline και online συστημάτων. Κάποια από αυτά συντάσσουν εκτελέσιμο κώδικα (πχ σελίδες JSP, ASP, PHP) όχι μόνο στατικές σελίδες HTML, έτσι ώστε το CMS να μην χρειάζεται να εγκατασταθεί σε έναν Web Server.

#### **Πλεονεκτήματα WCMS**

Τα WCMS περιέχουν και κάποια επιπλέον πλεονεκτήματα συν τα πλεονεκτήματα που προσφέρουν τα CMS που προαναφέραμε στην παράγραφο 2.7.1

- **Αυτοματοποιημένα Πρότυπα:** Δημιουργία προτύπων (templates) συνήθως σε μορφή HTML ή XML τα οποία μπορούν εύκολα να εφαρμοστούν σε νέα και υπάρχοντα περιεχόμενα, επιτρέποντας την εμφάνιση όλου του περιεχόμενου να αλλάξει από ένα κεντρικό μέρος.
- **Τεχνολογική επέκταση:** Είναι η δυνατότητα να επεκτείνουμε μία μόνο εφαρμογή (εγκατάσταση σε ένα διακομιστή/server ) σε πολλούς τομείς, ανάλογα με τις ρυθμίσεις του server. Οι WCMS ιστότοποι δημιουργούν micro sites/δικτυακές πύλες μέσα σε μια κύρια περιοχή.
- **Εύκολα Επεξεργάσιμο Περιεχόμενο:** Όταν το περιεχόμενο διαχωρίζεται από την οπτική παρουσίαση της ιστοσελίδας γίνεται πιο εύκολη η επεξεργασία και η διαχείριση. Τα WCMS περιλαμβάνουν εργαλεία επεξεργασίας που επιτρέπουν σε μη εξειδικευμένους χρήστες να δημιουργήσουν και να επεξεργαστούν το περιεχόμενο.
- **Έλεγχος πρόσβασης:** Μερικά συστήματα WCMS υποστηρίζουν ομάδες χρηστών. Όταν ένας ανώνυμος χρήστης, κάποιος δηλαδή που δεν έχει συνδεθεί, ή συνδεδεμένος χρήστης που δεν είναι μέλος της ομάδας στη σελίδα προσπαθεί να συνδεθεί θα απαγορευτεί η πρόσβασή του στη σελίδα.
- **Χαρακτηριστικό κλιμακωτών συνόλων:** Τα περισσότερα Συστήματα Διαχείρισης Περιεχομένου για ιστότοπους WCMS περιλαμβάνουν plug-ins ή modules (μονάδες) τα οποία

μπορούν εύκολα να εγκατασταθούν για να επεκτείνουν την λειτουργικότητα της υπάρχουσας ιστοσελίδας.

- **Αναβάθμιση προτύπων μέσω Web**: Ένα WCMS λαμβάνει ενημερώσεις οι οποίες εμπεριέχουν νέα χαρακτηριστικά και κρατούν το σύστημα ενημερωμένο στα τρέχοντα πρότυπα.
- **Διαχείριση της ροής εργασίας (workflow):** Workflow είναι η διαδικασία της δημιουργίας κύκλων των διαδοχικών ή παράλληλων έργων που πρέπει να εκπληρωθούν σε ένα CMS.
- **Ανάθεση:** Επιτρέπουν σε διάφορες ομάδες χρηστών να έχουν περιορισμένα δικαιώματα πάνω σε συγκεκριμένα περιεχόμενα μιας ιστοσελίδας, εξαπλώνοντας την ευθύνη της διαχείρισης περιεχομένου.
- **Διαχείριση των εγγράφων:** Παρέχεται ένα μέσο για την διαχείριση του κύκλου ζωής ενός εγγράφου από την αρχική στιγμή δημιουργίας του, μέσα από τις αναθεωρήσεις των εκδόσεων, τη δημοσίευση, μέχρι και την καταστροφή του εγγράφου.
- **Virtualization – Εικονικότητα του περιεχομένου:** Ένα Σύστημα Διαχείρισης Περιεχομένου μπορεί να αποτελέσει το μέσο που να επιτρέπει σε κάθε χρήστη να εργάζεται μέσα σε ένα εικονικό αντίγραφο μιας πλήρους ιστοσελίδας, σύνολα εγγράφων και/ή μιας βάσης κώδικα. Αυτό επιτρέπει τις αλλαγές σε πολλούς αλληλοεξαρτώμενους πόρους να είναι εμφανείς και/ή να εκτελούνται σε πλαίσιο πριν την υποβολή τους.
- **Πολύγλωσσο:** Δυνατότητα προβολής περιεχομένου σε πολλές γλώσσες.
- **Εκδοποίηση – Versioning:** Όπως τα συστήματα διαχείρισης εγγράφων, ένα CMS λογισμικό μπορεί να επιτρέψει τη διαδικασία των εκδόσεων με την οποία οι σελίδες ελέγχονται μέσα ή έξω από τα WCMS, επιτρέποντας στους συντάκτες των περιεχομένων να ανακτούν τις προηγούμενες εκδόσεις και να συνεχίζουν το έργο από ένα επιλεγμένο σημείο. Δημιουργία εκδόσεων είναι χρήσιμη για το περιεχόμενο που αλλάζει με την πάροδο του χρόνου και απαιτεί ενημέρωση.
- **Συνεργασία**: ένα CMS λογισμικό μπορεί να λειτουργήσει ως μία πλατφόρμα συνεργασίας που επιτρέπει στο περιεχόμενο να ανακτηθεί και να επεξεργαστεί είτε από έναν είτε από πολλούς εξουσιοδοτημένους χρήστες. Αλλαγές μπορούν να παρακολουθούνται και να εγκριθούν για δημοσίευση ή αγνοούνται και επιστρέφουν σε παλιές εκδόσεις. Άλλες προηγμένες μορφές συνεργασίας επιτρέπουν σε πολλούς χρήστες να τροποποιήσουν μια σελίδα την ίδια στιγμή σε μια περίοδο συνεργασίας.

#### <span id="page-26-0"></span>**2.9.2 Enterprise Management System (ECMS) – Επιχειρηματικά Συστήματα Διαχείρισης Περιεχομένου**

Είναι το όνομα που δίνεται σε ένα μεγάλο είδος του συστήματος διαχείρισης περιεχομένου το οποίο είναι ειδικά σχεδιασμένο για να καλύψει τις ανάγκες μιας επιχείρησης ή οργανισμού, π.χ. μια κυβερνητική υπηρεσία. Το κύριο χαρακτηριστικό αυτών των συστημάτων είναι ότι βρίσκεται σε θέση να χειριστεί μεγάλες ποσότητες περιεχομένου που σχετίζονται άμεσα με την εταιρεία για παράδειγμα, τα αρχεία, την ενημέρωση των εργαζομένων, τα περιουσιακά στοιχεία κλπ. Αυτές οι πληροφορίες περιλαμβάνουν τις διαδικασίες και την ιεραρχία της εν λόγω εταιρείας.

Ο στόχος αυτού του τύπου συστήματος είναι ο εξορθολογισμός της πρόσβασης των εργαζομένων στην ενημέρωση της εταιρείας, έτσι ώστε να μπορούν να έχουν πρόσβαση σε αυτό το περιεχόμενο γρήγορα και εύκολα, αντί να αναγκάζονται να ψάχνουν μέσα από πολλαπλές εφαρμογές λογισμικού. Αυτό έχει επίσης ως αποτέλεσμα την απλοποίηση των επιχειρηματικών διαδικασιών που εξοικονομεί χρόνο και χρήμα.

Η ασφάλεια είναι ένα ζήτημα για κάθε σύστημα, όπως και για τα συστήματα ECMS, κυρίους για τους οργανισμούς, όπως υπουργεία που χειρίζονται μεγάλες ποσότητες ευαίσθητων ή άκρως απόρρητα δεδομένα. Τα μέτρα ασφαλείας εφαρμόζονται σε διάφορα επίπεδα σε αυτό το CMS.

#### **Πλεονεκτήματα ενός ΕCMS**

- Δίνεται η δυνατότητα στους επισκέπτες να αλληλεπιδρούν με τον ιστότοπο, χωρίς να επηρεάζεται το περιεχόμενο και η δομή του. Μπορούν να κατεβάσουν ένα έγγραφο ή να προβούν στη συμπλήρωση ενός ερωτηματολογίου, χωρίς να μεταβάλλουν τη βασική δομή του ιστότοπου.
- Μείωση χαρτιών που μειώνει επίσης την ανάγκη για εγκαταστάσεις αποθήκευσης.
- Μειώνει τον κίνδυνο των ελλειπόντων εγγράφων, ιδιαίτερα σημαντικό για εταιρικά έγγραφα.
- Δυνατότητα να παρακολουθείτε ο κύκλος ζωής ενός εγγράφου όπου υποβάλλεται σε μια σειρά από διαδικασίες.
- Μια σειρά από μετρήσεις που επιτρέπουν σε μια εταιρεία να αξιολογήσει την αποτελεσματικότητα και την παραγωγικότητά της.
- Άμεση πρόσβαση σε πληροφορίες που μπορεί να μην ήταν παλαιότερα διαθέσιμα ή προσβάσιμα μόνο σε μια παλαιότερη μορφή, π.χ. μικροφίλμ.
- Δυνατότητα ελέγχου της πληροφορίας σε όλες τις υπηρεσίες, για παράδειγμα τους λογαριασμούς, την εξυπηρέτηση πελατών, κλπ. Αυτό είναι ιδιαίτερα σημαντικό για το λογιστήριο που δεν επιβαρύνεται μόνο με τη φροντίδα των λογαριασμών, αλλά επίσης πρέπει να προστατεύσει την εταιρεία έναντι μιας εσωτερικής και εξωτερικής απάτης. Ολοκλήρωση μεταξύ των διαφόρων υπηρεσιών μέσω αυτού του CMS σημαίνει ότι είναι δυνατό να αξιολογηθούν οι επιδόσεις της εταιρείας και το πώς συγκρίνεται με τους ανταγωνιστές της. Αυτό είναι ένα χρήσιμο μέσο για τον έλεγχο εξακρίβωσης το αν δηλαδή η εταιρεία τείνει στην επίτευξη των επιχειρηματικών της στόχων.
- Η ικανότητά του να αποθηκεύει πληροφορίες έως ότου δεν είναι πλέον απαραίτητες ή έχουν λήξει. Αυτό το είδος του CMS καθορίζει πότε ένα κομμάτι του περιεχομένου έχει λήξει και θα το αφαιρέσει ομαλά και ανεμπόδιστα. Αυτό σημαίνει ότι όλο το περιεχόμενο είναι επίκαιρο, ενημερωμένο και χρήσιμο.

Παραδείγματα ECMS λογισμικού: EMC Documentum, Atlassian Confluence, Oracle WebCenter

#### <span id="page-27-0"></span>**2.9.3 Mobile Content Management System Mobile CMS – Συστήματα Διαχείρισης Περιεχομένων φορητών συσκευών**

Η αύξηση της ζήτησης και η αυξανόμενη πολυπλοκότητα και η πολυπλοκότητα των συσκευών έχει τροφοδοτήσει την ανάγκη για ένα σύστημα διαχείρισης περιεχομένου που μπορεί να κάνει όλα αυτά. Αυτός ο τύπος του συστήματος διαχειρίζεται και παραδίδει το περιεχόμενο σε ένα ευρύ φάσμα κινητών συσκευών που περιλαμβάνει κινητά τηλέφωνα, PDA και smart phones.

Ο αρχικός στόχος της δημιουργίας αυτών των συστημάτων ήταν η εξυπηρέτηση επιχείρησης – καταναλωτή (B2C – Business to Consumer). Η μαζική αύξηση όμως της ζήτησης για αυτές τις συσκευές καθώς όλο και περισσότερο η δημοτικότητά τους με όλους τους τύπους των χρηστών οδήγησε στην ανάπτυξη των κινητών συστημάτων που διαχειρίζεται το περιεχόμενο, όπως τα ringtones, τα γραπτά μηνύματα, τα νέα και τα παιχνίδια.

Αλλά αυτή η ανάγκη έχει επεκταθεί και σε νέους τομείς, όπως η επιχείρηση σε εργαζόμενο (B2E – Business to Employee) και μεταξύ επιχειρήσεων (B2B – Business to Business) στις οποίες οι πληροφορίες κοινοποιούνται με ένα χρήσιμο, αποτελεσματικό και αποδοτικό τρόπο μεταξύ των επιχειρήσεων και των εταιρειών.

#### **Πλεονεκτήματα MCMS**

- **Εξειδικευμένα σύνολα προτύπων:** Αυτά είναι προσαρμοσμένα για να ταιριάζουν στις ανάγκες μίας συγκεκριμένης κινητής συσκευής, για παράδειγμα ένα smartphone. Πρέπει να λάβουν υπόψη τα χαρακτηριστικά – προδιαγραφές και τους περιορισμούς της κάθε κινητής συσκευής πράγμα που σημαίνει ανάπτυξη μιας σειράς από πρότυπα τα οποία θα καλύπτουν αυτές τις ανάγκες. Υπάρχουν δύο είδη προτύπων: multi-site και multi-client που επιτρέπουν την ιστοσελίδα να προβάλλεται μέσω ενός υποτομέα (sub-domain) ή όλες τις εκδόσεις της ιστοσελίδας να είναι ορατές στον ίδιο τομέα (domain). Στην τελευταία περίπτωση, τα πρότυπα εμφανίζονται στο χρήστη με βάση τη συσκευή που χρησιμοποιούν για να εισέλθουν στην ιστοσελίδα.
- **Στοχευόμενο περιεχόμενο:** αυτό σημαίνει ότι τοποθεσία συγκεκριμένο περιεχόμενο, όπως χάρτες, ειδήσεις και διαφημίσεις είναι προσβάσιμες σε μια φορητή συσκευή με βάση την τοποθεσία που είναι ο χρήστης εκείνη τη στιγμή. Ένα παράδειγμα αυτού είναι ένα σύστημα πλοήγησης GPS, το οποίο είναι το πιο δημοφιλές σύστημα εντοπισμού που βασίζεται, αλλά και μπορεί να ενσωματωθεί με την τεχνολογία της κινητής τηλεφωνίας.

Σχεδιάζοντας συστήματα περιεχομένου για φορητές συσκευές είναι διαφορετικό από το σχεδιασμό για το Διαδίκτυο και θέματα όπως το μέγεθος της οθόνης, υποστηριζόμενες ή μη υποστηριζόμενες λειτουργίες με βάση το πρόγραμμα περιήγησης και τη διάταξη πρέπει να ληφθούν υπόψη. Όπως επίσης και το θέμα της ευχρηστίας: ευκολία χρήσης, η αναγνωσιμότητα και η πλοήγηση σε σχέση με το μικρό μέγεθος των οθονών των κινητών συσκευών.

#### <span id="page-28-0"></span>**2.9.4 Document Management System (DMS) – Σύστημα Διαχείρισης Εγγράφων ή Electronic Document Management (EDM) –Διαχείριση Ηλεκτρονικών Εγγράφων**

Ένα Σύστημα Διαχείρισης Εγγράφων (DMS) είναι ένα σύστημα ηλεκτρονικού υπολογιστή (ή ένα σύνολο προγραμμάτων ηλεκτρονικών υπολογιστών) που χρησιμοποιείται για την παρακολούθηση και αποθήκευση ηλεκτρονικών εγγράφων ή φυσικών εντύπων (εικόνες εγγράφων αποτυπωμένες σε χαρτί). Επίσης είναι ικανό να παρακολουθεί τις διάφορες εκδοχές από διάφορους χρήστες (ιστορικό παρακολούθησης). Συχνά παρουσιάζεται ως συστατικό στοιχείο των συστημάτων διαχείρισης επιχειρηματικού περιεχομένου (ECM) και σχετίζεται με την ψηφιακή διαχείριση περιουσιακών στοιχείων (DAM), την απεικόνιση εγγράφων (Document Imaging), τη ροή εργασίας (Workflow Process) και συστημάτων διαχείρισης καταγραφής (RMS).

Τα συστήματα διαχείρισης εγγράφων συνήθως παρέχουν κάποια εργαλεία όπως αποθήκευση, ιστορικό παλαιότερων εκδόσεων, μεταδεδομένα, ασφάλεια, καθώς και δημιουργία ευρετηρίου και ανάκτηση εγγράφων.

Παραδείγματα DMS λογισμικού: DocPath, Document Locator, SharePoint, LiveLink (now OpentText ECM Suite, Content Lifecycle Management), Oracle Webcenter–Document Manager

#### <span id="page-29-0"></span>**2.9.5 Component Content Management System (CCMS) – Σύστημα διαχείρισης περιεχομένου Συστατικών**

Σ΄ ένα Σύστημα Διαχείρισης Περιεχομένου (Component CMS) γίνεται η αποθήκευση μικρών στοιχείων, συστατικών που αποτελούν ένα κομμάτι εγγράφου κι όχι ολόκληρο το έγγραφο. Κάθε συστατικό μπορεί να αντιπροσωπεύει έναν πίνακα, μία εικόνα, μία λέξη, έναν σύνδεσμο του κειμένου αλλά όχι το πλήρες έγγραφο. Όλα αυτά χρησιμοποιούνται και επαναχρησιμοποιούνται κατά τη δημιουργία ενός εγγράφου.

Κάθε στοιχείο αποθηκεύεται για μία μόνο φορά εντός του CMS το οποίο αποτελεί εγγύηση για ένα ασφαλές, αξιόπιστο στοιχείο του περιεχομένου. Τα συστατικά αυτά στη συνέχεια αντί να αντιγράφονται και να επικολλούνται επαναχρησιμοποιούνται μέσα σ' ένα έγγραφο ή σε πολλά έγγραφα. Ένα Component CMS λειτουργεί με τον ίδιο τρόπο όπως και κάθε άλλο είδος CMS, δηλαδή χρησιμοποιεί μια σειρά από διαδικασίες για τη διαχείριση του περιεχομένου.

Παραδείγματα Component CMS λογισμικού: Vasont, XDocs, easyDITA, DITAToo, SDL LiveContent κ.α.

#### <span id="page-29-1"></span>**2.9.6 Learning Content Management System (LMS) – Σύστημα Διαχείρισης εκμάθησης**

Ένα σύστημα διαχείρισης εκμάθησης (LMS) είναι μια εφαρμογή λογισμικού για τη διαχείριση, την τεκμηρίωση, την παρακολούθηση, την υποβολή εκθέσεων και την παράδοση των μαθημάτων e-learning ή προγραμμάτων κατάρτισης.

Τα συστήματα LMSs έχουν ένα μεγάλο εύρος από λογισμικά για τη διαχείριση της κατάρτισης και τα εκπαιδευτικά αρχεία σε λογισμικό για την διανομή online μαθημάτων μέσω του Διαδικτύου με δυνατότητες για online συνεργασία. Κολέγια και πανεπιστήμια χρησιμοποιούν LMSs διότι προσφέρουν online μαθήματα. Εταιρικά τμήματα κατάρτισης χρησιμοποιούν LMSs για απευθείας σύνδεση – εκπαίδευση καθώς και για αυτοματοποίηση καταγραφής και καταχώρησης των εργαζομένων.

Παραδείγματα LMS λογισμικού: Joomla LMS, Absorb LMS

#### <span id="page-29-2"></span>**2.9.7 Electronic Document and Records Management System (EDRMS) – Συστήματα Διαχείρισης εγγράφων και αρχείων**

Ηλεκτρονική διαχείριση εγγράφων και αρχείων έχει ως στόχο να επιτρέψει στους οργανισμούς να διαχειρίζονται έγγραφα και αρχεία σε όλο το έγγραφο του κύκλου ζωής, από τη δημιουργία έως την καταστροφή.

Ένα EDRMS είναι μια εφαρμογή λογισμικού που διαχειρίζεται μια σειρά από ψηφιακές πληροφορίες, όπως επεξεργασμένα έγγραφα, υπολογιστικά φύλλα, μηνύματα ηλεκτρονικού ταχυδρομείου, εικόνες και σαρωμένα έγγραφα. Ένα EDRMS μπορεί να συνδυάσει τόσο τη διαχείριση των εγγράφων όσο και τη λειτουργικότητα διαχείρισης αρχείων.

Ο πρωταρχικός στόχος της διαχείρισης εγγράφων ήταν η βραχυπρόθεσμη πρόσβαση και η χρήση των ψηφιακών έγγραφων που δημιουργήθηκαν από εφαρμογές γραφείου. Για τη διαχείριση αρχείων, η έμφαση μετατοπίζεται προς τη διαχείριση των πληροφοριών που μεταβάλλονται με το χρόνο, τις ανάγκες των επιχειρήσεων, την τήρηση νομοθετικών και διοικητικών απαιτήσεων και τη διασφάλιση της συνεχιζόμενης γνησιότητας.

## <span id="page-30-0"></span>**2.10 Διαθέσιμα CMS**

Υπάρχουν 2 ειδών διαθέσιμα CMS: **α)** CMS ανοιχτού κώδικα και **β)** CMS κλειστού κώδικα – εμπορικά συστήματα (Dr. Andreas Mauthe, Dr Peter Thomas, 2004).

#### <span id="page-30-1"></span>**2.10.1 CMS ανοιχτού κώδικα**

Τα συστήματα ανοικτού κώδικα είναι δωρεάν και επιτρέπουν αλλαγές στον πηγαίο κώδικα του συστήματος. Τα λογισμικά ανοιχτού κώδικα θεωρούνται βασικό κομμάτι της αγοράς και έχουν πλέον καθιερωθεί.

Τα τελευταία χρόνια παρατηρείται ότι τα ελεύθερα λογισμικά έχουν μεγάλη ανάπτυξη και βελτίωση καθώς και μεγάλη υποστήριξη από πολλές και αξιοσέβαστες εταιρίες με αποτέλεσμα των λογισμικών κλειστού κώδικα όσο και των αντίστοιχων CMS.

#### Τα **πλεονεκτήματα** τους είναι:

- Χαμηλό Κόστος
- Αλλαγή στον πηγαίο κώδικα.
- Ευελιξία και εύκολη προσαρμογή.
- Δωρεάν εργαλεία.
- Δυνατότητα δοκιμής πριν την αγορά
- Ευκολία ενσωμάτωσης.
- Κοινότητες υποστήριξης από χρήστες και προγραμματιστές
- Εύκολη επίλυση προβλημάτων, συνήθως μέσα από forum

Τα πιο γνωστά CMS ανοιχτού κώδικα την αγορά είναι:

- Joomla
- Drupal
- Wordpress
- Blogger
- Magento
- TYPO3
- Concrete 5

Και δεκάδες άλλα. Όμως τα πιο γνωστά κι αυτά που χρησιμοποιούνται πιο πολύ παγκοσμίως είναι τα 3 πρώτα (Joomla, Drupal, WordPress).

| <b>WordPress</b>  | 35.7%   |
|-------------------|---------|
| Joomla            | 35.2%   |
| <b>Drupal</b>     | 8.0%    |
| <b>Blogger</b>    | 3.9%    |
| <b>CS-Cart</b>    | 3.6%    |
| <b>Magento</b>    | 2.1%    |
| osCommerce        | 2.0%    |
| vBulletin         | 1.2%    |
| <b>PrestaShop</b> | 1.1%    |
| <b>DotNetNuke</b> | $1.1\%$ |

**Εικόνα 6 - Ποσοστά χρήσης CMS στην Ελλάδα**

<span id="page-31-1"></span>Σύμφωνα με έρευνα της W3Techs.com [\(http://w3techs.com/technologies/segmentation/tld-gr-](http://w3techs.com/technologies/segmentation/tld-gr-/content_management) [/content\\_management\)](http://w3techs.com/technologies/segmentation/tld-gr-/content_management), που πραγματοποιήθηκε στις 22 Απριλίου 2014 ο παραπάνω πίνακας δείχνει τα ποσοστά των ελληνικών δικτυακών τόπων που χρησιμοποιούν διάφορα συστήματα διαχείρισης περιεχομένου.

#### Τα **μειονεκτήματα** τους είναι:

- Το ότι είναι δωρεάν δεν σημαίνει ότι δεν κοστίζουν τίποτα. Αυτό το κόστους αναφέρεται στην υλοποίηση καθ' αυτή καθώς και στην διαδικασία τροποποίησης.
- Δεν απευθύνονται σε μεγάλες επιχειρήσεις.
- Έλλειψη εμπορικής υποστήριξης.
- Μικρότερη ωριμότητα. Η πλειοψηφία των CMS που βασίζονται σε κοινότητες αποτελούν λιγότερο ώριμα συστήματα από τα ανάλογα εμπορικά. Αυτό συμβαίνει λόγο του έντονου ανταγωνισμού που υπάρχει μεταξύ των εμπορικών CMS.
- Ελλιπής χρηστικότητα. Tα open-source CMS εστιάζουν κυρίως στην αρχιτεκτονική και στα χαρακτηριστικά του συστήματος σε βάρος της χρηστικότητας καθώς θεωρούν δεδομένη την εμπειρία των χρηστών.
- Ελλιπής τεκμηρίωση (documentation). Η επαρκής τεκμηρίωση απαιτεί ταλαντούχους συγγραφείς και μεγάλες πηγές δεδομένων χαρακτηριστικά στα οποία δεν ανταποκρίνονται συνήθως οι εφαρμογές ανοιχτού κώδικα.

#### <span id="page-31-0"></span>**2.10.2 CMS κλειστού κώδικα**

Τα CMS κλειστού κώδικα έχουν εμπορική υποστήριξη και προσδιορισμένες υπηρεσίες. Σε ορισμένες περιπτώσεις μπορεί να είναι καλύτερα τεκμηριωμένα και πιο ασφαλή αλλά έχουν ένα βασικό μειονέκτημα, το κόστος αγοράς που είναι αρκετά μεγάλο συμπεριλαμβανομένου του κόστους παραμετροποίησης και το κόστος ολοκλήρωσης με άλλα υπάρχοντα συστήματα.

Δημοφιλή Closed Source CMS:

- Vignette Content Management
- IBM Workplace Web Content Management
- Jalios JCMS
- Powerfront CMS

## <span id="page-32-0"></span>**2.11 Ποιες ανάγκες καλύπτει ένα CMS;**

- Παρουσιάσεις Επιχειρήσεων
- Υπηρεσίες Καταλόγων
- Διαδικτυακούς Κόμβους
- Εικόνες Gallery
- Συνδρομητικές Υπηρεσίες
- Ε- shop [\( Ηλεκτρονικό Κατάστημα\)](https://www.easylogic.gr/hlektoniko-katasthma-eshop.html)
- Websites προβολής προϊόντων ή υπηρεσιών
- Websites Πολιτικών Γραφείων
- Ξενοδοχεία, online κρατήσεις
- Websites Συλλόγων Οργανισμών
- Προσωπικά Websites
- Blogs
- [Ηλεκτρονικές εκδόσεις Περιοδικών και Εφημερίδων](https://www.easylogic.gr/dynamic-content-/37-ezine.html)
- [Πωλήσεις αυτοκινήτων](https://www.easylogic.gr/dynamic-content-/29-car-dealer.html)
- [Μεσιτικά Γραφεία](https://www.easylogic.gr/dynamic-content-/27-real-estate-web.html)
- Παρουσιάσεις και προβολή γεωγραφικών περιοχών ή ισοτόπων τοπικού χαρακτήρα και πολλές ακόμη λύσεις, αφού οι δυνατότητες παραμετροποίησης είναι απεριόριστες

## <span id="page-32-1"></span>**2.12 Γιατί χρειαζόμαστε ένα CMS;**

Κάθε διαχειριστής της ιστοσελίδας που ξέρει τη σημασία του CMS θα αναγνωρίσει ότι είναι ένα απαραίτητο εργαλείο για τους παρακάτω κυρίως λόγους:

- Όταν το περιεχόμενο του δικτυακού τόπου αλλάζει τακτικά.
- Όταν οι αλλαγές του δικτυακού τόπου πρέπει να γίνουν σε γρήγορο χρονικό διάστημα.
- Το κόστος συντήρησης των μεγάλων και μεσαίων ιστότοπων είναι ένα μεγάλο εμπόδιο για τον προϋπολογισμό. Ένα CMS όχι μόνο μειώνει το κόστος συντήρησης, αλλά διαχειρίζεται επίσης το περιεχόμενο πιο αποτελεσματικά.
- Δεν απαιτούνται τεχνικές γνώσεις από τους διαχειριστές τους.
- Ασφάλεια και προστασία της σελίδας από λανθασμένες ενέργειες, που θα μπορούσαν να δημιουργήσουν προβλήματα.

- Αυτόματη δημιουργία των συνδέσμων (Links) μεταξύ των σελίδων.
- Όλο το περιεχόμενο του ιστοχώρου καταχωρείται στις βάσεις δεδομένων (Databases), τις οποίες μπορούμε εύκολα και γρήγορα να ανακτήσουμε.
- Ελάχιστοι χρόνοι δημιουργίας νέων σελίδων, αλλαγές στο περιεχόμενο της ιστοσελίδας, αλλαγή εικόνων και γενικά αλλαγές σε υπάρχουσες σελίδες.
- Πάρα πολύ εύκολη πλοήγηση στον ιστοχώρο.
- Μείωση της επανάληψης των περιεχομένων.
- Μικρό κόστος συντήρησης.

## <span id="page-34-0"></span>**Κεφάλαιο 3 – Τεχνολογία**

Σκοπός αυτού του κεφαλαίου είναι η ανάπτυξη και επεξήγηση των τεχνολογιών που χρησιμοποιούνται για την επίτευξη της πτυχιακής εργασίας.

## <span id="page-34-1"></span>**3.1 Joomla**

Στις επόμενες ενότητες θα αναπτύξουμε την ιστορία, τα χαρακτηριστικά, τις δυνατότητες του Joomla.

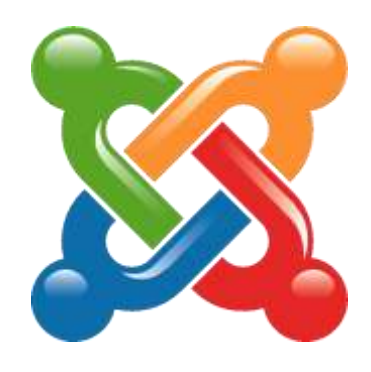

**Εικόνα 7 - Joomla Web CMS**

#### <span id="page-34-3"></span><span id="page-34-2"></span>**3.1.1 Ιστορία του Joomla**

Το Joomla ήταν η συνέχεια του συστήματος MAMBO. Το MAMBO ήταν ένα σύστημα διαχείρισης περιεχομένου και ήταν το εμπορικό σήμα της εταιρείας Micro International Pvt Ltd. Η εταιρεία ήταν μη κερδοσκοπικού χαρακτήρα με μοναδικό σκοπό τη χρηματοδότηση του MAMBO και την προστασία του από πιθανές αγωγές. Σκοπός του έργου MAMBO ήταν οι προγραμματιστές να πάρουν μία νόμιμη κόπια λογισμικού και να προβούν στην ανεξάρτητη υλοποίηση του.

Η ομάδα υλοποίησης εκφράζει ρητά τις ενστάσεις της και τις διαφωνίες της σχετικά με διάφορους όρους που έχει θέσει η εταιρεία οι οποίοι κατά τη γνώμη των μελών της αντιβαίνουν με τους κανόνες χρήσης και διάδοσης του λεγόμενου λογισμικού ανοιχτού πηγαίου κώδικα (open source). Έτσι οι προγραμματιστές του Joomla δημιούργησαν μια ιστοσελίδα που ονομάζεται OpenSourceMatters.org (OSM) για τη διανομή πληροφοριών στους χρήστες, προγραμματιστές, web designers και στην κοινωνία εν γένει. Επικεφαλής του έργου ο Andrew Eddie ο οποίος έγραψε μια επιστολή, η οποία εμφανίστηκε στο τμήμα ανακοινώσεων του δημόσιου φόρουμ στο mamboserver.com με αποτέλεσμα λίγο περισσότερο από χίλιοι άνθρωποι είχαν ενταχθεί OpenSourceMatters.org μέσα σε μια ημέρα.

Στις 22 Σεπτεμβρίου 2005 είχε ανακοινωθεί επίσημα το νέο όνομα Joomla. Το όνομά του προέρχεται από την αραβική λέξη Jumla, όπου έπειτα από αγγλική ορθογραφία έγινε Joomla. Η αραβική ερμηνεία της λέξης σημαίνει «όλοι μαζί» ή «σύνολο». Λίγο αργότερα ακολουθεί το επίσημο λανσάρισμα της πρώτης έκδοσης του Joomla, ενώ τις επόμενες εβδομάδες ακολουθεί το λανσάρισμα του επίσημου λογοτύπου και του εγχειριδίου χρήσης. Η πρώτη έκδοση του Joomla (1.0.0) κυκλοφόρησε στις 16 Σεπτεμβρίου 2005. Ουσιαστικά αποτελούσε εμπορική απελευθέρωση του Mambo 4.5.2.3. Έπειτα από ανακάλυψη συνδυασμού σφαλμάτων και μέτριων διορθώσεων σε επίπεδο ασφαλείας κέρδισε το βραβείο Packet Publishing Open Source Management System το 2006 και το 2007.

Έτσι το Joomla κατέκτησε μια μεγάλη κοινότητα χρηστών και αναπτύσσεται δυναμικά ολοένα και περισσότερο, χαρίζοντας μεγάλη ευελιξία στον τρόπο διαχείρισης περιεχομένου στο διαδίκτυο.

#### <span id="page-35-0"></span>**3.1.2 Τι είναι το Joomla**

Το Joomla είναι ένα Web CMS ανοιχτού πηγαίου κώδικα, που σημαίνει πως μπορούμε να το χρησιμοποιήσουμε τόσο για τη δημιουργία δικτυακών τόπων μη κερδοσκοπικού χαρακτήρα όσο και εμπορικών χωρίς να απαιτείται η καταβολή κάποιου χρηματικού ποσού στους προγραμματιστές της πλατφόρμας ή η αγορά κάποιας άδειας χρήσης. Αυτό είναι και ένα από τα μεγαλύτερα πλεονεκτήματά του έναντι άλλων Web CMS.

Είναι γραμμένο σε PHP και αποθηκεύει τα δεδομένα του στη βάση MySQL. Το βασικό χαρακτηριστικό είναι ότι οι σελίδες που εμφανίζει είναι δυναμικές, δηλαδή δημιουργούνται την στιγμή που ζητούνται. Ένα σύστημα διακομιστής (server) όπως είναι ο Apache λαμβάνει τις αιτήσεις των χρηστών και τις εξυπηρετεί.

Με ερωτήματα προς τη βάση λαμβάνει δεδομένα τα οποία μορφοποιεί και αποστέλλει στον εκάστοτε φυλλομετρητή (web browser) του χρήστη. Το Joomla έχει και άλλες δυνατότητες εμφάνισης όπως η προσωρινή αποθήκευση σελίδας, RSS feeds, εκτυπώσιμες εκδόσεις των σελίδων, ειδήσεις, blogs, δημοσκοπήσεις, έρευνες, καθώς και πολύγλωσση υποστήριξη των εκδόσεών του και πολλά άλλα.

Η επίσημη σελίδα του Joomla είναι [www.joomla.org,](http://www.joomla.org/) και για την Ελλάδα η [www.joomla.gr.](http://www.joomla.gr/) Κυκλοφορεί και διανέμετε από την GNU (General Public License), η οποία αποτελεί την πιο δημοφιλή άδεια χρήσης ελεύθερου λογισμικού και προστατεύει το μεγαλύτερο ποσοστό του ελεύθερου λογισμικού που υπάρχει μέχρι σήμερα.

#### <span id="page-35-1"></span>**3.1.3 Γενικά Χαρακτηριστικά και Χαρακτηριστικά Διαχείρισης του Joomla**

- Πλήρης μηχανισμός διαχείρισης της βάσης δεδομένων.
- Είναι πανεύκολο στη χρήση ακόμα και από αρχάριους χρήστες.
- Όλο το περιεχόμενο είναι πλήρως επεξεργάσιμο και εύχρηστο.
- Δημοσίευση απεριόριστων σελίδων.
- Τμήματα από Νέα, προϊόντα ή ενότητες υπηρεσιών είναι πλήρως επεξεργάσιμα, διαχωρίσιμα και εύχρηστα.
- Δυνατότητα για δημιουργία δημοσκοπήσεων/ερωτηματολογίων.
- Θεματικές ενότητες μπορούν να προστεθούν από τους συντάκτες.
- Πλήρως παραμετροποιημένο περιεχόμενο και περιβάλλον συμπεριλαμβανομένων και των θέσεων του αριστερού, κεντρικού και δεξιού μενού.
- Παρέχει τη δυνατότητα δημιουργίας πολλών επιπέδων χρηστών.
- Χρήση ενός οποιουδήποτε browser για να ανεβάσουμε εικόνες, βίντεο κ.α.
- Δυναμικό forum.
- Δεν είναι εξαρτώμενο από το λειτουργικό σύστημα, αρκεί αυτό να έχει εγκατεστημένα τα επιμέρους συστατικά του. Τρέχει σε Linux, Windows, Unix, FreeBSD , MacOSX server , Solaris και AIX.
- Διαθέτει λειτουργία ταξινόμησης και προβολής νέου περιεχομένου.
- Υποστηρίζει εκατοντάδες πρόσθετες εφαρμογές (extensions) που επεκτείνουν τη λειτουργικότητά του όπως forum, photo galleries, βιβλιοθήκες αρχείων, βιβλία επισκεπτών και φόρμες επικοινωνίας.
- Random Newsflash (δημιουργεί τυχαία άρθρα και εμφανίζει τους τίτλους στο σημείο που επιθυμούμε).
- Εκτεταμένη διαχείριση και δημοσίευση απεριόριστου περιεχομένου .
- Διαθέτει news feed manager όπου μας επιτρέπουν να προσθέτουμε news feed άλλων ιστοσελίδων στη δική μας ιστοσελίδα.
- Διαχείριση των προτύπων (Templateς).
- Banner manager για διαφήμιση και προώθηση προϊόντων.
- Διαθέτει Custom Page Modules.
- Δυνατότητα RSS feeds.
- Δυνατότητα επέκτασης του σε ηλεκτρονικό κατάστημα.
- Διαθέτει δυνατότητα λήψης αντιγράφου ασφαλείας του ιστότοπου.
- Δυνατότητα βελτιστοποίησης στις μηχανές αναζήτησης (SEO).
- Σε κάθε άρθρο υπάρχει η δυνατότητα για αποστολή σε φίλο με email, για εκτύπωση και για δημιουργία pdf.
- Ενσωματωμένος text editor παρόμοιος με αυτόν του WORD.
- Layout Preview. Βλέπουμε πώς φαίνονται οι αλλαγές που κάνουμε πριν τις δημοσιεύσουμε.

## **3.1.4 Δομή του Joomla**

Τα κομμάτια που αποτελούν το Joomla είναι:

- **Δημόσιο τμήμα (Front-end):** Το δημόσιο τμήμα είναι ουσιαστικά αυτό που βλέπει ο χρήστης. Τα άρθρα, τα μενού και γενικά όλα τα στοιχεία της ιστοσελίδας που θέλουμε να εμφανίζονται στον χρήστη βρίσκονται στο δημόσιο τμήμα.
- **Περιοχή διαχείρισης (Backend):** Μέσα από εκεί ο διαχειριστής (administrator) κάνει όλες τις τροποποιήσεις που αφορούν τον ιστότοπο δηλαδή: πρόσθεση περιεχόμενου, εμφάνιση ή απόκρυψη στοιχείων, δημιουργία χρηστών και γενικά να εκμεταλλευτεί όλες τις δυνατότητες του Joomla.
- **Περιεχόμενο (Component):** Περιεχόμενο για το Joomla μπορεί να αποτελέσει οποιαδήποτε μορφή πληροφορίας με όποια μορφή και αν είναι αυτή αποθηκευμένη. Μπορεί να είναι από ένα απλό κείμενο, μέχρι φωτογραφίες, σύνδεσμοι προς άλλες σελίδες, ηχητικά ντοκουμέντα, μουσική, βίντεο και οτιδήποτε μπορεί να αποτελέσει ψηφιακή πληροφορία. Για να οργανωθεί όσο το δυνατόν καλύτερα όλη αυτή η πληροφορία που μπορεί να προστεθεί το Joomla παρέχει τη δυνατότητα της διάταξης της πληροφορίας σε Ενότητες και Κατηγορίες μέσα στις οποίες προστίθενται τα άρθρα των χρηστών. Η ιεραρχία είναι απλή και έτσι κάθε

27

ενότητα, που αποτελεί τον κύριο κορμό της πληροφορίας μας, μπορεί να αποτελείται από μια ή περισσότερες.

- **Μενού:** Τα μενού είναι η γραμμή πλοήγησης της ιστοσελίδας. Η δημιουργία τους γίνεται δυναμικά και συνδέονται με αντικείμενα του Joomla όπως ενότητες, κατηγορίες, άρθρα. Δεν υπάρχει περιορισμός στον αριθμό των μενού σε μια ιστοσελίδα Joomla.
- **Εφαρμογές (Extensions).** Η χρήση των εφαρμογών δίνουν τη δυνατότητα επέκτασης στο Joomla. Χωρίζονται σε εμπορικές εφαρμογές και σε εφαρμογές που διανέμονται ελεύθερα. Για παράδειγμα υπάρχουν εφαρμογές για e-shop και για εκθέσεις φωτογραφιών.
- **Ενθέματα (Modules):** εμφανίζονται τα περιεχόμενα, τα πρόσθετα, οι εφαρμογές και γενικά όλα τα αντικείμενα που εμφανίζονται στο δημόσιο τμήμα.
- **Πρόσθετα (plug-ins).** Τα πρόσθετα είναι πρόσθετα κομμάτια κώδικα τα οποία χρησιμοποιούνται για κάποιες ειδικές λειτουργίες. Για παράδειγμα η μηχανή αναζήτησης του Joomla είναι ένα πρόσθετο.
- **Πρότυπα (Templates):** Τα πρότυπα χρησιμοποιούνται για να διαχωριστεί το περιεχόμενο από την εμφάνιση. Στα πρότυπα γενικά ορίζονται οι σχεδιαστικοί κανόνες που αφορούν στην ιστοσελίδα, όπως είναι τα χρώματα, οι γραμματοσειρές και η θέση των ενθεμάτων.

## **3.1.5 VikEvents**

Τα VikEvents είναι επεκτάσεις του Joomla έχουν σχεδιαστεί για να δημιουργήσουμε συμβάντα για συναυλίες, εστιατόρια, θέατρα, εργαστήρια, μαθήματα, και πολλά άλλα είδη εκδηλώσεων. Με τα VikEvents μπορούμε να δημιουργήσουμε εκδηλώσεις, μαθήματα, τα γραφήματα χώρων (αίθουσες), κρατήσεις, εισιτήρια.

## **Τα κύρια χαρακτηριστικά των VikEvents:**

- Εκδηλώσεις που πραγματοποιούνται σε διάφορες ημερομηνίες, οι χρήστες μπορούν να επιλέξουν τη μέρα που θα συμμετέχουν στην εκδήλωση μέσω ενός ημερολόγιου.
- Εκχώρηση των εκδηλώσεων σε Κατηγορίες ή Υποκατηγορίες.
- Δημιουργία γεγονότων για περιορισμένο αριθμό συμμετεχόντων.
- Σχεδιασμός ενός ή περισσότερων διαγραμμάτων καθισμάτων για κάθε εκδήλωση. Προσθήκη διαφορετικών τιμών σε κάθε κάθισμα.
- Προσαρμογή των διαγραμμάτων των καθισμάτων με εικόνες και τα χρώματα.
- Ομαδικά διαγράμματα καθισμάτων: πολλά γραφήματα καθισμάτων μπορεί να ενταχθούν σε μια ομάδα σε μία εικόνα χάρτη. Με αυτό τον τρόπο είναι δυνατό να σχεδιαστούν χάρτες καθισμάτων με χιλιάδες καθίσματα.
- Διάφορες τιμές για τα εισιτήρια (μειωμένη, τακτική, ενηλίκων, ανηλίκων κ.λπ.).
- Διάφορες τιμές που μπορεί να έχουν ημερομηνία λήξης και μια νέα τιμή θα εφαρμοστεί μετά τη λήξη της ημερομηνίας.
- Πολλαπλές συνεδρίες που εκτελούνται την ίδια ημέρα
- Οι χρεώσεις καθισμάτων μπορεί να είναι διαφορετικές για κάθε τύπο του εισιτηρίου της τιμής.
- Οι τοποθεσίες μπορούν να έχουν γεωγραφικό πλάτος και μήκος για τη δημιουργία ενός google map.

28

Προσαρμοσμένα Πεδία Εντολών για πληροφορίες χρέωσης και του εγγραφής μελών.

- CSV εξαγωγή από τη λίστα συμμετεχόντων για κάθε εκδήλωση.
- Πολλοί τύποι διάταξης: Πίνακες, Λίστες Κατηγορίες, Ημερολόγια.
- Επεκτάσιμο πλαίσιο πληρωμών που υποστηρίζει κάθε τύπου τρόπου πληρωμής.
- Δυνατότητα πληρωμής ολόκληρου του ποσού ή δυνατότητα μιας προκαταβολής.
- Σύστημα δημιουργίας εκπτώσεων κουπονιών.
- Ομαδικές εγγραφές ή ατομικές εγγραφές.
- **•** Κάθε συμμετέχων λαμβάνει ένα εισιτήριο με ένα QR κωδικό<sup>1</sup> (barcode) που τον συνδέει στη σελίδα Κρατήσεων του συμμετέχοντος.
- Όλα τα εισιτήρια αποστέλλονται σε κάθε συμμετέχοντα με τον QR Code.
- Check-in και επικύρωσης εισιτηρίων με τη σάρωση των κωδικών QR.
- Το πρότυπο για τα εισιτήρια αποστέλλονται μέσω του ηλεκτρονικού ταχυδρομείου στον πελάτη και με ένα αρχείο PDF είναι πλήρως προσαρμοσμένο με HTML και CSS.

## **3.1.6 Ποια είναι μερικά πραγματικά παραδείγματα για το τι μπορεί να κάνει το Joomla!;**

Το Joomla χρησιμοποιείται σε όλο τον κόσμο για την κατασκευή ιστοσελίδων κάθε είδους και μεγέθους. Για παράδειγμα:

- Εταιρικές ιστοσελίδες ή διαδικτυακές πύλες (portals).
- Εταιρικά intranets και extranets.
- Online περιοδικά, εφημερίδες και εκδόσεις.
- Ιστοσελίδες ηλεκτρονικού εμπορίου και online κρατήσεις.
- Κυβερνητικές εφαρμογές.
- Ιστοσελίδες μικρών επιχειρήσεων.
- Ιστοσελίδες μη κερδοσκοπικού χαρακτήρα και ιστοσελίδες οργανισμών.
- Διαδικτυακές πύλες κοινοτήτων (Community-based portals).
- Σχολικές και Εκκλησιαστικές ιστοσελίδες.
- Ατομικές ή οικογενειακές ιστοσελίδες.
- **-** Ιστοσελίδες μέσων μαζικής ενημέρωσης.
- Ιστοσελίδες κοινωνικής δικτύωσης.
- Forum.

l

- Μεσιτικές ιστοσελίδες.
- Κατάλογοι επιχειρήσεων.
- Πολύγλωσσες Ιστοσελίδες

Οι δυνατότητες του Joomla! είναι φαινομενικά ατελείωτες…

 $^1$  Tα QR Codes είναι δισδιάστατα Barcodes που έχουν σχεδιαστεί με τέτοιο τρόπο, ώστε το περιεχόμενό τους να μπορεί να αποκωδικοποιηθεί εύκολα και με υψηλή ταχύτητα. Η συντομογραφία QR προέρχεται από τις αγγλικές λέξεις Quick Response και δείχνει ότι η κωδικοποιημένη πληροφορία του barcode μπορεί να διαβαστεί γρήγορα με ηλεκτρονικό τρόπο.

## **3.2 PHP**

Στις επόμενες παραγράφους θ' αναλύσουμε τι είναι η γλώσσα προγραμματισμού PHP, τις δυνατότητές της και τα πλεονεκτήματά της.

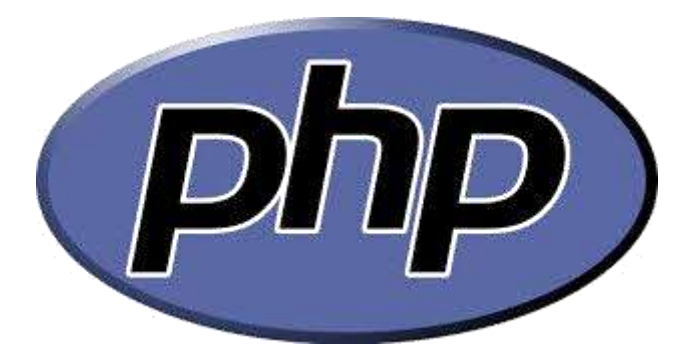

**Εικόνα 8 - PHP LOGO**

#### **3.2.1 Τι είναι η PHP**

H PHP, της οποίας τα αρχικά αντιπροσωπεύουν το "PHP: Hypertext Preprocessor" είναι μια ευρέως χρησιμοποιούμενη, ανοιχτού κώδικα, γενικού σκοπού scripting γλώσσα προγραμματισμού, η οποία είναι ειδικά κατάλληλη για ανάπτυξη εφαρμογών για το Web και μπορεί να ενσωματωθεί στην HTML. Η σύνταξη της παίρνει στοιχεία των C, Java, και Perl γλωσσών προγραμματισμού και είναι εύκολη στην μάθηση. Ο κύριος στόχος της γλώσσας είναι να επιτρέπει σε web προγραμματιστές να γράφουν δυναμικές ιστοσελίδες γρήγορα, αλλά μπορεί κανείς να κάνει πολλλά περισσότερα με την PHP.

```
<html> <head>
         <title>Example</title>
     </head>
     <body>
          <?php
          echo "Hi, I'm a PHP script!";
          ?>
     </body>
\langle/html\rangle
```
**Εικόνα 9 - Παράδειγμα PHP**

Με την PHP αντί να γράψουμε ένα πρόγραμμα με πολλές εντολές για να δημιουργήσουμε κώδικα HTML, γράφουμε ένα HTML script με κάποιον ενσωματωμένο κώδικα για να κάνει κάτι, όπως στην συγκεκριμένη παραπάνω περίπτωση να εμφανίσει κάποιο κείμενο (μήνυμα). Ο κώδικας της PHP περικλείεται με ειδικά tags αρχής και τέλους για να μπορούμε να εισερχόμαστε και να εξερχόμαστε από το PHP mode (PHP τρόπο λειτουργίας).

Αυτό που ξεχωρίζει την PHP από μια γλώσσα όπως η JavaScript, η οποία εκτελείται στην πλευρά του χρήστη (client-side), είναι ότι ο κώδικάς της εκτελείται στον διακομιστή (server). Αν είχαμε σ' έναν server ένα script παρόμοιο με το παραπάνω, ο χρήστης θα λάμβανε το αποτέλεσμα της εκτέλεσης αυτού του script, χωρίς να είναι σε θέση να γνωρίζει ποιος μπορεί να είναι ο αρχικός κώδικας. Μπορούμε ακόμη να ρυθμίσουμε τον server ώστε να επεξεργάζεται όλα τα HTML αρχεία με την PHP και τότε δεν θα υπάρχει πράγματι κανένας τρόπος να μάθουν οι χρήστες τον κώδικά μας.

Οι δυνατότητες της PHP συμπεριλαμβάνουν: επεξεργασία των δεδομένων μιας φόρμας, δημιουργία δυναμικού περιεχομένου ιστοσελίδων ή αποστολή και λήψη cookies και την εξαγωγή αρχείων Flash, Pdf και εικόνων. Ίσως το δυνατότερο και πιο σημαντικό χαρακτηριστικό της PHP είναι η υποστήριξη που παρέχει σε μια ευρεία γκάμα από βάσεις δεδομένων. Έτσι, το να δημιουργήσουμε μια ιστοσελίδα που να παρέχει υποστήριξη σε βάσεις δεδομένων είναι απίστευτα απλό. Υποστηρίζει τις εξής βάσεις δεδομένων:

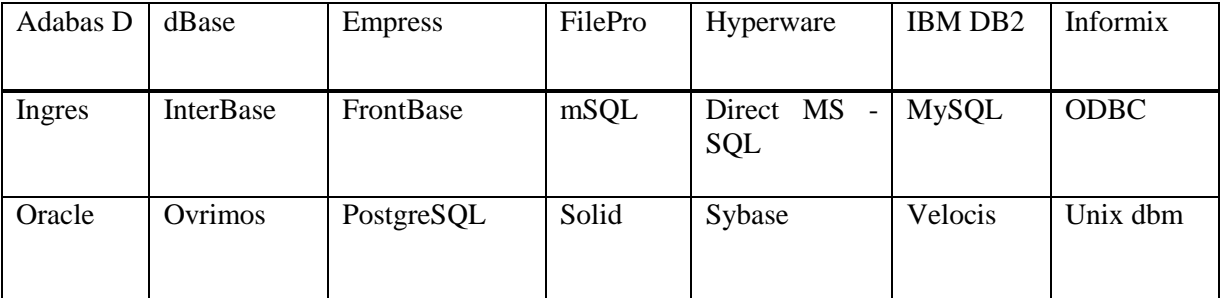

**Εικόνα 10 - Βάσεις δεδομένων που υποστηρίζει η PHP**

## **3.2.2 Η ιστορία της PHP**

Η ιστορία της PHP ξεκινά από το 1994, όταν ένας φοιτητής, ο Rasmus Lerdorf δημιούργησε χρησιμοποιώντας τη γλώσσα προγραμματισμού Perl ένα απλό script με όνομα php.cgi, για προσωπική χρήση. Το script αυτό είχε σαν σκοπό να διατηρεί μια λίστα στατιστικών για τα άτομα που έβλεπαν το online βιογραφικό του σημείωμα. Αργότερα αυτό το script το διέθεσε και σε φίλους του, οι οποίοι άρχισαν να του ζητούν να προσθέσει περισσότερες δυνατότητες. Η γλώσσα τότε ονομαζόταν PHP/FI από τα αρχικά Personal Home Page / Form Interpreter. Το 1997 η PHP/FI έφθασε στην έκδοση 2.0, βασιζόμενη αυτή τη φορά στη γλώσσα C και αριθμώντας περισσότερους από 50.000 ιστότοπους που τη χρησιμοποιούσαν, ενώ αργότερα την ίδια χρονιά οι Andi Gutmans και Zeev Suraski ξαναέγραψαν τη γλώσσα από την αρχή, βασιζόμενοι όμως αρκετά στην PHP/FI 2.0. Έτσι η PHP έφθασε στην έκδοση 3.0 η οποία θύμιζε περισσότερο τη σημερινή μορφή της. Στη συνέχεια, οι Zeev και Andi δημιούργησαν την εταιρεία Zend (από τα αρχικά των ονομάτων τους), η οποία συνεχίζει μέχρι και σήμερα την ανάπτυξη και εξέλιξη της γλώσσας PHP. Ακολούθησε το 1998 η έκδοση 4 της PHP, τον Ιούλιο του 2004 διατέθηκε η έκδοση 5, ενώ αυτή τη στιγμή έχουν ήδη διατεθεί και οι πρώτες δοκιμαστικές εκδόσεις της επερχόμενης PHP 6, για οποιονδήποτε προγραμματιστή θέλει να τη χρησιμοποιήσει. Οι περισσότεροι ιστότοποι επί του παρόντος χρησιμοποιούν κυρίως τις εκδόσεις 4 και 5 της PHP.

Ο συνδυασμός Linux/Apache/PHP/MySQL, που είναι η πιο δημοφιλής πλατφόρμα εκτέλεσης ιστοσελίδων είναι γνωστός και με το ακρωνύμιο LAMP. Παρόμοια, ο συνδυασμός \*/Apache/PHP/MySQL ονομάζεται \*AMP, όπου το πρώτο αρχικό αντιστοιχεί στην πλατφόρμα, στην οποία εγκαθίστανται ο Apache, η PHP και η MySQL (π.χ. Windows, Mac OS X). Ο LAMP συνήθως εγκαθίσταται και ρυθμίζεται στο Linux με τη βοήθεια του διαχειριστή πακέτων της εκάστοτε διανομής. Στην περίπτωση άλλων λειτουργικών συστημάτων, επειδή το κατέβασμα και η ρύθμιση των ξεχωριστών προγραμμάτων μπορεί να είναι πολύπλοκη, υπάρχουν έτοιμα πακέτα προς εγκατάσταση, όπως το XAMPP και το WAMP για τα Windows και το MAMP για το Mac OS X.

31

#### **3.2.3 Τι κάνει η PHP**

Η PHP επικεντρώνεται κυρίως στο server-side scripting, έτσι κάνει κι ότι ένα CGI πρόγραμμα μπορεί να κάνει, όπως να μαζέψει δεδομένα, να παράγει δυναμικό περιεχόμενο σελίδων, ή να στείλει και να πάρει cookies. Αλλά η PHP μπορεί να κάνει πολύ περισσότερα.

Υπάρχουν τρεις κύριοι τομείς που χρησιμοποιείται ένα PHP script.

- **Server-side scripting:** Αυτό είναι το πιο παραδοσιακό και το κύριο πεδίο για την PHP. Απαιτεί τρία πράγματα για να δουλέψει: **α)** τον PHP μεταγλωττιστή (parser) (CGI ή server module), **β)** ένα web server (εξυπηρετητή σελίδων) και **γ)** ένα web browser (φυλλομετρητή ή αλλιώς περιηγητή ιστοσελίδων). Τρέχουμε τον web server, με μια συνδεδεμένη εγκατάσταση της PHP. Μπορούμε να προσπελάσουμε τα αποτελέσματα του PHP προγράμματος με ένα web browser, βλέποντας την σελίδα PHP μέσα από τον server.
- **Command line scripting:** Έχουμε τη δυνατότητα να φτιάξουμε ένα PHP script για να το τρέχουμε χωρίς server ή browser. Χρειαζόμαστε μόνο τον PHP μεταγλωττιστή. Αυτός ο τύπος είναι ιδανικός για script που εκτελούνται συχνά με τη χρήση της cron (σε \*nix ή Linux) ή με τον Task Scheduler (στα Windows). Αυτά τα script μπορούν επίσης να χρησιμοποιηθούν για απλές εργασίες επεξεργασίες κειμένου.
- **Εγγραφή client- side GUI εφαρμογών (Γραφικά περιβάλλοντα χρηστών):** Η PHP ίσως να μην είναι η πιο καλή γλώσσα για να γράψει κανείς παραθυρικές εφαρμογές, αλλά αν ξέρουμε PHP πολύ καλά και θέλουμε να χρησιμοποιήσουμε κάποια προχωρημένα χαρακτηριστικά της PHP στις client-side εφαρμογές μας, μπορούμε επίσης να χρησιμοποιήσουμε PHP-GTK για αυτού του είδους τα προγράμματα. Έχουμε επίσης τη δυνατότητα να γράφουμε cross platform εφαρμογές με αυτό τον τρόπο. Το PHP-GTK είναι μια επέκταση της PHP και δεν συμπεριλαμβάνεται στην κύρια διανομή.

## **3.2.4 Πλεονεκτήματα της PHP**

Τα πλεονεκτήματα της PHP είναι:

- Λειτουργεί δυναμικά.
- Ταχύτητα: είναι πολύ γρήγορη στην εκτέλεσή της που απαιτεί πολύ λίγους πόρους και συνεργάζεται άψογα με άλλα προγράμματα και λειτουργικά συστήματα.
- Τα αποτελέσματά της προσαρμόζονται από τις ανάγκες του χρήστη.
- Σταθερότητα. Η PHP χρησιμοποιώντας ένα δικό της σύστημα διαχείρισης πόρων και σε συνδυασμό με το ότι διαθέτει έναν εξεζητημένο τρόπο διαχείρισης των μεταβλητών αποτελεί ένα πολύ δυνατό σύστημα.
- Ασφάλεια. Το σύστημα θα πρέπει να προστατεύεται από κακόβουλους hackers και επιθέσεις από χρήστες είτε μιλάμε για προγραμματιστές είτε για surfers. Η PHP παρέχει πολλά επίπεδα ασφάλειας τα οποία μπορούν να ενεργοποιηθούν κατά περίσταση.
- Απλότητα. Λόγω της απλότητάς της η PHP δίνει τη δυνατότητα ακόμη και σε νέους προγραμματιστές να φτάσουν σε επιθυμητό επίπεδο παραγωγικότητας πάρα πολύ γρήγορα.
- Παρέχει συνδέσεις με πολλές βάσεις δεδομένων όπως αναφέραμε στην παράγραφο 3.1.1. Επίσης, υπάρχει και µια αφαιρετική επέκταση DBX βάσεων δεδομένων (DBX database abstraction extension) που επιτρέπει διάφανα να χρησιμοποιηθεί οποιαδήποτε βάση δεδομένων υποστηρίζεται από αυτή την επέκταση.

32

- Η PHP μπορεί να χρησιμοποιηθεί σε όλα τα κύρια λειτουργικά συστήματα, όπως Linux, Unix (HP-UX, Solaris και OpenBSD), Microsoft Windows, Mac OS X, RISC OS κ.α.
- Η PHP υποστηρίζει επίσης τους Apache, Microsoft Internet Information Server, Personal Web Server, Netscape και iPlanet servers, Oreilly Website Pro server, Caudium, Xitami, OmniHTTPd, και πολλούς άλλους web server. Για την πλειοψηφία των server η PHP έχει ένα module, για τους υπόλοιπους η PHP μπορεί να λειτουργήσει ως ένας CGI επεξεργαστής.
- H PHP μοιάζει πάρα πολύ με τη C έτσι όποιος γνωρίζει C, C++, JAVA, JavaScript την κάνει πάρα πολύ εύκολη προς εκμάθηση.
- Διατίθεται δωρεάν διότι είναι γλώσσα ανοιχτού κώδικα (Open Source)
- Η PHP έχει επίσης υποστήριξη για επικοινωνία µε άλλες υπηρεσίες χρησιμοποιώντας πρωτόκολλα όπως LDAP, IMAP, SNMP, NNTP, POP3, HTTP, COM (στα Windows) κ.α.
- Οι δυνατότητες της PHP είναι: εξαγωγή εικόνων, αρχείων PDF, και ταινίες Flash. Όπως επίσης και η εξαγωγή κειμένου XHTML και οποιοδήποτε άλλο XML αρχείο. Η PHP μπορεί να δημιουργεί αυτόφωτα αυτά τα αρχεία και να τα αποθηκεύει στο σύστημα αρχείων, αντί να τα εκτυπώνει.
- Έχει ενσωματωμένες Βιβλιοθήκες, που εκτελούν πολλές χρήσιμες λειτουργίες σχετικές µε το Web.

# **3.3 MySQL**

Στις επόμενες παραγράφους θ' αναλύσουμε τι είναι η βάση δεδομένων PHP, τις δυνατότητές της και τα πλεονεκτήματά της.

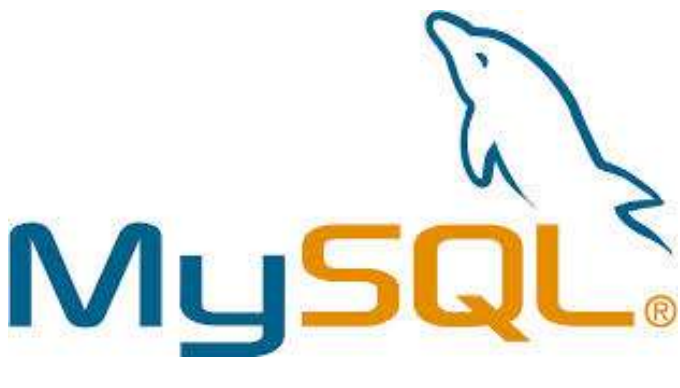

**Εικόνα 11 - MySQL logo**

#### **3.3.1 Τι είναι η MySQL**

Η MySQL είναι ένα σύστημα διαχείρισης σχεσιακών βάσεων δεδομένων (Relational Database Management System) ή RDBMS. Από τον Μάρτιο του 2014 θεωρείται η δεύτερη πιο ευρέως χρησιμοποιημένη ανοικτού κώδικα σχεσιακής βάση δεδομένων. Το όνομα της "My" το πήρε από το όνομα της κόρη του Φιλανδού Μόντυ Βιντένιους, συνιδρυτή της MySQL AB. Η MySQL AB είναι μια κερδοσκοπική σουηδική εταιρία η οποία χρηματοδοτεί την MySQL και σήμερα ανήκει στην Oracle. Χρησιμοποιεί την Structured Query Language (SQL), την πιο γνωστή γλώσσα για την προσθήκη, την πρόσβαση και την επεξεργασία δεδομένων σε μία Βάση Δεδομένων. O κωδικός του

εγχειρήματος είναι διαθέσιμος μέσω της GNU (General Public License) 2 , καθώς και μέσω ορισμένων ιδιόκτητων συμφωνιών.

Μια σχεσιακή βάση δεδομένων αποθηκεύει δεδομένα σε ξεχωριστούς πίνακες, αντί να τοποθετούν όλα τα δεδομένα σε ένα μεγάλο αρχείο. Κάτι τέτοιο προσθέτει τεράστια ταχύτητα και την ευελιξία. Οι πίνακες συνδέονται με συγκεκριμένες σχέσεις που καθιστά δυνατόν το γεγονός να συνδυαστούν δεδομένα από πολλούς πίνακες κατόπιν αιτήματος. Σε γενικές γραμμές είναι ένα πακέτο λογισμικού που είναι κατάλληλο για την οργάνωση και τη διαχείριση μεγάλων ποσοτήτων πληροφοριών. Με τη χρήση της MySQL είναι εύκολη η πρόσβαση σ' αυτές τις πληροφορίες χρησιμοποιώντας μια γλώσσα συγγραφής σεναρίων στην πλευρά του διακομιστή (server – side scripting languages), όπως είναι η PHP. Με τη βοήθεια της PHP μπορούμε να συνδεθούμε σε έναν οποιοδήποτε MySQL Server στον οποίο έχουμε λογαριασμό, να πάρουμε δεδομένα από ήδη υπάρχουσες βάσεις, να εισάγουμε δεδομένα σε πίνακες βάσεων, να ανανεώσουμε κάποια υπάρχοντα δεδομένα, να φτιάξουμε νέες βάσεις και νέους πίνακες και γενικά να κάνουμε οτιδήποτε γίνεται με μια MySQL βάση δεδομένων. Η MySQL τρέχει σε περισσότερες από 20 πλατφόρμες όπως Linux, Windows, AIX, Netware κ.α.

Η παρακάτω εικόνα αποτελεί μια επισκόπηση των διαφόρων εκδόσεων MySQL καθώς και την τρέχουσα ανάπτυξη τους

l

<sup>&</sup>lt;sup>2</sup> Η Γενική Άδεια Δημόσιας Χρήσης GNU (General Public License, ή GNU GPL ή απλά GPL) είναι πιθανόν η περισσότερο δημοφιλής [άδεια χρήσης](http://el.wikipedia.org/w/index.php?title=%CE%86%CE%B4%CE%B5%CE%B9%CE%B1_%CF%87%CF%81%CE%AE%CF%83%CE%B7%CF%82&action=edit&redlink=1) [ελεύθερου λογισμικού,](http://el.wikipedia.org/wiki/%CE%95%CE%BB%CE%B5%CF%8D%CE%B8%CE%B5%CF%81%CE%BF_%CE%BB%CE%BF%CE%B3%CE%B9%CF%83%CE%BC%CE%B9%CE%BA%CF%8C) και είναι η άδεια που προστατεύει το μεγαλύτερο ποσοστό του ελεύθερου λογισμικού που υπάρχει μέχρι σήμερα.

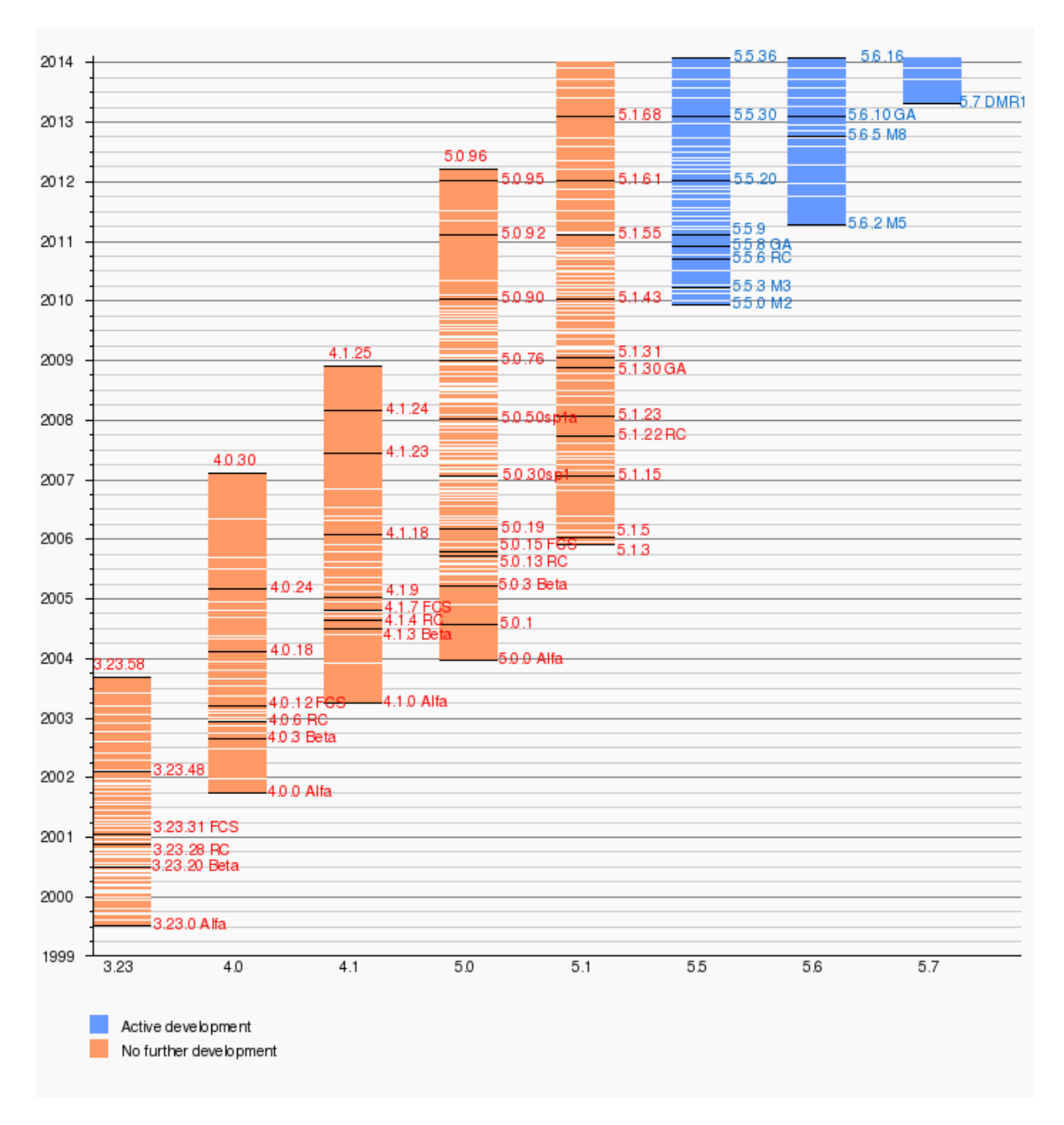

**Εικόνα 12 - Εκδόσεις της MySQL**

## **3.3.2 Πλεονεκτήματα MySQL**

- Η MySQL είναι ανοιχτού κώδικα άρα **α)** Χαμηλό κόστος διότι διατίθεται δωρεάν. Ωστόσο, υπάρχουν κάποιοι περιορισμοί όμως για όσους σχεδιάζουν να χρησιμοποιήσουν τη βάση δεδομένων MySQL για εμπορικούς λόγους, σε αυτή την περίπτωση μπορεί να χρειαστεί η αγορά μιας βασική έκδοσης του SQL με μία πολύ μικρή χρέωση **β)** Ο πηγαίος κωδικός μπορεί εύκολα να τροποποιηθεί.
- Μεταφερσιµότητα: Η MySQL μπορεί να εγκατασταθεί εύκολα σε όλα τα σημαντικά λειτουργικά συστήματα όπως τα Microsoft Windows, Linux, UNIX κ.α.
- Μπορεί κανείς εύκολα να μάθει τον τρόπο χρήσης της λόγω των tutorials που είναι διαθέσιμα στο διαδίκτυο.

35

- Ασφάλεια. Οι Βάσεις δεδομένων εγκατάστασης στη MySQL είναι πολύ ασφαλές διότι όλοι οι κωδικοί (passwords) είναι αποθηκευμένοι σε κρυπτογραφημένη μορφή, ως εκ τούτου, περιορισμός σε μη εξουσιοδοτημένη πρόσβαση στη βάση δεδομένων.
- Είναι επεκτάσιμη: η MySQL μπορεί να χειριστεί σχεδόν οποιαδήποτε ποσότητα των δεδομένων, μέχρι όσο 50 εκατομμύρια γραμμές ή περισσότερο. Το μέγεθος του αρχείου είναι στο όριο περίπου 4 GB. Αυτός ο αριθμός μπορεί να αυξηθεί σε ένα θεωρητικό επίπεδο στα 8 TB.
- Διαχειρίζεται τη μνήμη πολύ καλά: ο MySQL διακομιστής έχει ελεγχθεί διεξοδικά για να αποτρέψει τις διαρροές μνήμης.
- Διαθέτει μηχανή αποθήκευσης αρχείων ώστε να υπάρχει ιστορικό.
- Μπορούν να υπάρχουν ταυτόχρονα περισσότερες από μία συνδέσεις με τη βάση χωρίς να υπάρχουν πολλαπλά αντίγραφά της, όπως συμβαίνει με άλλα συστήματα βάσεων δεδομένων.

## **3.4 APACHE HTTP SERVER**

Στις επόμενες παραγράφους θα εξηγήσουμε τι είναι ο Apache HTTP και τα πλεονεκτήματά του.

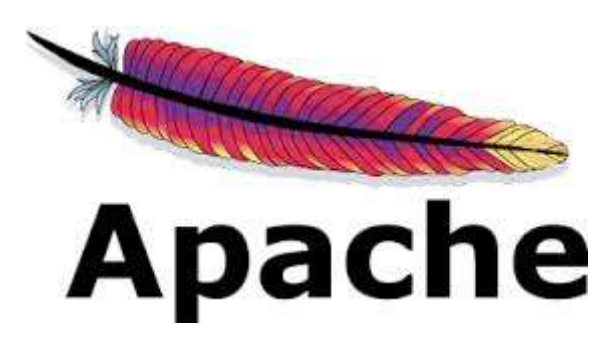

**Εικόνα 13 - Apache logo**

#### **3.4.1 Τι είναι ο Apache HTTP server**

Ο Apache HTTP server είναι γνωστός και ως Apache. Πρόκειται για έναν εξυπηρετητή του παγκόσμιου ιστού. Ο Apache εγκαθίσταται σε έναν υπολογιστή ο οποίος μπορεί να χρησιμοποιεί διάφορα λειτουργικά συστήματα όπως Linux, Unix, Microsoft Windows, GNU κ.α. Ο ρόλος του Apache είναι να αναμένει αιτήσεις από διάφορα προγράμματα – χρήστες όπως είναι ένας ο φυλλομετρητής (browser) ενός χρήστη και στη συνέχεια να εξυπηρετεί αυτές τις αιτήσεις "σερβίροντας" τις σελίδες που ζητούν είτε απευθείας μέσω μιας ηλεκτρονικής διεύθυνσης (URL), είτε μέσω ενός συνδέσμου (link). Ο τρόπος με τον οποίο ο Apache εξυπηρετεί αυτές τις αιτήσεις, είναι σύμφωνος με τα πρότυπα που ορίζει το πρωτόκολλο HTTP.

Ο Apache HTTP αναπτύσσεται από την "Κοινότητα Ανοιχτού Λογισμικού" και η εποπτεία, υποστήριξη, και διάθεση του προγράμματος γίνεται από το Apache Software Foundation. Το πρόγραμμα είναι ανοιχτού κώδικα (open source), κάτι που σημαίνει ότι σύμφωνα με την άδεια χρήσης του, διατίθεται δωρεάν και μπορούν να γίνουν ελεύθερα από το χρήστη προσθήκες και τροποποιήσεις στον κώδικα του.

Η πρώτη του έκδοση, γνωστή ως NCSA HTTPd, δημιουργήθηκε από τον Robert McCool και κυκλοφόρησε το 1993. Θεωρείται ότι έπαιξε σημαντικό ρόλο στην αρχική επέκταση του [παγκόσμιου](http://el.wikipedia.org/wiki/%CE%A0%CE%B1%CE%B3%CE%BA%CF%8C%CF%83%CE%BC%CE%B9%CE%BF%CF%82_%CE%B9%CF%83%CF%84%CF%8C%CF%82)  [ιστού.](http://el.wikipedia.org/wiki/%CE%A0%CE%B1%CE%B3%CE%BA%CF%8C%CF%83%CE%BC%CE%B9%CE%BF%CF%82_%CE%B9%CF%83%CF%84%CF%8C%CF%82) Ήταν η πρώτη βιώσιμη εναλλακτική επιλογή που παρουσιάστηκε απέναντι στον εξυπηρετητή

http τη εταιρίας Netscape και από τότε έχει εξελιχθεί στο σημείο να ανταγωνίζεται άλλους εξυπηρετητές βασισμένους στο [Unix](http://el.wikipedia.org/wiki/Unix) σε λειτουργικότητα και απόδοση. Από το 1996 ήταν από τους πιο δημοφιλείς όμως από τον Μάρτιο του 2006 έχει μειωθεί το ποσοστό της εγκατάστασής του κυρίως από τον [Microsoft Internet Information](http://el.wikipedia.org/w/index.php?title=Microsoft_Internet_Information_Services&action=edit&redlink=1) Services και την πλατφόρμα NET. Τον Οκτώβριο του 2007 το μερίδιο του ήταν 47.73% από όλους τους ιστότοπους.

## **3.4.2 Χαρακτηριστικά του Apache HTTP server**

Ο Apache υποστηρίζει μια ποικιλία χαρακτηριστικών και modules (επεκτάσεις) τα οποία επεκτείνουν τη λειτουργικότητα του πυρήνα. Αυτά μπορεί να κυμαίνονται από την υποστήριξη serverside γλώσσες προγραμματισμού έως και συστήματα ελέγχου ταυτότητας. Υποστηρίζονται από τις γλώσσες Perl, Python , Tcl και PHP. Δημοφιλή modules πιστοποίησης περιλαμβάνουν mod\_access, mod auth, mod digest και mod auth digest, τον διάδοχο του mod digest. Ένα δείγμα από άλλα χαρακτηριστικά γνωρίσματα περιλαμβάνουν: Secure Sockets Layer και Transport Layer Security στήριξης (mod\_ssl), μια μονάδα μεσολάβησης (mod\_proxy), μια επανεγγραφής URL(mod\_rewrite), προσαρμοσμένα αρχεία καταγραφής (mod\_log\_config), και την υποστήριξη φιλτραρίσματος (mod\_include και mod\_ext\_filter).

Δημοφιλής μέθοδος συμπίεσης που χρησιμοποιείται στον Apache είναι η εξωτερική μονάδα επέκτασης (external extension modules, mod\_gzip) , εφαρμόζονται για να βοηθήσει με τη μείωση του μεγέθους των ιστοσελίδων που εξυπηρετούνται μέσω HTTP. To ModSecurity είναι ένα open-source ανιχνευτής εισβολής για να εμποδίζει τις εισβολές σε web εφαρμογές. Τα αρχεία καταγραφής μπορούν να αναλυθούν μέσω ενός web browser, χρησιμοποιώντας δωρεάν scripts όπως AWStats/W3Perl ή Visitors.

Ένα άλλο χαρακτηριστικό είναι το Virtual Hosting που επιτρέπει σε μία εγκατάσταση Apache server να εξυπηρετούνται πολλές διαφορετικές ιστοσελίδες. Επίσης ο Apache διαθέτει δυνατότητα ρύθμισης μηνυμάτων λάθους, βάσεις δεδομένων βασισμένες σε αυθεντικοποίηση DBMS και υποστηρίζεται από πολλές γραφικές διεπαφές χρήστη (Graphical User Interfaces – GUIs).

Υποστηρίζει έλεγχο ταυτότητας μέσω κωδικού και ψηφιακό πιστοποιητικό ελέγχου ταυτότητας. Επειδή ο πηγαίος κώδικας είναι ελεύθερα διαθέσιμος, ο καθένας μπορεί να προσαρμόσει το διακομιστή για συγκεκριμένες ανάγκες, και υπάρχει μια μεγάλη δημόσια βιβλιοθήκη του Apache Add-ons .

# **3.5 phpMyAdmin**

Στις επόμενες δύο παραγράφους θα δούμε τι είναι το phpMyAdmin και ποιες οι δυνατότητές του.

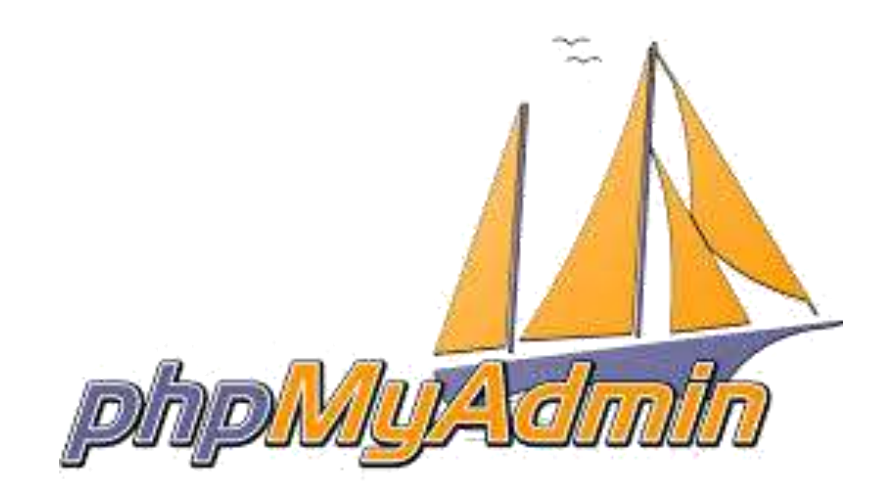

**Εικόνα 14 - phpMyadmin logo**

## **3.5.1 Τι είναι το phpMyAdmin**

To phpMyAdmin είναι ένα ελεύθερο και open source εργαλείο γραμμένο σε PHP που προορίζεται για να χειριστεί το κομμάτι διαχείρισης της MySQL με τη χρήση ενός web browser. Μπορεί να εκτελέσει διάφορες εργασίες, όπως δημιουργία, τροποποίηση ή διαγραφή δεδομένων, πίνακες, πεδία ή γραμμές εκτέλεσης SQL δηλώσεις, ή τη διαχείριση των χρηστών και τα δικαιώματα.

Για να διευκολύνει τη χρήση έχει μεταφραστεί σε 72 γλώσσες όπως επίσης υποστηρίζει LTR και RTL γλώσσες. Έχει κερδίσει αρκετά βραβεία. Εκτός των άλλων βραβείων έχει επιλεχτεί και βραβευτεί πολλές φορές ως την καλύτερη PHP εφαρμογή, και κάθε χρόνο κερδίζει στο SourceForge.net Community Choice Awards ως "Best Tool or Utility for SysAdmins".

## **3.5.2 Δυνατότητες phpMyAdmin**

Οι δυνατότητες του phpMyAdmin είναι πάρα πολλές, παρακάτω τις αναφέρουμε:

- Δημιουργεί, τροποποιεί και διαγράφει βάσεις δεδομένων.
- Δημιουργεί, τροποποιεί, διαγράφει, αντιγράφει και μετονομάζει πίνακες μιας βάσης δεδομένων.
- Κάνει συντήρηση της βάσης.
- Προσθέτει, τροποποιεί και διαγράφει πεδία πινάκων.
- Εκτελεί SQL ερωτήματα.
- Διαχειρίζεται κλειδιά σε πεδία.
- Φορτώνει αρχεία κειμένου σε πίνακες.
- Εξάγει δεδομένα σε μορφή CVS, XML και LATEX.
- Διαχειρίζεται πολλούς διακομιστές.
- Διαχειρίζεται τους χρήστες MySQL και τα δικαιώματα τους
- Εκτελεί αναζητήσεις στη βάση δεδομένων.
- Ελέγχει την αναφορική δραστηριότητα των δεδομένων των MyISAM πινάκων.
- Δημιουργεί PDF γραφικών του layout της βάσης δεδομένων.
- Εκτελεί αναζητήσεις σε όλη τη βάση δεδομένων ή μέρος αυτής.
- Υποστηρίζει ξένα κλειδιά.
- Τέλος υποστηρίζει MySQLi , μια βελτιωμένη επέκταση της MySQL.

# **3.6 Διαφορά MySQL και MySQLi**

MySQL και MySQLi είναι δύο χρήσιμες τεχνολογίες αν αναπτύσσουν μια διαδραστική ιστοσελίδα με PHP. Όπως υπονοεί το όνομά τους, τόσο MySQL και MySQLi βασίζονται στην δομημένη γλώσσα ερωτημάτων SQL, το οποίο είναι ένα τυποποιημένο σύστημα για να ζητούν πληροφορίες από τις βάσεις δεδομένων. Ωστόσο, παρά τις γενικές ομοιότητες, οι δύο τεχνολογίες έχουν τις διαφορές τους, όχι όμως μεγάλες, η MySQL είναι παλαιότερη πιο βασική τεχνολογία PHP, ενώ η MySQLi είναι νεότερη και προσφέρει πιο προηγμένες λειτουργίες.

Η θυγατρική της Oracle Corporation, MySQL AB, κυκλοφόρησε για πρώτη φορά την τεχνολογία MySQL το 1995. Από το 2011, οι προγραμματιστές συνήθως χρησιμοποιούνε όταν εργάζονται τις εκδόσεις της PHP 4.1.3 ή και ακόμη νεότερες. Ενώ η MySQL θα μπορούσε να λειτουργήσει με νεότερες εκδόσεις της PHP, οι προγραμματιστές δεν μπορούν να χρησιμοποιήσουν τα νεότερα στοιχεία που σχετίζονται με τις νεότερες εκδόσεις της PHP.

Η MySQL AB κυκλοφόρησε MySQLi, επίσης γνωστή ως "MySQL Βελτιωμένη" επέκταση, το 2004. Η MySQLi είναι συμβατή με τις εκδόσεις της PHP 4.1.3 και τις νεότερες εκδόσεις, που επιτρέπει τους χρήστες να επωφεληθούν από τα νέα χαρακτηριστικά της PHP.

Τα οφέλη της MySQLi:

- Object-oriented interface
- Υποστήριξη για το Έτοιμες Καταστάσεις
- Υποστήριξη για πολλαπλές καταστάσεις
- Υποστήριξη για συναλλαγές
- Βελτιωμένες δυνατότητες εντοπισμού σφαλμάτων
- Ενσωματωμένη υποστήριξη διακομιστή
- Δυναμική λειτουργικότητα

# **Κεφάλαιο 4 – Προετοιμασία και εγκατάσταση**

Σκοπός αυτού του κεφαλαίου είναι να δείξουμε βήμα – βήμα την εγκατάσταση του απαραίτητου λογισμικού τοπικά στον υπολογιστή μας για την δημιουργία της ιστοσελίδας μας.

## **4.1 Εγκατάσταση του XAMPP**

Το Joomla για να τρέξει χρειάζεται ένα web server. Σε παγκόσμιο επίπεδο δύο είναι οι πιο διάσημοι και πιο χρησιμοποιημένοι web servers ο **Apache** και o **ΙΙS της Microsoft**. Εμείς προτείνουμε τον Apache διότι τον προτείνουν και οι δημιουργοί του Joomla.

Το Joomla για να τρέξει χρειάζεται και άλλα δύο βασικά χαρακτηριστικά α) τη γλώσσα **PHP** και β) την **MySQL** (database server).

Για να μην εγκαταστήσουμε αυτά τα εργαλεία ξεχωριστά καταφεύγουμε στη λύση XAMPP.

- 1. Μεταβαίνουμε στη διεύθυνση http://www.apachefriends.org/ και επιλέγουμε τον σύνδεσμο XAMPP for Windows.
- 2. Μόλις πατήσουμε τον σύνδεσμο το αρχείο XAMPP θα κατέβει στον προεπιλεγμένο φάκελο λήψεων των αρχείων μας.
- 3. Εντοπίζουμε το αρχείο και κάνουμε διπλό κλικ πάνων για να ξεκινήσει η εγκατάσταση. Η πρώτη εικόνα που ανοίγει είναι η παρακάτω:

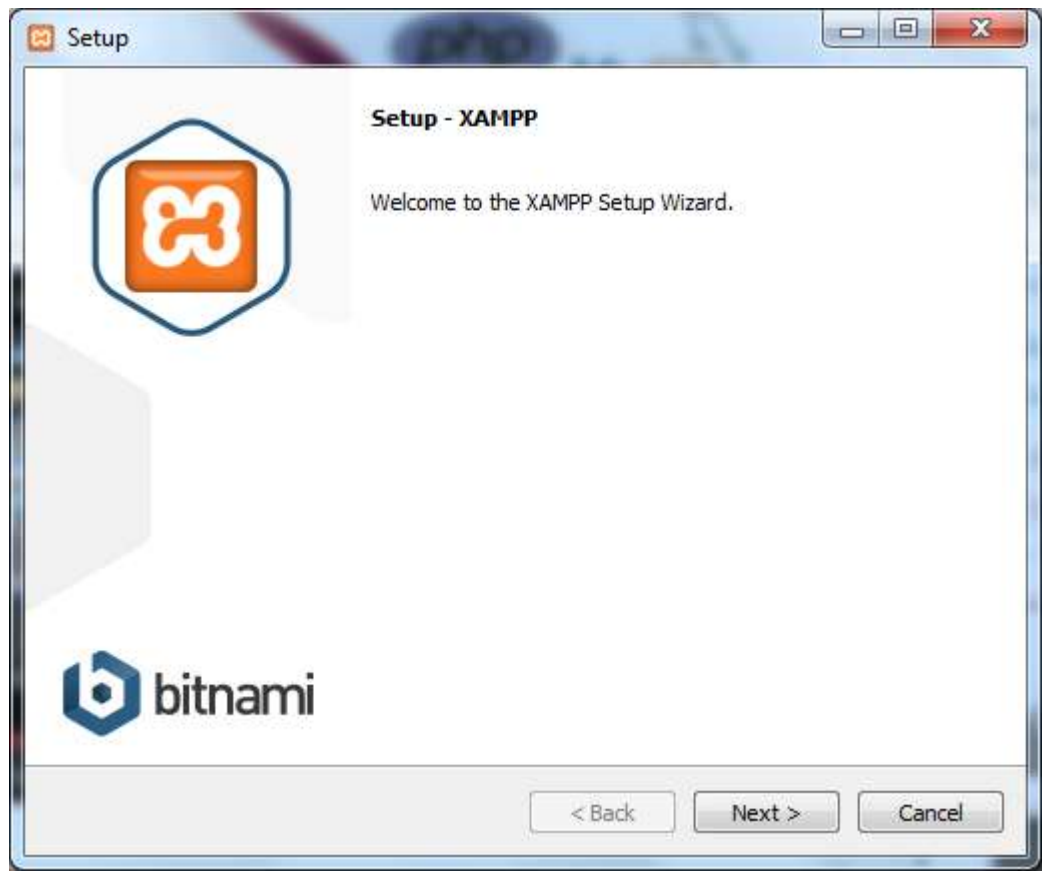

**Εικόνα 15 - Εγκατάσταση XAMPP**

4. Πατάμε το κουμπί Next για να προχωρήσουμε στην εγκατάσταση.

- 5. Θα χρειαστεί να πατήσουμε κάποιες φορές το κουμπί Next για να προβούμε στην ολοκλήρωση της εγκατάστασης η οποία θα διαρκέσει λίγα λεπτά.
- 6. Μόλις τελειώσει η εγκατάσταση πατάμε το κουμπί Finish.

# **4.2 Εγκατάσταση του JOOMLA**

Το επόμενο μας βήμα είναι η εγκατάσταση του Joomla.

- 1. Μεταβαίνουμε στη διεύθυνση<http://www.joomla.org/download.html#j3> για να κατεβάσουμε την τελευταία έκδοση του Joomla και πατάμε στον κατάλληλο σύνδεσμο.
- 2. Το αρχείο κατεβαίνει σε συμπιεσμένη μορφή γι' αυτό θα χρειαστεί να τα αποσυμπιέσουμε.
- 3. Ακολουθούμε την εξής διαδρομή C:\xampp\htdocs όπου θα δημιουργήσουμε έναν φάκελο με όποιο όνομα θέλουμε και θα μεταφέρουμε όλα τα αποσυμπιεσμένα αρχεία Joomla. Αυτή η διαδρομή ανταποκρίνεται στο root του εξυπηρετητή. Το root του εξυπηρετητή είναι ο φάκελος στον οποίο βρίσκονται τα αρχεία για μία σελίδα η οποία θα απαντά στο url **http://onomaserver/**
- 4. Ανοίγουμε το XAMPP για να τρέξουμε τον server

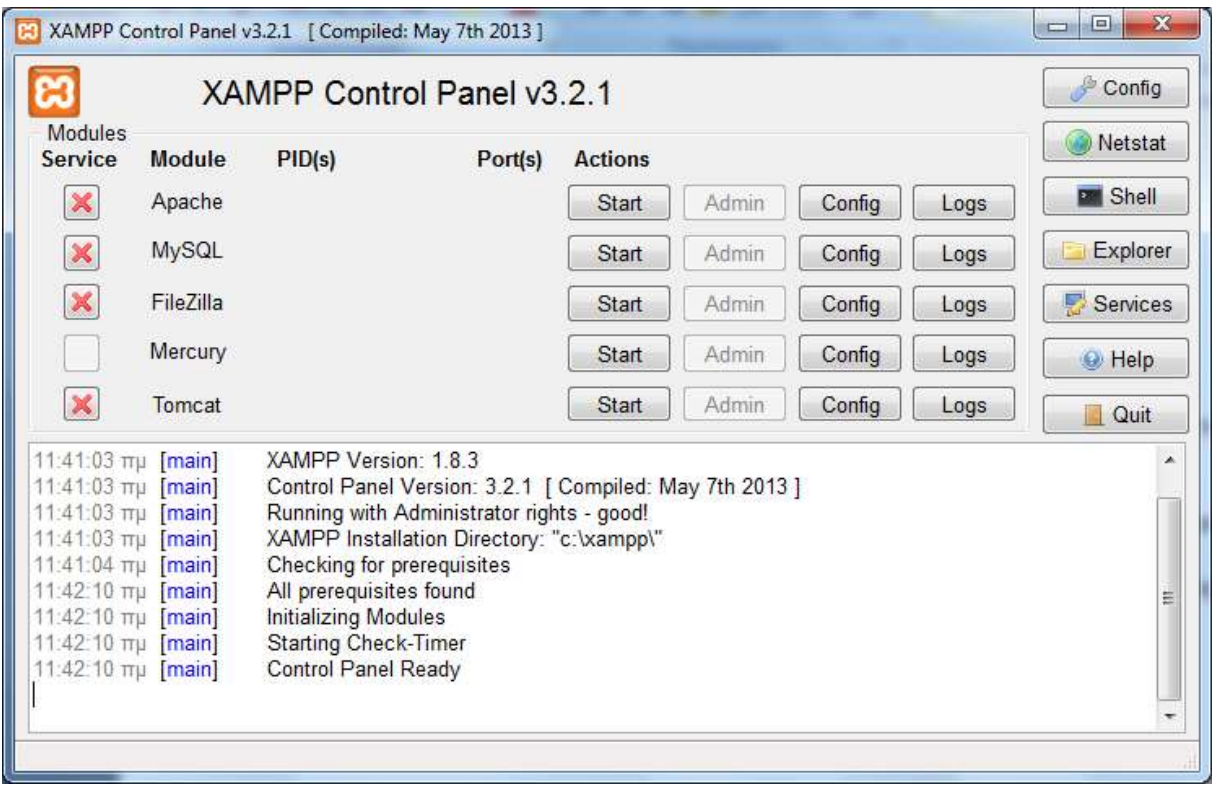

#### **Εικόνα 16 - Control Panel XAMPP**

- 5. Πατάμε Start για να ξεκινήσει ο Apache και η MySQL
- 6. Ανοίγουμε οποιονδήποτε φυλλομετρητή και στη γραμμή διεύθυνσης γράφουμε *localhost* πατώντας το enter θ' ανοίξει το παρακάτω παράθυρο. Για να επιβεβαιώσουμε ότι ο server τρέχει.

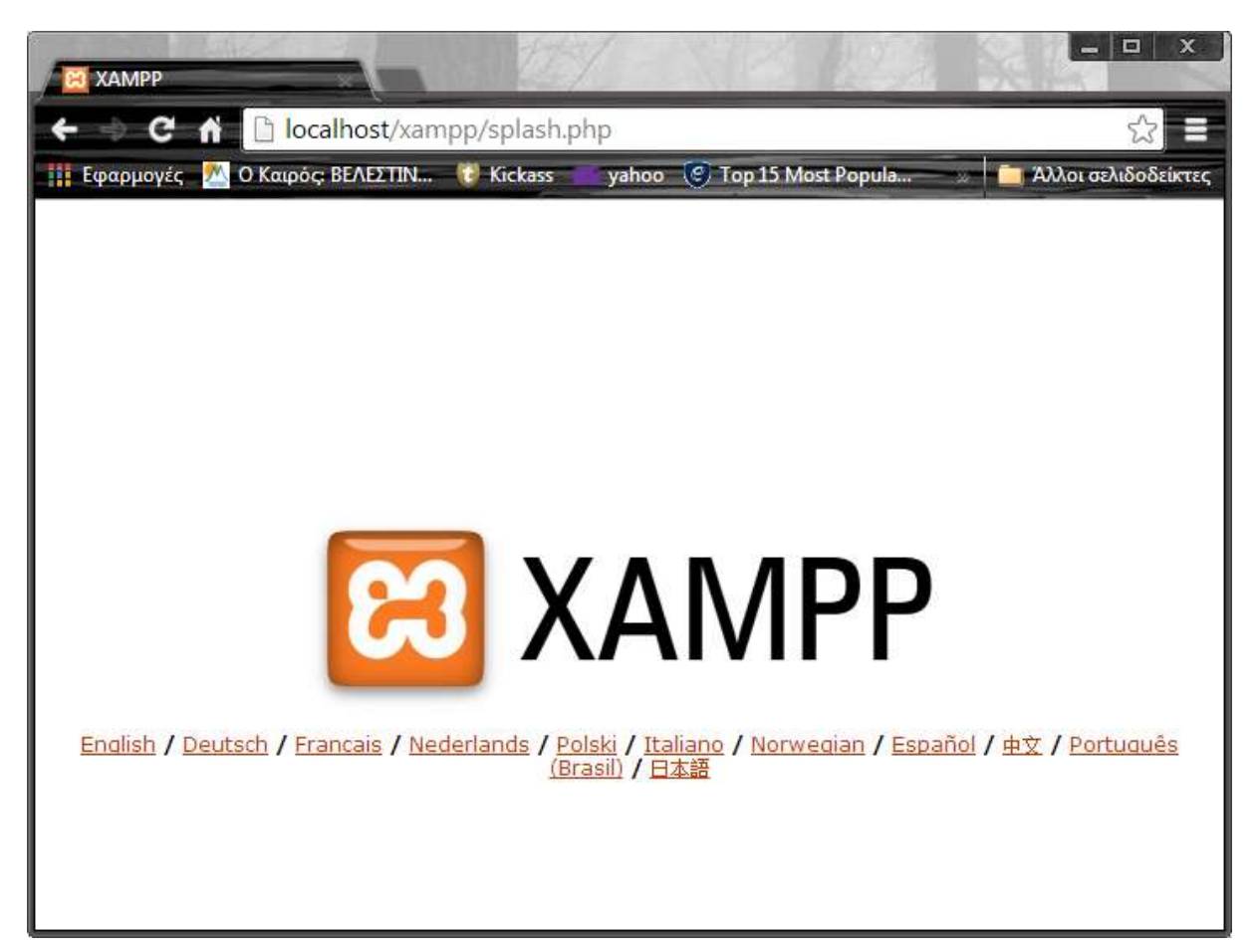

**Εικόνα 17 - localhost/xampp/splash.php**

7. Στον φυλλομετρητή: πληκτρολογούμε τώρα *localhost/jl*. Το *jl* είναι το όνομα του φακέλου που δώσαμε όταν δημιουργήσαμε τον φάκελο στη διαδρομή C:\xampp\htdocs για να μεταφέρουμε τα αποσυμπιεσμένα αρχεία. Αφού πληκτρολογήσουμε *localhost/jl* θα ανοίξει η σελίδα που απεικονίζεται παρακάτω.

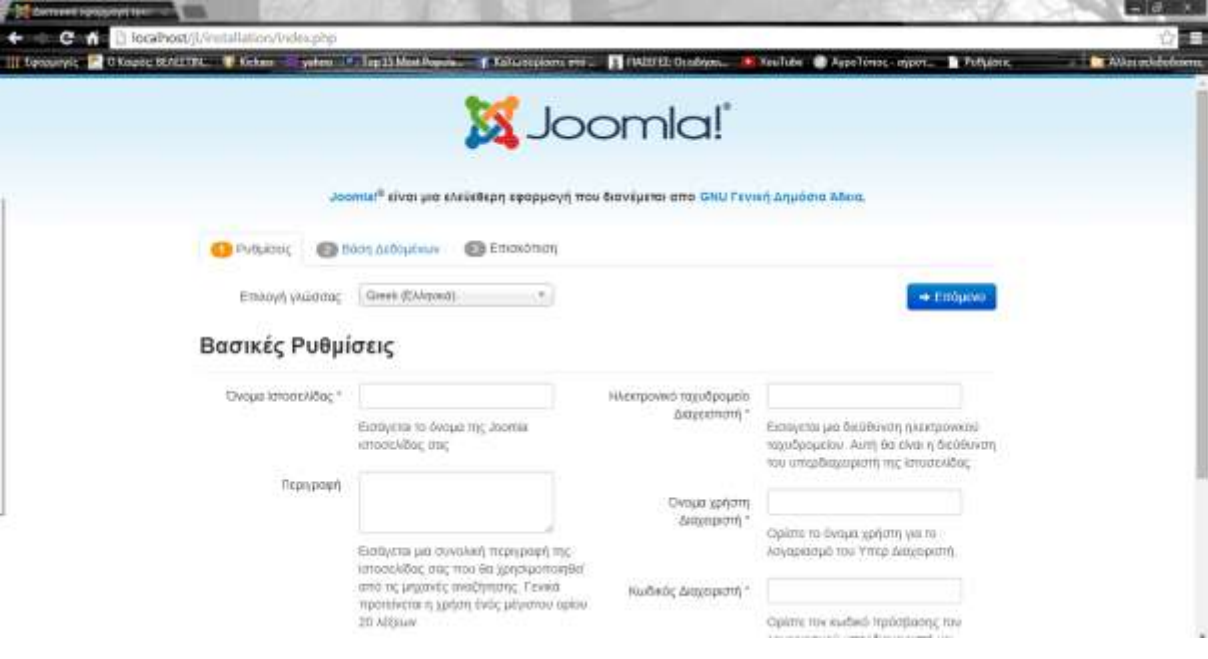

**Εικόνα 18 - Βασικές Ρυθμίσεις για τη σελίδα**

- 8. Συμπληρώνουμε τη φόρμα που εμφανίζεται στη σελίδα. Όπως το όνομα της σελίδας που θα δημιουργήσουμε, μια περιγραφή για τη σελίδα, το email μας, ένα όνομα και έναν κωδικό για τον διαχειριστή. Επίσης μπορούμε να επιλέξουμε τη γλώσσα.
- 9. Έπειτα πατάμε το κουμπί Επόμενο και ανοίγει η επόμενη σελίδα.

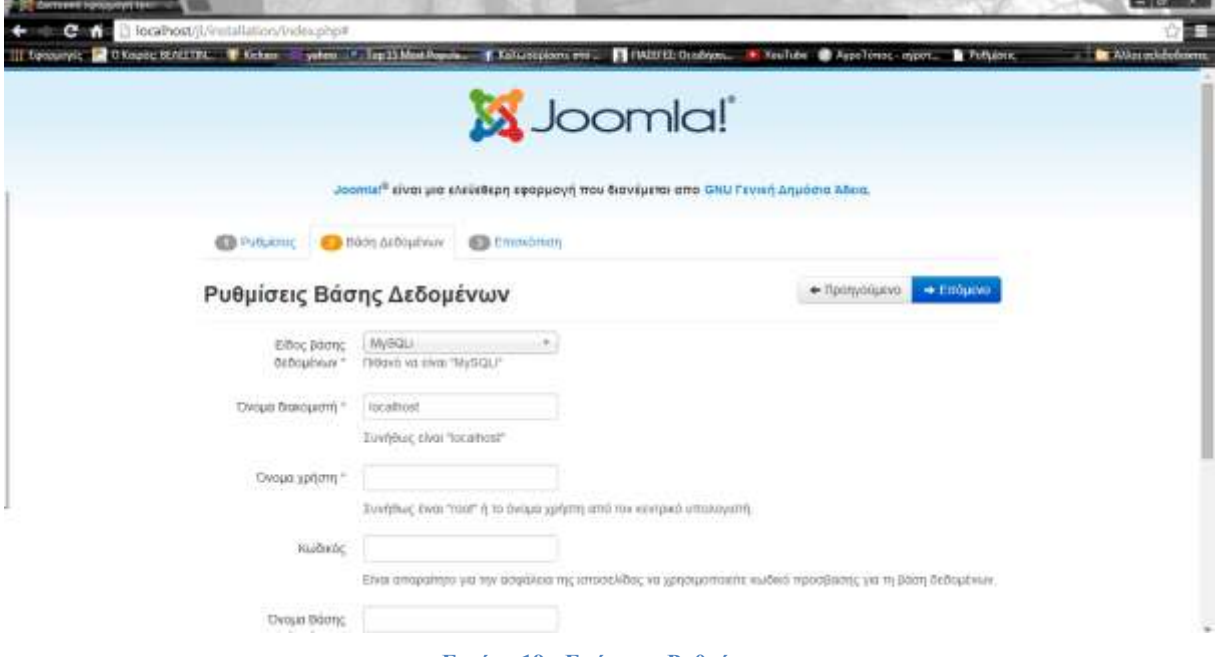

**Εικόνα 19 - Επόμενες Ρυθμίσεις**

- 10. Συμπληρώνουμε το όνομα του χρήστη που είναι συνήθως root.
- 11. Ανοίγουμε ξανά το παράθυρο XAMPP για να φτιάξουμε τη βάση δεδομένων μας.
- 12. Πατάμε το κουμπί Admin στη MySQL και θα ανοίξει η σελίδα που απεικονίζεται παρακάτω:

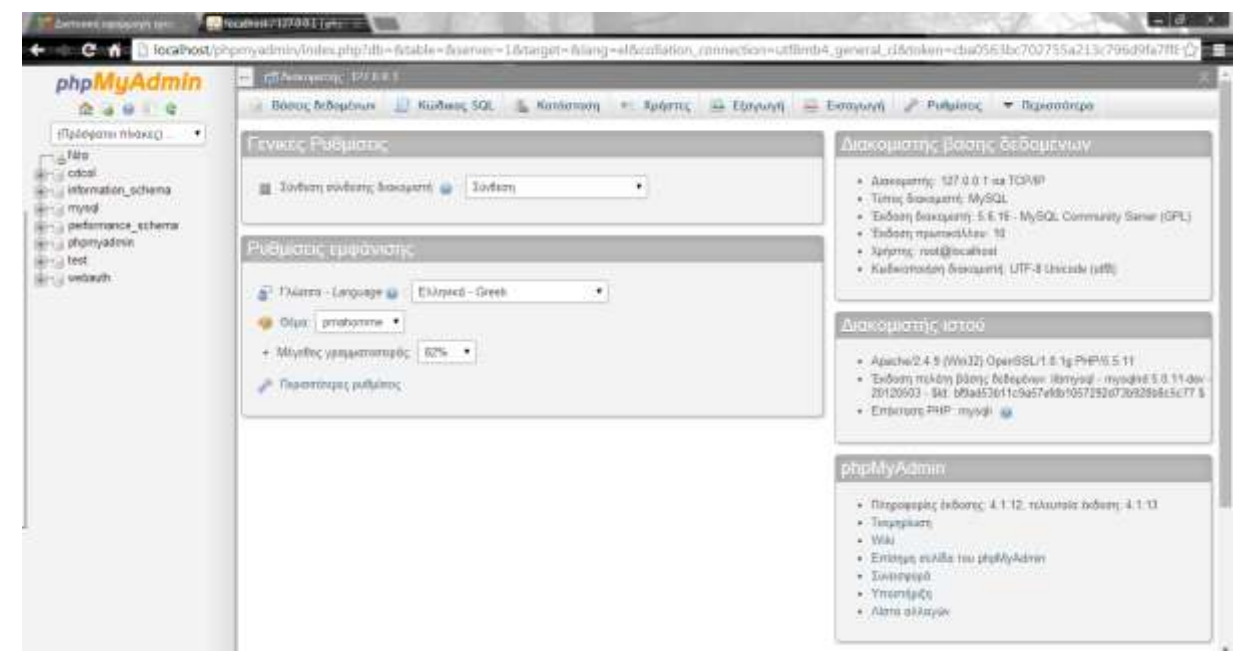

**Εικόνα 20 - Ρυθμίσεις Βάσης Δεδομένων**

13. Πατάμε την καρτέλα *Βάσεις Δεδομένων* και στη θυρίδα *Όνομα Βάσης δεδομένων*  πληκτρολογούμε το όνομα που επιθυμούμε να έχει η βάση δεδομένων μας. Στη διπλανή θυρίδα επιλέγουμε utf8\_general\_ci.

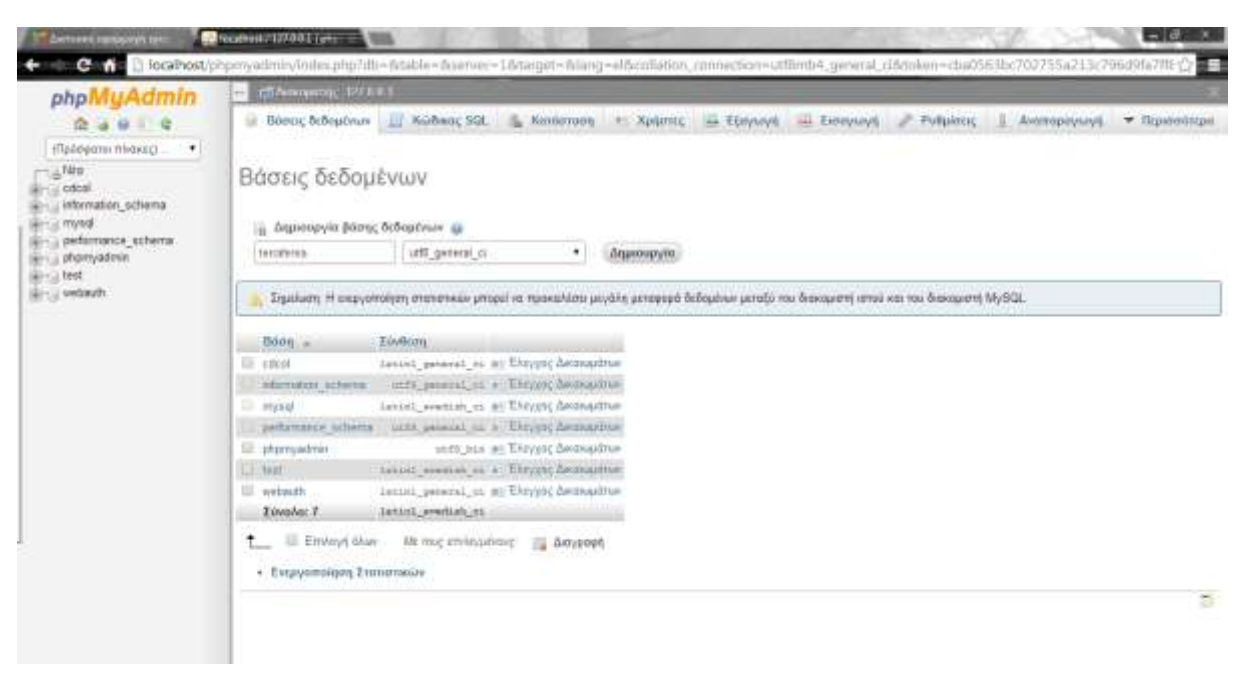

**Εικόνα 21 - Δημιουργία Βάσης δεδομένων**

- 14. Πατάμε το κουμπί **Δημιουργία** και παρατηρούμε στην αριστερή λίστα τη βάση δεδομένων μας.
- 15. Επιστέφουμε στη σελίδα όπου απεικονίζεται στο βήμα 9 και στο θυρίδα Όνομα βάσης δεδομένων πληκτρολογούμε το όνομα της βάσης που δημιουργήσαμε.
- 16. Πατάμε Επόμενο και έπειτα Εγκατάσταση για γίνει η εγκατάσταση του Joomla, θα χρειαστεί να περιμένουμε λίγα λεπτά.

Όταν ολοκληρωθεί η εγκατάσταση θα περιμένουμε εμφανιστεί το παρακάτω παράθυρο

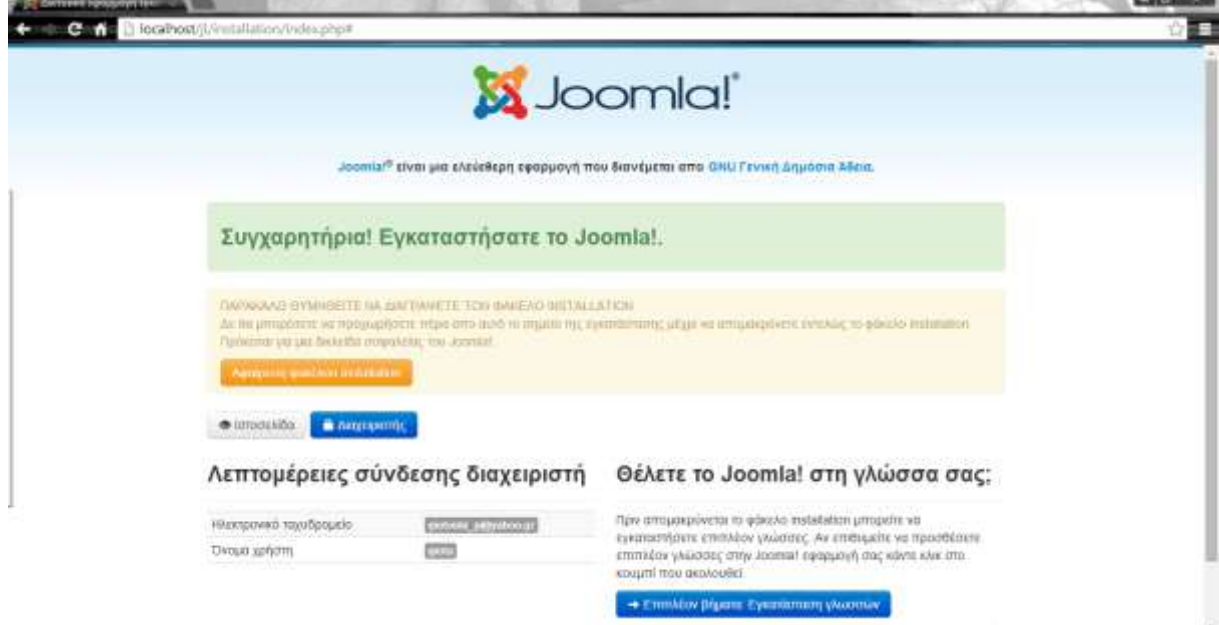

**Εικόνα 22 - Ολοκλήρωση εγκατάστασης Joomla**

- 17. Θα πρέπει να πατήσουμε το κουμπί **Αφαίρεση installation.**
- 18. Πληκτρολογούμε *localhost/jl* για να μπούμε στην ιστοσελίδα μας.

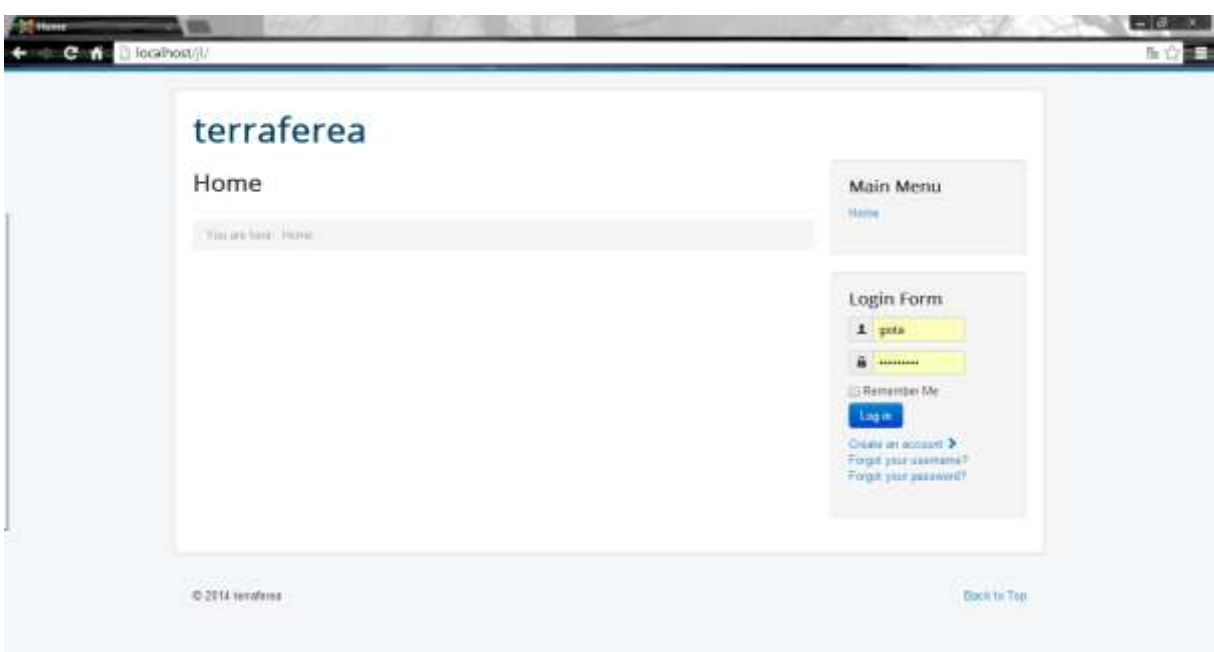

**Εικόνα 23 - Default σελίδα του Joomla**

19. Για να μπούμε στην περιοχή της διαχείρισης πάνω στη γραμμή διεύθυνσης του φυλλομετρητή πληκτρολογούμε *localhost/jl/administrator*

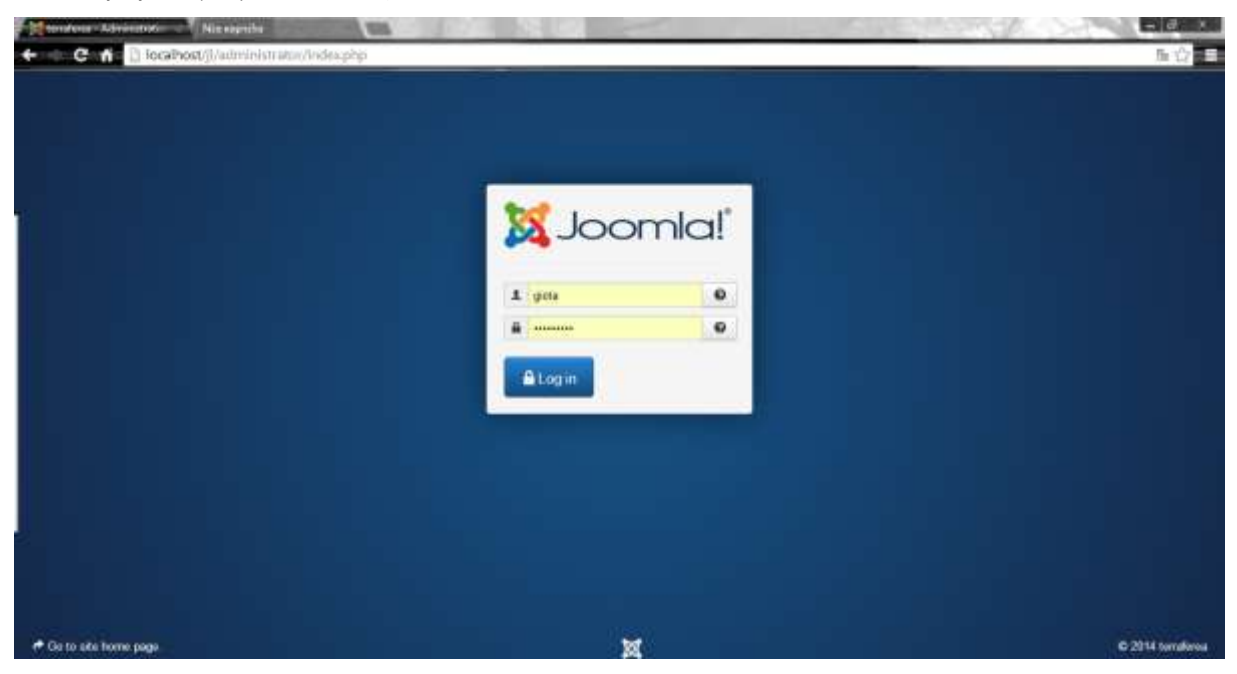

**Εικόνα 24 - Είσοδος Administrator**

20. Στα αντίστοιχα πεδία δημιουργούμε το όνομα και τον κωδικό του διαχειριστή – administrator, έπειτα πατάμε το κουμπί Login για να εισέλθουμε στην περιοχή διαχείρισης.

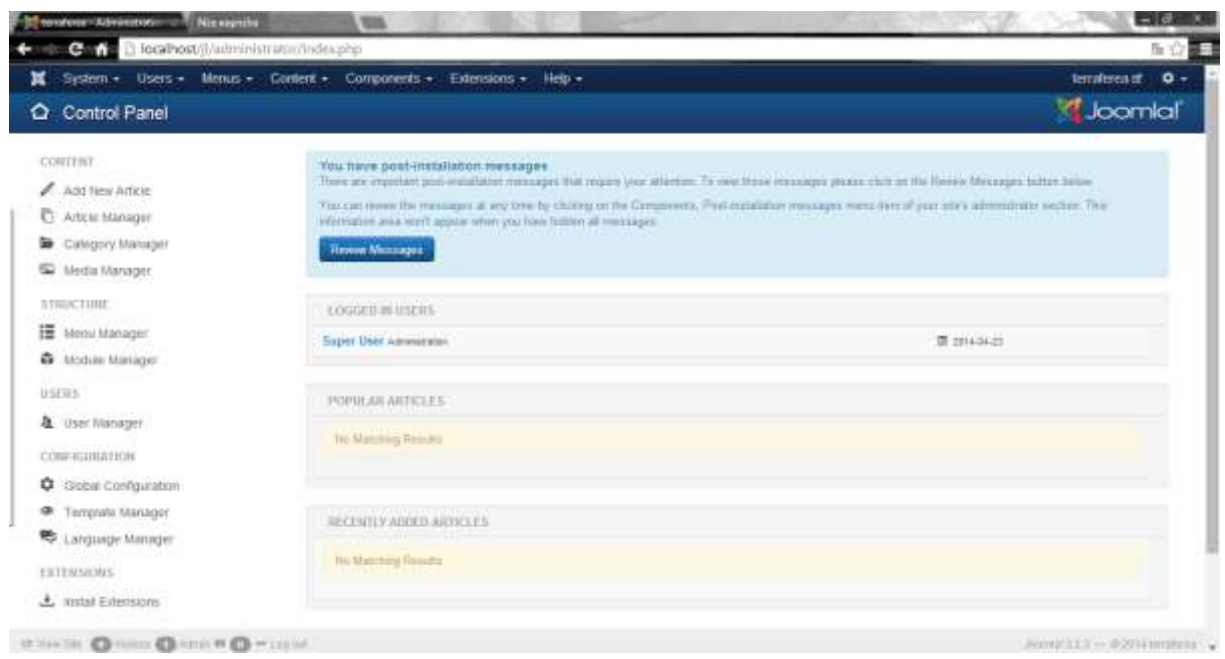

**Εικόνα 25 - Control Panel του Joomla**

## **4.3 Μεταφορά του Joomla μας σε server – πακέτο φιλοξενίας**

Παρακάτω περιγράφουμε τα βήματα που πρέπει να ακολουθήσουμε σε περίπτωση που επιθυμούμε να ανεβάσουμε τα αρχεία της σελίδας μας Joomla από τον τοπικό server σε ένα άλλο server. Κάθε πακέτο φιλοξενίας που μας ενδιαφέρει να ανεβάσουμε το Joomla site μας έχει οδηγίες ή τεχνική υποστήριξη για να το πραγματοποιήσουμε. Παρακάτω αναγράφουμε περιγραμματικά τα βήματα που συνήθως ακολουθούμε:

**Βήμα 1:** Αντίγραφο ασφαλείας: Το πρώτο πράγμα που πρέπει να κάνουμε είναι ένα εφεδρικό αντίγραφο για όλα τα αρχεία από τη Joomla εγκατάσταση.

**Βήμα 2:** Εξαγωγή της βάσης: Με ανοιχτή τη βάση δεδομένων μέσω phpMyAdmin επιλέγουμε εξαγωγή των αρχείων της βάσης δεομένων μας.

**Βήμα 3**: Ανεβάστε τα αρχεία στο νέο server χρησιμοποιώντας μια FTP εφαρμογή (π.χ. FileZilla– WSftp), ανεβάζουμε όλα τα αρχεία στη θέση του νέου server που θέλουμε να εγκαταστήσουμε το Joomla.

**Βήμα 4:** Δημιουργία νέας βάσης: Μέσα από το Control Panel του νέου μας server δημιουργούμε μια νέα βάση και ένα χρήστη.

**Βήμα 5:** Είσοδος των στοιχείων στην νέα MySQL βάση: Από το παράθυρο ερωτήματος. Χρησιμοποιώντας το phpMyAdmin και το sql αρχείο που είχαμε κάνει εξαγωγή στο 2ο βήμα κάνουμε εισαγωγή της παλιάς mας βάσης στη νέα.

Όπως αναφέραμε σε περίπτωση που δεν μπορούμε να το υλοποιήσουμε μόνοι μας υπάρχει και η τεχνική υποστήριξη που μπορεί να το κάνει για εμάς. Υπάρχουν επίσης και πολλές πληροφορίες για το πώς πραγματοποιείται όλη η διαδικασία στο internet.

# **Κεφάλαιο 5 – Παρουσίαση της ιστοσελίδας μας και της Διαχείρισης της.**

## **5.1 Λογική σελίδας**

Σε αυτό το κεφάλαιο θα περιγράψουμε την ιστοσελίδα μας αλλά και την διαδικασία διαχείρισης της. Κάθε ιστοσελίδα πριν δημιουργηθεί πρέπει ο διαχειριστής – ιδιοκτήτης της να αναλύει τη δομή της, το περιεχόμενο της και σε ποιους απευθύνεται ώστε να έχει ένα σωστό, εύχρηστο και όμορφο αποτέλεσμα.

Στην περίπτωση του cms cinema αντικείμενο μελέτης είναι:

- 1) Σε ποιους επισκέπτες απευθύνεται η ιστοσελίδα.
- 2) Ποιο πρέπει να είναι το περιεχόμενο της σελίδας.
- 3) Πόσο εύκολη και εύχρηστη πρέπει να είναι.
- 4) Τα αντικείμενα και τις λειτουργίες που επιθυμούμε να περιέχει.

Για το σκοπό αυτό χρησιμοποιήσαμε διάφορα modules/ενθέματα και άλλες λειτουργίες τις οποίες θα αναλύσουμε στη συνέχεια.

# **5.2 Παρουσίαση Ιστοσελίδας –Front End**

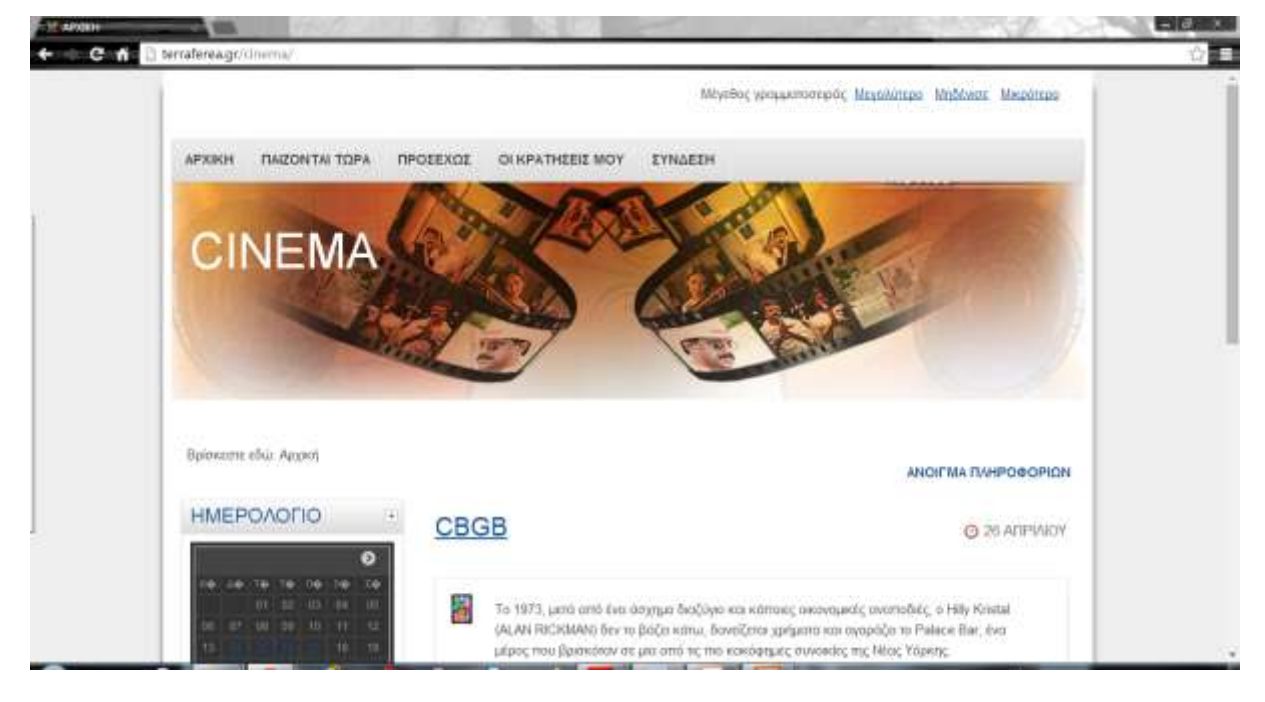

**Εικόνα 26 - Αρχική μας σελίδα**

## **5.2.1 Αρχική σελίδα**

Στην **αρχική σελίδα** προβάλλονται:

1) Η **Βασική γραμμή πλοήγησης**, μέσα από τα οποία ο κάθε χρήστης μπορεί να πλοηγηθεί στο περιεχόμενο των σελίδων του δικτυακού μας τόπου.

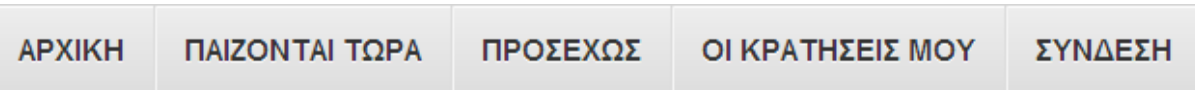

#### **Εικόνα 27 – Βασικό Μενού – Γραμμή Πλοήγησης**

2) Μία εικόνα με το όνομα του κινηματογράφου.

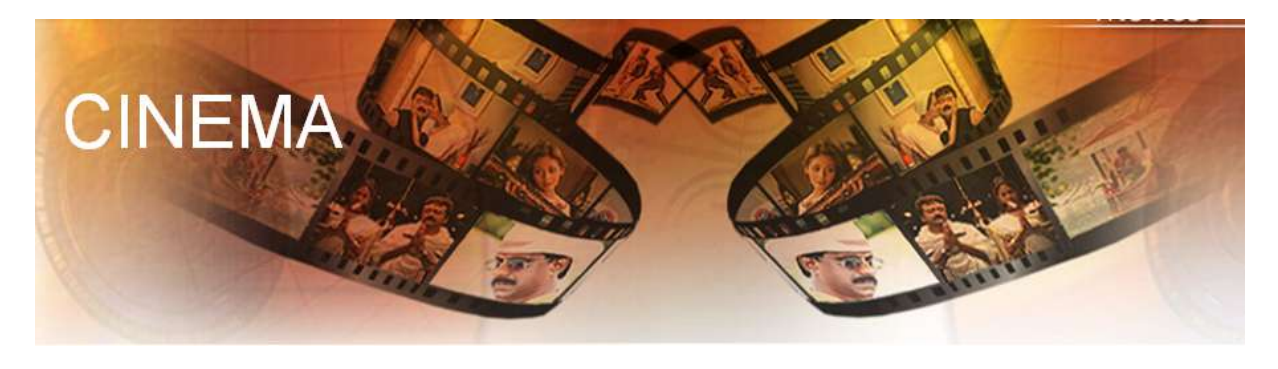

**Εικόνα 28 - Όνομα και εικόνα - logo της Ιστοσελίδας**

3) Το **ημερολόγιο**, όπου ο χρήστης μπορεί να επιλέξει την ημερομηνία που επιθυμεί για να δει τις ταινίες που προβάλλονται την ημέρα που επιλέγει. Επίσης το ημερολόγιο εμφανίζεται σε όλες τις σελίδες του δικτυακού τόπου.

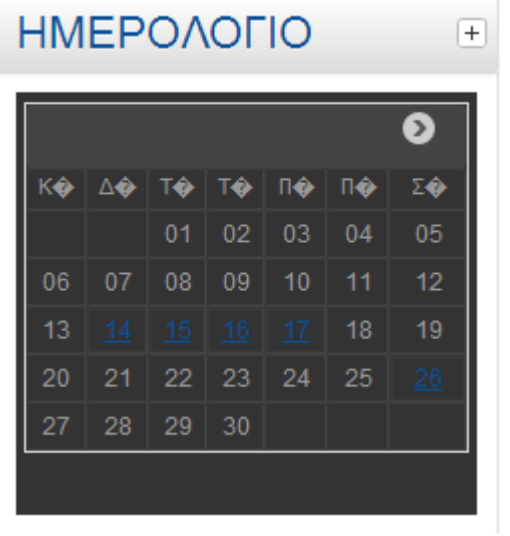

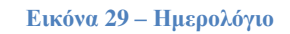

4) Το κουμπί **Άνοιγμα Πληροφοριών**. Πατώντας το ο χρήστης έχει τη δυνατότητα να δει τις ταινίες που παίζονται **Προσεχώς**. Αυτό το κουμπί εμφανίζεται σε όλες τις σελίδες του δικτυακού μας τόπου.

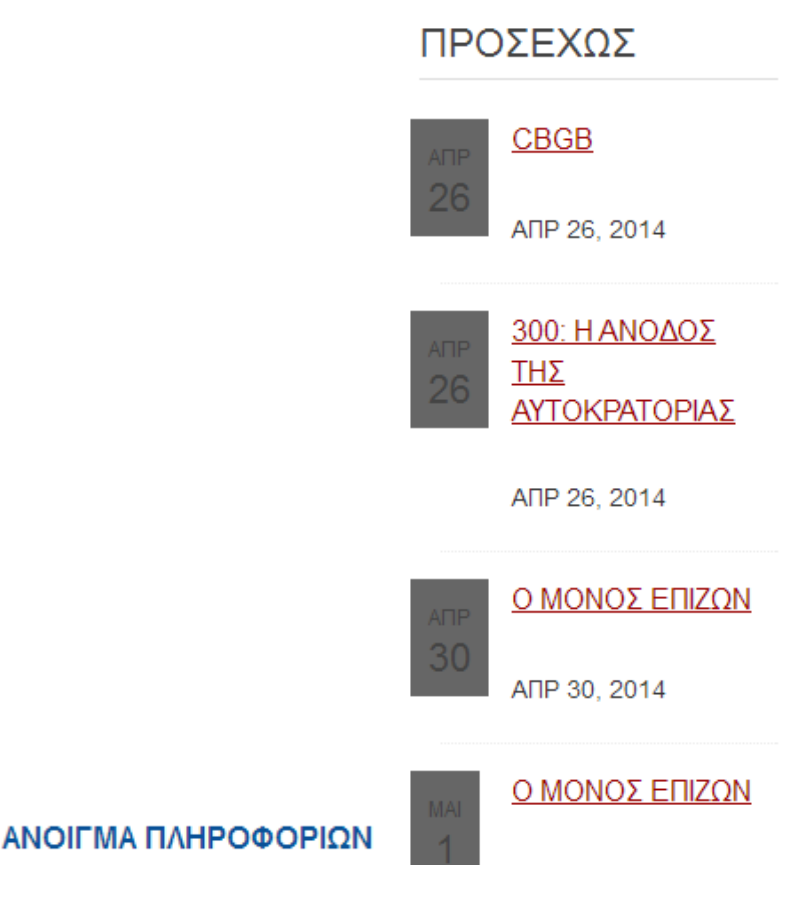

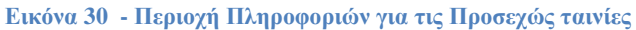

- 5) Το περιεχόμενο της ιστοσελίδας με όλες τις ταινίες που προβάλλονται τώρα ή προσεχώς.
- 6) Τέλος αυτό που παρατηρούμε σε κάθε σελίδα είναι τα κουμπιά που ρυθμίζουν το μέγεθος της γραμματοσειράς. Ο κάθε επισκέπτης μπορεί να μεγαλώνει το μέγεθος των γραμμάτων του κειμένου ή να το μειώνει, ανάλογα με τις προτιμήσεις. Ενώ με το **Μηδένισε** επιστρέφει σε μια συγκεκριμένη γραμματοσειρά που έχει ρυθμιστεί από τον διαχειριστή.

Μέγεθος γραμματοσειράς Μεγαλύτερο Μηδένισε Μικρότερο

**Εικόνα 31 - Ρύθμιση γραμματοσειράς**

#### **5.2.2 Παίζονται Τώρα και Προσεχώς**

Στα δύο αυτά μενού **Παίζονται Τώρα και Προσεχώς** ο κάθε επισκέπτης της σελίδας έχει τη δυνατότητα να δει συγκεντρωτικά τις ταινίες που παίζονται τώρα ή θα παιχτούν. Ενώ όπως περιγράψαμε παραπάνω στην αρχική σελίδα ο επισκέπτης έχει τη δυνατότητα να δει όλες τις ταινίες είτε αυτές που είναι στο μενού **Παίζονται Τώρα** είτε αυτές που είναι στο μενού **Προσεχώς**.

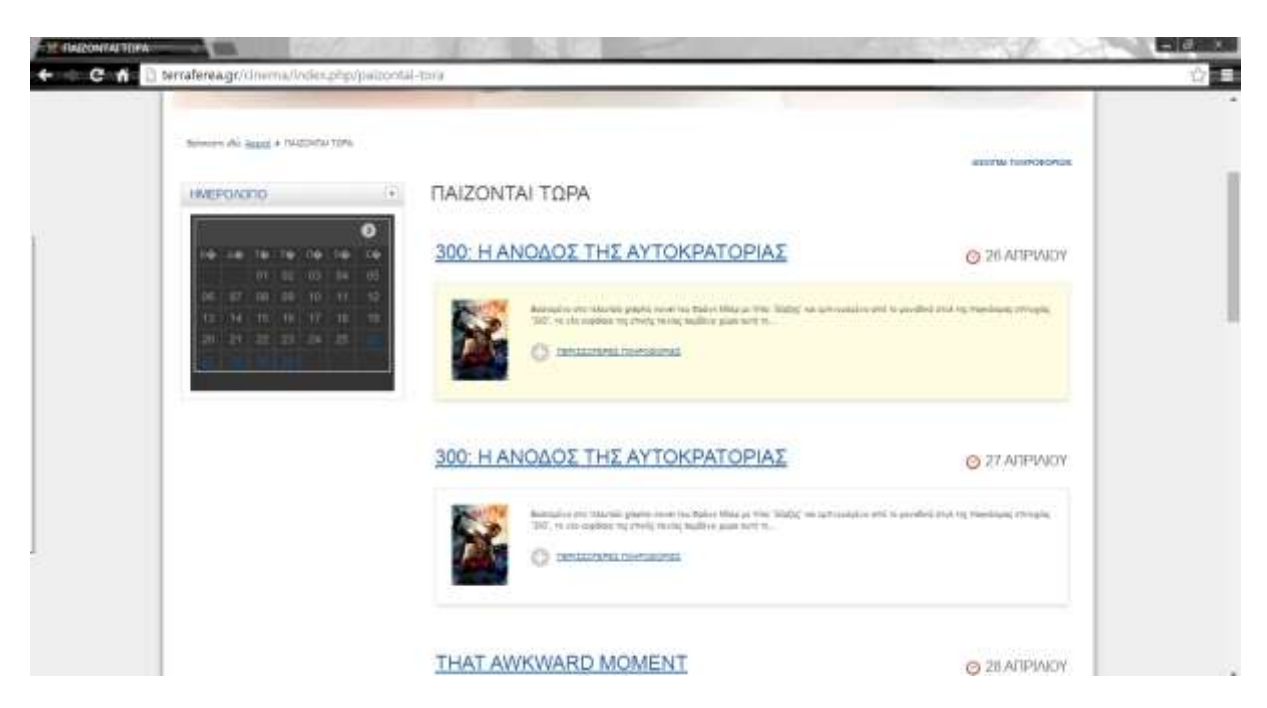

**Εικόνα 32 - Μενού Παίζονται Τώρα**

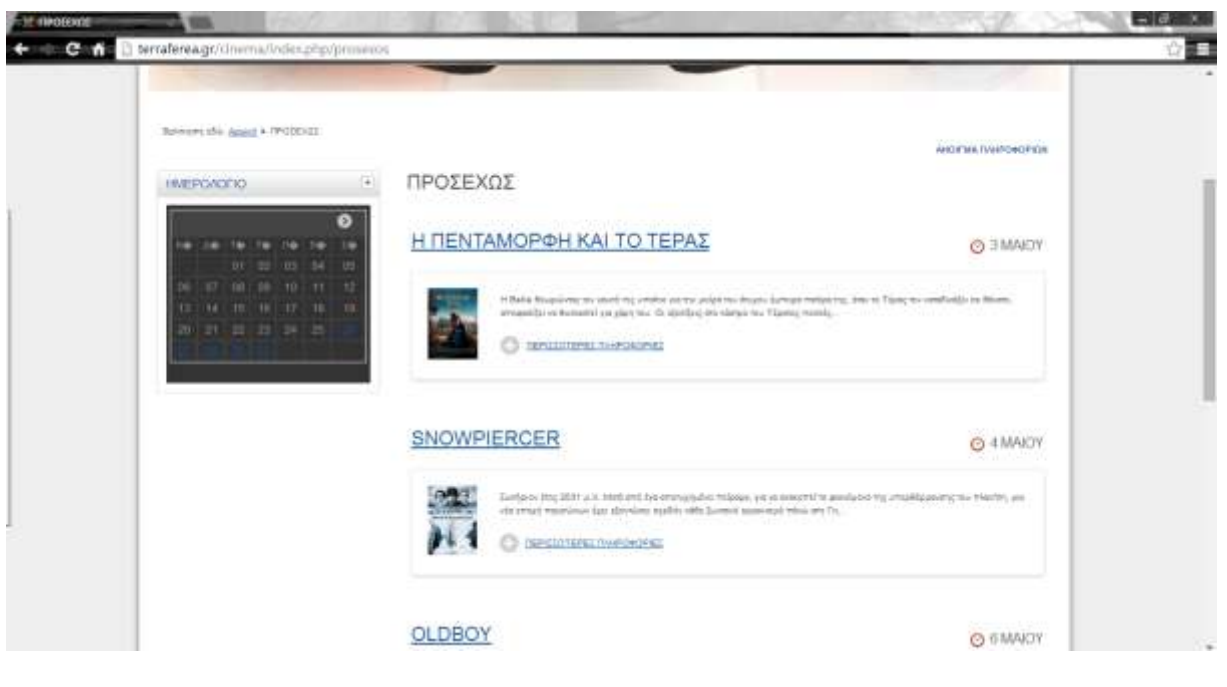

**Εικόνα 33 – Προσεχώς**

Ο επισκέπτης είτε από την Αρχική σελίδα είτε από το ημερολόγιο, είτε από τα 2 μενού μπορεί να επιλέξει την ταινία που επιθυμεί να δει και κάνοντας κλικ είτε πάνω στο Όνομα της ταινίας είτε στην υπερσύνδεση **ΠΕΡΙΣΣΟΤΕΡΕΣ ΛΕΠΤΟΜΕΡΕΙΕΣ** του δίνεται η δυνατότητα να δει:

- 1) Την ώρα μέχρι την οποία μπορεί να κάνει online κράτηση.
- 2) Την ημερομηνία έναρξης και λήξης της προβολής.
- 3) Το Poster και το όνομα της ταινίας.
- 4) Τα στοιχεία της ταινίας όπως: όνομα σκηνοθέτη και σεναριογράφου, ηθοποιοί, διάρκεια προβολής κ.α.
- 5) Μία περίληψη της ταινίας.
- 6) Την τιμή του εισιτηρίου.
- 7) Να κάνει tweet ή like πατώντας τον κατάλληλο σύνδεσμο.

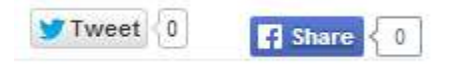

**Εικόνα 34 - Σύνδεσμοι Facebook και Twitter**

8) Και τέλος τη θυρίδα **αριθμός ατόμων** όπου ουσιαστικά ο επισκέπτης πληκτρολογεί τον αριθμό των εισιτηρίων για την κράτηση και το σύνδεσμο-κουμπί **Κράτηση** για να προβεί στο επόμενο βήμα της online κράτησης της ταινίας. Στην περίπτωση που επισκέπτης δεν έχει συνδεθεί δεν θα εμφανίζεται αριθμός ατόμων και η Κράτηση αλλά η υπερσύνδεση **Σύνδεση ή Εγγραφή** όπου θα ανοίγει δύο φόρμες, η μία για εγγραφή νέου μέλους και η άλλη την σύνδεση ενός ήδη εγγεγραμμένου μέλους. Συμπληρώνοντας την κατάλληλη φόρμα ο χρήστης μπορεί να συνεχίσει την online κράτηση.

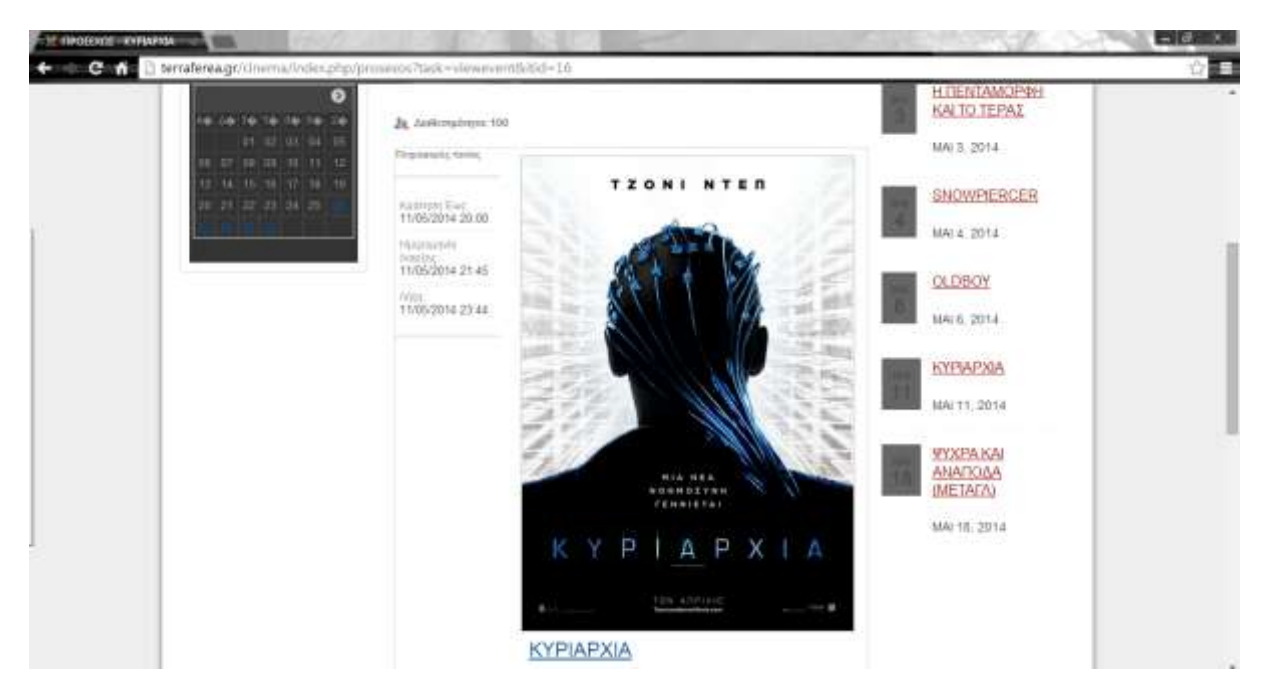

**Εικόνα 35 - Λεπτομερής Στοιχεία Ταινίας (Α)**

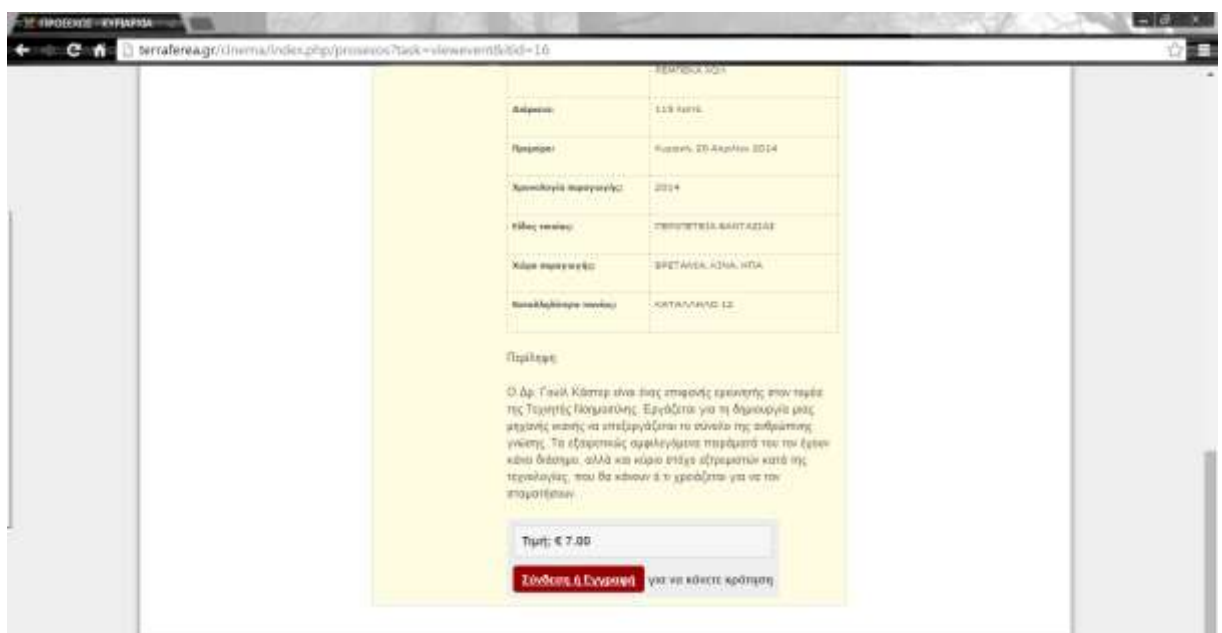

**Εικόνα 36 - Λεπτομερής Στοιχεία Ταινίας (Β)**

Βρίσκεστε εδώ: Αρχική + ΠΑΙΖΟΝΤΑΙ ΤΩΡΑ

ANOIEMA BAHPO@OPION

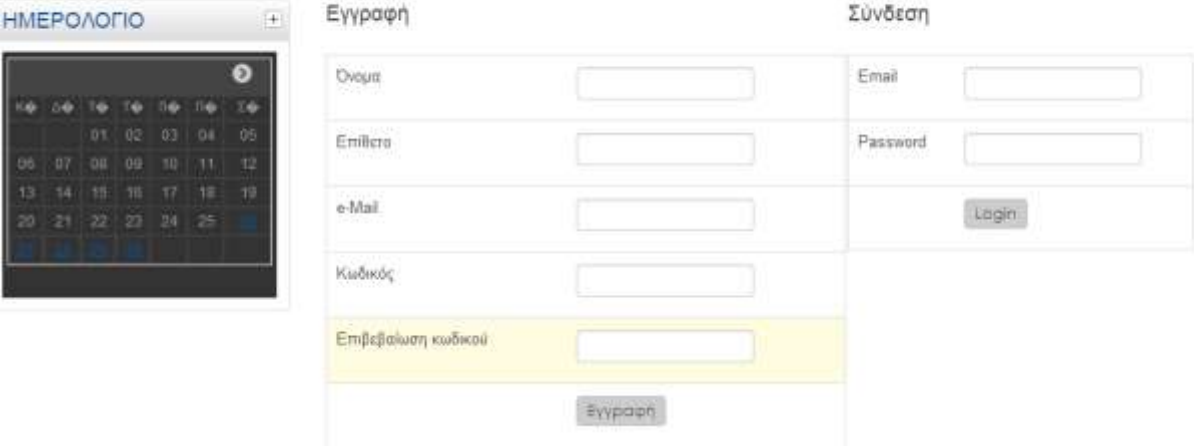

**Εικόνα 37 - Σύνδεση μέλους ή Εγγραφή μέλους για τη συνέχεια κράτησης**

Αφού συμπληρώσουμε τα στοιχεία δηλαδή τον αριθμό ατόμων που αναφέραμε παραπάνω στο βήμα 7 προχωράμε στην online κράτηση.

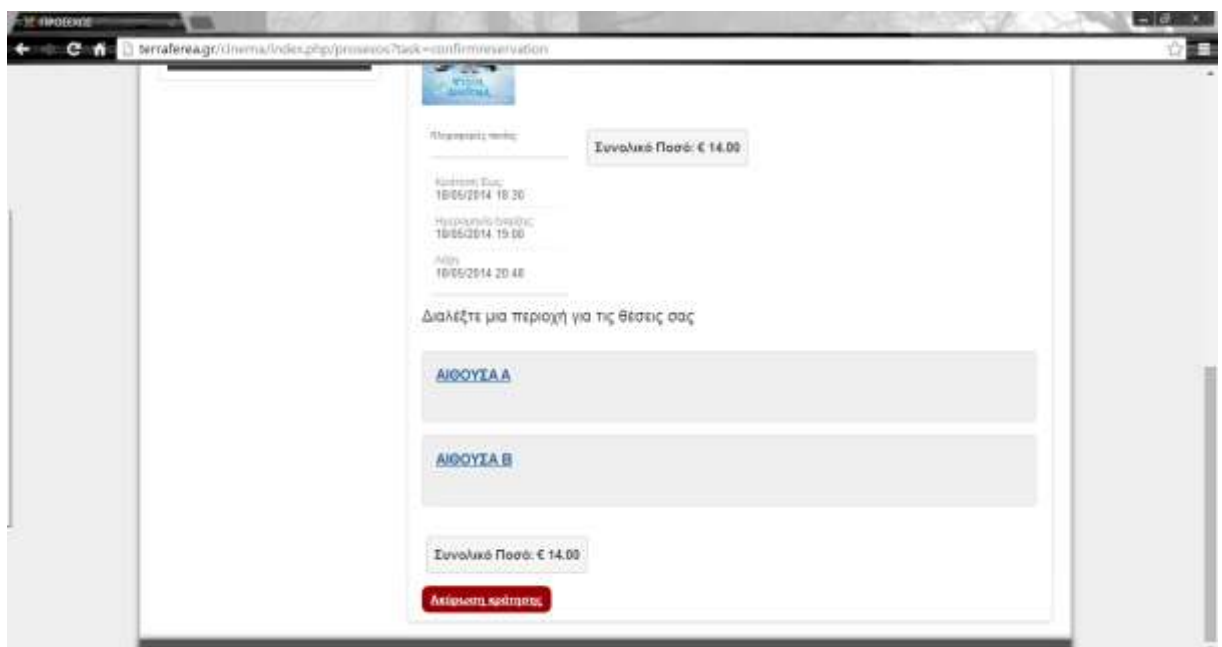

**Εικόνα 38 - Διαδικασία online κράτησης**

Επόμενο βήμα είναι να επιλέξουμε την αίθουσα όπου προβάλλεται η ταινία για να επιλέξουμε τις θέσεις που επιθυμούμε.

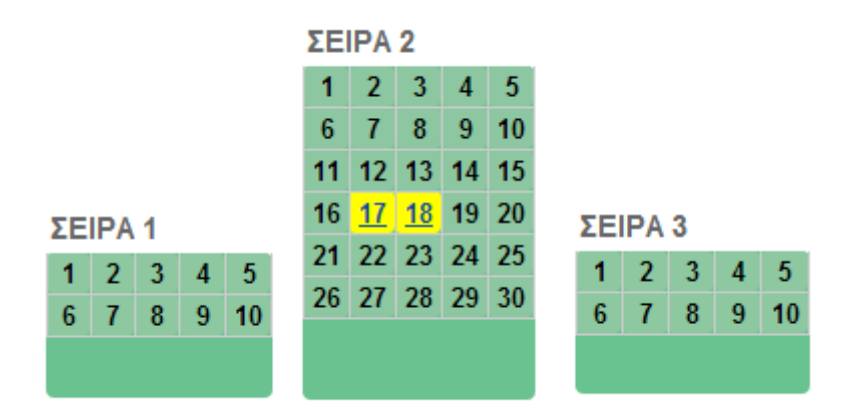

**Εικόνα 39 - Χάρτης αίθουσας**

Κάνοντας απλώς ένα κλικ πάνω στη σειρά της αίθουσας επιλέγουμε το κάθισμα. Για όσα εισιτήρια θέλουμε να κάνουμε κράτηση τόσα κλικ κάνουμε και στις αντίστοιχες θέσεις. Έπειτα συμπληρώνουμε τη φόρμα με τα στοιχεία των αγοραστών. Αν μία θέση ή περισσότερες είναι ήδη κρατημένες θα εμφανίζονται με κόκκινο χρώμα.

Για κάθε εισιτήριο συμπληρώνουμε και τα στοιχεία των αγοραστών. Όπως φαίνεται στην παρακάτω εικόνα. Θα μπορούσαμε στο κομμάτι της διαχείρισης να ρυθμίσουμε ώστε σε αυτό το σημείο να συμπληρώνονται μόνο τα στοιχεία του αγοραστή που κάνει και την κράτηση. Για λόγους ευχρηστίας όμως επιλέξαμε για κάθε εισιτήριο να συμπληρώνεται και η φόρμα του αγοραστή που του αντιστοιχεί.

53

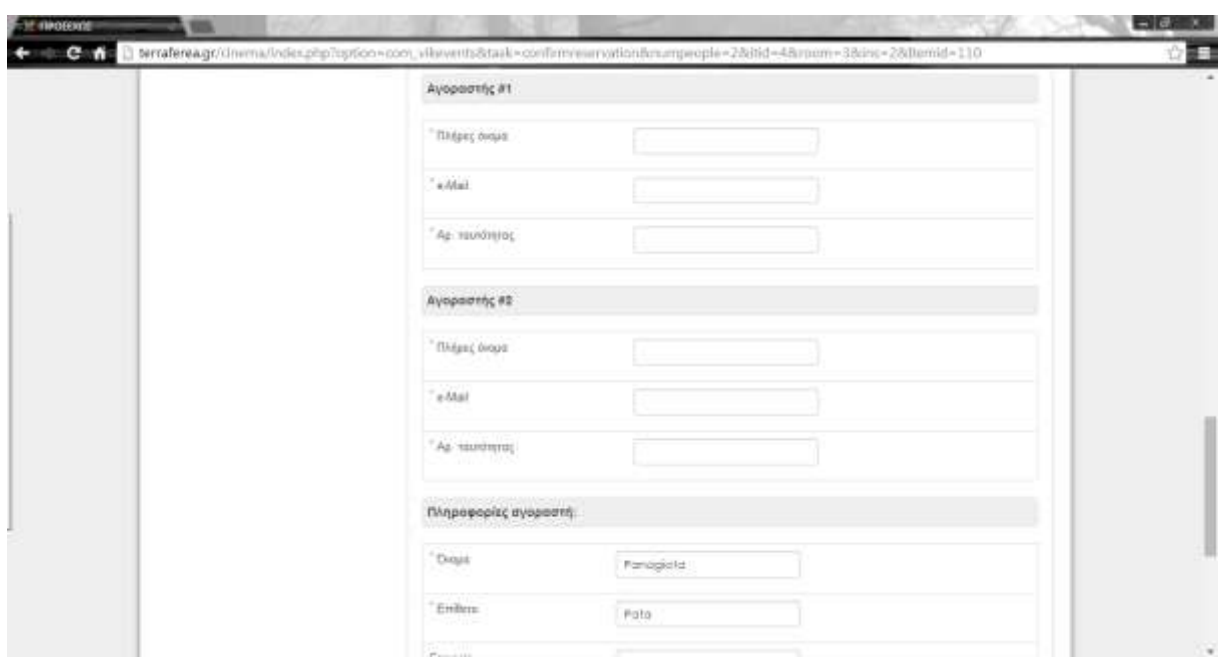

**Εικόνα 40 – Φόρμα συμπλήρωσης στοιχείων αγοραστών**

Για να ολοκληρωθεί η διαδικασία κράτησης εισιτηρίων πατάμε το κουμπί **Επιβεβαίωση Κράτησης** εκτός αν επιθυμούμε να ακυρώσουμε τότε επιλέγουμε **Ακύρωση Κράτησης**.

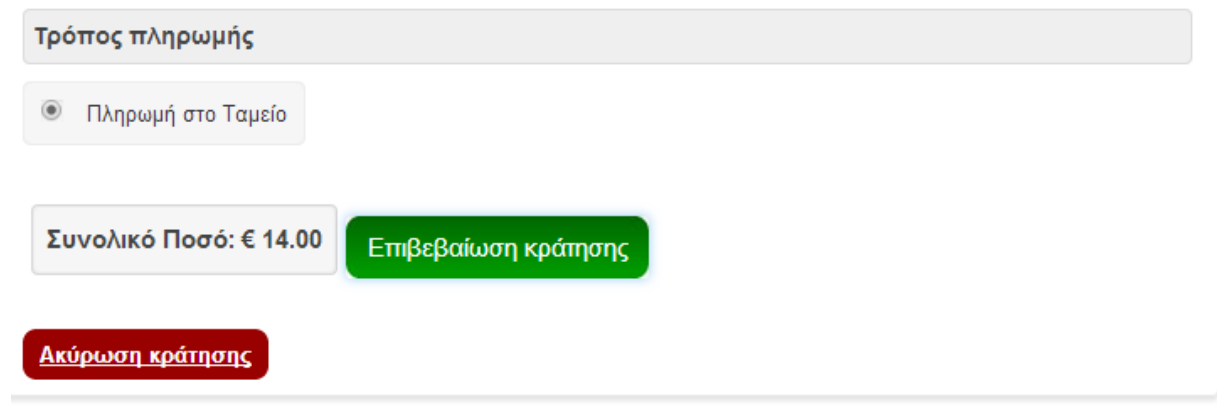

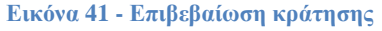

Όταν ολοκληρωθεί η διαδικασία της κράτησης γίνεται αυτόματα η αποστολή των εισιτηρίων με τον QR Code στο ηλεκτρονικό ταχυδρομείο του αγοραστή.

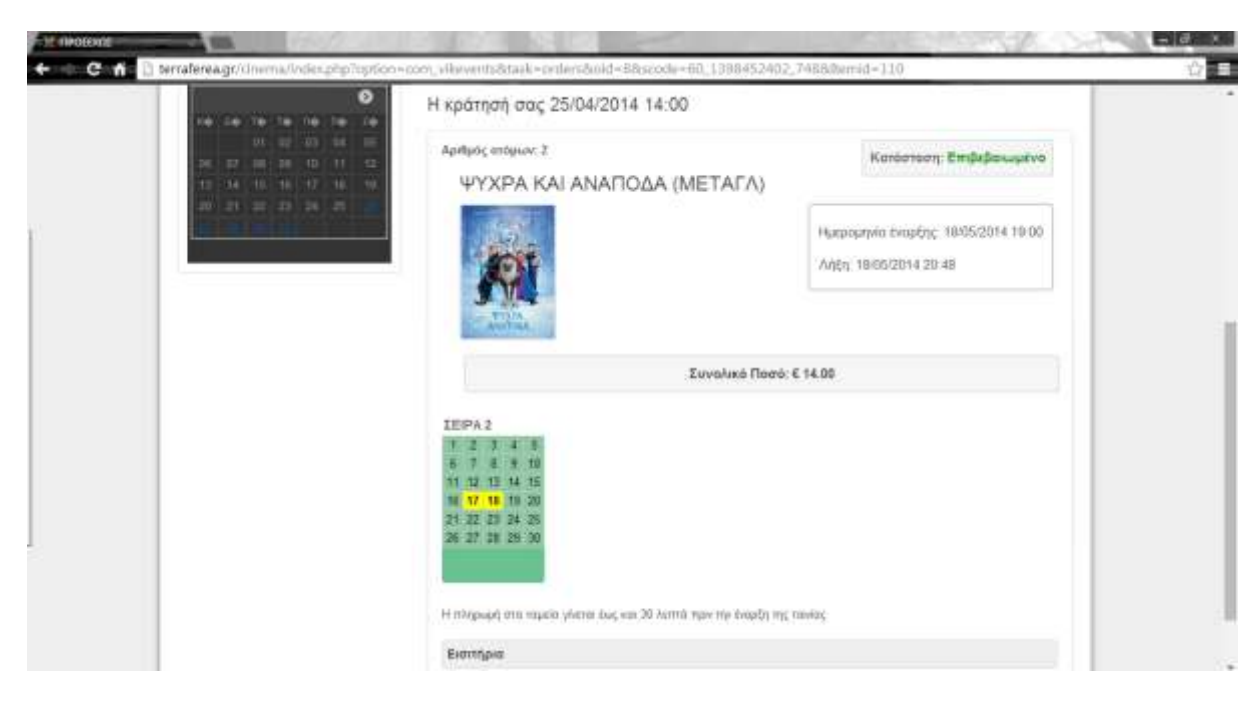

**Εικόνα 42 - Ολοκλήρωση διαδικασίας Κράτησης**

#### **5.2.3 Μενού Σύνδεση**

Στο συγκεκριμένο μενού δίνεται η δυνατότητα στον κάθε επισκέπτη **α)** να φτιάξει ένα προσωπικό λογαριασμό στην ιστοσελίδα για να μπορεί να κάνει online κρατήσεις **β)** για όσους έχουν ήδη κάνει εγγραφή να συνδεθούν.

Οι χρήστες που έχουν ήδη λογαριασμό αρκεί να συμπληρώσουν την φόρμα που εμφανίζεται στην παρακάτω εικόνα.

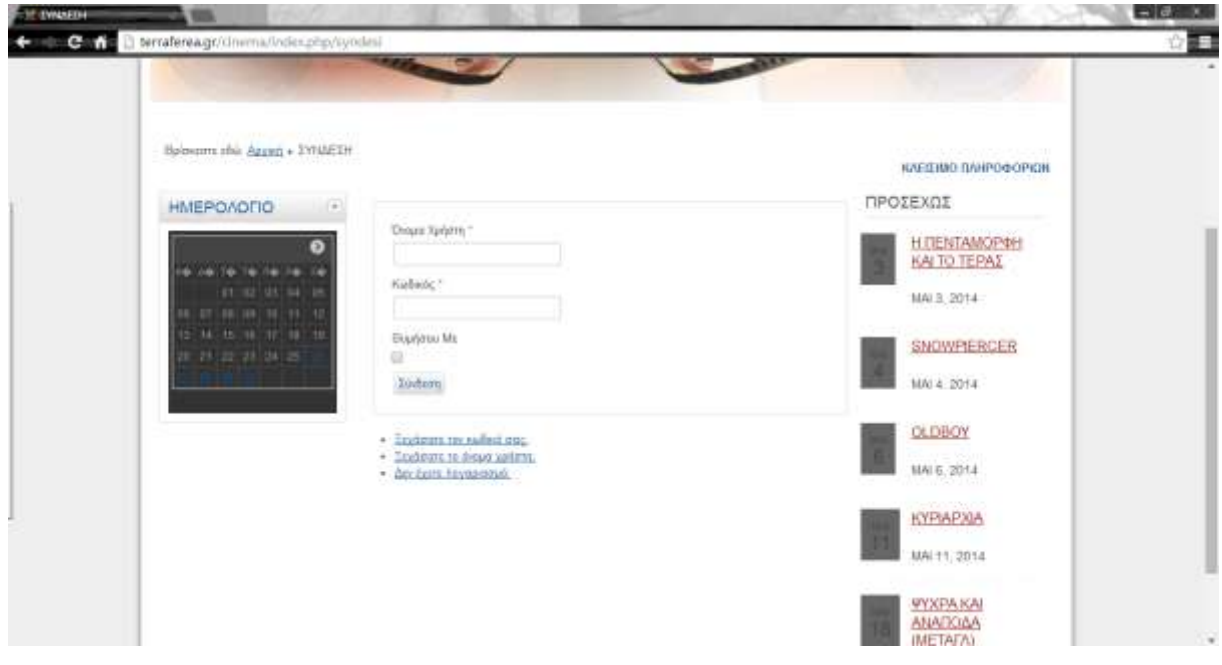

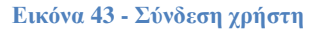

Οι χρήστες που δεν έχουν λογαριασμό και εκείνη τη στιγμή της επίσκεψης τους να δημιουργήσουν επιλέγουν τον σύνδεσμο: **Δεν έχετε λογαριασμό** θα ανοίξει η κατάλληλη φόρμα, όπου φαίνεται στην παρακάτω, για να συμπληρώσουν τα απαραίτητα στοιχεία τους.

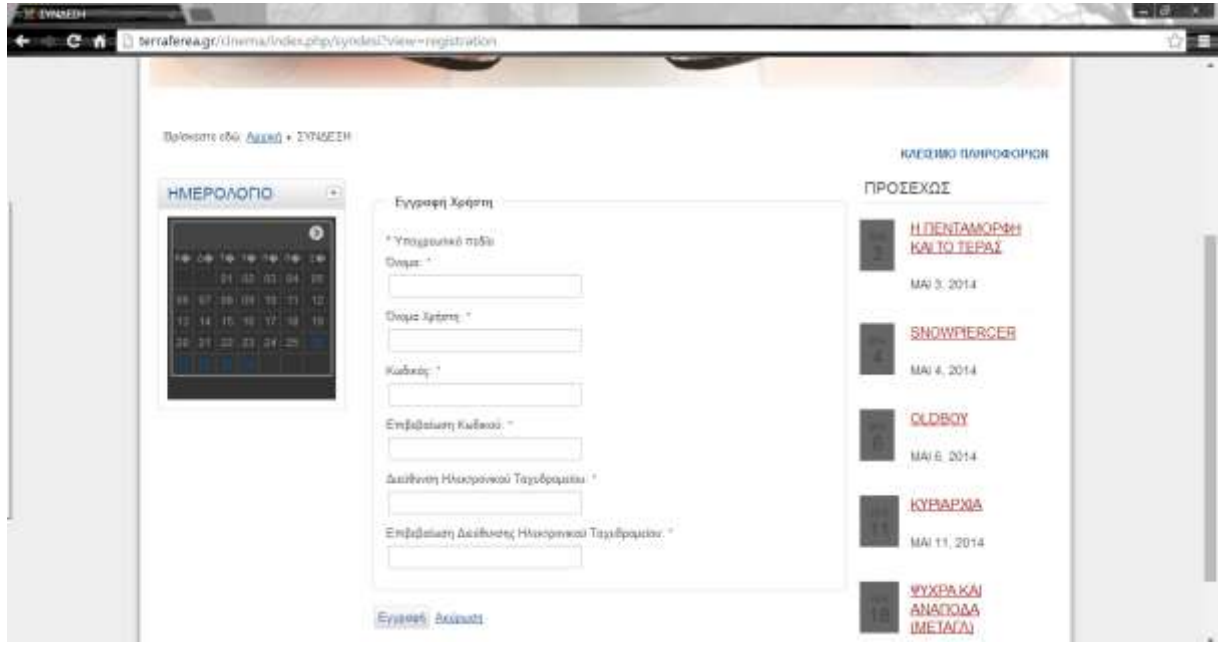

**Εικόνα 44 - Δημιουργία Λογαριασμού**

Τέλος σ' αυτό το μενού δίνεται η δυνατότητα σε περίπτωση που κάποιος χρήστης έχει ξεχάσει το όνομα χρήστη ή τον κωδικό να πατήσει τους συνδέσμους **Ξεχάσατε τον κωδικό σας**, **Ξεχάσατε το όνομα χρήστη** αντίστοιχα όπου θα του ζητηθεί να συμπληρώσει το email του για την λύση του προβλήματος. Στο email του θα εμφανιστεί το κατάλληλο μήνυμα όπου θα του επιτρέπει να να κάνει ανάκτηση του κωδικού του ή του ονόματός του.

Εφόσον συνδεθούμε και περιηγηθούμε στην σελίδα επιστρέφοντας στο μενού Σύνδεση μας δίνεται η δυνατότητα να κάνουμε **Αποσύνδεση.**

## **5.2.4 Μενού Οι Κρατήσεις μου**

Σ' αυτό το μενού εφόσον είμαστε συνδεδεμένοι μπορούμε να δούμε το ιστορικό των κρατήσεων που έχουμε κάνει στο λογαριασμό μας.

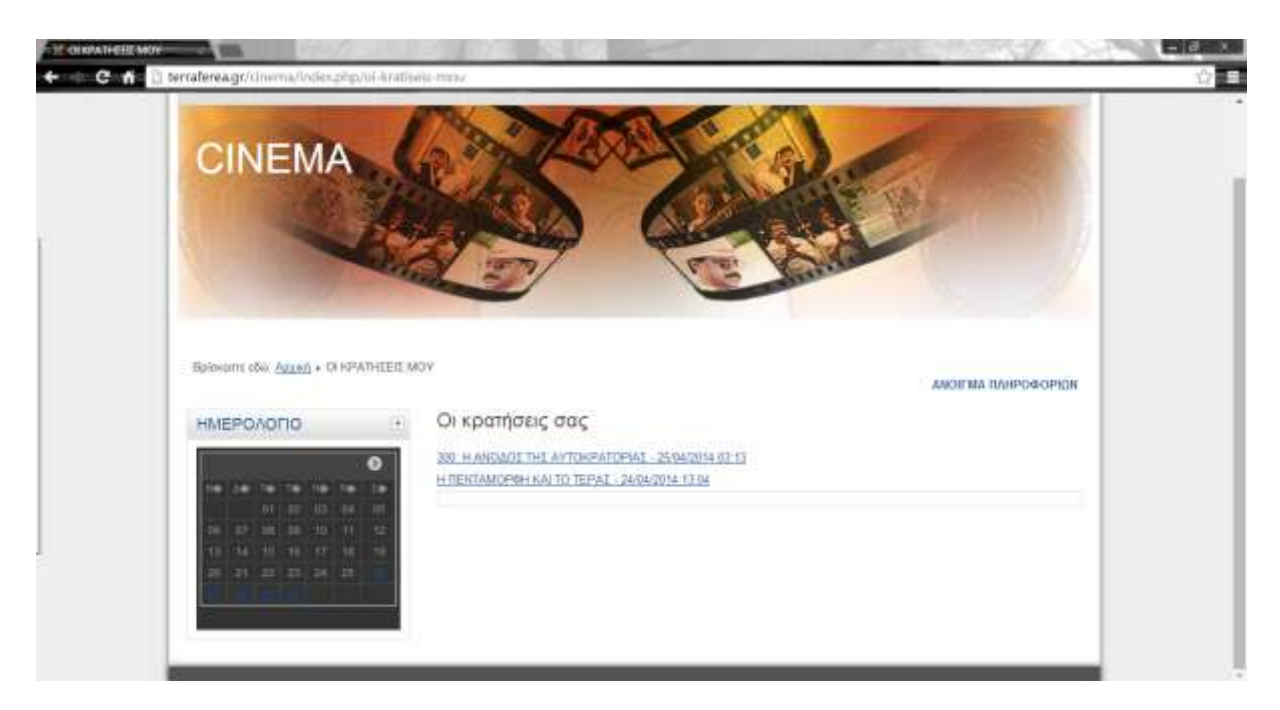

**Εικόνα 45 - Οι κρατήσεις μου**

Πατώντας πάνω σε μία κράτηση βλέπουμε το όνομα της ταινίας, την ημερομηνία κράτησης την τιμή του εισιτηρίου, τη θέση κράτησης.

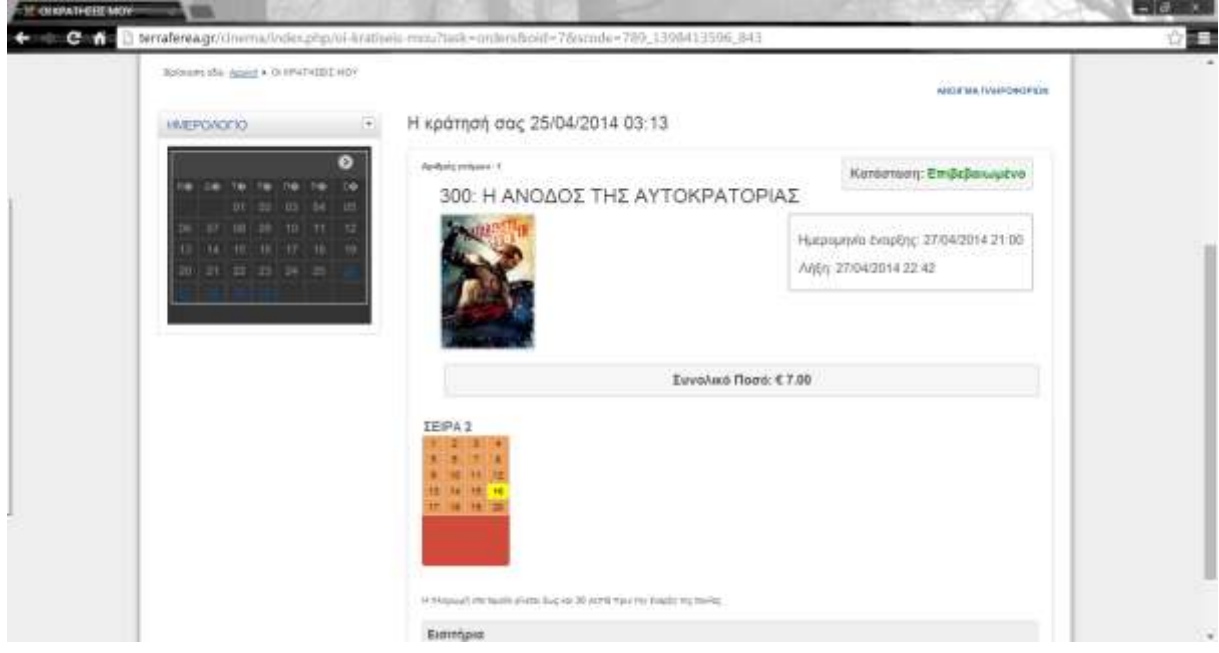

**Εικόνα 46 - Στοιχεία Κράτησης**

# **5.3 Διαχείριση ιστοσελίδας – Back End**

Παρακάτω θα περιγράψουμε αναλυτικά την περιοχή διαχείρισης. Το back end είναι η περιοχή κατασκευής και διαχείρισης της ιστοσελίδας. Έχει πρόσβαση ο ιδιοκτήτης ή ο διαχειριστής, ο οποίος μπορεί να αλλάξει τις ρυθμίσεις και το περιεχόμενο της σελίδας. Για να μπούμε στη διαχείριση της σελίδας αρκεί στη γραμμή διεύθυνσης του φυλλομετρητή μας στο τέλος της διεύθυνσης της σελίδας μας να πληκτρολογήσουμε "/administrator" και θα εμφανιστεί το παρακάτω παράθυρο όπου ο διαχειριστής – administrator συμπληρώνει το όνομα χρήστη και τον κωδικό.

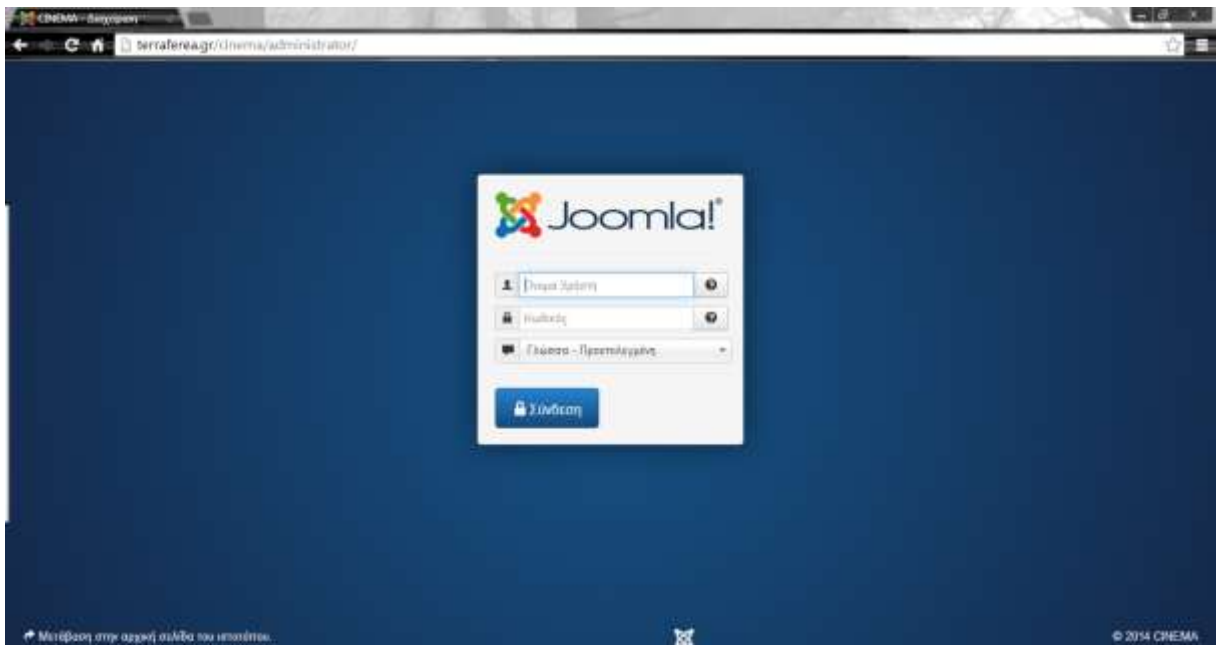

**Εικόνα 47 - Εισαγωγή Διαχειριστή**

Μετά την εισαγωγή εμφανίζεται η κεντρική σελίδα – πίνακας ελέγχου (control panel) του διαχειριστή όπου προβάλλονται οι γενικές πληροφορίες της ιστοσελίδας, το μενού και κάποιες βασικές λειτουργίες.

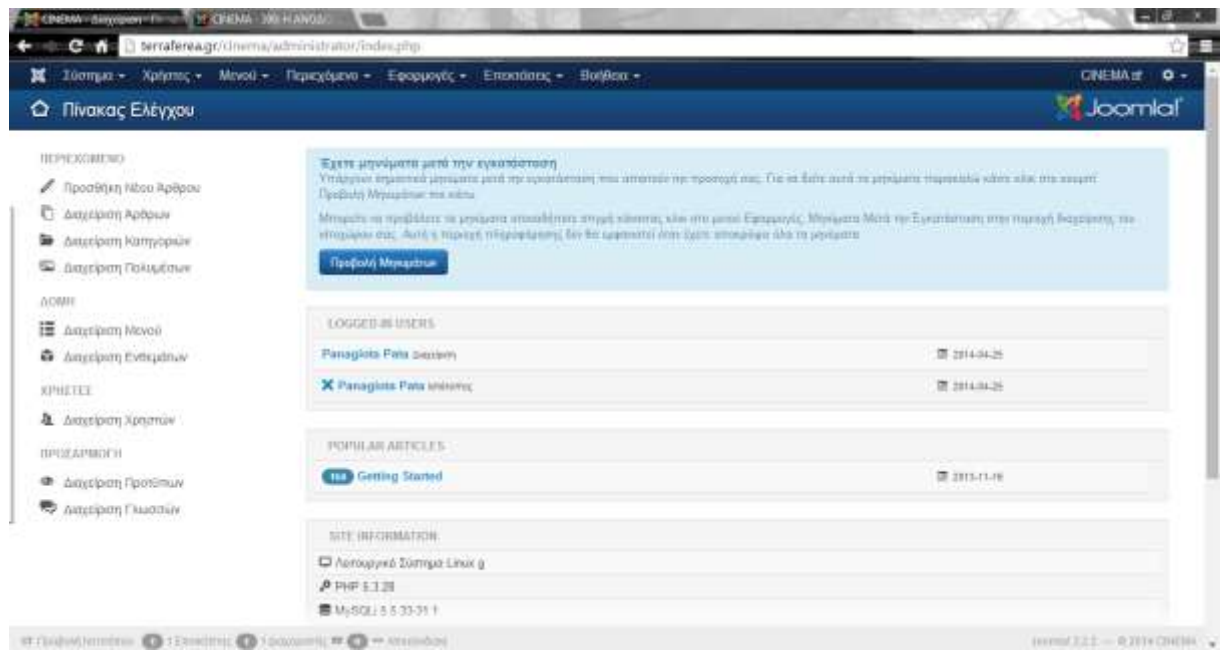

**Εικόνα 48 - Control Panel Administrator**

## **5.3.1 Εγκατάσταση Ελληνικής γλώσσας**

Αρχικά το Joomla είναι εγκατεστημένο στην Αγγλική γλώσσα όμως υπάρχει η δυνατότητα να το εγκαταστήσουμε και σε άλλες γλώσσες από την ελληνική κοινότητα<http://joomla.gr/> μπορούμε να κατεβάσουμε τα αρχεία για την ελληνική γλώσσα είτε από την κοινότητα του επίσημου site της Joomla

[http://joomlacode.org/gf/project/jtranslation3\\_x/frs/?action=FrsReleaseView&release\\_id=18750](http://joomlacode.org/gf/project/jtranslation3_x/frs/?action=FrsReleaseView&release_id=18750) αφού κατεβάσουμε το αρχείο (το οποίο κατεβαίνει σε συμπιεσμένη μορφή), έπειτα επιλέγουμε από το μενού **Επεκτάσεις** και επιλέγουμε **Διαχείριση γλωσσών**. Πατάμε το κουμπί **Εγκατάσταση γλώσσας** επιλέγουμε την ελληνική γλώσσα και πατάμε το κουμπί **Εγκατάσταση.** Στη συνέχεια επιλέγουμε ξανά το μενού **Επεκτάσεις** και **Διαχείριση γλωσσών** τις γλώσσες που έχουμε εγκατεστημένες. Για να ορίσουμε την εμφάνιση της σελίδα μας και της περιοχής διαχείρισης στην ελληνική γλώσσα κάνουμε τις επόμενες ρυθμίσεις: Στην **Περιοχή Πελατών** επιλέγουμε την ελληνική γλώσσα το ίδιο κάνουμε και για την **Περιοχή Διαχείρισης.**

|                                               | Σύσημα - Χρήστες - Μινού - Περιοχόμενο - Εφορμογές - Επισσάσεις - |                   | <b>CNEMA # 0 -</b> |                      |      |              |                                    |                                        |  |  |
|-----------------------------------------------|-------------------------------------------------------------------|-------------------|--------------------|----------------------|------|--------------|------------------------------------|----------------------------------------|--|--|
| Διαχείριση Επεκτάσεων: Εγκατεστημένες Γλώσσες |                                                                   |                   |                    |                      |      |              |                                    | <b>Loomlal</b>                         |  |  |
| · flassmousies:                               | A. Taranierum Flüccas                                             |                   |                    |                      |      |              |                                    | O Robbis O Emtevia                     |  |  |
| Глухазаловудых - Персол.<br><b>ThiAgrain</b>  | Гладово                                                           | Ericht<br>Γλώσσας | Tomobcola          | Προεπιλεγμένο Έκδοση |      | Huspournelo: | δημιουργός                         | Ηλοιτρονικό Ταχυδρομείο<br>Αρθρογράφου |  |  |
| Eyemanyaher - flavent<br>Διάμερισης           | English (United Kingdom)<br>o                                     | in GB             | Ιστέτοπος          | $\left( 3 \right)$   | 322  | 2013-03-07   | Josenial Project                   | admis@isimia.org                       |  |  |
| Thomplaine<br>Arcmoss6aperpoi                 | Greek<br>ö                                                        | $H$ GR            | Invironos          | $\pm$                | 3201 | 2013-12-01   | Green translation<br>team poorls.p | jazimis@joomia.gr                      |  |  |
|                                               |                                                                   |                   |                    |                      |      |              |                                    |                                        |  |  |

**Εικόνα 49 – Διαχείριση Επεκτάσεων: Εγκατεστημένες Γλώσσες**

## **5.3.2 Εγκατάσταση Template**

Το επόμενο βήμα του διαχειριστή μιας ιστοσελίδας είναι η εμφάνισή της. Στο Joomla υπάρχουν κάποια έτοιμα δωρεάν πρότυπα εμφάνισης – templates αλλά υπάρχει και η δυνατότητα αγοράς κάποιων templates. Υπάρχουν templates στην αγορά που στοιχίζουν από 10 έως 100 €. Η εμφάνιση της ιστοσελίδας εξαρτάται από τον διαχειριστή – ιδιοκτήτη της και εννοείται από το πρότυπο που ο ίδιος θα επιλέξει. Από το μενού **Επεκτάσεις** της περιοχής διαχείρισης επιλέγουμε **Διαχείριση Προτύπων** και έπειτα **Πρότυπα.** Όπως φαίνεται και στην παρακάτω εικόνα σε αυτό το τμήμα βλέπουμε τα δωρεάν διαθέσιμα πρότυπα του Joomla. Πατώντας πάνω στο όνομα ενός από τα διαθέσιμα πρότυπα μας δίνεται η δυνατότητα να δούμε όλες τις λεπτομέρειες του επιλεγμένου πρότυπου. Στην δική μας ιστοσελίδα επιλέξαμε το πρώτο πρότυπο το Beez3. Για να το εγκαταστήσουμε επιλέγουμε **Ύφος**, τσεκάρουμε το πρότυπο μας και έπειτα πατάμε το κουμπί **Προεπιλεγμένο**.

Στην περίπτωση αγοράς ενός πρότυπου ή εύρεσης δωρεάν διαθέσιμου πρότυπου θα πρέπει εφόσον το αγοράσουμε, κατεβάσουμε, να το εγκαταστήσουμε στη διαχείριση προτύπων. Από το μενού **Επεκτάσεις** επιλέγουμε **Διαχείριση επεκτάσεων** στην περιοχή εγκατάστασης επιλέγουμε το αρχείο που κατεβάσαμε-αγοράσαμε και ολοκληρώνουμε τα βήματα της εγκατάστασης. Έπειτα το ορίζουμε ως προεπιλεγμένο.

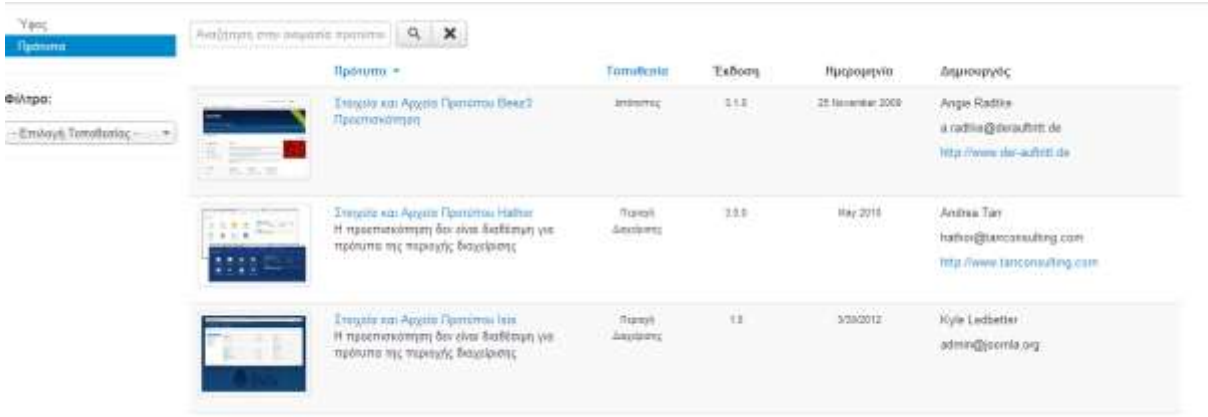

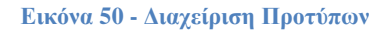

#### **5.3.3 Δημιουργία Μενού**

Τα στοιχεία μενού είναι η βασική δομή μιας ιστοσελίδας Joomla αλλά και κάθε ιστοσελίδας διότι με αυτή τη λειτουργία σχεδιάζουμε το σύστημα πλοήγησης στο δικτυακό μας τόπο που κάθε επισκέπτης θα χρησιμοποιεί για την πλοήγηση του. Κάθε μενού στοιχείο είναι μια σύνδεση με μια ιστοσελίδα. Για τη δημιουργία των Μενού που επιθυμούμε να έχουμε στην αρχική μας σελίδα επιλέγουμε το γραμμή μενού το **Μενού** και έπειτα **Main Menu**. Μόλις επιλέξουμε ανοίγει το παρακάτω παράθυρο με συγκεκριμένες λειτουργίες για την δημιουργία των μενού που θέλουμε στη σελίδα μας.

Πιο συγκεκριμένα οι λειτουργίες είναι οι εξής:

- **Νέο**. Ανοίγει την οθόνη δημιουργίας για να δημιουργήσουμε ένα νέο στοιχείο μενού.
- **Επεξεργασία** . Ανοίγει την οθόνη επεξεργασίας για το επιλεγμένο στοιχείο του μενού. Η οθόνη επεξεργασίας μπορεί επίσης να ανοίξει κάνοντας κλικ στο τίτλο ή το Όνομα του μενού.
- **Δημοσίευση** . Κάνει τα επιλεγμένα στοιχεία μενού που έχουμε δημιουργήσει να είναι διαθέσιμα για τους επισκέπτες στο δικτυακό μας τόπο.
- **Απόσυρση**. Κάνει τα επιλεγμένα στοιχεία μενού να μην είναι διαθέσιμα για τους επισκέπτες στην ιστοσελίδα μας.
- **Απορρίμματα**. Για να διαγράψουμε οριστικά τα στοιχεία ενός μενού.
- **Αρχική**. Συνδέει το τρέχον επιλεγμένο στοιχείο του μενού με την αρχική σελίδα του δικτυακού μας τόπου σας. Δηλαδή, γίνεται η προεπιλεγμένη σελίδα στον ιστοχώρο σας.
- **Δέσμη εντολών**. Όπου επιτρέπει την αντιγραφή ή τη μετακίνηση ενός μενού.
- **Βοήθεια**. Ανοίγει την οθόνη βοήθειας.

| <b>O</b> rau                 | W Ziden Evrence<br>IS Endurate 11 - A Assettives<br><b>O</b> Attituism<br>E Americkante M Acred                |                                              |                  |                                  | O Donour |
|------------------------------|----------------------------------------------------------------------------------------------------|----------------------------------------------|------------------|----------------------------------|----------|
| Meust<br><b>Zeagoia Mona</b> | - Automit<br>Epyolds.natoric *<br>Main Manai<br>$\alpha$<br>Kaligamatc                                         | Admitrius autoene volvrienne = i<br>$20 - 1$ |                  |                                  |          |
|                              | ÷<br>Nanderstown Triboc<br>÷<br>$\mathbb{Z}$                                                                   |                                              | Argent Receitors | <b><i><u>FAGIORN AIA</u></i></b> |          |
|                              | $I =$<br>$\overline{(\overline{\sigma})}$<br>AP3301 retulations: homepage)<br>Ukliverty - Austral              | $\frac{1}{2}$                                | Patrix           | <b>Site:</b>                     | 301      |
|                              | $E =$<br>$\left\langle \Psi \right\rangle$<br>(WIZONTAI TEIPA resultance patternature)<br>VikEvants + takegory | (96)                                         | Pate             | Titti                            | 305      |
|                              | $E =$<br><b>FFOTEXII</b> (Probleman Interested)<br>(47)<br>Visible that is callegely                           | (n)                                          | Pute             | <b>THE</b>                       | 195      |
|                              | お田<br><b>FW1</b><br>OF RPATHEIT MOV (Volkings) distribute-tree-<br>Vitzunte Lancovitation                      | 匣                                            | Pyloto           | TREE                             | TI1      |
|                              | $1 \equiv$<br>(4)<br><b>IVANETH Numberga senders</b><br><b>Drankers Vancricol &amp; Prison IV-footni</b>       | $\pm$                                        | Patie            | SHE                              | 112      |

**Εικόνα 51 - Διαχείριση Μενού: Στοιχεία Μενού**

Για να δημιουργήσουμε ένα νέο μενού: Επιλέγουμε από τη γραμμή μενού της διαχείρισης **Μενού → Main Menu** και έπειτα πατάμε το κουμπί **Νέο.** Θα ανοίξει ένα υπομενού φορμών μέσα στο οποίο καθορίζουμε τις λειτουργίες του μενού που δημιουργούμε όπως:

- 1) **Φόρμα Πληροφοριακά Στοιχεία**
	- **Τίτλος Μενού:** Ο τίτλος του στοιχείου μενού που θα εμφανιστεί στο μενού.
	- **Ψευδώνυμο – Alias:** Το ψευδώνυμο θα χρησιμοποιηθεί στο URL SEF. Αν το αφήσουμε κενό το Joomla θα συμπληρώσει μια προκαθορισμένη τιμή από τον τίτλο. Μπορούμε όμως να εισάγουμε εμείς του χαρακτήρες. Χρησιμοποιούμε λατινικά πεζά γράμματα και παύλες. Δεν επιτρέπονται κενά ή κάτω παύλες.
	- **Είδος Στοιχείου Μενού:** εδώ επιλέγουμε τι θα κάνει το στοιχείο μενού όταν το επιλέγουμε.
	- **Σύνδεσμος:** Σύνδεσμος για αυτό το μενού
	- **Παράθυρο Προορισμού:** παράθυρο προορισμού του προγράμματος περιήγησης που εμφανίζεται όταν ακολουθήσουμε το στοιχείο μενού.
	- **Ύφος Πρότυπου:** Επιλέγουμε ένα συγκεκριμένο στυλ πρότυπο για αυτό το στοιχείο μενού ή μπορούμε να χρησιμοποιήσουμε το προεπιλεγμένο πρότυπο.
	- **Τοποθεσία μενού:** Εμφανίζει σε ποιο μενού θα χρησιμοποιηθεί ένας σύνδεσμος.
	- **Γονικό Στοιχείο:** Επιλέγουμε ένα γονικό στοιχείο π.χ. βάση στοιχείου μενού ή αρχική.
	- **Κατάταξη:** Επιλέγουμε το μενού όπου θα καταταχθεί.
	- **Κατάσταση:** Επιλέγουμε αν θα είναι Δημοσιευμένο ή όχι στη σελίδα μας.
	- **Προεπιλεγμένη Σελίδα:** Έχει 2 επιλογές Ναι ή Όχι. Πατώντας το Ναι ορίζει αυτό το στοιχείο μενού ως προεπιλεγμένη ή αρχική σελίδα του δικτυακού τόπου.
	- **Πρόσβαση:** Ποια ομάδα χρηστών θα βλέπει το στοιχείο αυτό. Συνήθως είναι Public.
	- **Γλώσσα:** Σύνδεση γλώσσας με αυτό το στοιχείο μενού.
	- **Σημείωση:** Αν επιθυμούμε κάποια σημείωση για το συγκεκριμένο στοιχείο μενού.

61

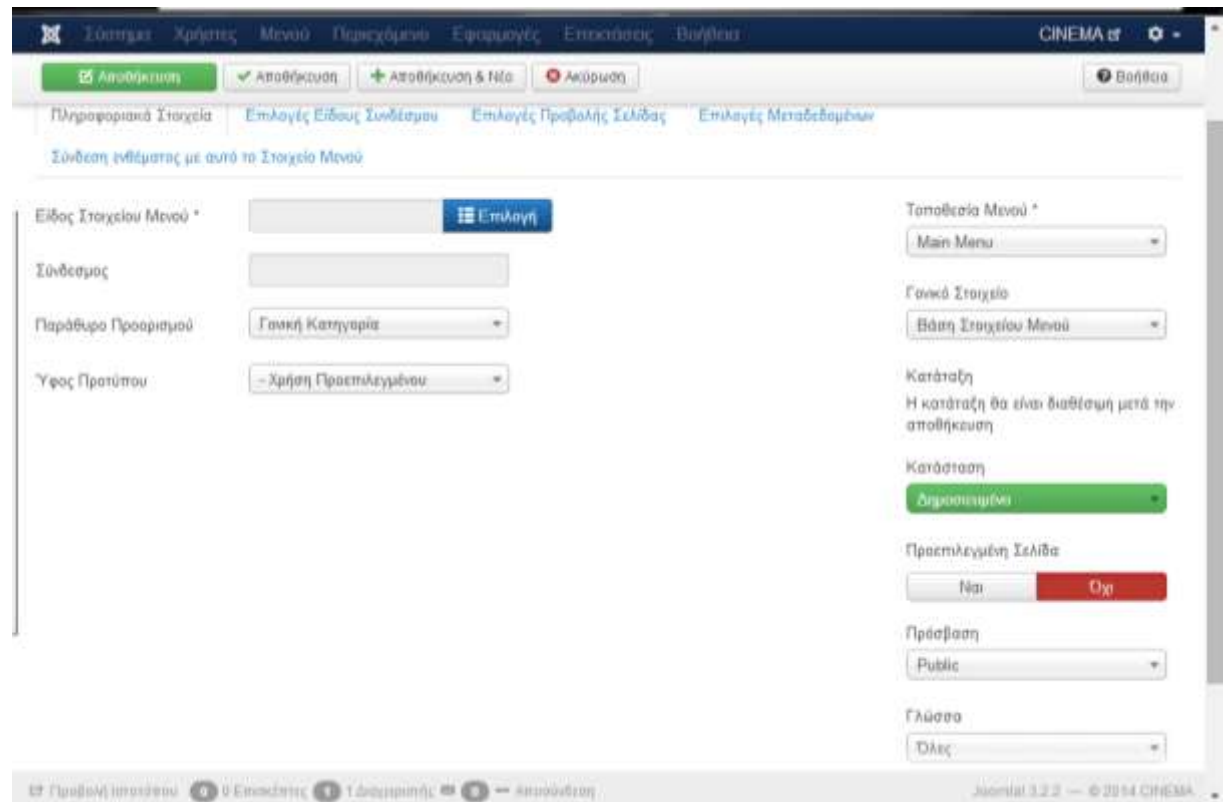

**Εικόνα 52- Δημιουργία νέου στοιχείου μενού**

Για τη σελίδας μας δημιουργήσαμε από 4 μενού στοιχεία ή αλλιώς modules εκτός από το module Αρχική που προϋπήρχε και το παραμετροποιήσαμε.

- **ΑΡΧΙΚΗ**. Σε αυτό το module το μόνο που χρειάστηκε να κάνουμε ήταν να αλλάξουμε το όνομα του.
- **ΠΑΙΖΟΝΤΑΙ ΤΩΡΑ.** Σε αυτό το module ως είδος στοιχείου μενού επιλέξαμε να ανοίγει τις Κατηγορίες που δημιουργήσαμε στα *VikEvents* και για τα οποία θα μιλήσουμε παρακάτω. Επιλέγοντας αυτή τη λειτουργία φορτώνεται το πεδίο *Category* για να επιλέξουμε ποια κατηγορία ακριβώς θα ανοίγει, συγκεκριμένα την κατηγορία *ΠΑΙΖΟΝΤΑΙ ΤΩΡΑ*.
- **ΠΡΟΣΕΧΩΣ.** Σε αυτό το module ως είδος στοιχείου μενού επιλέξαμε να ανοίγει τις Κατηγορίες που δημιουργήσαμε στα *VikEvents*. Και έπειτα επιλέξαμε από το πεδίο *Category* ΤΗΝ κατηγορία *ΠΡΟΣΕΧΩ*Σ.
- **ΟΙ ΚΡΑΤΗΣΕΙΣ ΜΟΥ.** Σε αυτό το module ως είδος στοιχείου μενού επιλέξαμε να ανοίγει τις *User Reservations* από τα *VikEvents*.
- **ΣΥΝΔΕΣΗ.** Σε αυτό το module επιλέξαμε να ανοίγει τη λειτουργία του Joomla *Φόρμα Σύνδεσης.*

Είναι βασικό να κάνουμε μια ρύθμιση στα modules – ενθέματα για το main menu. Από το μενού διαχείρισης **Επεκτάσεις** επιλέγουμε **Διαχείριση ενθεμάτων**. Έπειτα επιλέγουμε το **Main menu** και πατάμε το κουμπί **Επεξεργασία**. Σκοπός αυτής της λειτουργίας είναι η ακριβής τοποθέτηση του **Main Menu** στη σελίδα μας. Μια θέση module είναι ένα σύμβολο κράτησης θέσης σε ένα πρότυπο. Εντοπίζουν μία ή περισσότερες θέσεις μέσα στο πρότυπο και η Joomla εφαρμογή τοποθετεί τα αντικείμενα σε μια συγκεκριμένη θέση. Επομένως η θέση των modules εξαρτάται από το πρότυπο της κάθε ιστοσελίδας.

62
| $Q$ H(n)                        |           | E EntEcoyadía                          | <b>Rt Avrilypopo</b><br>v Anuagicuan | G Amboundri           | E Enovaçõo à                   | 百 Attoppijuusta  |                 | <b>Bill GEOUN EVIDAGIN</b> |                  |
|---------------------------------|-----------|----------------------------------------|--------------------------------------|-----------------------|--------------------------------|------------------|-----------------|----------------------------|------------------|
|                                 |           |                                        |                                      |                       |                                |                  | <b>O</b> Bonkba |                            | <b>O</b> EXHOVEC |
| Ιστότοπος                       | Avačninan |                                        | $\alpha$                             | ×                     | <b>Bkon</b>                    | $\mathbf{w}_1$   | Autovouog       | 20.<br>×i                  | $\sim$           |
| Периохо<br>Διαχείρισης          | ÷         | Katádraga                              | TřrAoc                               | $\theta$ con =        | <b>Eiðoc</b>                   | Σελίδες          | Πρόσβαση        | <b>FAGIOO</b>              | AJA.             |
| Φίλτρο:                         |           | 0 <sub>x</sub><br>₿                    | <b>VAEvents Slider</b>               | <b>Kentval</b>        | VAEvents Stder                 | Keyber           | Rabilit         | TAIL                       | 94               |
| $x -$<br>Ιστότοπος              |           | $\omega^{\prime}$ , $\tau$ .<br>$\Box$ | Main Memi                            | position 1            | Meveri                         | tike             | Public          | <b>TARE</b>                | 1.               |
| - Επιλογή Κατά<br>٠             |           | $\omega$<br>B<br>$\bullet$             | <b>Elucadorumbs</b>                  | position-2            | Dónyóc fliatungne              | <b>OAs</b>       | Public          | <b>DAIL</b>                | 17               |
|                                 | ÷         | $0 -$<br>₿                             | Image Module                         | position-3            | Προσαρμοσμένος<br>rubbags HTML | <b>DAI</b><br>57 | Public          | <b><i><u>UALC</u></i></b>  | 92               |
| - Επιλογή Θέσης - -             |           | $0 -$<br>e                             | <b>Search</b>                        | position-4            | Avatimon                       | <b>ONE</b>       | Public          | <b>DAIL</b>                | 03               |
| - Emiloyn Eibouc -              | ı         | $\omega$ .<br>o                        | <b>HMEPOACFIO</b>                    | position 4            | ned vkevents celendar.         | <b>UM</b>        | Public          | <b>TOAcc</b>               | 96               |
| - Επιλογή Πρόσ.<br>$\pi$        |           | $\sim$ $-$<br>ü                        | FPOIEXOI                             | position 6            | nod vkeverts upcoming          | <b>OAt</b>       | Public          | <b>DAIL</b>                | 95               |
| - Emhayn Fhúis<br>$\mathcal{P}$ |           | $0 -$<br>o                             | Popular Tage                         | position 7            | Δημοφίλεις Επιστες             | <b>OAs</b>       | Public          | 100.00                     | 97               |
|                                 |           | $0 -$<br>B                             | <b>Latent Articles</b>               | position 7            | ToAzamala Ném                  | <b>OAm</b>       | Public          | <b>TIACE</b>               | $90^{\circ}$     |
|                                 |           | $0 -$<br>e                             | User Menu                            | position 7            | Mavirë                         | OAm.             | Public          | <b>TOAKE</b>               | 31               |
|                                 |           | ALC: U                                 | LANA Kom                             | <b>Power to Party</b> | <b>P.O. Boxes</b>              | Film Jan.        | <b>Business</b> | $39.4 - 4.0$               | 35               |

**Εικόνα 53 - Διαχείριση ενεθεμάτων**

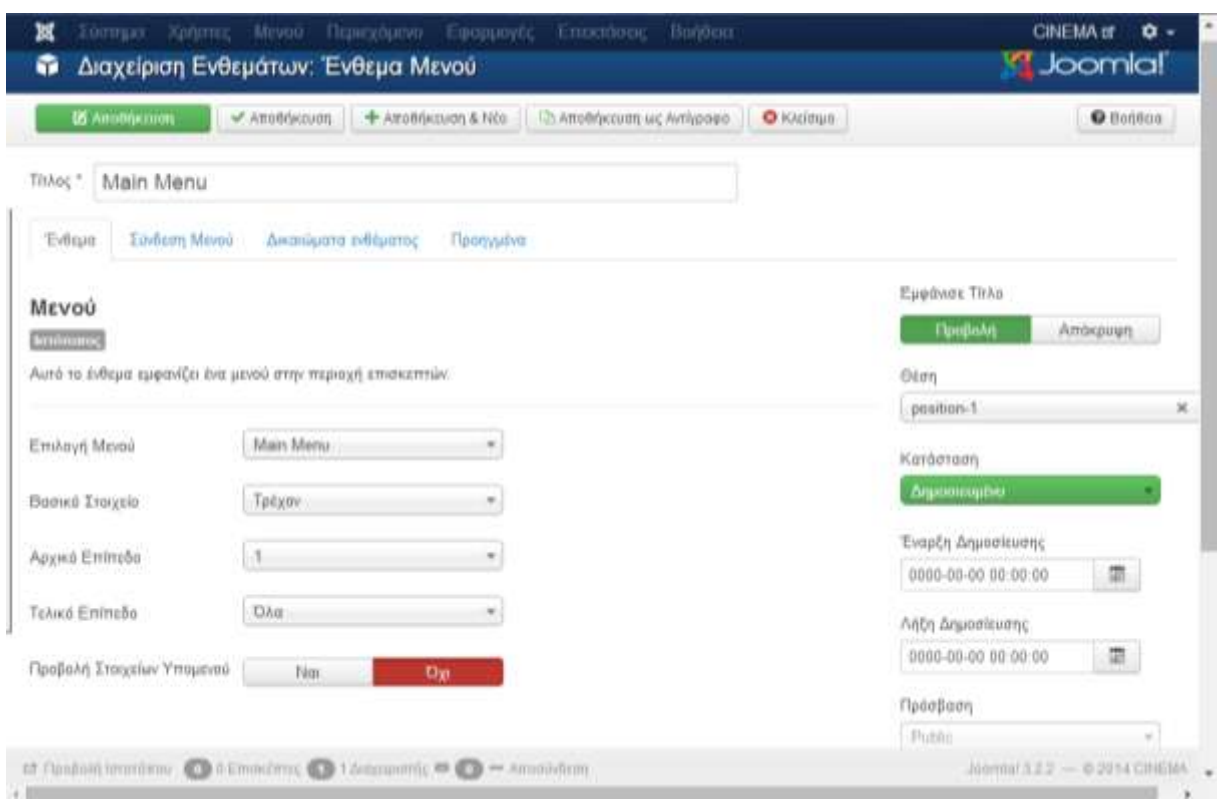

#### **Εικόνα 54 - Διαχείριση του module Main Menu**

Όπως βλέπουμε και στην παρακάτω εικόνα από τη Διαχείριση των ενθεμάτων επιλέγουμε *Main Menu* και μετά πατάμε το κουμπί **Επεξεργασία** για να ορίσουμε τη θέση του μέσα στη σελίδα μας.

Στη θυρίδα θέση επιλέγουμε τη θέση του module. Ενθέματα μπορούμε να δημιουργήσουμε και μόνοι μας αρκεί να πατήσουμε το κουμπί **Νέο.**

Τα ενθέματα που έχουμε χρησιμοποιήσει για τη σελίδα μας:

- **Main Menu:** η γραμμή πλοήγησης
- **Breadcrumbs**: βοηθάει τον επισκέπτη του δικτυακού τόπου να γνωρίζει κάθε φορά σε ποια σελίδα είναι.

Βρίσκεστε εδώ: Αρχική » ΠΑΙΖΟΝΤΑΙ ΤΩΡΑ

#### **Εικόνα 55 - Breadcrumbs**

- **Ημερολόγιο:** Να εμφανίζεται το Ημερολόγιο σε κάθε σελίδα του δικτυακού μας τόπου. Το ημερολόγιο (calenderer) είναι ένα module των VikEvents.
- **Προσεχώς:** Είναι οι προσεχώς ταινίες που εμφανίζονται δεξιά σε κάθε σελίδα του δικτυακού μας τόπου όταν πατάμε τη σύνδεση **ΑΝΟΙΓΜΑ ΠΛΗΡΟΦΟΡΙΩΝ.** Επίσης και το προσεχώς (upcoming event) είναι ένα module των VikEvents.

#### **5.3.4 Εφαρμογές VikEvents**

Η εφαρμογή VikEvents είναι μία επέκταση του Joomla την οποία αγοράσαμε και κατεβάσαμε και την εγκαταστήσαμε μέσα από το μενού **Επεκτάσεις** επιλέγουμε **Διαχείριση επεκτάσεων**. Τα VikEvents όπως περιγράψαμε και στο κεφάλαιο 3 έχουν σχεδιαστεί για να δημιουργήσουμε γεγονότα για συναυλίες, εστιατόρια, κινηματογράφου, θέατρα, εργαστήρια, μαθήματα, και πολλά άλλα είδη εκδηλώσεων. Για να επιλέξουμε την κατάσταση διαχείρισης των VikEvents επιλέγουμε από το μενού διαχείρισης **Εφαρμογές** και έπειτα **VikEvents** και θα ανοίξει ο πίνακας διαχείρισης των VikEvents.

| VikEvents - Dashboard                                                                                                    | Meyeri +<br>Понкубытка - | Εφαρμογές -<br>Emporáneux »                              | Botton +                                           |                       |                        | <b>CNEMAR O-</b><br><b>Loomlal</b>                                                                                                 |
|----------------------------------------------------------------------------------------------------|--------------------------|----------------------------------------------------------|----------------------------------------------------|-----------------------|------------------------|----------------------------------------------------------------------------------------------------|
| G1<br>ш<br><b>Wilms</b><br>Hame                                                                                                    | û<br><b>Herns</b>        | 48<br><b>COM</b><br><b>June</b><br>Seating<br>Categories | do<br>Methods of Reservations<br>Custom<br>Coupons | Configuration         |                        | <b>Check Upstates</b>                                                                                                    |
|                                                                                                    |                          | Charts                                                   | <b>Payment</b><br>Fields                           |                       |                        |                                                                                                    |
| <b>UPCOMING EVENTS</b><br>EVENT                                                                                                    | DATE                     | AVAILABEITY                                              | <b>LAST RESERVATIONS</b><br>EVENT                  | 352302<br><b>BATE</b> | 20000<br><b>PEDPLE</b> | <b>SYLDENIA</b><br><b>STATUS</b>                                                                                                   |
|                                                                                                    | 27/04/2014 21:00         | 99                                                       | WWW.NAMANUMARKAN                                   | 25/04/2014 14:00      |                        |                                                                                                    |
|                                                                                                    | 28/04/2014 19:00         | 103                                                      | 300 H ANDEDE THE AVITABLATOPIAE                    | 25/04/2014 03:13      |                        |                                                                                                    |
|                                                                                                    | 26/04/2014 20:00         | 100                                                      | HITENTIMICRAH KAITO TERAZ                          | 34/04/2014 13:04      |                        |                                                                                                    |
|                                                                                                    | 29/04/2014 20:00         | 57                                                       | <b>BOTA DAVO AND THIS FIDIATION.</b>               | 15/03/2014 06:46      |                        |                                                                                                    |
|                                                                                                    | 30/04/2014 21:00         | 103                                                      | <b>BOTH FINID AND THIS FRAITING</b>                | 10/03/2014 16:06      |                        |                                                                                                    |
|                                                                                                    | 01/05/2014 20:00         | 50                                                       | <b>BOTA FANO AND THIS FIDEFIES:</b>                | 05/03/2014 12:17      |                        |                                                                                                    |
|                                                                                                    | 01/05/2014 21:30         | 70                                                       | CHOD                                               | 05/03/2014 10:50      |                        | <b>CONFIRMED</b><br><b>CONFIRMED</b><br><b>CONFIGMED</b><br><b>CONFINANTO</b><br><b>CONFIRMED</b><br>CONFIGNED<br><b>CONFIRMED</b> |
| 360 H ANGELE THE ANTONY-ATOPAT<br>THAT AWAUARD MOMENT<br>0808<br><b>GOTH DANCHOO THIS DOUGHAL</b><br>O MONOE EPIZORE<br>O MONOE EFFICON<br>THE AMAZING OPIDER-MAIL 3 SD<br>O MONGE EMISSING | 02/05/2014 21:00         | 읭                                                        | CBGB                                               | 01/03/2014 03:26      |                        | <b>CONFIGURED</b>                                                                                                    |

**Εικόνα 56 – Η αρχική σελίδα (Home) του πίνακα διαχείρισης των VikEvents**

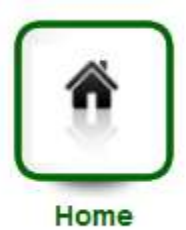

#### **Εικόνα 57 - Κουμπί Home- VikEvents**

Το κουμπί αυτό μας επιστρέφει στην αρχική οθόνη του πίνακα διαχείρισης των VikEvents. Στην αρχική οθόνη επίσης βλέπουμε τις ταινίες που έχουμε ανεβάσει και τις τελευταίες κρατήσεις που έχουν γίνει από τους εγγραμμένους χρήστες της σελίδας.

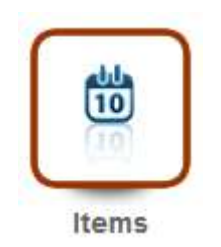

**Εικόνα 58 - Κουμπί Items – VikEvents**

Με το κουπί Items μεταβαίνουμε στην περιοχή διαχείρισης των Items. Ουσιαστικά με αυτή τη λειτουργία μπορούμε να δημιουργήσουμε τις ταινίες που θα εμφανιστούν στον δικτυακό μας τόπο. Συγκεκριμένα έχουμε τις εξής λειτουργίες:

- **New:** Με αυτό το κουμπί μπορούμε να δημιουργήσουμε νέα αντικείμενα ταινίες.
- **Edit:** Να επεξεργαστούμε ένα επιλεγμένο Item.
- **Clone Item:** Να αντιγράψουμε ένα επιλεγμένο Item. Αυτή τη λειτουργία την επιλέγουμε όταν θέλουμε να επαναλάβουμε το γεγονός κάποια άλλη ημερομηνία ή την ίδια ημερομηνία ή ώρα. Απλώς μετά θα πρέπει να το επεξεργαστούμε για να αποφύγουμε κάποιο λάθος.
- **Remove:** Να διαγράψουμε ένα επιλεγμένο Item.

Επίσης στη σελίδα Items βλέπουμε όλα τα αντικείμενα – ταινίες που έχουμε δημιουργήσει.

|         | <b>O</b> THIW                                | GS Eqn.                | X Remove<br>121 Clini Bem |                                    |                     |                         |                                    |               | <b>S</b> Joomlal |
|---------|----------------------------------------------|------------------------|---------------------------|------------------------------------|---------------------|-------------------------|------------------------------------|---------------|------------------|
|         | <b>THE</b><br>Home                           | ü<br><b>Items</b>      | Categories                | E<br>Seating                       |                     | Methods of Reservations | Custom                             | oo<br>Coupons | Configuration    |
| e       | Title v                                      | <b>Begin Date</b>      | <b>End Date</b>           | Charts<br>Reservations<br>End Date | Payment<br>Location | Capacity                | Fields<br><b>Seating</b><br>Charts | Price         | Published        |
| e       | 300 H ANDADE<br>THI<br>ΑΥΤΟΚΡΑΤΟΡΙΑΣ         | 26/04/2014<br>21.00.00 | 26/04/2014<br>22 42 00    | 26/04/2014<br>20 30 00             |                     | 100                     | $\overline{2}$                     | 7.00          |                  |
| $\circ$ | <b>300: H ANOADT</b><br>THX<br>ΑΥΤΟΚΡΑΤΟΡΙΑΣ | 27/04/2014<br>21:00:00 | 27/04/2014<br>22:42:00    | 27/04/2014<br>20:30:00             |                     | 99                      | $\overline{\mathbf{z}}$            | 7.00          |                  |
| G       | CBGB                                         | 25/04/2014<br>20:00:00 | 28/04/2014<br>22:00:00    | 26/04/2014<br>19:30:00             |                     | 100                     | ż                                  | 7.00          |                  |
| ö       | OLDBOY                                       | 06/05/2014<br>21:45:00 | 06/05/2014<br>23:29.00    | 06/05/2014<br>00:00:00             |                     | 100                     | $\overline{2}$                     | 7.00          |                  |
|         | <b>SNOWPERCER</b>                            | 04/05/2014             | 04/05/2014                | 04/05/2014                         |                     | 70                      |                                    | 7.00          |                  |

**Εικόνα 59 - Λίστα Items - VikEvents**

Πατώντας το κουμπί **New** ανοίγει μία φόρμα – λίστα πεδίων που συμπληρώνουμε για να δημιουργήσουμε τις ταινίες:

- **Title**: Πληκτρολογούμε το όνομα τίτλο του αντικειμένου, της ταινίας στην περίπτωση μας.
- **Published:** Επιλέγουμε αν θα δημοσιευθεί στην ιστοσελίδα μας ή όχι.
- **Image**: Επιλέγουμε την κύρια εικόνα του γεγονότος. Εμφανίζεται στη λίστα των εκδηλώσεων.
- **Image 2**: Είναι το φυλλάδιο του γεγονότος. Ουσιαστικά εδώ επιλέγουμε την εικόνα που θα εμφανίζεται στις λεπτομέρειες.
- **Group View Image:** Επιλέγουμε την εικόνα που θα εμφανίζεται στην ομάδα προβολής σελίδας.
- **Small Description:** Πληκτρολογούμε μια μικρή περιγραφή της ταινίας.
- **Description:** Η εκτεταμένη περιγραφή html εμφανίζεται στη σελίδα λεπτομέρειες του συμβάντος. Ουσιαστικά εδώ πληκτρολογούμε ότι επιθυμούμε να εμφανίζεται στις περισσότερες λεπτομέρειες της ταινίας.
- **Begin Date:** Η ημερομηνία έναρξης της εκδήλωσης.
- **End Date:** Η ημερομηνία κατά την οποία λήγει το συμβάν.
- **Reservations End Date:** Μετά την ημερομηνία αυτή δεν θα γίνονται πλέον αποδεκτές οι κρατήσεις. Αν είναι άδειο, το σύστημα θα οριστεί την ίδια ημερομηνία με την Ημερομηνία Λήξης.

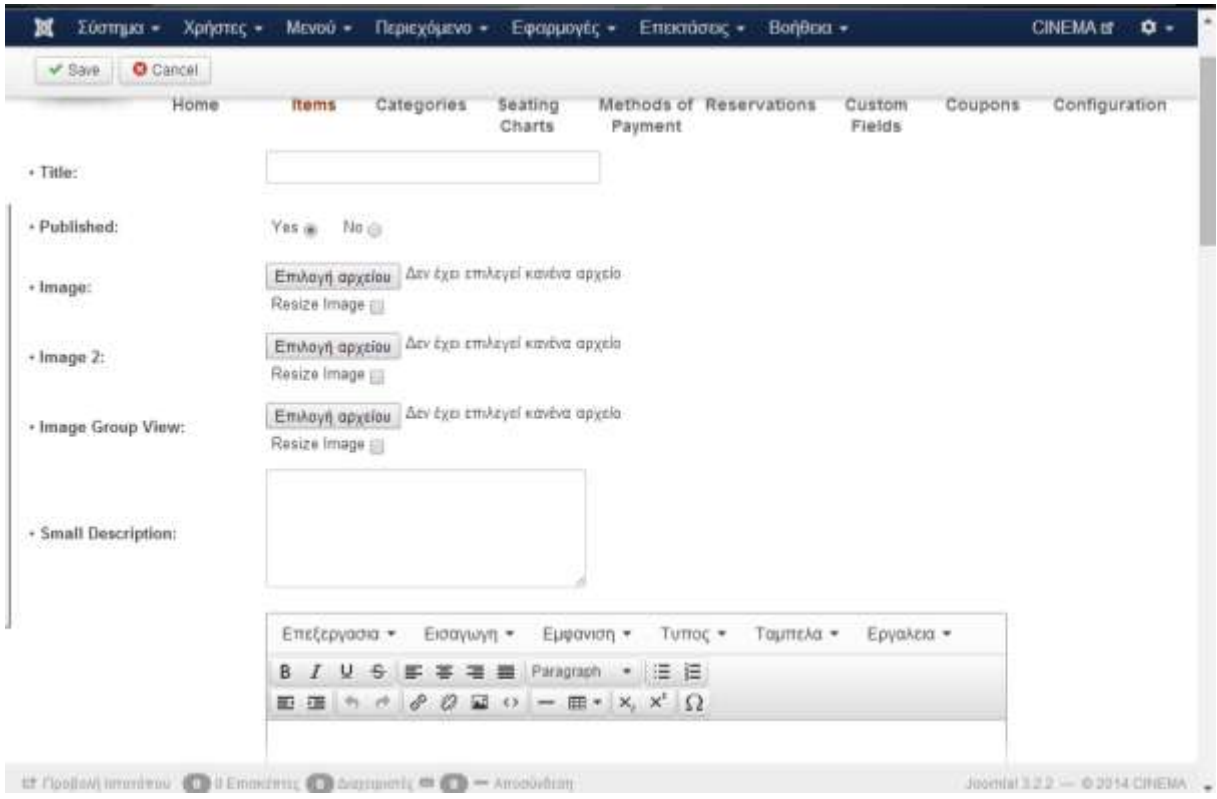

**Εικόνα 60 - Δημιουργία νέου Αντικειμένου (Α)**

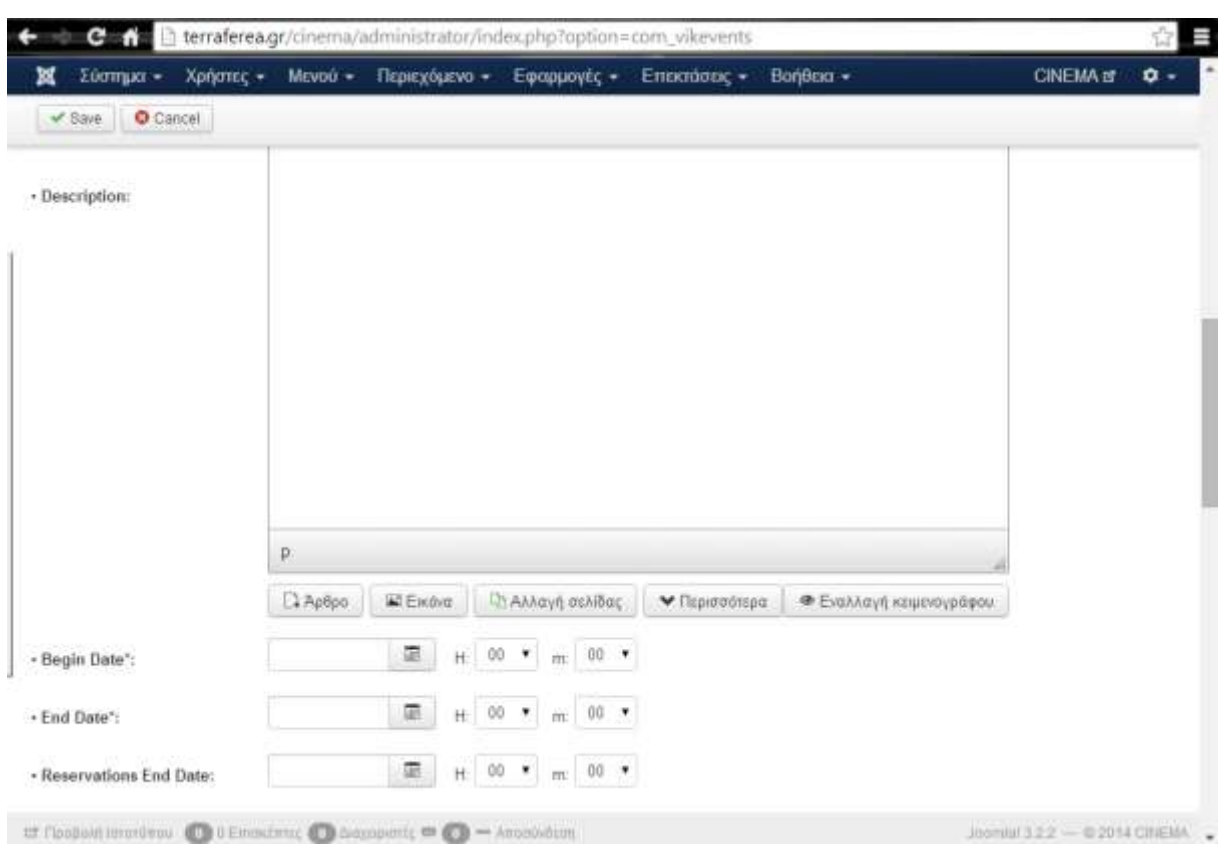

**Εικόνα 61 - Δημιουργία νέου Αντικειμένου (Β)**

 **Allow Day Selection:** Αυτό το χαρακτηριστικό είναι για τα γεγονότα που πραγματοποιούνται σε πολλές ημερομηνίες.

- **Repetition:** Το χαρακτηριστικό αυτό το χρησιμοποιούμε όταν ένα γεγονός επαναλαμβάνεται αρκετές φορές είτε καθημερινά, είτε εβδομαδιαίως, είτε μηνιαίως.
- **Location:** Το όνομα της τοποθεσίας όπου η εκδήλωση θα λάβει χώρα, εμφανίζονται στη λίστα συμβάντων και sτη σελίδα λεπτομερειών. Εάν παρέχεται ένα γεωγραφικό πλάτος και γεωγραφικό μήκος ένα, το όνομα της τοποθεσίας θα γίνει μια σύνδεση που ανοίγει το Google Map όπου θα εμφανίζεται η τοποθεσία.
- **Max Reservations:** Ο μέγιστος αριθμός κρατήσεων. Αν δεν το συμπληρώσουμε δεν θα υπάρχει όριο.
- **Price:** Η τιμή της εκδήλωσης ταινίας. Αν μείνει κενό θα οριστεί σε 0,00 και η εκδήλωση θα είναι δωρεάν που συνήθως δεν συμβαίνει όπως στη δική μας ιστοσελίδα.
- **Multiple Prices:** Αυτό το χαρακτηριστικό το χρησιμοποιούμε σε γεγονότα που έχουν διαφορετικές τιμές.
- **Categories**: Αν μέσω των VikEvents δημιουργούμε κατηγορίες, όπως θα δούμε στη συνέχεια, σ' αυτό το πεδίο επιλέγουμε την κατηγορία που θα ανήκει η ταινία που δημιουργούμε.
- **Seating Charts:** Εδώ επιλέγουμε την αίθουσα που θα πραγματοποιηθεί η ταινία που δημιουργούμε. Στη συνέχεια θα δούμε τη λειτουργία Seating Charts αναλυτικά.

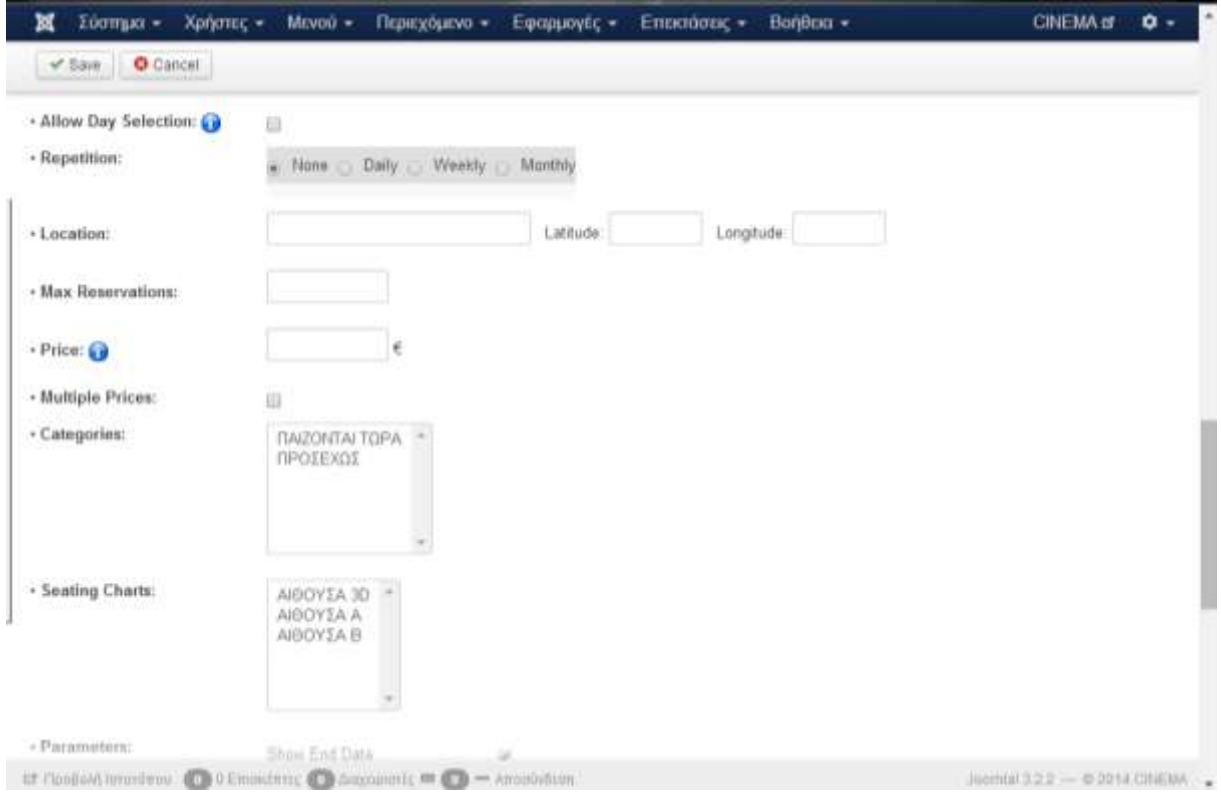

**Εικόνα 62 - Δημιουργία νέου Αντικειμένου (Γ)**

- **Parameters:** Εδώ ενεργοποιούμε/απενεργοποιήσουμε ορισμένες παραμέτρους για το αντικείμενο – ταινία που δημιουργούμε.
	- **Show End Date:** Να εμφανίζεται η ημερομηνία λήξης.
	- **Show Reservations End Date:** Να εμφανίζεται η ημερομηνία κράτησης λήξης.
	- **Show Time:** Να εμφανίζεται η ώρα.
	- **Show Sharing Buttons:** Να εμφανίζονται τα κουμπιά κοινωνικής δικτύωσης Twitter και Facebook.
- **Show Countdown:** Να εμφανίζεται τις υπόλοιπες θέσεις. Στην περίπτωση μας το απενεργοποιούμε μέσω του χάρτη θα εμφανίζονται οι διαθέσιμες θέσεις.
- **Ask Only Purchaser Info:** Αν το επιλέξουμε τότε κατά την αγορά και συγκεκριμένα στην περίπτωση αγοράς δύο ή περισσοτέρων εισιτηρίων θα ζητάει τα στοιχεία του εγγεγραμμένου χρήστη αγοραστή κι όχι των άλλων αγοραστών. Για την ιστοσελίδα μας το απενεργοποιούμε διότι επιθυμούμε να εμφανίζονται τα στοιχεία όλων των αγοραστών.
- **Individual Methods of Payment:** Επιλέγουμε τον τρόπο πληρωμής του γεγονότος. Έχουμε δημιουργήσει έναν τρόπο πληρωμής το *Πληρωμή στο ταμείο*.
- **Tickets with QR Code:** Να συμπεριλαμβάνεται στα εισιτήρια ο QR Code.
- **Send Tickets:** Επιλέγουμε τον τρόπο αποστολής εισιτηρίων. Επιλέγουμε να γίνεται μέσω email.
- **Max Participants per Reservation:** Ο μέγιστος αριθμός συμμετεχόντων για κάθε κράτηση.
- **Pay entire amount:** Αν θα πρέπει να γίνεται όλη η πληρωμή, ανάλογα με τον τρόπο πληρωμής που επιλέξαμε

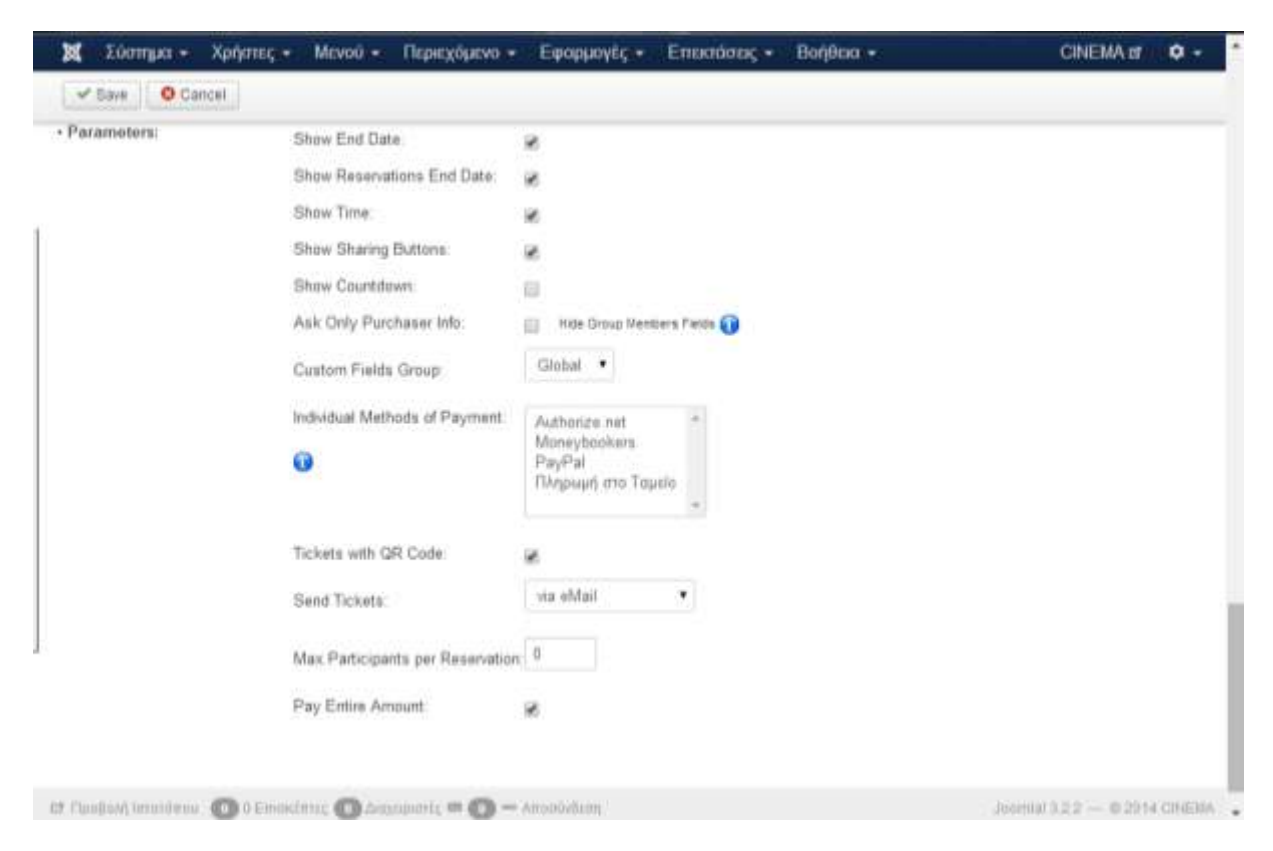

**Εικόνα 63 - Δημιουργία νέου Αντικειμένου (Δ)**

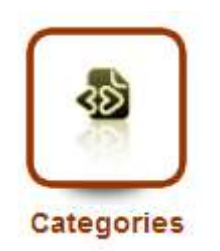

**Εικόνα 64 - Categories – VikEvents**

Με το κουμπί Categories – Κατηγορίες δημιουργούμε αυτό που λέει και το όνομά του κατηγορίες. Για την ιστοσελίδα μας δημιουργήσαμε δύο κατηγορίες: **ΠΑΙΖΟΝΤΑΙ ΤΩΡΑ** και **ΠΡΟΣΕΧΩΣ**. Στην περιοχή Κατηγορίες εμφανίζονται όλες οι κατηγορίες που έχουμε δημιουργήσει. Οι λειτουργίες που παρέχονται είναι οι εξής:

- **New:** Δημιουργούμε μία νέα Κατηγορία. Η διαδικασία δημιουργίας μίας κατηγορίας είναι εύκολη αρκεί να συμπληρώσουμε τρία στοιχεία
	- α) το όνομα της,

β) μία περιγραφή για την κατηγορία αν το επιθυμούμε και

γ) αν θέλουμε η κατηγορία που δημιουργούμε αποτελεί υποκατηγορία μίας άλλης κατηγορίας

- **Edit:** Επεξεργαζόμαστε μία επιλεγμένη κατηγορία.
- **Remove:** Διαγράφουμε μία επιλεγμένη κατηγορία.

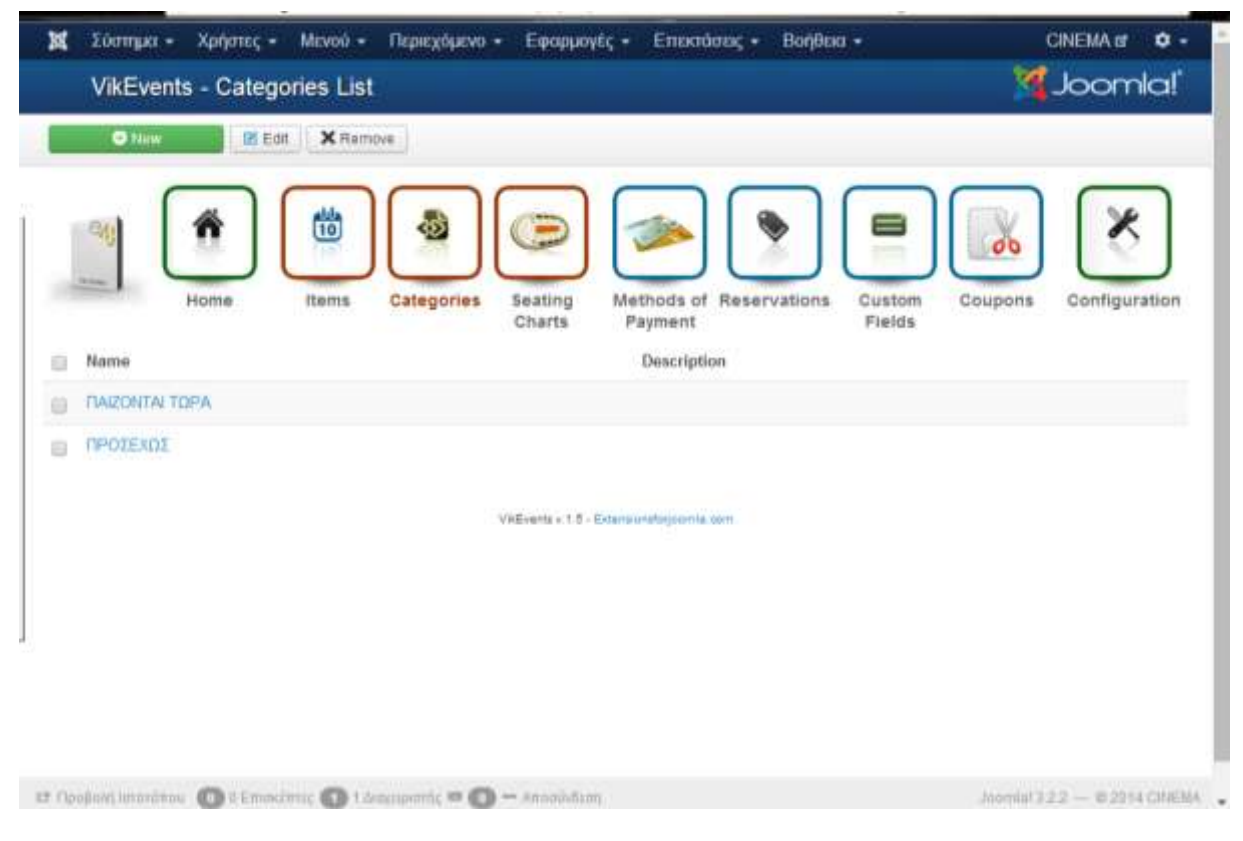

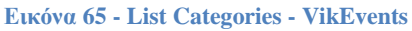

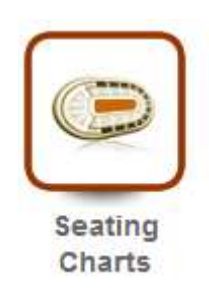

**Εικόνα 66 - Seating Charts – VikEvents**

Με το συγκεκριμένο χαρακτηριστικό μπορούμε να δημιουργήσουμε τις αίθουσες με τις θέσεις των εκδηλώσεων και συγκεκριμένα του κινηματογράφου μας. Πατώντας το κουμπί εμφανίζονται οι αίθουσες που δημιουργήσαμε. Οι λειτουργίες που παρέχονται είναι:

- **New:** Δημιουργούμε μία νέα αίθουσα.
- **Edit:** Επεξεργαζόμαστε μία επιλεγμένη αίθουσα.
- **Remove:** Διαγράφουμε μία επιλεγμένη αίθουσα.

| M | Ебатрия -<br>Χρήστες +<br>MEVOÙ +<br><b>VikEvents - Seating Charts</b>  | Περιεχόμενο +<br>Εφαρμογές +                                                          | Βαήθεια -<br>Επεκτάσεις -          | <b>CINEMA IS</b><br>$\alpha$ .<br><b>Joomlal</b>   |
|---|-------------------------------------------------------------------------|---------------------------------------------------------------------------------------|------------------------------------|----------------------------------------------------|
|   | $Q$ Nirw<br><b>X</b> Remove<br><b>IX Edit</b>                           |                                                                                       |                                    |                                                    |
|   | ü<br>Items<br>Home                                                      | Ξ<br>Categories<br>Seating<br>Charts                                                  | Methods of Reservations<br>Payment | 00<br>Custom<br>Coupons<br>Configuration<br>Fields |
|   | <b>TELEVISION</b><br>Name                                               |                                                                                       | Description                        | Seating Charts Groups - Munagement<br>Seats        |
|   | <b>GE AZYOGIA</b>                                                       | <b>Edit Seating Chart</b><br><b>Manage Seats Charges</b><br><b>Customize Sections</b> |                                    | 70. 3 Section(s)                                   |
| a | AIGOYZA A                                                               | <b>Edit Seating Chart</b><br><b>Manage Seats Charges</b><br><b>Customize Sections</b> |                                    | 50.3 Section(s)                                    |
|   | <b>AIGOYZA B</b>                                                        | <b>Edit Seating Chart</b><br><b>Manage Seats Charges</b><br><b>Customize Sections</b> |                                    | 50. 3 Section(s)                                   |
|   | LT Floodiski Imerikano. @ Il Emokomic @ Il Supporting ## @ = Anooovborn |                                                                                       |                                    | Joernial 3/2.2 - 0.2014 CINEMA                     |

**Εικόνα 67 - Περιοχή διαχείρισης Seating Charts – VikEvents**

#### **Δημιουργώντας μία νέα αίθουσα**

Όπως βλέπουμε στην παρακάτω εικόνα συμπληρώνοντας τα πεδία **Number of Seats** (αριθμός καθισμάτων)**, Seats per Row** (πόσα καθίσματα σε κάθε γραμμή)**, Section Name** (ένα όνομα τομέα) μπορούμε να δημιουργήσουμε μία σειρά καθισμάτων, επίσης αν θέλουμε συνεχίζουμε για να δημιουργήσουμε όσες σειρές καθισμάτων επιθυμούμε για την συγκεκριμένη αίθουσα.

| <b>ΣΕΙΡΑ 2</b><br>5 <sup>1</sup><br>8 9 10<br>$1 \mid 2 \mid 3 \mid$<br>$6 \mid 7 \mid$<br>$\overline{4}$<br>11 12 13 14 15 16 17 18 19 20<br>$\mathsf{x}$<br>ΣΕΙΡΑ 1<br>X<br>ΣEIPA <sub>3</sub><br>21 22 23 24 25 26 27 28 29 30<br>5<br>2 <sup>1</sup><br>3 <sup>1</sup><br>1 <sup>1</sup><br>4<br>$1 \mid 2 \mid 3$<br>5<br>4<br>31 32 33 34 35 36 37 38 39 40<br>8 <sup>°</sup><br>6<br>7<br>-9<br>10<br>78<br>6 <sup>1</sup><br>-9<br>10<br>41 42 43 44 45 46 47 48 49 50 | <b>Number of Seats</b> |  | 10 |  | Seats per Row 5 |  |  |  |  | <b>Section Name</b> |  |  | <b>@Add Seats Container</b> |
|----------------------------------------------------------------------------------------------------|------------------------|--|----|--|-----------------|--|--|--|--|---------------------|--|--|-----------------------------|
|                                                                                                    |                        |  |    |  |                 |  |  |  |  |                     |  |  |                             |
|                                                                                                    |                        |  |    |  |                 |  |  |  |  |                     |  |  |                             |
|                                                                                                    |                        |  |    |  |                 |  |  |  |  |                     |  |  |                             |
|                                                                                                    |                        |  |    |  |                 |  |  |  |  |                     |  |  |                             |
|                                                                                                    |                        |  |    |  |                 |  |  |  |  |                     |  |  |                             |
|                                                                                                    |                        |  |    |  |                 |  |  |  |  |                     |  |  |                             |
|                                                                                                    |                        |  |    |  |                 |  |  |  |  |                     |  |  |                             |
|                                                                                                    |                        |  |    |  |                 |  |  |  |  |                     |  |  |                             |
|                                                                                                    |                        |  |    |  |                 |  |  |  |  |                     |  |  |                             |

**Εικόνα 68 - Δημιουργία αίθουσας**

Για να ολοκληρώσουμε τη διαδικασία δημιουργίας στο πεδίο **Seating Chart/Room Name**: πληκτρολογούμε το όνομα της αίθουσας. Και τέλος στο **Description** μπορούμε να συμπληρώσουμε μία περιγραφή για την αίθουσα.

Δύο επιπλέον λειτουργίες που εμφανίζονται δίπλα στα ονόματα των αιθουσών που έχουμε δημιουργήσει είναι:

- **Manage Seats Charts:** Με αυτή τη λειτουργία καθορίζουμε πως θα εμφανίζονται οι σειρές της αίθουσας και μπορούμε επίσης να ορίσουμε τις διαφορετικές τιμές κόστους που αν έχουμε ορίσει.
- **Customize sections:** Με αυτή τη λειτουργία μπορούμε να χρωματίσουμε τις σειρές που έχουμε σχηματίσει για μία αίθουσα ή να φορτώσουμε κάποιο γραφικό.

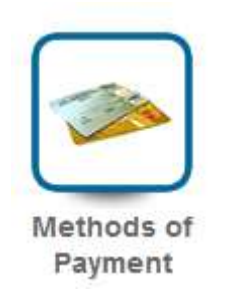

#### **Εικόνα 69 - Methods of Payment**

Με αυτό το χαρακτηριστικό δημιουργούμε τους τρόπους πληρωμής για την αγορά εισιτηρίου. Για την ιστοσελίδα μας έχουμε χρησιμοποιήσει έναν τρόπο πληρωμής κι αυτός είναι πληρωμή μέσου ταμείου τους άλλους τρόπους τους απενεργοποιήσαμε. Στην παρακάτω εικόνα φαίνονται οι τροποποιήσεις που κάναμε γι' αυτόν τον τρόπο πληρωμής. Οι τρόποι πληρωμής στα VikEvents είναι τέσσερις (4):

- Authorize.net
- MoneyBookers
- PayPal
- BankTransfer

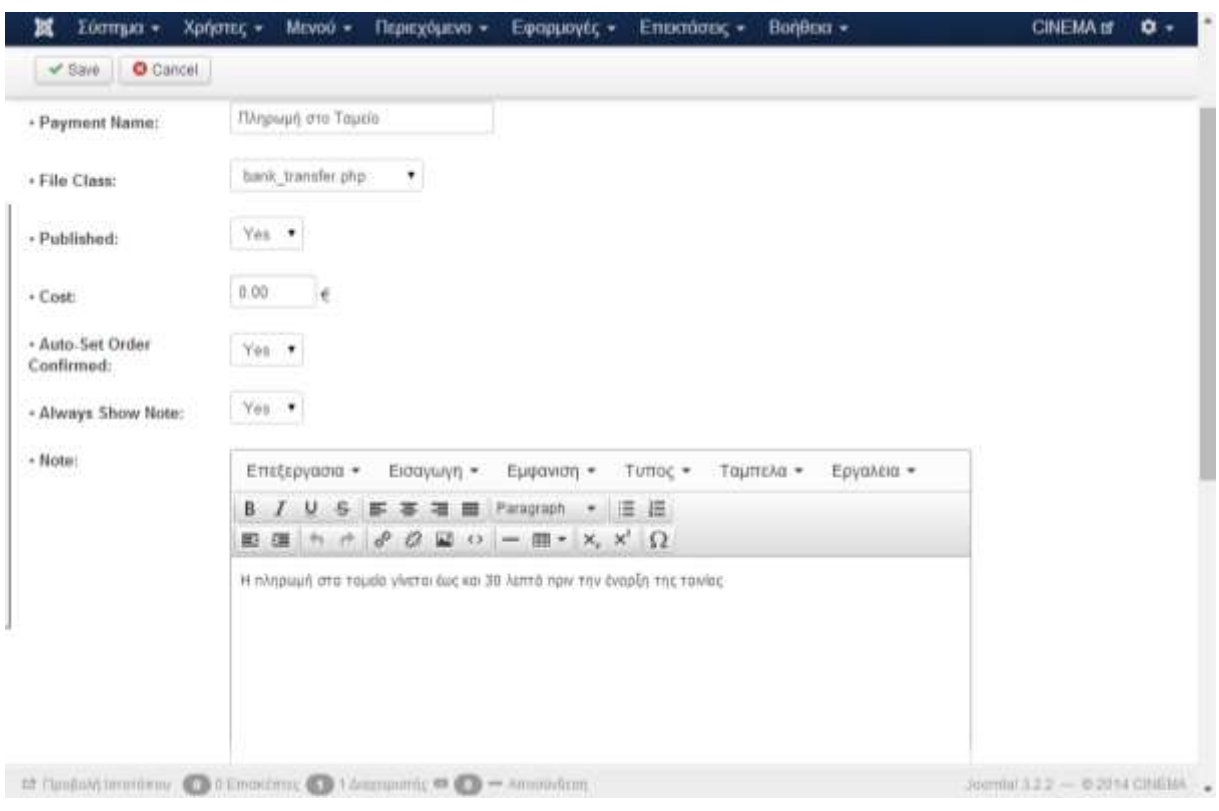

#### **Εικόνα 70 - Επεξεργασία τρόπου πληρωμής**

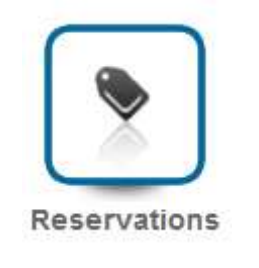

#### **Εικόνα 71 – Reservations**

Με αυτή τη λειτουργία μπορούμε να δούμε όλες τις κρατήσεις που έχουν πραγματοποιηθεί. Μας δίνεται και η δυνατότητα φιλτραρίσματος μίας ταινίας ώστε να δούμε αποκλειστικά τις κρατήσεις που έχουν πραγματοποιηθεί για τη συγκεκριμένη ταινία. Αναλυτικά παρατηρούμε ποιος χρήστης εγγεγραμμένος έχει κάνει κράτηση, για ποια ταινία, πόσα εισιτήρια, ημερομηνία και ώρα κράτησης καθώς και σε τι κατάσταση είναι.

Φιλτράροντας τα στοιχεία ώστε να δούμε τις κρατήσεις για μια συγκεκριμένη ταινία μας δίνεται και η δυνατότητα εξαγωγής των στοιχείων συμμετεχόντων σε μορφή csv.

Επίσης κάνοντας κλικ πάνω στο όνομα του αγοραστή εμφανίζονται αναλυτικά όλα τα στοιχεία κράτησης του συγκεκριμένου αγοραστή και των συμμετεχόντων.

|                  |                | <b>O</b> New<br>X Remove | <b>O</b> Cancel                                                        |                                    |                  |                                      |
|------------------|----------------|--------------------------|------------------------------------------------------------------------|------------------------------------|------------------|--------------------------------------|
|                  | <b>Science</b> | Home                     | 茴<br>œ<br>E<br>Items<br>Categories<br>Seating<br>Charts<br>۰<br>Filter | Methods of Reservations<br>Payment | Custom<br>Fields | $\sigma$<br>Coupons<br>Configuration |
|                  |                |                          |                                                                        |                                    |                  |                                      |
|                  | ID             | User                     | Item                                                                   | Participants                       | Date             | Status                               |
|                  | л              | Panagiota Pata           | WYXPA KAI ANADOAA<br>(METATA)                                          | $\bar{2}$                          | 25/04/2014 14:00 | CONFIRMED E<br>14.00                 |
|                  | 7              | Panagiota Pata           | 300 H ANOAOT THE<br>ΑΥΤΟΚΡΑΤΟΡΙΑΣ                                      | t                                  | 25/04/2014 03:13 | CONFIRMED € 7.00                     |
|                  | 看              | Panagiota Pata           | H FIENTAMOPOH KAI TO.<br><b>TEPAS</b>                                  | $\bar{2}$                          | 24/04/2014 13:04 | <b>CONFIRMED E</b><br>14.00          |
| m<br>≘<br>₿<br>m | 5              | Super User               | <b>ΦΟΤΙΑ ΠΑΝΟ ΑΠΟ ΤΗΝ</b><br>ПОМГНІА                                   | ĩ.                                 | 15/03/2014 08:46 | CONFIRMED € 7.00                     |

**Εικόνα 72 - Περιοχή Διαχείρισης Reservations – VikEvents**

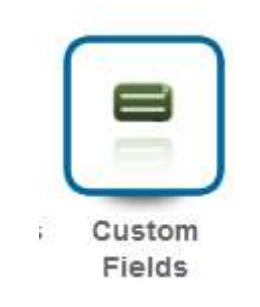

**Εικόνα 73 - Custom Fields – VikEvents**

Με αυτή τη λειτουργία δημιουργούμε όλα τα πεδία που επιθυμούμε ο κάθε επισκέπτης της ιστοσελίδας που πρέπει να συμπληρώσει κατά τη διαδικασία της κράτησης. Δύο ειδών Custom Fields υπάρχουν α) **Group Members Fields** είναι τα πεδία που θα πρέπει να συμπληρώσει ο αγοραστής και τον κάθε συμμετέχοντα και β) **Billing Information** τα πεδία που θα πρέπει να συμπληρώσει ο αγοραστής.

Στην παρακάτω εικόνα φαίνονται τα πεδία που έχουμε δημιουργήσει και τι τύπος Custom Fields είναι. Επιλέγοντας το κουμπί Δημιουργία δημιουργήσαμε τα παρακάτω 8 πεδία. Σε όλα επιλέξαμε ως τύπο δεδομένων το *text – κείμενο* εκτός του πεδίο *Όροι χρήσης* όπου επιλέξαμε να είναι ένα *check box*. Η παρακάτω εικόνα δείχνει ακριβώς τις ρυθμίσεις που κάναμε σε όλα τα πεδία καθώς και όλα τα πεδία που δημιουργήσαμε.

|        | <b>Villalessee</b>     | www.gwriter<br><b><i>RESIDENCE</i></b> | WWWWITIN<br>Charts | WWW.PARKETSOFFICERS'S VIRGINIAL<br>Payment         |                | NAMARATER<br>when protective<br>Fields | <b>Secretary of the Secretary</b> |
|--------|------------------------|----------------------------------------|--------------------|----------------------------------------------------|----------------|----------------------------------------|-----------------------------------|
|        |                        |                                        |                    |                                                    |                |                                        | Global .<br>Custom Fields Group   |
| o      | Name                   | Type                                   |                    | Required                                           | Ordering       | o Mail                                 | For                               |
| ₿      | Overe                  | Tuxt                                   |                    | $\sqrt{2}$                                         | $\circ$        | ×                                      | Billing Information               |
| B      | $E$ <sup>1</sup> 19610 | Text                                   |                    | $\checkmark$                                       | $\circ$        | ×                                      | Billing Information               |
| $\Box$ | Eraypela               | Text                                   |                    | ×                                                  | 0 <sup>o</sup> | ×                                      | Billing Information               |
| ₿      | a-Mail                 | Text                                   |                    | $\checkmark$                                       | $\circ$        | $\checkmark$                           | Billing Information               |
| Đ      | <b>Προι χρήσης</b>     | Checkbox                               |                    | $\prec$                                            | $\circ$        | ×                                      | Billing Information               |
| ₿      | Πλήρες όνομα           | Tuxt                                   |                    | $\checkmark$                                       | $\circ$        | ×                                      | Group Members                     |
| Ð      | a-Mail                 | Text                                   |                    | $\mathcal{A}$                                      | $\circ$        | $\checkmark$                           | Group Members                     |
| $\Box$ | Αρ, ταυτότητας         | Text                                   |                    | $\checkmark$                                       | $\circ$        | ×                                      | Group Members                     |
|        |                        |                                        |                    | VAExents v.1.5 - Externi installaçıları is. zerri. |                |                                        |                                   |

**Εικόνα 74 - Περιοχή διαχείρισηw Custom Fields - VikEvents**

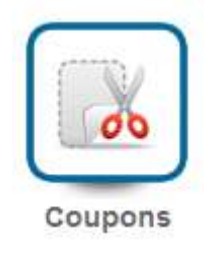

#### **Εικόνα 75 - Coupons – VikEvents**

Τη συγκεκριμένη λειτουργία δεν τη χρησιμοποιήσαμε στην ιστοσελίδα μας. Μας επιτρέπει να δημιουργήσουμε εκπτωτικά κουπόνια για ένα γεγονός.

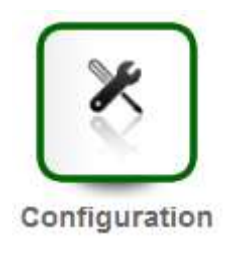

#### **Εικόνα 76 - Configuration – VikEvents**

Αυτό το κουμπί μας παραπέμπει στις γενικές ρυθμίσεις των VikEvents. Ας δούμε τις ρυθμίσεις που πραγματοποιήσαμε και αυτές που δεν ρυθμίσαμε.

75

 **Admin e-Mail:** Συμπληρώνουμε το email του διαχειριστή. Όλες οι ανακοινώσεις και οι κρατήσεις θα πηγαίνουν σε αυτό το email.

- **Account for Payments:** Ο λογαριασμός για τις πληρωμές. Επειδή δεν έχουμε κάποιον λογαριασμό δεν το συμπληρώσαμε.
- **Company Logo:** Το λογότυπο του κινηματογράφου μας που θα στέλνεται στους χρήστες που έχουν κάνει κράτηση με pdf και τον QR Code.
- **Date Format:** Επιλέγουμε την μορφή της ημερομηνίας. Όπως βλέπουμε και στην παρακάτω εικόνα δύο επιλογές μορφής ημερομηνίας έχουμε.
- **Time Format:** Επιλέγουμε την μορφή της ώρας.
- **Currency Symbol:** Ο χαρακτήρας/σύμβολο που αντιπροσωπεύει το νόμισμα μας.
- **Currency Name:** Το όνομα της το νόμισμά μας.
- **Currency Paypal Code:** Το Paypal όταν το χρησιμοποιούμε ως τρόπο πληρωμής χρειάζεται να καθορίσει το νόμισμα που χρησιμοποιείται.
- **Waiting Minutes of Pending Seat:** Έχουμε καθορίσει τα 60 λεπτά. Όταν οι χρήστες επιλέγουν τις θέσεις των αιθουσών, μια κατάσταση αναμονή έχει ανατεθεί στις θέσεις που επιλέγονται . Αυτή η ρύθμιση κλειδώνει τα καθίσματα για ένα συγκεκριμένο αριθμό λεπτών μη δίνοντας την επιλογή θέσεων σε άλλους χρήστες.
- **Require Login:** Να απαιτείται login από τον επισκέπτη όταν κάνει μία κράτηση.

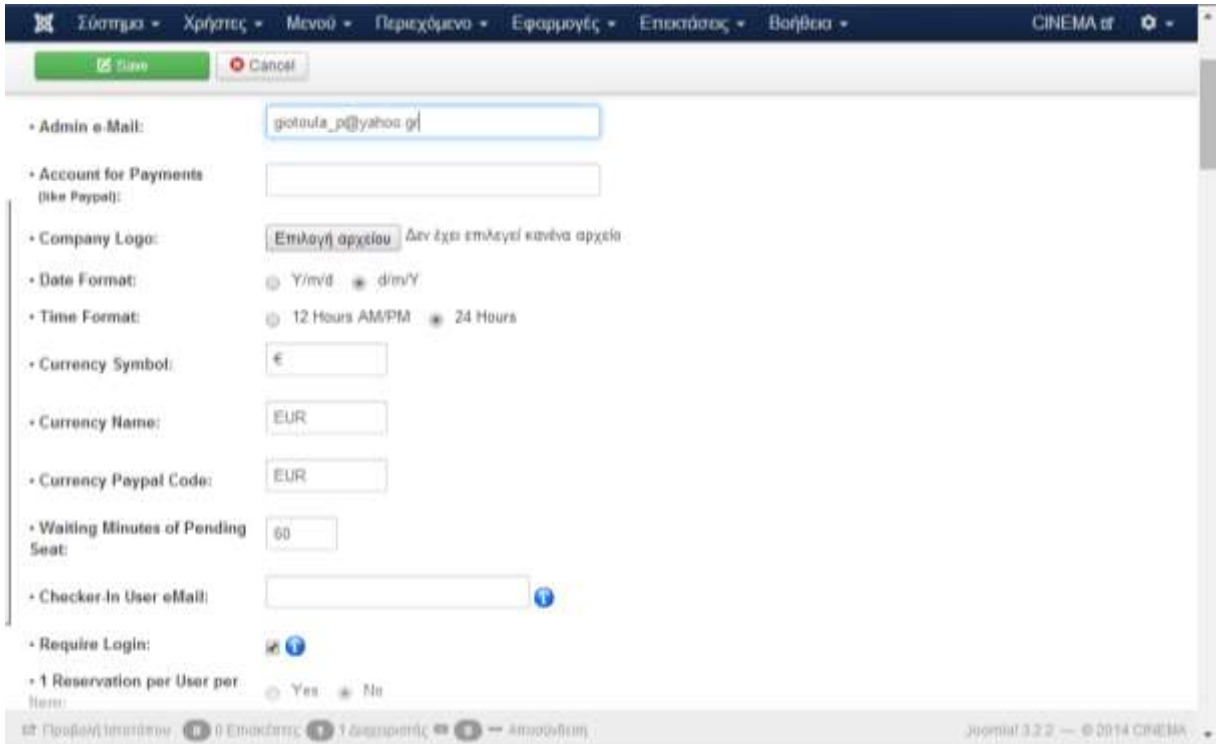

**Εικόνα 77 - Ρυθμίσεις VikEvents (Α)**

- **1 Reservation per User per Item:** Εάν είναι ενεργοποιημένο, οι επισκέπτες της σελίδας θα τους επιτρέπεται να κάνουν μόνο μία κράτηση για κάθε ταινία γι' αυτό το λόγο και δεν το ενεργοποιήσαμε.
- **Enable Coupons:** Ενεργοποιεί ή απενεργοποιεί τη χρήση των κουπονιών, εφόσον δεν χρησιμοποιούμε κουπόνια το αφήσαμε απενεργοποιημένο.
- **Show Events Availability:** Μια ρύθμιση όπου δείχνει τη διαθεσιμότητα των γεγονότων.
- **Load jQuery:** Ορισμένα καθήκοντα των VikEvents απαιτούν τη βιβλιοθήκη jQuery, προκειμένου να λειτουργήσει σωστά.
- **Theme:** Αφήνουμε το προεπιλεγμένο εφόσον έχουμε ορίσει συγκεκριμένο πρότυπο.

| Ħ                 | Σύσπμα -                                                          | Χρήστες + |          | $M$ cvo $\bar{u}$ +                                                                                                    |      | Периходияхо + |            |  | Εφαρμογές * |  |          | Επισσόσεις * | Воήθεια -            |  |            |  |                               | CINEMA of | $0 -$ | ٠ |
|-------------------|-------------------------------------------------------------------|-----------|----------|----------------------------------------------------------------------------------------------------|------|---------------|------------|--|-------------|--|----------|--------------|----------------------|--|------------|--|-------------------------------|-----------|-------|---|
|                   | <b>DE tiano</b>                                                   |           | O Cancel |                                                                                                    |      |               |            |  |             |  |          |              |                      |  |            |  |                               |           |       |   |
| <b>Item:</b>      | - 1 Reservation per User per                                      |           | $\circ$  | Yes a No                                                                                                    |      |               |            |  |             |  |          |              |                      |  |            |  |                               |           |       |   |
| · Enable Coupons: |                                                                   |           |          | O Yes a No                                                                                                    |      |               |            |  |             |  |          |              |                      |  |            |  |                               |           |       |   |
|                   | - Show Events Availability:                                       |           |          | @ Yes:                                                                                                    | @ No |               |            |  |             |  |          |              |                      |  |            |  |                               |           |       |   |
| . Load jQuery:    |                                                                   |           | œ.       | Yes                                                                                                    | O No |               |            |  |             |  |          |              |                      |  |            |  |                               |           |       |   |
| - Thomas          |                                                                   |           |          | default .                                                                                                    |      |               |            |  |             |  |          |              |                      |  |            |  |                               |           |       |   |
|                   |                                                                   |           |          |                                                                                                    |      |               |            |  |             |  |          |              |                      |  |            |  |                               |           |       |   |
|                   | - Footer eMail Text:                                              |           |          | Επεξεργασια *                                                                                                    |      |               | Εισαγωγή * |  | Εμφανιση *  |  | Tuttoc · |              | ταμπελα <del>»</del> |  | Εργαλεια - |  |                               |           |       |   |
|                   |                                                                   |           |          | B / U 6 部 事 署 目 Paragraph · 田 田                                                                                                    |      |               |            |  |             |  |          |              |                      |  |            |  |                               |           |       |   |
|                   |                                                                   |           |          | $\mathbf{E} \mathbf{E} \mathbf{$ |      |               |            |  |             |  |          |              |                      |  |            |  |                               |           |       |   |
|                   |                                                                   |           |          |                                                                                                    |      |               |            |  |             |  |          |              |                      |  |            |  |                               |           |       |   |
|                   |                                                                   |           |          |                                                                                                    |      |               |            |  |             |  |          |              |                      |  |            |  |                               |           |       |   |
|                   |                                                                   |           |          |                                                                                                    |      |               |            |  |             |  |          |              |                      |  |            |  |                               |           |       |   |
|                   |                                                                   |           |          |                                                                                                    |      |               |            |  |             |  |          |              |                      |  |            |  |                               |           |       |   |
|                   |                                                                   |           |          |                                                                                                    |      |               |            |  |             |  |          |              |                      |  |            |  |                               |           |       |   |
|                   |                                                                   |           |          |                                                                                                    |      |               |            |  |             |  |          |              |                      |  |            |  |                               |           |       |   |
|                   |                                                                   |           |          |                                                                                                    |      |               |            |  |             |  |          |              |                      |  |            |  |                               |           |       |   |
|                   | ra Coninationniano, O 6 Emacrimo: O 1 Accomovino © O → Accordinan |           |          |                                                                                                    |      |               |            |  |             |  |          |              |                      |  |            |  | Mommit 3:22 - 0.2014 CINEMA - |           |       |   |

**Εικόνα 78 - Ρυθμίσεις VikEvents (Β)**

Τα επόμενα πεδία είναι Texts όπου μπορούμε να συμπληρώσουμε ένα κείμενο που θα εμφανίζεται με την αποστολή των εισιτηρίων.

#### **5.3.5 Χρήστες**

Από το μενού διαχείρισης **Χρήστες** μεταβαίνοντας στη **Διαχείριση Χρηστών** μπορούμε να δούμε τους χρήστες που έχουν κάνει login στη σελίδα μας καθώς τα στοιχεία διαχειριστών της σελίδας. Συγκεκριμένα βλέπουμε:

- Το πλήρες όνομα του χρήστη
- Το όνομα με το οποίο ο χρήστης έχει συνδεθεί.
- Ενεργοποιημένο. Το αν ή όχι ο χρήστης είναι ενεργοποιημένος.
- Ενεργοποιημένο. Το αν ή όχι έχει ενεργοποιηθεί ο χρήστης. Ο χρήστης στη σελίδα έχει κάνει κάποιο login.
- Ομάδες χρηστών . Ο κατάλογος των ομάδων που ανήκει ο χρήστης. Ένας χρήστης μπορεί να ανήκει σε περισσότερες από μία ομάδες.
- Η διεύθυνση email από το χρήστη εμφανίζεται εδώ.
- Η ημερομηνία τελευταίας επίσκεψης του χρήστη.
- Την ημερομηνία εγγραφής.

 Α/Α που είναι ένας μοναδικός αριθμός αναγνώρισης για το συγκεκριμένο χρήστη το οποίο έχει εκχωρηθεί αυτόματα από το Joomla.

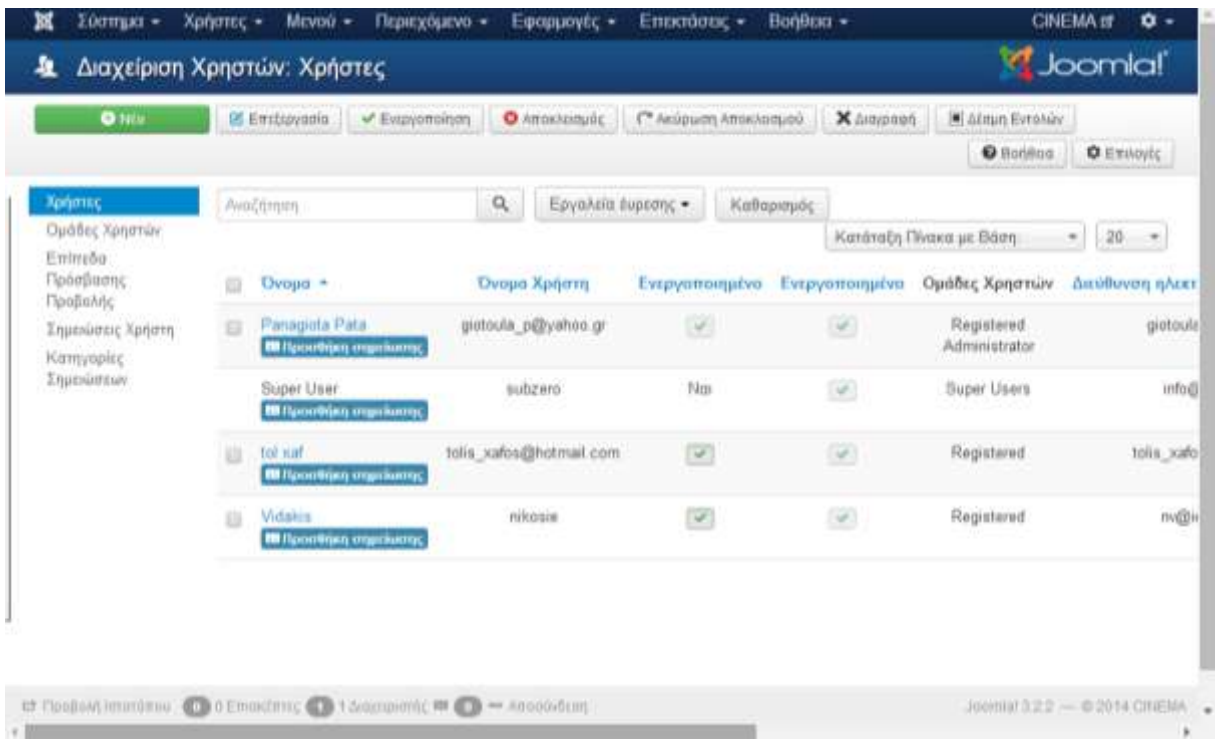

Οι λειτουργίες που παρέχει η διαχείριση χρηστών είναι:

- **Νέο:** Ανοίγει την οθόνη επεξεργασίας για να δημιουργήσουμε ένα νέο χρήστη.
- **Επεξεργασία:** Ανοίγει την οθόνη επεξεργασίας για τον επιλεγμένο χρήστη.
- **Ενεργοποίηση:** Ενεργοποιεί πολλούς χρήστες. Επιλέγοντας όλους τους χρήστες που απαιτούνται χρησιμοποιώντας το checkbox, στη συνέχεια, κάντε κλικ σε αυτό το κουμπί.
- **Αποκλεισμός:** Μπλοκάρει/αποκλείει έναν ή περισσότερους επιλεγμένους χρήστες.
- **Ακύρωση αποκλεισμού:** Καταργεί τον αποκλεισμό που έχουμε ορίσει σε έναν ή περισσότερους χρήστες.
- **Διαγραφή:** Διαγράφει τους επιλεγμένους χρήστες.
- **Επιλογές:** Ανοίγει το παράθυρο Επιλογές, όπου οι ρυθμίσεις, όπως οι default παράμετροι μπορούν να τροποποιηθούν.
- **Βοήθεια:** Ανοίγει την οθόνη βοήθειας.

Επίσης στο μενού **Χρήστες** μπορούμε να δώσουμε συγκεκριμένα δικαιώματα σε συγκεκριμένους χρήστες ως προς τη διαχείριση της σελίδας, να ορίσουμε ομάδες χρηστών. Μπορούμε επίσης να κάνουμε μαζική αποστολή μηνυμάτων ηλεκτρονικού ταχυδρομείου σε όσους χρήστες επιθυμούμε.

## 6. **ΑΠΟΤΕΛΕΣΜΑΤΑ**

- Στη συγκεκριμένη πτυχιακή έχει γίνει έρευνα για τη δημιουργία ιστοσελίδων καθώς και για τα συστήματα CMS.
- Μελετήθηκαν οι ανάγκες και οι στόχοι της ιστοσελίδας που δημιουργήσαμε.
- Έχει γίνει αναφορά και καταγραφή του εργαλείου Joomla και καταγραφή των τεχνολογιών που χρησιμοποίει.
- Μελετήθηκαν οι ενότητες που χρησιμοποιούνται μέσα από το Joomla για την κατασκευή ιστοσελίδων.
- Τέλος, αναφέρθηκαν όλες οι απαραίτητες πληροφορίες που απαιτούνται για τη δημιουργία μίας ολοκληρωμένης ιστοσελίδας.

### **6. 1 Συμπεράσματα**

Το Joomla αποτελεί ένα από τα δημοφιλέστερα web CMS παγκοσμίως που το αποδεικνύουν μέχρι και πρόσφατες μελέτες. Το Joomla είναι δεύτερο στην αγορά σε σχέση με το Wordpress που είναι πρώτο, αν όμως λάβουμε υπόψη ότι το Wordpress είναι προσανατολισμένο σε δημιουργία blogs και επομένως οι περισσότερες σελίδες σε Wordpress είναι blogs σελίδες καθιστά το Joomla πιο δυνατό.

Το γεγονός ότι το Joomla είναι ανοικτού κώδικα γεγονός που κάνει τον κώδικα του διαθέσιμο σε μας. Είναι εξαιρετικά ευέλικτο και φιλικό και καλύπτει μία τεράστια γκάμα αναγκών τόσο για προσωπικές ιστοσελίδες όσο και για μεγάλες επαγγελματικές ιστοσελίδες. Διαθέτει απεριόριστες δυνατότητες εύκολης επέκτασης με τη χρήση έτοιμων πρόσθετων. Επίσης άλλα πλεονεκτήματά του είναι η εύκολη και η αυτοματοποιημένη διαδικασία upgrades των νέων εκδόσεων του, είναι πολύγλωσσο, έτοιμες και πληθώρα επιλογών βιβλιοθήκες για την περίπτωση που θέλουμε να δημιουργήσουμε δικές μας εφαρμογές.

Κυκλοφορούν χιλιάδες modules, plugins και templates που μπορούν να εγκατασταθούν αρκετά εύκολα και γρήγορα, ώστε να το μετατρέψουν σε ένα πολύ δυνατό σύστημα διαχείρισης και παρουσίασης του περιεχομένου και να το μεταμορφώσουν από blog μέχρι e-shop και από forum και news portal μέχρι video blog ή photo gallery.

Αξιότιμη βοήθεια παρέχεται από τις πληροφορίες του διαδικτύου που δίνονται μέσα από το επίσημο forum του Joomla αλλά και άλλων πολλών forum ελληνικών και μη. Η χρήση του είναι εύκολη με συνεχείς βοήθεια και με μεγάλο αριθμό "έτοιμων πραγμάτων" (έτοιμων λογισμικών).

### **6. 2 Μελλοντική εργασία**

Η ιστοσελίδα μας είναι ένα παράδειγμα εικονικού και όχι πραγματικού κινηματογράφου, όμως θα μπορούσε να εξυπηρετήσει και να υποστηρίξει τις ανάγκες ενός πραγματικού κινηματογράφου. Αυτό θα απαιτούσε τη δημιουργία κάποιων αναβαθμίσεων για παράδειγμα τη δημιουργία πραγματικών πληρωμών όπως PayPal, πιστωτική κάρτα. Το σύστημα μας θα μπορούσε να αναβαθμιστεί έτσι ώστε να εξυπηρετεί τις ανάγκες μιας αλυσίδας κινηματογράφων. Τέλος θα μπορούσαν να ενσωματωθούν διαφημίσεις όπου θα έκανε τη σελίδας μας πιο κερδοφόρα.

Η παρούσα εργασία, θα μπορούσε να αποτελέσει έναν χρήσιμο οδηγό και για άλλους φοιτητές που θα ήθελαν να ασχοληθούν με τη δημιουργία ιστοσελίδων με το εργαλείο Joomla.

## **Βιβλιογραφία**

- [1] <https://el.wikipedia.org/>
- [2] [http://en.wikipedia.org](http://en.wikipedia.org/)
- [3] [Margaret](http://whatis.techtarget.com/contributor/Margaret-Rouse) Rouse, Ιανουάριος 2011, [http://searchsoa.techtarget.com/definition/content](http://searchsoa.techtarget.com/definition/content-management-system)[management-system](http://searchsoa.techtarget.com/definition/content-management-system)
- [4] [Margaret](http://whatis.techtarget.com/contributor/Margaret-Rouse) Rouse, Μάιος 2013, [http://searchcontentmanagement.techtarget.com/definition/web](http://searchcontentmanagement.techtarget.com/definition/web-content-management-WCM)[content-management-WCM](http://searchcontentmanagement.techtarget.com/definition/web-content-management-WCM)
- [5] <http://www.simoahava.com/content-management/modern-cms-top-5-features/>
- [6] <http://www.cms.co.uk/cms.html>
- [7] <http://cms-software-review.toptenreviews.com/>
- [8] [http://pacific.jour.auth.gr/content\\_management\\_systems/orismos.htm](http://pacific.jour.auth.gr/content_management_systems/orismos.htm)
- [9] <http://www.comentum.com/what-is-cms-content-management-system.html>
- [10] [http://www.steptwo.com.au/papers/kmc\\_what/index.html](http://www.steptwo.com.au/papers/kmc_what/index.html)
- [11] [http://www.steptwo.com.au/papers/kmc\\_goals/index.html](http://www.steptwo.com.au/papers/kmc_goals/index.html)
- [12] <http://www.contentmanager.eu.com/index.htm>
- [13] <http://techwhirl.com/types-of-content-management-systems/>
- [14] <http://www.komodocms.com/CMSDefinition>
- [15] <http://www.joomlatutorials.com/joomla-tutorials>
- [16] <http://www.pixelone.gr/joomlafeatures.html>
- [17] <http://docs.joomla.org/>
- [18] Η δομή του Joomla:<http://www.youtube.com/watch?v=LFJza74a11U>
- [19] [http://www.socialtechnologyreview.com/articles/joomla-advantages-and-disadvantages](http://www.socialtechnologyreview.com/articles/joomla-advantages-and-disadvantages-choosing-joomla-your-cms-solution?page=0,0)[choosing-joomla-your-cms-solution?page=0,0](http://www.socialtechnologyreview.com/articles/joomla-advantages-and-disadvantages-choosing-joomla-your-cms-solution?page=0,0)
- [20] <http://cms-software-review.toptenreviews.com/joomla-.html>
- [21] <http://www.php.net/>
- [22] [http://docs.joomla.org/PHP\\_essentials](http://docs.joomla.org/PHP_essentials)
- [23] <http://vandelaydesign.com/blog/web-development/advantages-of-php/>
- [24] <http://www.howtomysql.net/mysql-advantages.html>
- [25] [http://www.novell.com/documentation/nw65/web\\_mysql\\_nw/data/aj5bj52.html](http://www.novell.com/documentation/nw65/web_mysql_nw/data/aj5bj52.html)
- [26] <http://httpd.apache.org/>
- [27] [http://www.phpmyadmin.net/home\\_page/index.php](http://www.phpmyadmin.net/home_page/index.php)
- [28] <http://www.php.net/manual/en/mysqli.overview.php>
- [29] [http://www.youtube.com/watch?v=C-\\_l0TLjtzw](http://www.youtube.com/watch?v=C-_l0TLjtzw)
- [30] [http://www.extensionsforjoomla.com/livedemo/vikevents/administrator/index.php?option=co](http://www.extensionsforjoomla.com/livedemo/vikevents/administrator/index.php?option=com_vikevents&task=viewitems) [m\\_vikevents&task=viewitems](http://www.extensionsforjoomla.com/livedemo/vikevents/administrator/index.php?option=com_vikevents&task=viewitems)
- [31] [http://www.extensionsforjoomla.com/component/content/article/9-documentations/12](http://www.extensionsforjoomla.com/component/content/article/9-documentations/12-vikevents-official-documentation.html#items) [vikevents-official-documentation.html#items](http://www.extensionsforjoomla.com/component/content/article/9-documentations/12-vikevents-official-documentation.html#items)
- [32] <http://www.joomplus.gr/>
- [33] <http://joomla.gr/>
- [34] <http://www.joomla.org/>
- [35] <http://www.joomlatutorials.com/joomla-training>
- [36] <http://www.cmsmind.com/joomla-tutorials/joomla-3-0-tutorials/>

## ΠΑΡΑΡΤΗΜΑ Α – ΠΑΡΟΥΣΙΑΣΗ

# ΠΤΥΧΙΑΚΗ ΕΡΓΑΣΙΑ

ΣΥΣΤΗΜΑ ΔΙΑΧΕΙΡΙΣΗΣ ΠΡΟΒΟΛΗΣ ΚΑΙ ΚΡΑΤΗΣΗΣ ΤΑΙΝΙΩΝ ΣΕ ΈΝΑ ΣΙΝΕΜΑ ΜΕ **ΤΗ ΧΡΗΣΗ ΡΗΡ & MYSOL** 

# ΠΑΤΑ ΠΑΝΑΓΙΩΤΑ

# 1. ΕΙΣΑΓΩΓΗ

## **• Αντικείμενο της Πτυχιακής**

Η ιστοσελίδα μας είναι μια δυναμική ιστοσελίδα βασισμένη στο ελεύθερο και ανοιχτό κώδικα σύστημα διαχείρισης περιεχομένου (CMS). Οι τεχνολογίες που χρησιμοποιούνται είναι τα εξής:

- $PHP$
- · MySQL
- Apache
- **Ο στόχος του CMS** 
	- · Ανίχνευση ταινίας:
	- Προβολή ταινιών:
	- Κράτηση:
	- Διαχείριση ιστοσελίδας:

# 2. OPIZMOZ CMS

- To CMS (Content Management Systems, Συστήματα Διαχείρισης Περιεχομένου) είναι μια εφαρμογή/πρόγραμμα με την οποία μπορεί κανείς να διαχειριστεί συγκεντρωμένες πληροφορίες ηλεκτρονικής μορφής στο διαδίκτυο. Ο ορισμός CMS αναφέρεται σ' ένα σύστημα που<br>ορισμός CMS αναφέρεται σ' ένα σύστημα που περιεχομένου ενός εταιρικού ιστοχώρου (website) ή ενός ενδοδικτύου (intranet).
- ⊛ Η διαχείριση και οι αλλαγές γίνονται εύκολα και<br>εμφανίζονται αμέσως ώστε να τις βλέπει ο διαχειριστής<br>αλλά και οι επισκέπτες της ιστοσελίδας. Οι αλλαγές και οι<br>τροποποιήσεις του περιεχομένου του δικτυακού τόπου,<br>μπορού

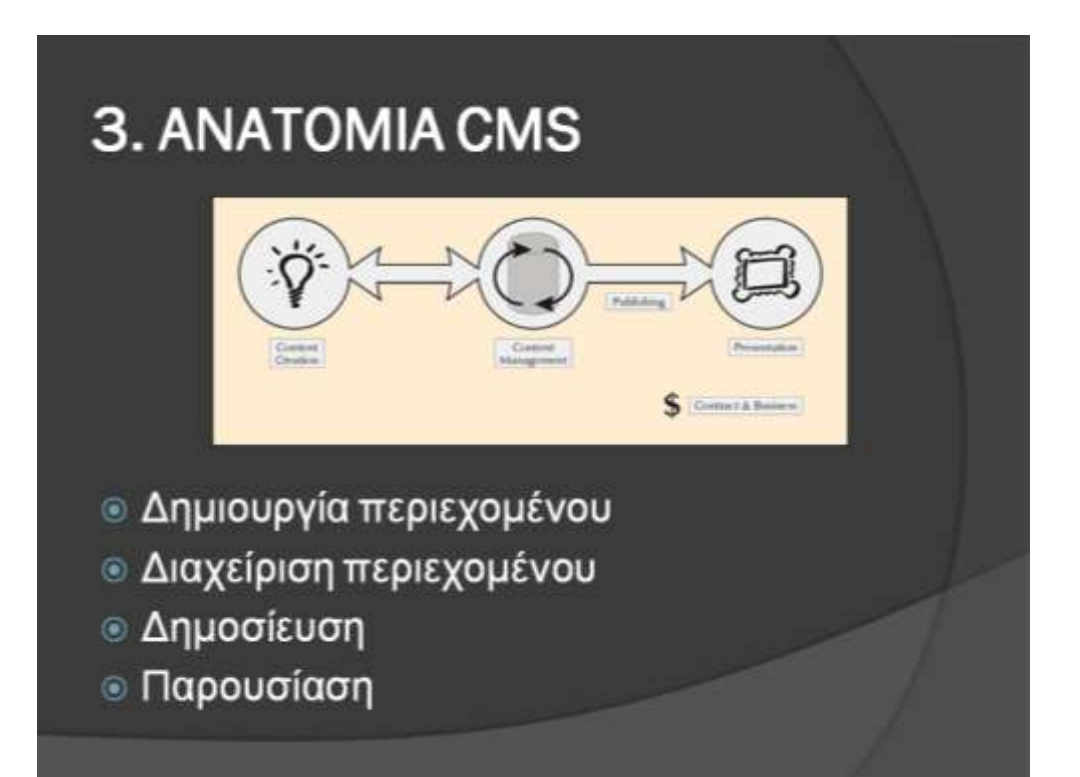

# **4. ΠΛΕΟΝΕΚΤΗΜΑΤΑ CMS**

- <sup>®</sup> Γρήγορη ενημέρωση, διαχείριση και αρχειοθέτηση του περιεχομένου.
- **6 Μείωση εξόδων για την διατήρηση του δικτυακού** τόπου.
- **®** Μικρότερος φόρτος στον εξυπηρετητή (server).
- <sup>■</sup> Όλο το περιεχόμενο καταχωρείται στις βάσεις δεδομένων.
- · Ταυτόχρονη ενημέρωση του περιεχομένου
- <sup>®</sup> Μη απαίτηση ειδικών τεχνικών γνώσεων.
- **6 Δυνατότητα αναζήτησης του περιεχομένου**
- **· Ασφάλεια και προστασία από λανθασμένες ενέργειες**

# 5. WEB CMS

- Web Content Management System ή Web Publishing System.<br>Είναι ένα σύστημα που έχει σχεδιασθεί για να απλοποιήσει τη<br>δημοσίευση web περιεχομένου σε δικτυακούς τόπους και<br>συσκευές. Ένα σύστημα WCMS διευκολύνει την δημιουργία περιεχόμενου, τον έλεγχο, την επεξεργασία και πολλές άλλες ιτεριεχύμενου, τον επεγχο; την επεξεργασία και πόλιες αλλες<br>βασικές λειτουργίες συντήρησης των ιστοσελίδων και γενικά,<br>επιτρέπει στους δημιουργούς περιεχομένου να υποβάλλουν<br>περιεχόμενο χωρίς τεχνικές γνώσεις από HMTL ή α οργανισμούς σήμερα.
- Υπάρχουν 3 τύποι WCMS:
	- · Offline επεξεργασία:
	- **· Υβριδικά Συστήματα**:
	- **Online επεξεργασία:** Αυτά τα συστήματα επιτρέπουν την επεξεργασία του περιεχομένου από οποιονδήποτε υπολογιστή<br>και οποιονδήποτε εξουσιοδοτημένο χρήστη. Επίσης δεν<br>απαιτείται η εγκατάσταση λογισμικού πριν γίνει η επεξεργασία.<br>Ένα τέτοιο σύστημα είναι και Joomla

# 6. JOOMLA

- · Το Joomla είναι ένα Web CMS ανοιχτού πηγαίου κώδικα, που σημαίνει πως μπορούμε να το<br>χρησιμοποιήσουμε τόσο για τη δημιουργία δικτυακών τόπων μη κερδοσκοπικού χαρακτήρα όσο και εμπορικών χωρίς να απαιτείται η καταβολή κάποιου<br>χρηματικού ποσού στους προγραμματιστές της<br>πλατφόρμας ή η αγορά κάποιας άδειας χρήσης. Αυτό είναι και ένα από τα μεγαλύτερα πλεονεκτήματά του<br>έναντι άλλων Web CMS.
- **ε Είναι γραμμένο σε PHP και αποθηκεύει τα δεδομένα** του στη βάση MySQL. Το βασικό χαρακτηριστικό του<br>είναι ότι οι σελίδες που εμφανίζει είναι δυναμικές, δηλαδή δημιουργούνται την στιγμή που ζητούνται. Ένα σύστημα διακομιστής (server) όπως είναι  $\circ$ Apache λαμβάνει τις αιτήσεις των χρηστών και τις εξυπηρετεί.
- **ε** Η επίσημη σελίδα του Joomla είναι www.joomla.org, και για την Ελλάδα η www.joomla.gr.

# 7. KYPIA NAEONETKHMATA JOOMLA

- ⊛ **Περιβάλλον Multi-User και Multi-Level:** πολλοί χρήστες<br>μπορούν να αλληλεπιδρούν και να συνεργάζονται σε ένα web site<br>Joomla. Κάθε χρήστης μπορεί να ανήκει σε διαφορετική ομάδα η<br>οποία διαθέτει και διαφορετικά δικαιώμα
- · OnlineΕπεξεργαστής Κειμένου WYSIWYG δίνει τη δυνατότητα στους χρήστες να χρησιμοποιούν επεξεργαστές κειμένου με<br>δυνατότητα online επεξεργασίας και μορφοποίησης των κειμένων<br>με πάρα πολύ απλό τρόπο και εμφάνιση του τελικού αποτελέσματος
- · Δυνατότητα Προσθήκης Components/ Modules Κάποια από<br>αυτά διανέμονται δωρεάν και άλλα με πληρωμή. Τα διάφορα components/ modules μπορούν να μετατρέψουν το Joomla σε ένα σύστημα ουσιαστικά με απεριόριστες δυνατότητες.
- **Πρότυπα / Templates** Το Joomla έχει την δυνατότητα να<br>διαχωρίζει τον σχεδιασμό (front-end interface) ενός web site από το περιεχόμενό του. Υπάρχουν αρκετά δωρεάν templates που μπορεί να χρησιμοποιήσουμε ή να πληρώσουμε κάποιο ποσό για να αγοράσουμε κάποιο πιο επαγγελματικό σχέδιο που να καλύπτει τις ανάγκες μας

# 8. VikEvents

- · Τα VikEvents είναι επεκτάσεις του Joomla που έχουν σχεδιαστεί για να δημιουργήσουμε συμβάντα για κινηματογράφους, συναυλίες, εστιατόρια, θέατρα,<br>εργαστήρια, μαθήματα, και πολλά άλλα είδη<br>εκδηλώσεων. Με τα VikEvents μπορούμε να δημιουργήσουμε εκδηλώσεις, μαθήματα,  $TQ$ γραφήματα χώρων (αίθουσες), κρατήσεις, εισιτήρια.
- **ε Χαρακτηριστικά:** 
	- **Ημερολόγιο**
	- Διάφορες Τιμές
	- Δημιουργίας μιας αίθουσας
	- Σύστημα δημιουργίας εκπτωτικών κουπονιών
	- Υποστηρίζει διάφορους τρόπους πληρωμής
	- + QR Code

# 9. ΤΕΧΝΟΛΟΓΙΑ

#### PHP

- Η **PHP** είναι μια γλώσσα προγραμματισμού για τη δημιουργία σελίδων web με<br>δυναμικόπτεριεχόμενο.
- Μια σελίδα PHP περνά από επεξεργασία από ένα συμβατό διακομιστή του<br>Παγκόσμιου Ιστού (π.χ. Apache), ώστε να παραχθεί σε πραγματικό χρόνο το<br>τελικό περιεχόμενο, που θα σταλεί στο πρόγραμμα περιήγησης των επισκεπτών<br>σε μορφ
- οι δυνατότητες της PHP συμπεριλαμβάνουν: επεξεργασία των δεδομένων μιας<br>φόρμας, δημιουργία δυναμικού περιεχομένου ιστοσελίδων ή αποστολή και<br>λήψη cookies και την εξαγωγή αρχείων Flash, Pdf και εικόνων. Ίσως το<br>δυνατότερο

#### **MySQL**

- H MySQL είναι ένα σύστημα διαχείρισης σχεσιακών βάσεων δεδομένων<br>(Relational Database Management System) ή RDBMS.
- · Μια σχεσιακή βάση δεδομένων αποθηκεύει δεδομένα σε ξεχωριστούς πίνακες
- Ταχύτητα και ευελιξία.
- Κατάλληλη για την οργάνωση και τη διαχείριση μεγάλων ποσοτήτων<br>πληροφοριών

#### **Apache**

- · Ο Apache είναι ένας εξυπηρετητής του παγκόσμιου ιστού που χρησιμοποιείται από πολλά λειτουργικά συστήματα.
- · Υποστηρίζει μια ποικιλία χαρακτηριστικών και modules (επεκτάσεις) τα οποία επεκτείνουν τη λειτουργικότητα του πυρήνα.

#### ◎ phpMyAdmin

- · Είναι ένα ελεύθερο και open source εργαλείο γραμμένο σε PHP που προορίζεται για να χειριστεί το κομμάτι διαχείρισης της MySQL με τη χρήση ενός web browser.
- Μπορεί να προσαρμόσει επάνω του πολλές προσθήκες<br>προγραμμάτων (modules), τα οποία με τη σειρά τους παρέχουν διαφορετικές λειτουργίες.

# 10. ΔΟΜΗ ΙΣΤΟΣΕΛΙΔΑΣ

- Η ιστοσελίδα μας έχει δημιουργηθεί με σκοπό επισκέπτεται vα **TNV** οποιοσδήποτε χρήστης να μπορεί να δει τις ταινίες που προβάλλονται και να κάνει κράτηση για την ταινία  $T10U$ επιθυμεί.
- ⊛ Η δομή της σελίδας μας αποτελείται από 2 τμήματα:
	- Front-end
	- · Back-end

## $\circ$  Front end – Παρουσίαση σελίδας μας

- **ΑΡΧΙΚΗ ΣΕΛΙΔΑ**
- ΠΑΙΖΟΝΤΑΙ ΤΩΡΑ
- ΠΡΟΣΕΧΩΣ
- **ΟΙ ΚΡΑΤΗΣΕΙΣ ΜΟΥ**
- **ΣΥΝΔΕΣΗ**

## ⊛ Back end – Περιοχή Διαχείρισης

- · Είσοδος administrator
- Εργαλεία administrator
- Αποσύνδεση administrator

# 11. ΣΥΜΠΕΡΑΣΜΑΤΑ

- Το Joomla αποτελεί ένα από τα δημοφιλέστερα web CMS παγκοσμίως που το αποδεικνύουν μέχρι και πρόσφατες μελέτες.
- · Το γεγονός ότι το Joomla είναι ανοικτού κώδικα Το γεγονός ότι το Joomla είναι ανοικτού κώδικα<br>γεγονός που κάνει τον κώδικα του διαθέσιμο σε μας.<br>Είναι εξαιρετικά ευέλικτο και φιλικό και καλύπτει μία<br>τεράστια γκάμα αναγκών τόσο για προσωπικές<br>ιστοσελίδες όσο και για με μας εφαρμογές.

## **ΠΑΡΑΡΤΗΜΑ Β – ΠΑΡΟΥΣΙΑΣΗ ΣΕ ΣΤΥΛ ΔΗΜΟΣΙΕΥΣΗΣ**

# **ΤΜΗΜΑ ΜΗΧΑΝΙΚΩΝ ΠΛΗΡΟΦΟΡΙΚΗΣ**

# **ΤΕΙ ΚΡΗΤΗΣ**

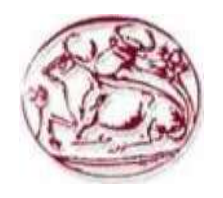

**Πτυχιακή Εργασία**

# **Θέμα: Σύστημα Διαχείρισης Προβολής & Κράτησης ταινιών σε ένα σινεμά**

# **Πάτα Παναγιώτα (ΑΜ: 481)**

### **1. ΕΙΣΑΓΩΓΗ**

Στόχος της πτυχιακής μας είναι η δημιουργία μίας ιστοσελίδας μας με δυναμικό περιεχόμενο βασισμένη στο ελεύθερο και ανοιχτό κώδικα σύστημα διαχείρισης περιεχομένου (CMS). Οι τεχνολογίες και τα εργαλεία ανάπτυξης που χρησιμοποιούνται είναι τα εξής:

- PHP
- MySQL
- Apache

Ο στόχος του CMS θα είναι να δίνει στον χρήστη τις παρακάτω δυνατότητες:

- **5. Ανίχνευση ταινίας:** Μέσα από ένα μηνιαίο ημερολόγιο ο χρήστης θα επιλέγει την ημερομηνία που επιθυμεί και θα εμφανίζονται η ταινίες που προβάλλονται εκείνη την ημέρα.
- **6. Προβολή ταινιών:** Θα υπάρχει μία φωτογραφία της ταινίας που θα επιλέγεται, μία μικρή περιγραφή της ταινίας, το όνομα της αίθουσας, η ώρα προβολής, ένα κουμπί που θα μας παραπέμπει σε περισσότερες πληροφορίες κι ένα κουμπί όπου θα κάνει την κράτηση.
- **7. Κράτηση:** Σ' αυτό το τμήμα πραγματοποιείται η online κράτηση της θέσης στην αίθουσα στην οποία θα προβάλετε η ταινία που επιθυμεί να δει.
- **8. Διαχείριση ιστότοπου:** Στο κομμάτι της διαχείρισης ο administrator – διαχειριστής του ιστότοπου έχει τις εξής δυνατότητες: d) Προσθήκη ταινίας
	- e) Επεξεργασία ταινίας
	- f) Διαγραφή ταινίας

### **2. CMS**

Το CMS (Content Management Systems – Συστήματα Διαχείρισης Περιεχομένου) είναι µια εφαρμογή πρόγραμμα µε την οποία μπορεί κανείς να διαχειριστεί συγκεντρωμένες πληροφορίες ηλεκτρονικής μορφής στο διαδίκτυο. Ο ορισμός CMS αναφέρεται σ' ένα σύστημα που χρησιμοποιείται για τη διαχείριση του διαδικτυακού περιεχομένου ενός εταιρικού ιστοχώρου (website) ή ενός ενδοδικτύου (intranet). Ουσιαστικά αυτοματοποιεί κάποιες διαδικασίες όπως την δημιουργία, την

οργάνωση, τον έλεγχο και τελικά τη δημοσίευση περιεχομένου σε μία πληθώρα μορφών χωρίς να απαιτούνται τεχνικές γνώσεις. Τα περισσότερα CMS έχουν την δυνατότητα να διαχειριστούν περιεχόμενο στις εξής μορφές: κείμενα, εικόνες, βίντεο, java animation, πρότυπα σχεδίασης, βάσεις δεδομένων κ.α. Επίσης ένα CMS επιτρέπει και την ομαδική δημιουργία κειμένων και άλλου υλικού, για αυτό συχνά χρησιμοποιείται για παράδειγμα στα εκπαιδευτικά προγράμματα πολλών εταιριών. Τα CMS όπως προαναφέραμε χρησιμοποιούνται συχνά και για την αποθήκευση, τον έλεγχο, την διαχείριση και την δημοσίευση εκδόσεων όπου εξαρτάται από τον φορέα στον οποίο ανήκει το περιεχόμενο. Αυτές οι εκδόσεις μπορεί να αποτελούνται από ειδησεογραφικά άρθρα, εγχειρίδια λειτουργίας, τεχνικά εγχειρίδια, οδηγίες πωλήσεων έως και εμπορικό διαφημιστικό υλικό.

Η διαχείριση και οι αλλαγές γίνονται εύκολα και

εμφανίζονται αμέσως ώστε να τις βλέπει ο διαχειριστής αλλά και οι επισκέπτες της ιστοσελίδας. Οι αλλαγές και οι τροποποιήσεις του περιεχομένου του δικτυακού τόπου, μπορούν να γίνουν από οποιονδήποτε υπολογιστή αρκεί να είναι συνδεδεμένος στο Internet, χωρίς να χρειάζεται ο διαχειριστής να έχει ειδικές γνώσεις και χωρίς να χρειάζεται να έχει εγκατεστημένα ειδικά προγράμματα επεξεργασίας ιστοσελίδων, γραφικών κ.α.

Τα περισσότερα Συστήματα Διαχείρισης Περιεχομένου είναι λογισμικό ανοικτού κώδικα, διατίθεται δωρεάν και μπορεί κανείς να το εγκαταστήσει σε έναν εξυπηρετητή που υποστηρίζει βάση δεδομένων MySQL και τη γλώσσα προγραμματισμού PHP και να το χρησιμοποιήσει για τη δημιουργία μιας ιστοσελίδας.

Η λειτουργικότητα ενός Συστήματος Διαχείρισης Περιεχομένου – CMS (Content Management System) μπορεί να χωριστεί στις εξής κατηγορίες ή αλλιώς φάσεις ζωής:

- Δημιουργία περιεχομένου
- Διαχείριση περιεχομένου
- Δημοσίευση
- Παρουσίαση

### **3. Web CMS**

Web Content Management System ή Web Publishing System. Είναι ένα σύστημα που έχει σχεδιασθεί για να απλοποιήσει τη δημοσίευση web περιεχομένου σε δικτυακούς τόπους και συσκευές. Ένα σύστημα WCMS διευκολύνει την δημιουργία περιεχόμενου, τον έλεγχο, την επεξεργασία και πολλές άλλες βασικές λειτουργίες συντήρησης των ιστοσελίδων και γενικά, επιτρέπει στους δημιουργούς περιεχομένου να υποβάλλουν περιεχόμενο χωρίς τεχνικές γνώσεις από HMTL ή αποστολής αρχείων. Τα Web CMS έχουν την μεγαλύτερη διείσδυση στους οργανισμούς σήμερα.

Οι χρήστες των Web CMS μπορούν να εντοπίσουν σχετικό υλικό στην βάση δεδομένων, ψάχνοντας με κριτήριο μία λέξηκλειδί, τον συγγραφέα του κειμένου, την ημερομηνία δημιουργίας του αρχείου κτλ. Επίσης επιτρέπει στον κάθε χρήστη να συνεισφέρει πληροφορίες σε μία ιστοσελίδα με την χρήση μίας Γραφικής Διασύνδεσης Χρήστη (Graphical User Interface-GUI). Η διασύνδεση αυτή βασίζεται σε προκατασκευασμένα πρότυπα της ιστοσελίδας και παρέχει μία πλατφόρμα για την εισαγωγή δεδομένων σε κάθε τμήμα της ιστοσελίδας αυτής, χωρίς να είναι απαραίτητη η γνώση εξειδικευμένων γλωσσών προγραμματισμού.

### **4. JOOMLA**

Το Joomla είναι ένα Web CMS ανοιχτού πηγαίου κώδικα, που σημαίνει πως μπορούμε να το χρησιμοποιήσουμε τόσο για τη δημιουργία δικτυακών τόπων μη κερδοσκοπικού χαρακτήρα όσο και εμπορικών χωρίς να απαιτείται η καταβολή κάποιου χρηματικού ποσού στους προγραμματιστές της πλατφόρμας ή η αγορά κάποιας άδειας χρήσης. Αυτό είναι και ένα από τα μεγαλύτερα πλεονεκτήματά του έναντι άλλων Web CMS.

Είναι γραμμένο σε PHP και αποθηκεύει τα δεδομένα του στη βάση MySQL. Το βασικό χαρακτηριστικό του είναι ότι οι σελίδες που εμφανίζει είναι δυναμικές, δηλαδή δημιουργούνται την στιγμή που ζητούνται. Ένα σύστημα διακομιστής (server) όπως είναι ο Apache λαμβάνει τις αιτήσεις των χρηστών και τις εξυπηρετεί.

Με ερωτήματα προς τη βάση λαμβάνει δεδομένα τα οποία μορφοποιεί και αποστέλλει στον εκάστοτε φυλλομετρητή (web browser) του χρήστη. Το Joomla έχει και

άλλες δυνατότητες εμφάνισης όπως η προσωρινή αποθήκευση σελίδας, RSS feeds, εκτυπώσιμες εκδόσεις των σελίδων, ειδήσεις, blogs, δημοσκοπήσεις, έρευνες, καθώς και πολύγλωσση υποστήριξη των εκδόσεών του και πολλά άλλα.

Η επίσημη σελίδα του Joomla είναι [www.joomla.org,](http://www.joomla.org/) και για την Ελλάδα η [www.joomla.gr.](http://www.joomla.gr/) Κυκλοφορεί και διανέμετε από την GNU (General Public License), η οποία αποτελεί την πιο δημοφιλή άδεια χρήσης ελεύθερου λογισμικού και προστατεύει το μεγαλύτερο ποσοστό του ελεύθερου λογισμικού που υπάρχει μέχρι σήμερα.

### **5. PHP**

H PHP, της οποίας τα αρχικά αντιπροσωπεύουν το "PHP: Hypertext Preprocessor" είναι μια ευρέως χρησιμοποιούμενη, ανοιχτού κώδικα, γενικού σκοπού scripting γλώσσα προγραμματισμού, η οποία είναι ειδικά κατάλληλη για ανάπτυξη εφαρμογών για το Web και μπορεί να ενσωματωθεί στην HTML. Η σύνταξη της παίρνει στοιχεία των C, Java, και Perl γλωσσών προγραμματισμού είναι εύκολη στην μάθηση. Ο κύριος στόχος της γλώσσας είναι να επιτρέπει σε web προγραμματιστές να γράφουν δυναμικές ιστοσελίδες γρήγορα, αλλά κανείς μπορεί να κάνει πολύ περισσότερα με την PHP.

Με την PHP αντί να γράψουμε ένα πρόγραμμα με πολλές εντολές για να δημιουργήσουμε κώδικα HTML, γράφουμε ένα HTML script με κάποιον ενσωματωμένο κώδικα για να κάνει κάτι, όπως στην συγκεκριμένη περίπτωση να εμφανίσει κάποιο κείμενο (μήνυμα). Ο κώδικας της PHP περικλείεται με ειδικά tags αρχής και τέλους για να μπορούμε να εισερχόμαστε και να εξερχόμαστε από το PHP mode (PHP τρόπο λειτουργίας).

Οι δυνατότητες της PHP συμπεριλαμβάνουν: επεξεργασία των δεδομένων μιας φόρμας, δημιουργία δυναμικού περιεχομένου ιστοσελίδων ή αποστολή και λήψη cookies και την εξαγωγή αρχείων Flash, Pdf και εικόνων. Ίσως το δυνατότερο και πιο σημαντικό χαρακτηριστικό της PHP είναι η υποστήριξη που παρέχει σε μια ευρεία γκάμα από βάσεις δεδομένων. Έτσι, το να δημιουργήσουμε μια ιστοσελίδα που να παρέχει υποστήριξη σε βάσεις δεδομένων είναι απίστευτα απλό.

## **6. MySQL**

Η MySQL είναι ένα σύστημα διαχείρισης σχεσιακών βάσεων δεδομένων (Relational Database Management System) ή RDBMS. Από τον Μάρτιο του 2014 θεωρείται η δεύτερη πιο ευρέως χρησιμοποιημένη ανοικτού κώδικα σχεσιακής βάση δεδομένων. Χρησιμοποιεί την Structured Query Language (SQL), την πιο γνωστή γλώσσα για την προσθήκη, την πρόσβαση και την επεξεργασία δεδομένων σε μία Βάση Δεδομένων. κωδικός του εγχειρήματος είναι διαθέσιμος μέσω της GNU (General Public License), καθώς και μέσω ορισμένων ιδιόκτητων συμφωνιών.

Μια σχεσιακή βάση δεδομένων αποθηκεύει δεδομένα σε ξεχωριστούς πίνακες, αντί να τοποθετούν όλα τα δεδομένα σε ένα μεγάλο αρχείο. Κάτι τέτοιο προσθέτει τεράστια ταχύτητα και την ευελιξία. Οι πίνακες συνδέονται με συγκεκριμένες σχέσεις που καθιστά δυνατόν το γεγονός να συνδυαστούν δεδομένα από πολλούς πίνακες κατόπιν αιτήματος. Σε γενικές γραμμές είναι ένα πακέτο λογισμικού που είναι κατάλληλο για την οργάνωση και τη διαχείριση μεγάλων ποσοτήτων πληροφοριών. Με τη χρήση της MySQL είναι εύκολη η πρόσβαση σ' αυτές τις πληροφορίες χρησιμοποιώντας μια γλώσσα συγγραφής σεναρίων στην πλευρά του διακομιστή (server–side scripting languages), όπως είναι η PHP. Με τη βοήθεια της PHP μπορούμε να συνδεθούμε σε έναν οποιοδήποτε MySQL Server στον οποίο έχουμε λογαριασμό, να πάρουμε δεδομένα από ήδη υπάρχουσες βάσεις, να εισάγουμε δεδομένα σε πίνακες βάσεων, να ανανεώσουμε κάποια υπάρχοντα δεδομένα, να φτιάξουμε νέες βάσεις και νέους πίνακες και γενικά να κάνουμε οτιδήποτε γίνεται με μια MySQL βάση δεδομένων. Η MySQL τρέχει σε περισσότερες από 20 πλατφόρμες όπως Linux, Windows, AIX, Netware κ.α.

### **7. Apache HTTP server**

Ο Apache HTTP server είναι γνωστός και ως Apache. Πρόκειται για έναν εξυπηρετητή του παγκόσμιου ιστού. Ο Apache εγκαθίσταται σε έναν υπολογιστή ο οποίος μπορεί να χρησιμοποιεί διάφορα λειτουργικά

συστήματα όπως Linux, Unix, Microsoft Windows, GNU κ.α. Ο ρόλος του Apache είναι να αναμένει αιτήσεις από διάφορα προγράμματα – χρήστες όπως είναι ένας ο φυλλομετρητής (browser) ενός χρήστη και στη συνέχεια να εξυπηρετεί αυτές τις αιτήσεις "σερβίροντας" τις σελίδες που ζητούν είτε απευθείας μέσω μιας ηλεκτρονικής διεύθυνσης (URL), είτε μέσω ενός συνδέσμου (link). Ο τρόπος με τον οποίο ο Apache εξυπηρετεί αυτές τις αιτήσεις, είναι σύμφωνος με τα πρότυπα που ορίζει το πρωτόκολλο HTTP.

Ο Apache HTTP αναπτύσσεται από την "Κοινότητα Ανοιχτού Λογισμικού" και η εποπτεία, υποστήριξη, και διάθεση του προγράμματος γίνεται από το Apache Software Foundation. Το πρόγραμμα είναι ανοιχτού κώδικα (open source), κάτι που σημαίνει ότι σύμφωνα με την άδεια χρήσης του, διατίθεται δωρεάν και μπορούν να γίνουν ελεύθερα από το χρήστη προσθήκες και τροποποιήσεις στον κώδικα του.

### **8. phpMyAdmin**

To phpMyAdmin είναι ένα ελεύθερο και open source εργαλείο γραμμένο σε PHP που προορίζεται για να χειριστεί το κομμάτι διαχείρισης της MySQL με τη χρήση ενός web browser. Μπορεί να εκτελέσει διάφορες εργασίες, όπως δημιουργία, τροποποίηση ή διαγραφή δεδομένων, πίνακες, πεδία ή γραμμές εκτέλεσης SQL δηλώσεις, ή τη διαχείριση των χρηστών και τα δικαιώματα.

Για να διευκολύνει τη χρήση έχει μεταφραστεί σε 72 γλώσσες όπως επίσης υποστηρίζει LTR και RTL γλώσσες. Έχει κερδίσει αρκετά βραβεία. Εκτός των άλλων βραβείων έχει επιλεχτεί και βραβευτεί πολλές φορές ως την καλύτερη PHP εφαρμογή, και κάθε χρόνο κερδίζει στο SourceForge.net Community Choice Awards ως "Best Tool or Utility for SysAdmins".

### **9. ΣΥΜΠΕΡΑΣΜΑΤΑ**

Το Joomla αποτελεί ένα από τα δημοφιλέστερα web CMS παγκοσμίως που το αποδεικνύουν μέχρι και πρόσφατες μελέτες. Το Joomla είναι δεύτερο στην αγορά σε σχέση με το Wordpress που είναι πρώτο, αν όμως λάβουμε υπόψη ότι το Wordpress είναι προσανατολισμένο σε δημιουργία blogs και επομένως οι περισσότερες σελίδες σε

Wordpress είναι blogs σελίδες καθιστά το Joomla πιο δυνατό.

Το γεγονός ότι το Joomla είναι ανοικτού κώδικα γεγονός που κάνει τον κώδικα του διαθέσιμο σε μας. Είναι εξαιρετικά ευέλικτο και φιλικό και καλύπτει μία τεράστια γκάμα αναγκών τόσο για προσωπικές ιστοσελίδες όσο και για μεγάλες επαγγελματικές ιστοσελίδες. Διαθέτει απεριόριστες δυνατότητες εύκολης επέκτασης με τη χρήση έτοιμων πρόσθετων. Επίσης άλλα πλεονεκτήματά του είναι η εύκολη και η αυτοματοποιημένη διαδικασία upgrades των νέων εκδόσεων του, είναι πολύγλωσσο, έτοιμες και πληθώρα επιλογών βιβλιοθήκες για την περίπτωση που θέλουμε να δημιουργήσουμε δικές μας εφαρμογές.

Κυκλοφορούν χιλιάδες modules, plugins και templates που μπορούν να εγκατασταθούν αρκετά εύκολα και γρήγορα, ώστε να το μετατρέψουν σε ένα πολύ δυνατό σύστημα διαχείρισης και παρουσίασης του περιεχομένου και να το μεταμορφώσουν από blog μέχρι e-shop και από forum και news portal μέχρι video blog ή photo gallery.

Αξιότιμη βοήθεια παρέχεται από τις πληροφορίες του διαδικτύου που δίνονται μέσα από το επίσημο forum του Joomla αλλά και άλλων πολλών forum ελληνικών και μη. Η χρήση του είναι εύκολη με συνεχείς βοήθεια και με μεγάλο αριθμό "έτοιμων πραγμάτων" (έτοιμων λογισμικών).

### **10. Μελλοντική εργασία**

Η ιστοσελίδα μας είναι ένα παράδειγμα εικονικού και όχι πραγματικού κινηματογράφου, όμως θα μπορούσε να εξυπηρετήσει και να υποστηρίξει τις ανάγκες ενός πραγματικού κινηματογράφου. Αυτό θα απαιτούσε τη δημιουργία κάποιων αναβαθμίσεων για παράδειγμα τη δημιουργία πραγματικών πληρωμών όπως PayPal, πιστωτική κάρτα. Το σύστημα μας θα μπορούσε να αναβαθμιστεί έτσι ώστε να εξυπηρετεί τις ανάγκες μιας αλυσίδας κινηματογράφων. Τέλος θα μπορούσαν να ενσωματωθούν διαφημίσεις όπου θα έκανε τη σελίδας μας πιο κερδοφόρα.

Η παρούσα εργασία, θα μπορούσε να αποτελέσει έναν χρήσιμο οδηγό και για άλλους φοιτητές που θα ήθελαν να ασχοληθούν με τη δημιουργία ιστοσελίδων με το εργαλείο Joomla.

#### **Βιβλιογραφία**

- [37] <https://el.wikipedia.org/>
- [38] [http://en.wikipedia.org](http://en.wikipedia.org/)<br>[39] Margaret Rouse, Igy
- [Margaret](http://whatis.techtarget.com/contributor/Margaret-Rouse) Rouse, Ιανουάριος 2011, [http://searchsoa.techtarget.com/definiti](http://searchsoa.techtarget.com/definition/content-management-system) [on/content-management-system](http://searchsoa.techtarget.com/definition/content-management-system)
- [40] [Margaret](http://whatis.techtarget.com/contributor/Margaret-Rouse) Rouse, Μάιος 2013, [http://searchcontentmanagement.techta](http://searchcontentmanagement.techtarget.com/definition/web-content-management-WCM) [rget.com/definition/web-content](http://searchcontentmanagement.techtarget.com/definition/web-content-management-WCM)[management-WCM](http://searchcontentmanagement.techtarget.com/definition/web-content-management-WCM)
- [41] [http://www.simoahava.com/content](http://www.simoahava.com/content-management/modern-cms-top-5-features/)[management/modern-cms-top-5](http://www.simoahava.com/content-management/modern-cms-top-5-features/) [features/](http://www.simoahava.com/content-management/modern-cms-top-5-features/)
- [42] <http://www.cms.co.uk/cms.html>
- [43] [http://cms-software](http://cms-software-review.toptenreviews.com/)[review.toptenreviews.com/](http://cms-software-review.toptenreviews.com/)
- [44] [http://pacific.jour.auth.gr/content\\_man](http://pacific.jour.auth.gr/content_management_systems/orismos.htm) [agement\\_systems/orismos.htm](http://pacific.jour.auth.gr/content_management_systems/orismos.htm)
- [45] [http://www.comentum.com/what-is](http://www.comentum.com/what-is-cms-content-management-system.html)[cms-content-management-system.html](http://www.comentum.com/what-is-cms-content-management-system.html)
- [46] [http://www.steptwo.com.au/papers/km](http://www.steptwo.com.au/papers/kmc_what/index.html) [c\\_what/index.html](http://www.steptwo.com.au/papers/kmc_what/index.html)
- [47] [http://www.steptwo.com.au/papers/km](http://www.steptwo.com.au/papers/kmc_goals/index.html) [c\\_goals/index.html](http://www.steptwo.com.au/papers/kmc_goals/index.html)
- [48] [http://www.contentmanager.eu.com/in](http://www.contentmanager.eu.com/index.htm) [dex.htm](http://www.contentmanager.eu.com/index.htm)
- [49] [http://techwhirl.com/types-of-content](http://techwhirl.com/types-of-content-management-systems/)[management-systems/](http://techwhirl.com/types-of-content-management-systems/)
- [50] [http://www.komodocms.com/CMSDef](http://www.komodocms.com/CMSDefinition) [inition](http://www.komodocms.com/CMSDefinition)
- [51] [http://www.joomlatutorials.com/jooml](http://www.joomlatutorials.com/joomla-tutorials) [a-tutorials](http://www.joomlatutorials.com/joomla-tutorials)
- [52] [http://www.pixelone.gr/joomlafeatures](http://www.pixelone.gr/joomlafeatures.html) [.html](http://www.pixelone.gr/joomlafeatures.html)
- [53] <http://docs.joomla.org/>
- [54] Η δομή του Joomla: [http://www.youtube.com/watch?v=LFJ](http://www.youtube.com/watch?v=LFJza74a11U) [za74a11U](http://www.youtube.com/watch?v=LFJza74a11U)
- [55] [http://www.socialtechnologyreview.co](http://www.socialtechnologyreview.com/articles/joomla-advantages-and-disadvantages-choosing-joomla-your-cms-solution?page=0,0) [m/articles/joomla-advantages-and](http://www.socialtechnologyreview.com/articles/joomla-advantages-and-disadvantages-choosing-joomla-your-cms-solution?page=0,0)[disadvantages-choosing-joomla-your](http://www.socialtechnologyreview.com/articles/joomla-advantages-and-disadvantages-choosing-joomla-your-cms-solution?page=0,0)[cms-solution?page=0,0](http://www.socialtechnologyreview.com/articles/joomla-advantages-and-disadvantages-choosing-joomla-your-cms-solution?page=0,0)
- [56] [http://cms-software](http://cms-software-review.toptenreviews.com/joomla-.html)[review.toptenreviews.com/joomla-](http://cms-software-review.toptenreviews.com/joomla-.html) [.html](http://cms-software-review.toptenreviews.com/joomla-.html)
- [57] <http://www.php.net/>
- [58] [http://docs.joomla.org/PHP\\_essentials](http://docs.joomla.org/PHP_essentials)
- [59] [http://vandelaydesign.com/blog/web](http://vandelaydesign.com/blog/web-development/advantages-of-php/)[development/advantages-of-php/](http://vandelaydesign.com/blog/web-development/advantages-of-php/)
- [60] [http://www.howtomysql.net/mysql](http://www.howtomysql.net/mysql-advantages.html)[advantages.html](http://www.howtomysql.net/mysql-advantages.html)
- [61] [http://www.novell.com/documentation](http://www.novell.com/documentation/nw65/web_mysql_nw/data/aj5bj52.html) [/nw65/web\\_mysql\\_nw/data/aj5bj52.ht](http://www.novell.com/documentation/nw65/web_mysql_nw/data/aj5bj52.html) [ml](http://www.novell.com/documentation/nw65/web_mysql_nw/data/aj5bj52.html)
- [62] <http://httpd.apache.org/>
- [63] [http://www.phpmyadmin.net/home\\_pa](http://www.phpmyadmin.net/home_page/index.php) [ge/index.php](http://www.phpmyadmin.net/home_page/index.php)
- [64] [http://www.php.net/manual/en/mysqli.](http://www.php.net/manual/en/mysqli.overview.php) [overview.php](http://www.php.net/manual/en/mysqli.overview.php)
- [65] [http://www.youtube.com/watch?v=C-](http://www.youtube.com/watch?v=C-_l0TLjtzw) [\\_l0TLjtzw](http://www.youtube.com/watch?v=C-_l0TLjtzw)
- [66] [http://www.extensionsforjoomla.com/l](http://www.extensionsforjoomla.com/livedemo/vikevents/administrator/index.php?option=com_vikevents&task=viewitems) [ivedemo/vikevents/administrator/index](http://www.extensionsforjoomla.com/livedemo/vikevents/administrator/index.php?option=com_vikevents&task=viewitems) [.php?option=com\\_vikevents&task=vie](http://www.extensionsforjoomla.com/livedemo/vikevents/administrator/index.php?option=com_vikevents&task=viewitems) [witems](http://www.extensionsforjoomla.com/livedemo/vikevents/administrator/index.php?option=com_vikevents&task=viewitems)
- [67] [http://www.extensionsforjoomla.com/c](http://www.extensionsforjoomla.com/component/content/article/9-documentations/12-vikevents-official-documentation.html#items) [omponent/content/article/9](http://www.extensionsforjoomla.com/component/content/article/9-documentations/12-vikevents-official-documentation.html#items) [documentations/12-vikevents-official](http://www.extensionsforjoomla.com/component/content/article/9-documentations/12-vikevents-official-documentation.html#items)[documentation.html#items](http://www.extensionsforjoomla.com/component/content/article/9-documentations/12-vikevents-official-documentation.html#items)
- [68] <http://www.joomplus.gr/>
- [69] <http://joomla.gr/>
- [70] <http://www.joomla.org/>
- [71] [http://www.joomlatutorials.com/jooml](http://www.joomlatutorials.com/joomla-training) [a-training](http://www.joomlatutorials.com/joomla-training)
- [72] [http://www.cmsmind.com/joomla](http://www.cmsmind.com/joomla-tutorials/joomla-3-0-tutorials/)[tutorials/joomla-3-0-tutorials/](http://www.cmsmind.com/joomla-tutorials/joomla-3-0-tutorials/)